# **Servisní příručka počítače Dell Precision™ T7500**

[Práce s počítačem](#page-1-0) [Přidávání nebo výměna součástí](#page-3-0) **[Specifikace](#page-4-0) [Diagnostika](#page-8-0)** [O paměti](#page-15-0) [Základní deska](#page-18-0) [Nastavení systému](#page-21-0)

### **Poznámky, upozornění a varování**

**POZNÁMKA:** POZNÁMKA označuje důležité informace, které umožňují lepší využití počítače.

**UPOZORNĚNÍ: UPOZORNĚNÍ označuje potenciální poškození hardwaru nebo ztrátu dat, pokud není postupováno dle návodu.**

**VAROVÁNÍ: VAROVÁNÍ upozorňuje na možné poškození majetku a riziko úrazu nebo smrti.**  $\triangle$ 

Pokud jste zakoupili počítač řady Dell™ n Series, neplatí pro vás žádný odkaz na operační systém Microsoft® Windows® uvedený v této příručce.

#### **Informace v tomto dokumentu se mohou bez předchozího upozornění změnit. © 2009 Dell Inc. Všechna práva vyhrazena.**

Jakákoli reprodukce tohoto materiálu bez písemného souhlasu společnosti Dell Inc. je přísně zakázána.

Ochranné známky použité v tomto textu: *Dell*, logo *DELL* a *Dell Precision* jsou ochranné známky společnosti Dell Inc. *Intel* a *Xeon* jsou registrované ochranné známky společnosti Intel Corporation. *Bluetooth* je registrovaná ochranná známka vlastněná společností Bluetooth SIG, Inc. a společnost Dell ji používá v rámci licence. *Blu-ray Disc* je ochranná známka asociace Blu-ray Disc Association. *Microsoft*, *Windows, Windows Server, MS-DOS, Aero, Windows Vista* a tlačítko Start systému *Windows Vista* jsou ochranné známky nebo registrované ochranné známky společnosti Microsoft Corporation v USA a dalších zemích.

V tomto dokumentu mohou být použity další ochranné známky a obchodní názvy s odkazem na společnosti, které si na tyto známky a názvy činí nárok, nebo na jejich produkty. Společnost Dell Inc. si nečiní nárok na jiné ochranné známky a obchodní názvy než své vlastní.

Model DCDO

Duben 2009 Revize A00

# <span id="page-1-0"></span>**Práce s počítačem**

**Servisní příručka počítače Dell Precision™ T7500**

- [Před manipulací uvnitř počítače](#page-1-1)
- [Doporučené nástroje](#page-1-2)
- **Wypnutí počítače**
- **[Po manipulaci uvnitř počítače](#page-1-0)**

# <span id="page-1-1"></span>**Před manipulací uvnitř počítače**

Dodržujte následující bezpečnostní zásady, abyste zabránili možnému poškození počítače nebo úrazu. Není-li uvedeno jinak, u každého postupu se v tomto dokumentu předpokládá, že platí tyto podmínky:

- Provedli jste kroky v části [Práce s počítačem](#page-1-0).
- Prostudovali jste si bezpečnostní informace dodané s počítačem.
- Součást může být vyměněna nebo (v případě samostatného nákupu) nainstalována podle postupu demontáže provedeného v obráceném pořadí kroků.

**VAROVÁNÍ: Před manipulací uvnitř počítače si přečtěte bezpečnostní informace dodané s počítačem. Další informace o vhodných bezpečných postupech naleznete na domovské stránce webu Regulatory Compliance (Soulad s předpisy) na adrese www.dell.com/regulatory\_compliance.**

**UPOZORNĚNÍ: Opravy počítače smí provádět pouze kvalifikovaný servisní technik. Na škody způsobené neoprávněným servisním zásahem se záruka nevztahuje.**

**UPOZORNĚNÍ: Aby nedošlo k elektrostatickému výboji, použijte uzemňovací náramek nebo se opakovaně dotýkejte nenatřeného kovového povrchu (například konektoru na zadní straně počítače).**

**UPOZORNĚNÍ: Se součástmi a kartami zacházejte opatrně. Nedotýkejte se součástí ani kontaktů na kartě. Držte kartu za hrany nebo za kovový montážní držák. Součásti (například procesor) držte za hrany, nikoli za kolíky.**

**UPOZORNĚNÍ: Při odpojování kabelu táhněte za konektor nebo za ouško, nikoli za samotný kabel. Některé kabely jsou vybaveny konektory s pojistkami. Pokud odpojujete tento typ kabelu, před odpojením kabelu pojistky stiskněte. Při odtahování konektorů od sebe je udržujte rovnoměrně seřízené, abyste neohnuli některé kolíky konektorů. Před připojením kabelu také zkontrolujte, zda jsou oba konektory správně nasměrovány a zarovnány.**

M **POZNÁMKA:** Barva vašeho počítače a některých součástí může být jiná, než je uvedeno v tomto dokumentu.

Před manipulací uvnitř počítače proveďte následující kroky — zabráníte tak případnému poškození.

- 1. Zkontrolujte, zda je pracovní povrch plochý a čistý, aby nedocházelo k poškrábání krytu počítače.
- 2. Vypněte počítač (viz [Vypnutí počítače](#page-2-0)).

#### **UPOZORNĚNÍ: Při odpojování síťového kabelu nejprve odpojte kabel od počítače a potom ze síťového zařízení.**

- 3. Odpojte od počítače veškeré síťové kabely.
- 4. Odpojte počítač a všechna připojená zařízení z elektrických zásuvek.
- 5. Stiskněte a podržte napájecí tlačítko odpojeného systému a uzemněte tak základní desku.
- 6. Sejměte kryt počítače (viz [Demontáž krytu\)](#page-23-0).

**UPOZORNĚNÍ: Než se dotknete libovolné komponenty uvnitř počítače, uzemněte se tak, že se dotknete nenatřeného kovového povrchu, například na zadní stěně počítače. Během manipulace se opakovaně dotýkejte nenatřeného kovového povrchu, abyste odvedli potenciální elektrostatický náboj, který může poškodit vnitřní součásti.**

### <span id="page-1-2"></span>**Doporučené nástroje**

Postupy uvedené v tomto dokumentu mohou vyžadovat použití těchto nástrojů:

- Malý plochý šroubovák
- Šroubovák Phillips (křížový)
- Malá plastová jehla

Disk CD s programem pro aktualizaci systému BIOS (viz webové stránky technické podpory Dell na adrese **support.dell.com**)

## <span id="page-2-0"></span>**Vypnutí počítače**

**UPOZORNĚNÍ: Před vypnutím počítače uložte a zavřete všechny otevřené soubory a ukončete všechny spuštěné aplikace. Zamezíte tak ztrátě dat.**

1. Vypněte operační systém:

**Systém Windows Vista:**

Klepněte na tlačítko **Start ,** potom klepněte na šipku v pravém dolním rohu nabídky **Start** (viz obrázek níže) a pak klepněte na příkaz **Vypnout**.

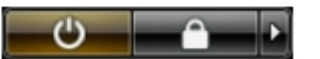

**Systém Windows XP:**

Klepněte na tlačítko **Start** ® **Vypnout počítač** ® **Vypnout**.

Po dokončení procesu vypnutí operačního systému se počítač vypne.

2. Zkontrolujte, zda jsou počítač a všechna připojená zařízení vypnutá. Pokud se počítač a všechna připojená zařízení nevypnou automaticky po vypnutí operačního systému, vypněte je tak, že stisknete a podržíte tlačítko napájení po dobu asi 6 sekund.

## **Po manipulaci uvnitř počítače**

Po dokončení montáže se před zapnutím počítače ujistěte, že jsou připojena všechna externí zařízení, karty, kabely atd.

- 1. Nasaďte zpět kryt počítače (viz [Demontáž krytu\)](#page-23-0).
- 2. Připojte všechny telefonní nebo síťové kabely k počítači.

#### **UPOZORNĚNÍ: Chcete-li připojit síťový kabel, nejprve připojte kabel do síťového zařízení a pak do počítače.**

- 3. Připojte počítač a všechna připojená zařízení do elektrických zásuvek.
- 4. Zapněte počítač.
- 5. Spusťte nástroj Dell Diagnostics a ověřte, zda počítač správně pracuje. Viz [Diagnostický nástroj Dell Diagnostics.](#page-8-0)

# <span id="page-3-0"></span>**Přidávání nebo výměna součástí**

**Servisní příručka počítače Dell Precision™ T7500**

- **O** [Kryt](#page-23-0)
- **[Baterie](#page-26-0)**
- **[Pevný disk](#page-29-0)**
- [Klec pevného disku](#page-33-0)
- **[Sestava předního ventilátoru](#page-37-0)**
- [Ochranný kryt paměťových modulů](#page-41-0)
- **•** [Rozšiřující karty](#page-43-0)
- **O** [Ventilátor procesoru](#page-46-0)
- [Vodítko rozšiřující karty duálního](#page-49-0) [procesoru](#page-49-0)
- $\bullet$  **Zdroj** napájení
- [Spínač proti neoprávněnému přístupu do](#page-57-0) [skříně](#page-57-0)
- **O** [Kryt jednotek](#page-61-0)
- **[Ventilátor pevného disku](#page-64-0)**
- O [Optická jednotka](#page-67-0)
- **O** [Zadní ventilátor](#page-71-0)
- [Paměť](#page-75-0)
- **[Chladič a procesor](#page-78-0)**
- [Rozšiřující karta duálního procesoru \(volitelná\)](#page-83-0)
- **V**stupně-výstupní panel
- **O** [Základní deska](#page-96-0)

# <span id="page-4-0"></span>**Technické údaje**

**Servisní příručka počítače Dell Precision™ T7500**

**[Procesory](#page-4-1) O** [Informace o systému](#page-4-2) **[Paměť](#page-4-3) O** [Video](#page-4-4) **C** [Zvuk](#page-4-5) **• [Rozšiřovací sběrnice](#page-4-6) O** [Jednotky](#page-5-0) **O** [Konektory](#page-5-1) O [Ovladače a indikátory](#page-6-0) **O** [Napájení](#page-7-0) **O**[Rozměry](#page-7-1) **[Prostředí](#page-7-2)** 

**POZNÁMKA:** Nabízené možnosti se mohou lišit podle oblasti. Další informace o konfiguraci počítače Tablet-PC

získáte klepnutím na tlačítko **Start** (nebo **Start** v systému Windows XP)® **Nápověda a podpora** a výběrem možnosti zobrazení informací o počítači Tablet-PC.

<span id="page-4-1"></span>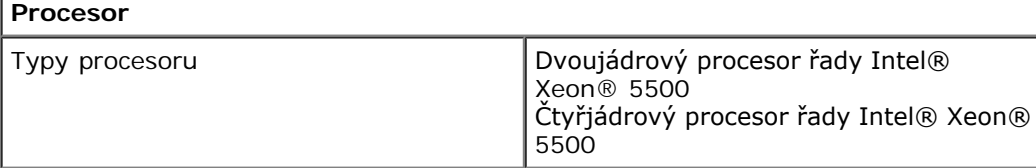

<span id="page-4-2"></span>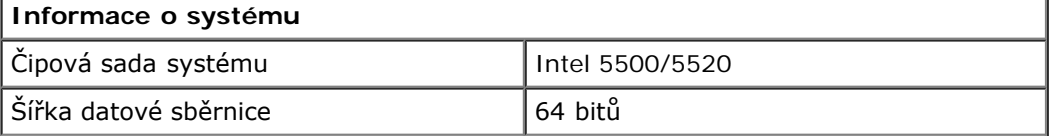

<span id="page-4-3"></span>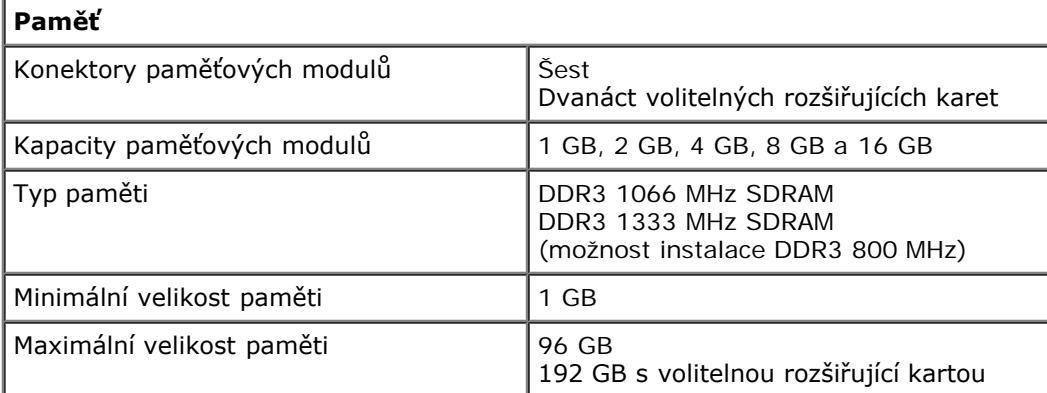

<span id="page-4-4"></span>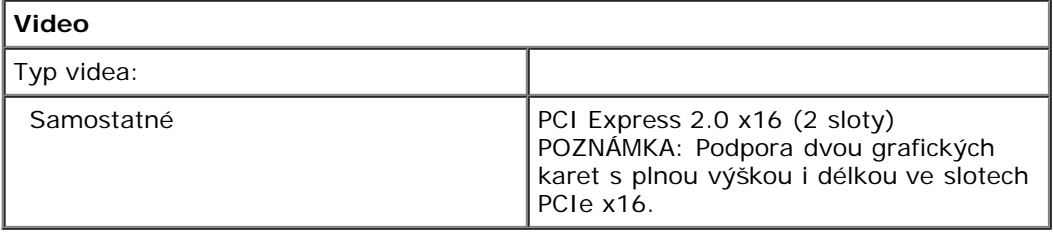

<span id="page-4-5"></span>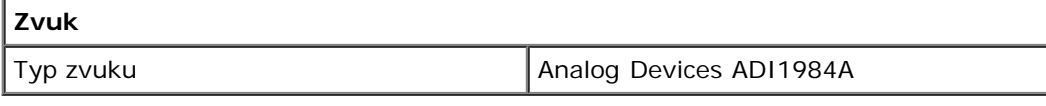

<span id="page-4-6"></span>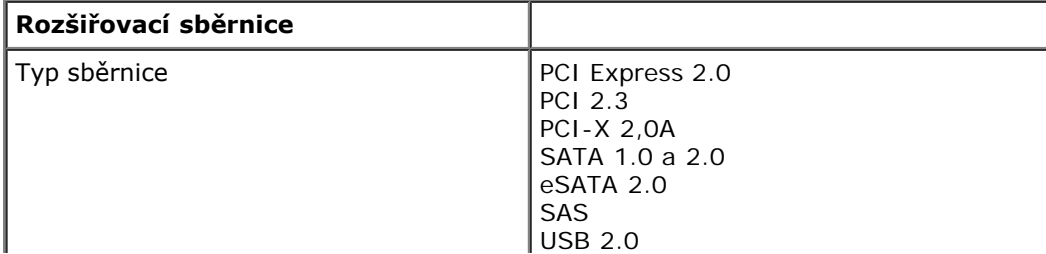

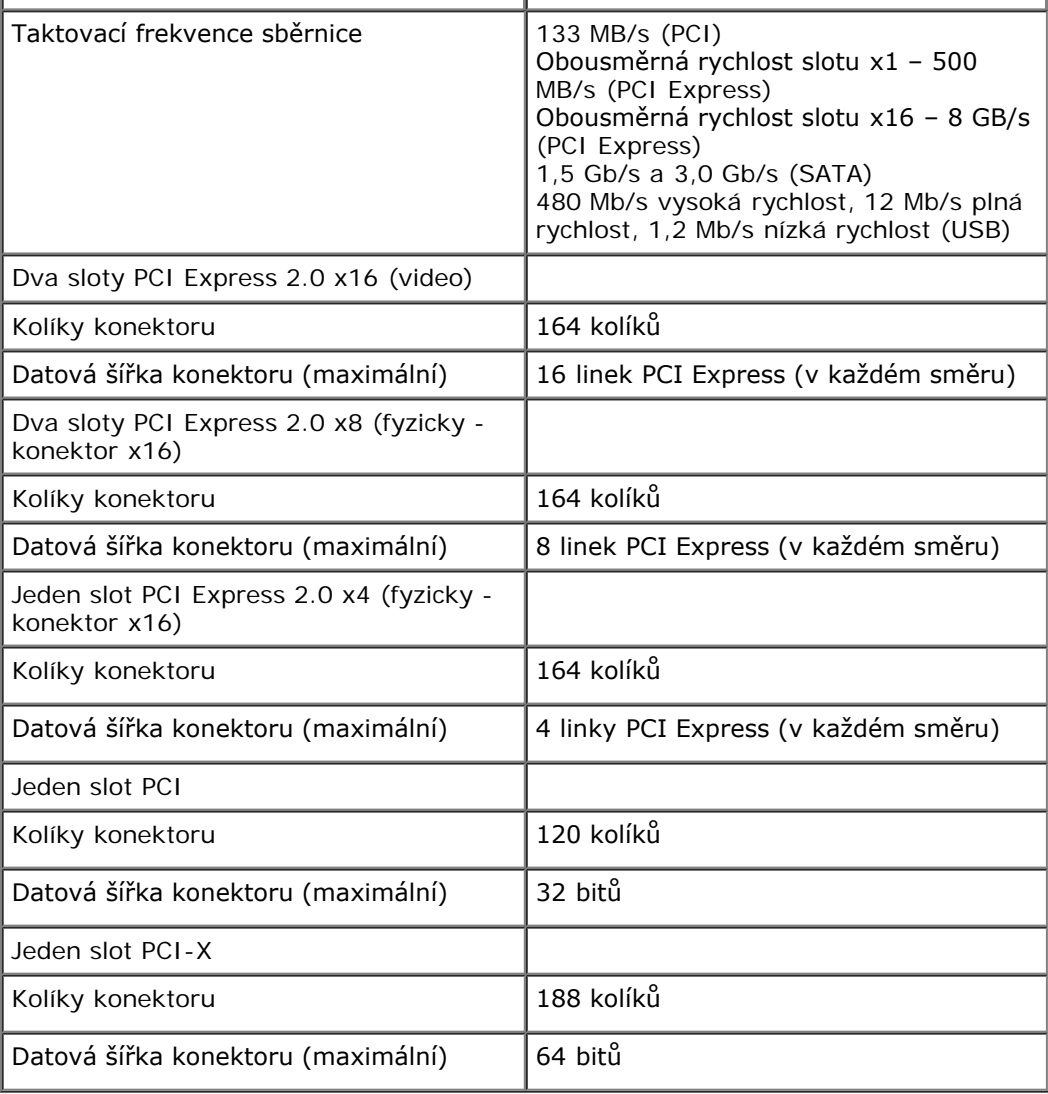

<span id="page-5-0"></span>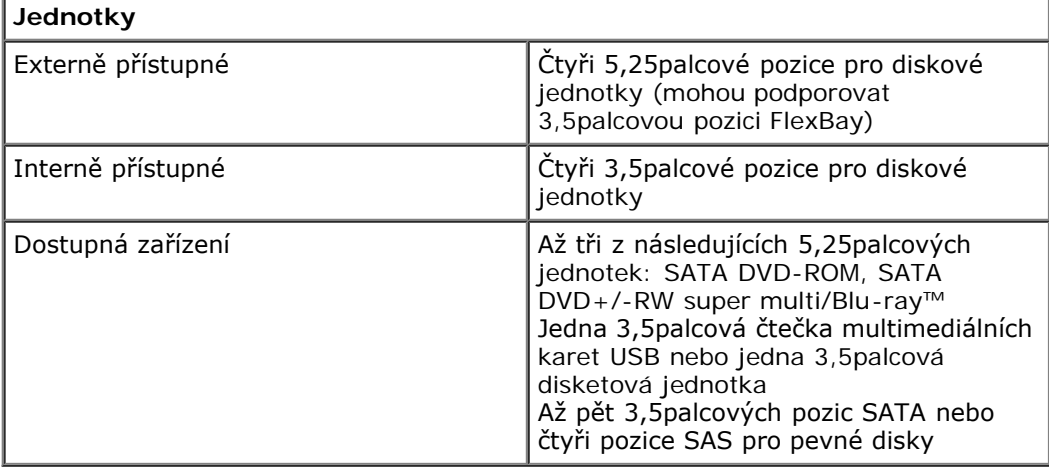

<span id="page-5-1"></span>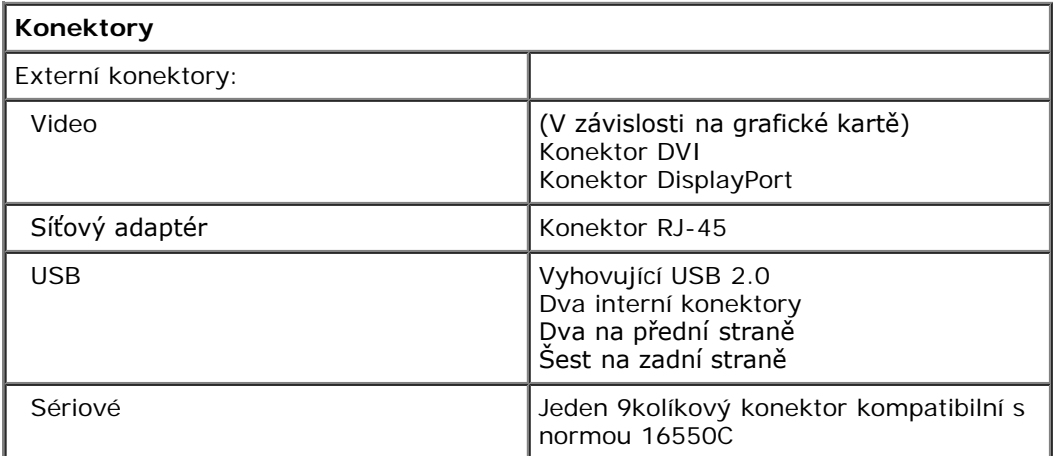

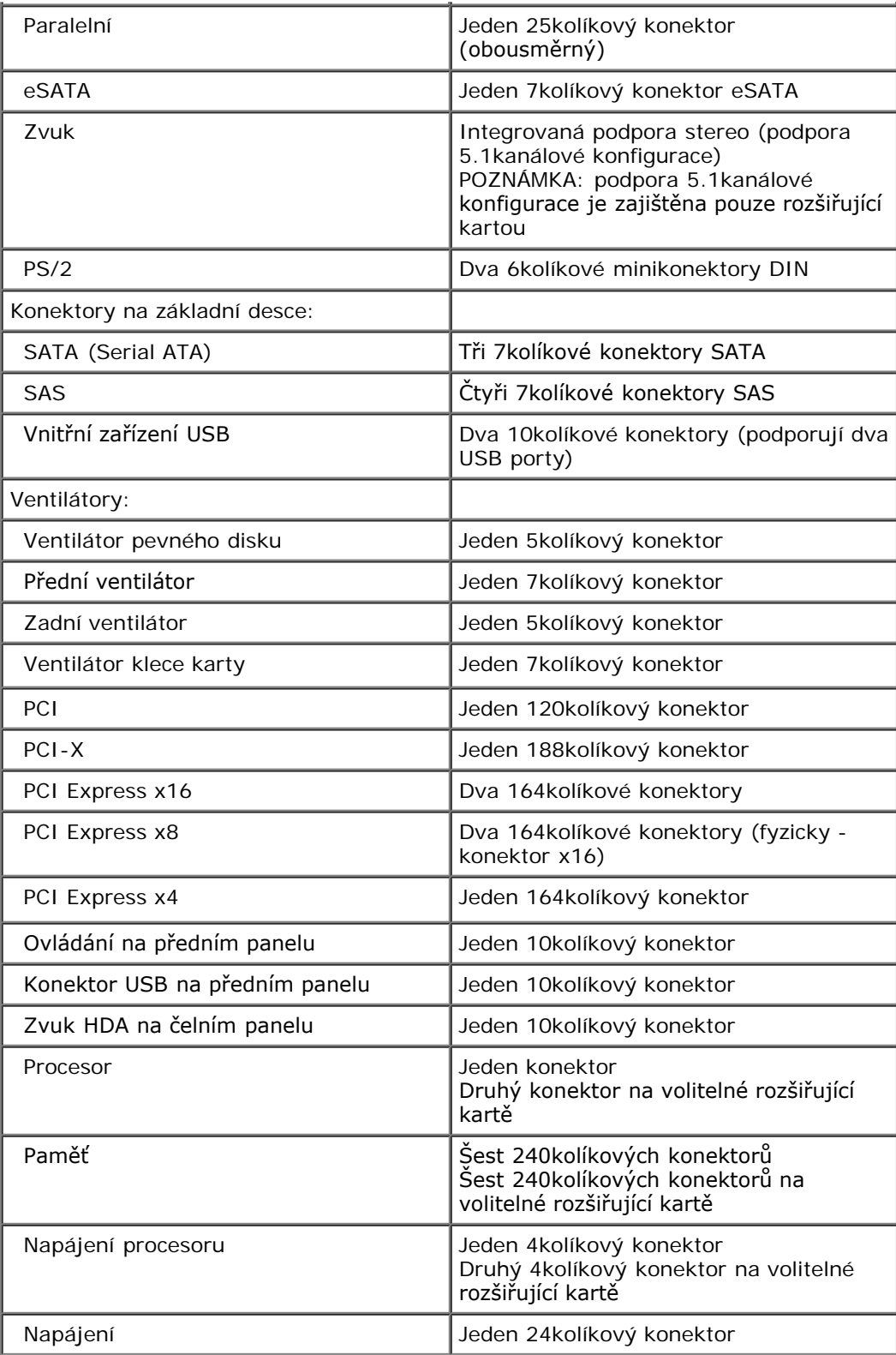

<span id="page-6-0"></span>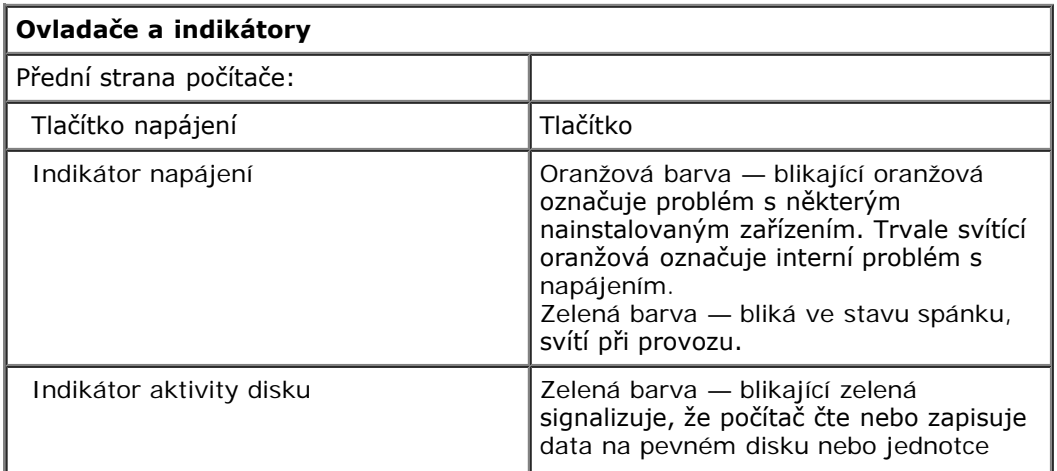

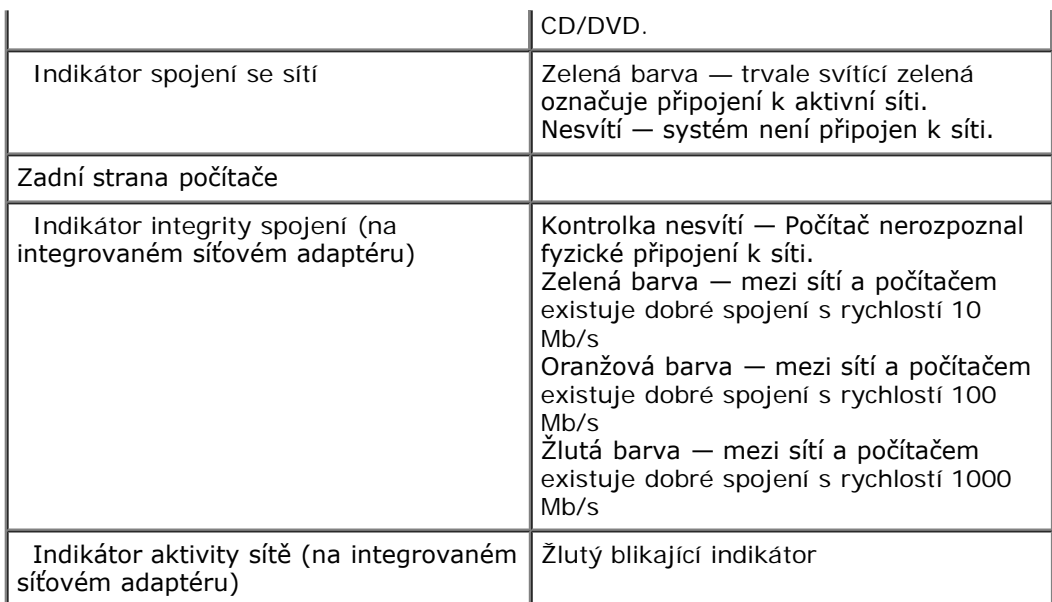

<span id="page-7-0"></span>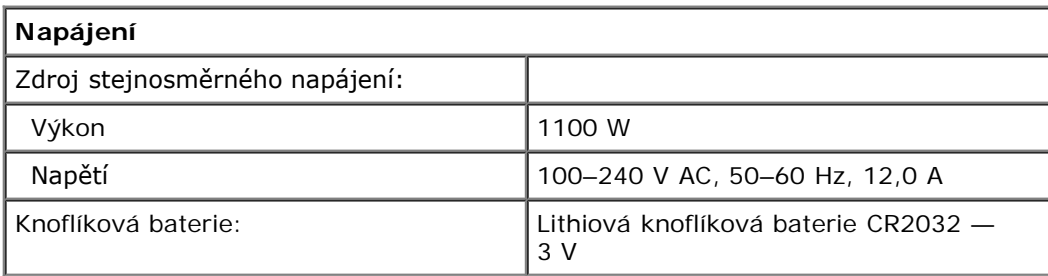

<span id="page-7-1"></span>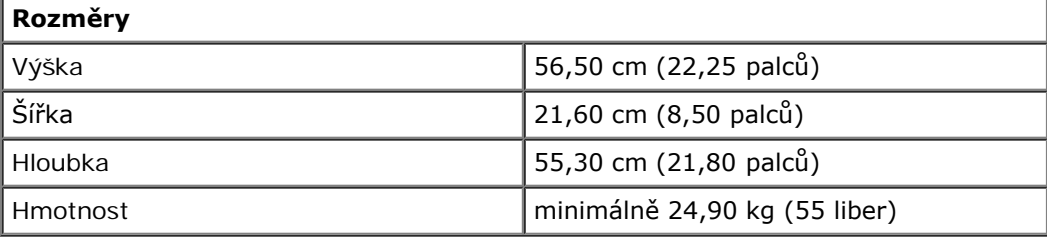

<span id="page-7-2"></span>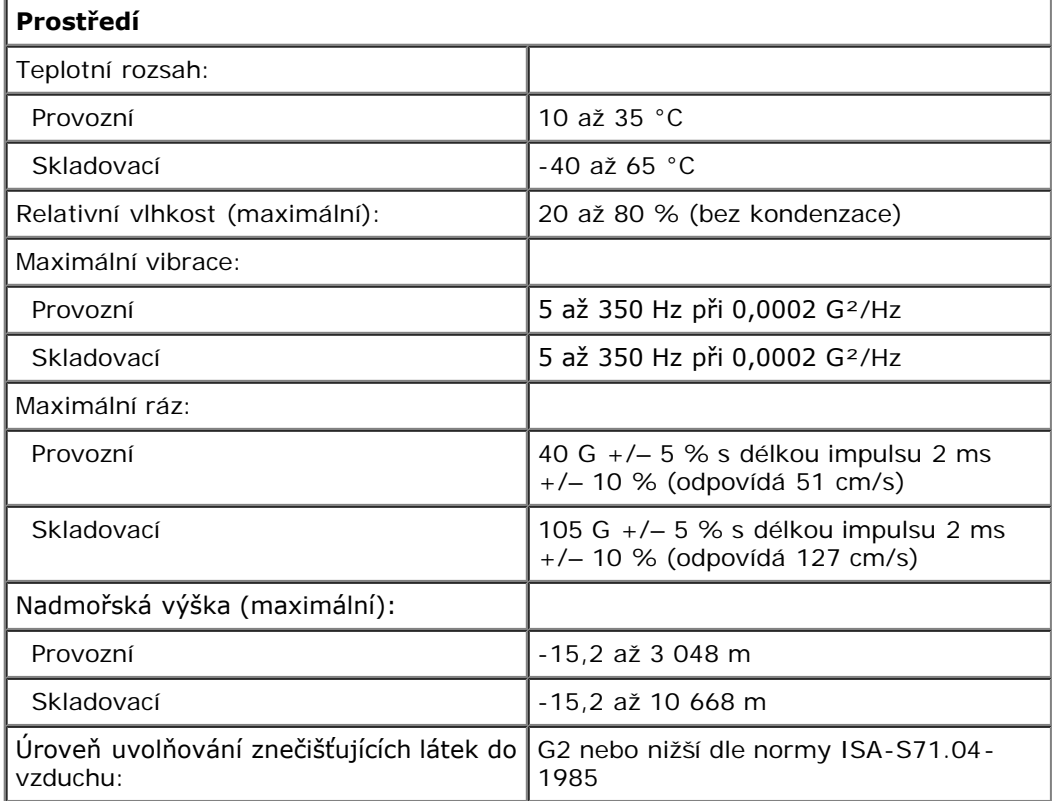

# <span id="page-8-0"></span>**Diagnostika**

**Servisní příručka počítače Dell Precision™ T7500**

- **O** [Diagnostický nástroj Dell Diagnostics](#page-8-1)
- [Kódy indikátoru v tlačítku napájení](#page-9-0)
- **W** [Kódy diagnostických indikátorů](#page-10-0)
- [Signalizace diagnostických kontrolek před POST \(spuštění počítače\)](#page-10-1)
- [Signalizace diagnostických kontrolek během POST \(spuštění počítače\)](#page-11-0)
- **3** [Zvukové signály](#page-13-0)

# <span id="page-8-1"></span>**Diagnostický nástroj Dell Diagnostics**

# **Kdy použít diagnostický nástroj Dell Diagnostics**

Doporučujeme si tyto postupy před zahájením práce vytisknout.

**POZNÁMKA:** Software Dell Diagnostics funguje pouze v počítačích Dell.

**POZNÁMKA:** Disk *Drivers and Utilities* je volitelný a nemusel být s počítačem dodán.

Spusťte program nastavení systému (viz [Spuštění programu nastavení systému](#page-21-1)), zkontrolujte informace o konfiguraci počítače a ujistěte se, zda zařízení, které chcete testovat, je v programu nastavení systému zobrazeno a je aktivní.

Spusťte nástroj Dell Diagnostics z pevného disku nebo z disku *Drivers and Utilities*.

# **Spuštění nástroje Dell Diagnostics z pevného disku**

- 1. Zapněte (nebo restartujte) počítač.
- 2. Ihned po zobrazení loga DELL stiskněte klávesu <F12>.

**POZNÁMKA:** Jestliže se zobrazí zpráva, že nelze nalézt žádný oddíl s diagnostickými nástroji, spusťte nástroj Dell Diagnostics z disku *Drivers and Utilities*.

Pokud čekáte příliš dlouho a zobrazí se logo operačního systému, počkejte, dokud se nezobrazí pracovní plocha systému Microsoft® Windows®. Potom vypněte počítač (viz [Vypnutí počítače](#page-2-0)) a opakujte akci.

- 3. Jakmile se zobrazí seznam spouštěcích zařízení, vyberte možnost **Boot to Utility Partition** (Spustit do oddílu s nástroji) a stiskněte klávesu <Enter>.
- 4. Jakmile se zobrazí okno **Main Menu** (Hlavní nabídka) nástroje Dell Diagnostics, zvolte test, který chcete spustit.

## **Spuštění nástroje Dell Diagnostics z disku Drivers and Utilities**

- 1. Vložte disk *Drivers and Utilities*.
- 2. Vypněte a restartujte počítač.

Ihned po zobrazení loga DELL stiskněte klávesu <F12>.

Pokud čekáte příliš dlouho a zobrazí se logo systému Windows, počkejte, dokud se nezobrazí pracovní plocha systému Windows. Potom vypněte počítač a opakujte akci.

**POZNÁMKA:** Následujícími kroky se změní posloupnost spouštěcích zařízení pouze pro jedno spuštění. Při příštím spuštění počítače bude použita posloupnost zařízení určená v programu nastavení systému.

- 3. Jakmile se zobrazí seznam spouštěcích zařízení, vyberte položku **Onboard or USB CD-ROM Drive** (Vestavěná nebo USB jednotka CD-ROM) a stiskněte klávesu <Enter>.
- 4. V zobrazené nabídce vyberte položku **Boot from CD-ROM** (Spustit z disku CD-ROM) a stiskněte klávesu <Enter>.
- 5. Zadáním hodnoty 1 otevřete nabídku. Potom pokračujte stisknutím klávesy <Enter>.
- 6. V číslovaném seznamu zvolte položku **Run the 32 Bit Dell Diagnostics** (Spustit 32bitový nástroj Dell Diagnostics). Je-li v seznamu uvedeno několik verzí, zvolte verzi odpovídající vašemu počítači.
- 7. Jakmile se zobrazí okno **Main Menu** (Hlavní nabídka) nástroje Dell Diagnostics, zvolte test, který chcete spustit.

### **Hlavní nabídka diagnostického nástroje Dell Diagnostics**

1. Po spuštění nástroje Dell Diagnostics a zobrazení okna **Main Menu** (Hlavní nabídka) klepněte na tlačítko požadované možnosti.

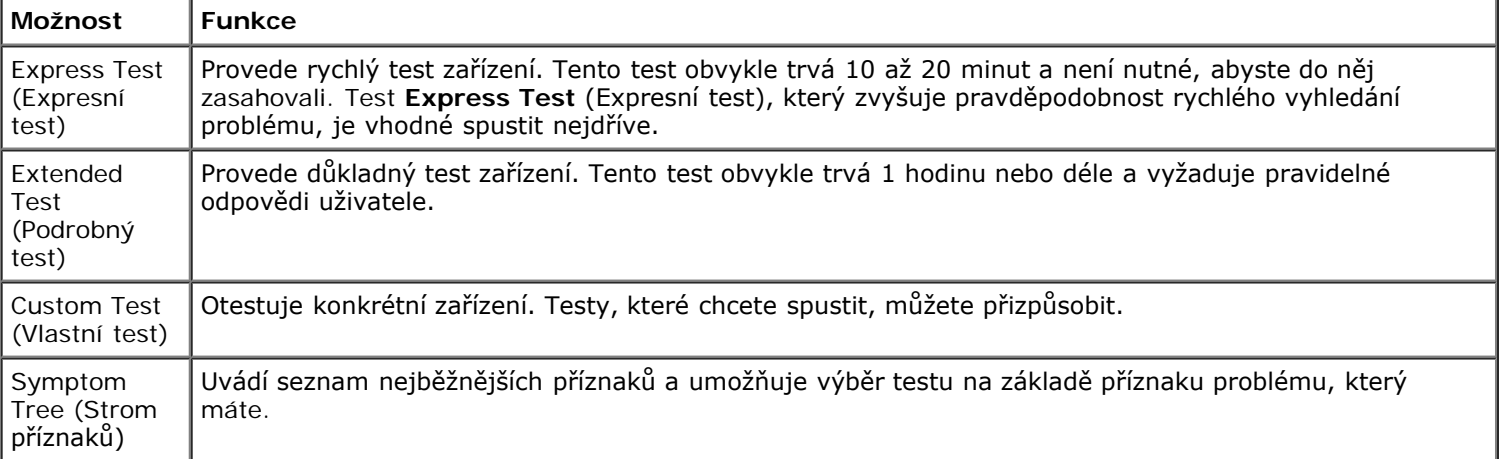

- 2. Pokud bude během testu zjištěn problém, zobrazí se zpráva s kódem chyby a popisem daného problému. Kód chyby a popis problému si opište a poté postupujte podle pokynů na obrazovce.
- 3. Pokud použijete možnost **Custom Test** (Vlastní test) nebo **Symptom Tree** (Strom příznaků), klepnutím na příslušnou kartu popsanou v následující tabulce získáte další informace.

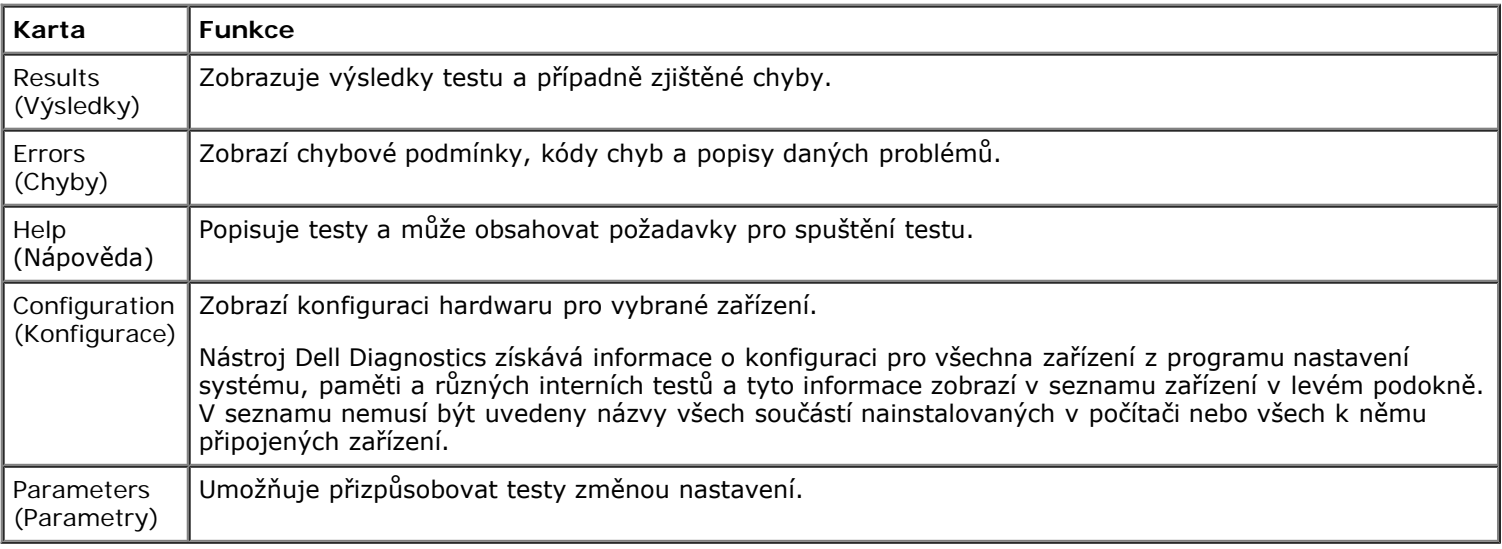

- 4. Po dokončení testů vyjměte disk *Drivers and Utilities* (pokud jste nástroj Dell Diagnostics spustili z tohoto disku).
- 5. Zavřením obrazovky testů se vraťte na obrazovku **Main Menu** (Hlavní nabídka). Chcete-li nástroj Dell Diagnostics ukončit a restartovat počítač, zavřete obrazovku **Main Menu** (Hlavní nabídka).

# <span id="page-9-0"></span>**Kódy indikátoru v tlačítku napájení**

Diagnostické kontrolky poskytují mnoho informací o stavu systému, ale v počítači jsou také podporovány dřívější způsoby indikace stavů kontrolek napájení. Stavy kontrolek napájení jsou uvedeny v následující tabulce.

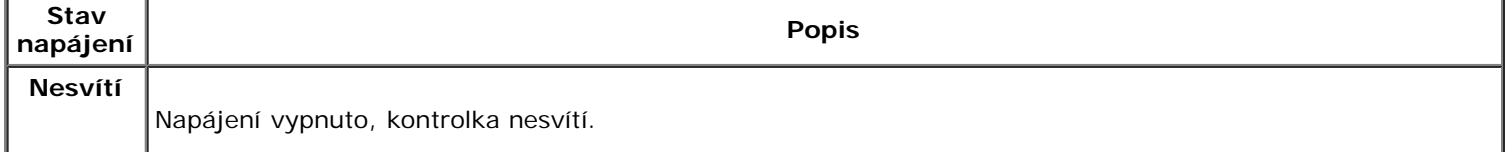

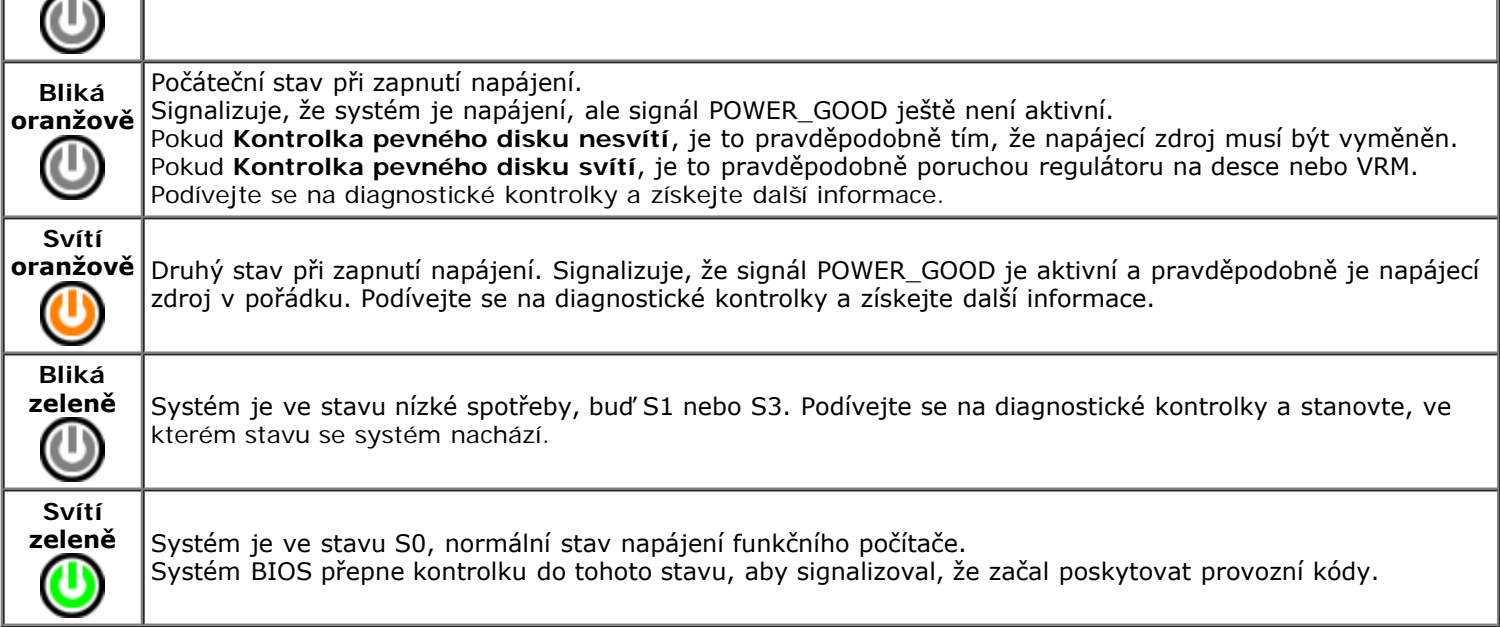

ï

# <span id="page-10-0"></span>**Kódy diagnostických indikátorů**

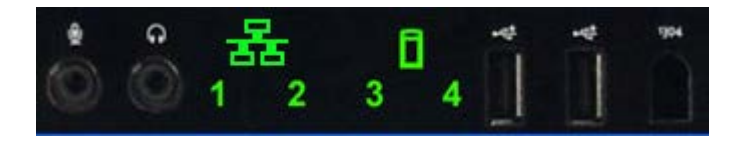

Na čelním ovládacím panelu jsou umístěny čtyři (4) jednobarevné indikátory, které slouží jako diagnostická pomůcka při řešení problémů se systémy vykazujícími potíže s testem POST nebo videem. Tyto kontrolky nesignalizují chyby spuštěného počítače.

Každá kontrolka má dva možné stavy OFF nebo ON (vypnuto nebo zapnuto). Nejvýznačnější bit je označen číslem 1, a další tři jsou označeny 2, 3 a 4, směrem dolů a napříč svazkem kontrolek LED. Normální provozní stav po POST je pro všechny kontrolky ZAPNUTO a pak VYPNUTO, když systém BIOS předá řízení operačnímu systému.

## <span id="page-10-1"></span>**Signalizace diagnostických kontrolek před POST (spuštění počítače)**

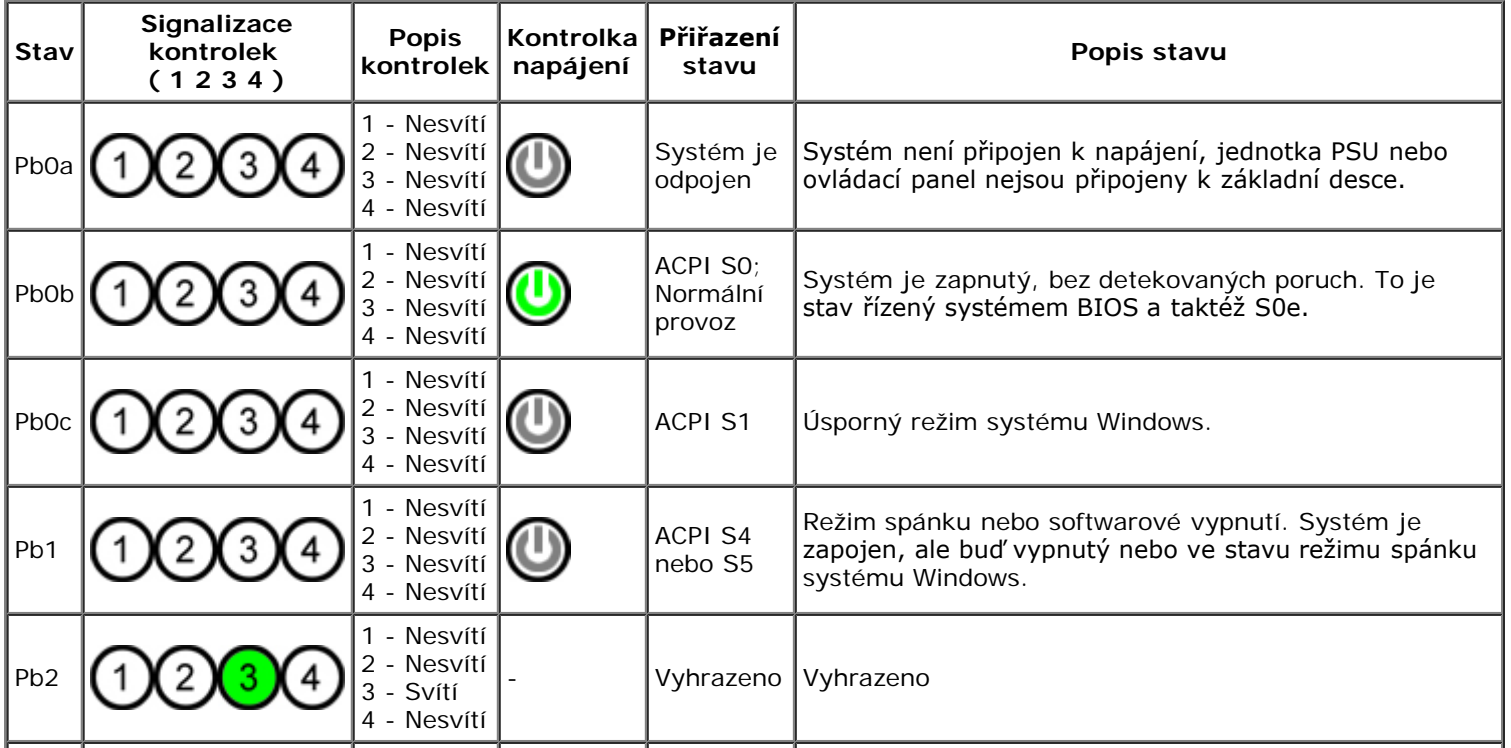

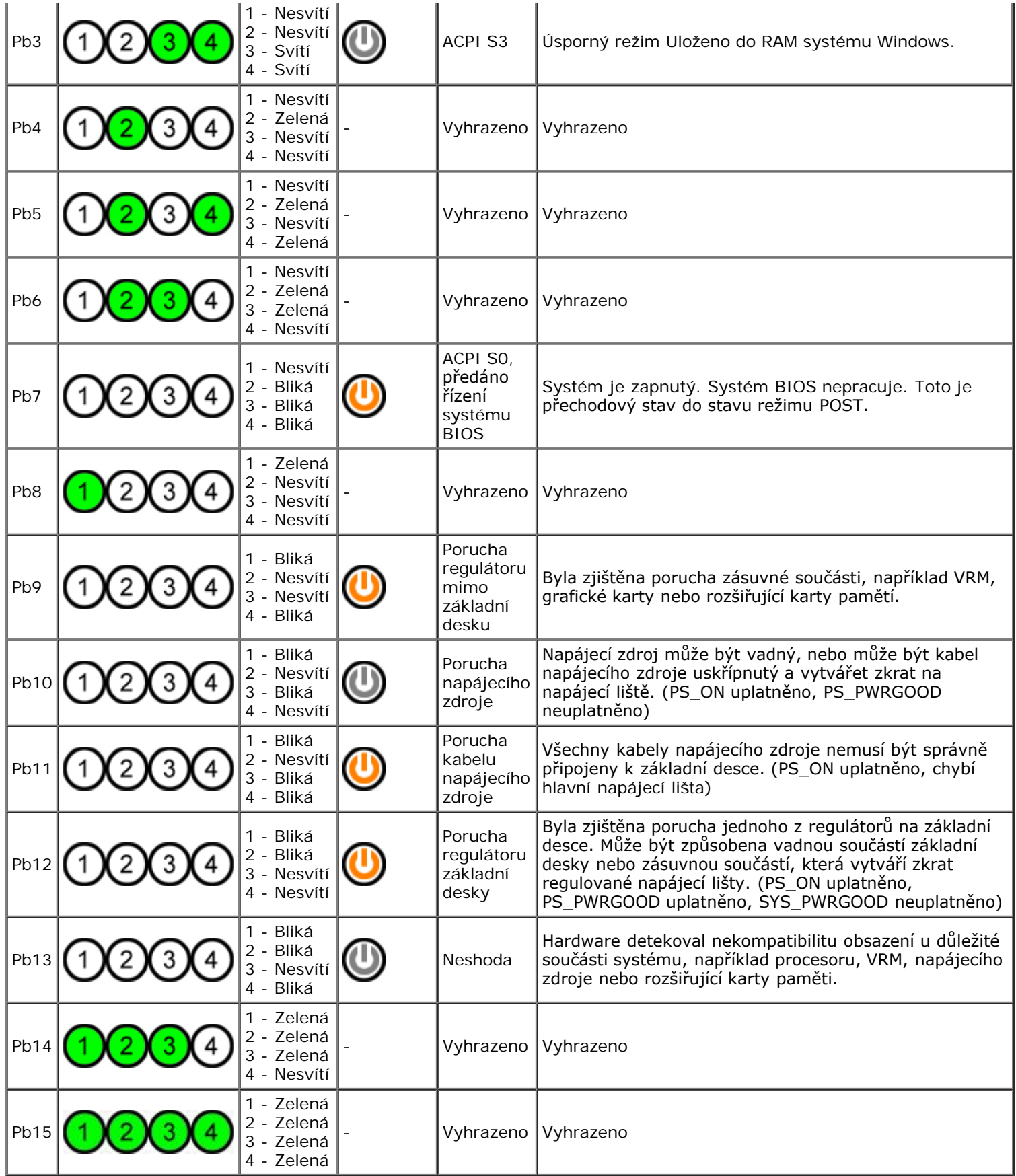

## <span id="page-11-0"></span>**Signalizace diagnostických kontrolek během POST (spuštění počítače)**

Všechny kódy POST kromě S0 jsou doprovázeny svítící zelenou kontrolkou napájení. Pokud kontrolka napájení nesvítí zeleně, viz také [Signalizace diagnostických kontrolek před POST \(spuštění počítače\)](#page-10-1).

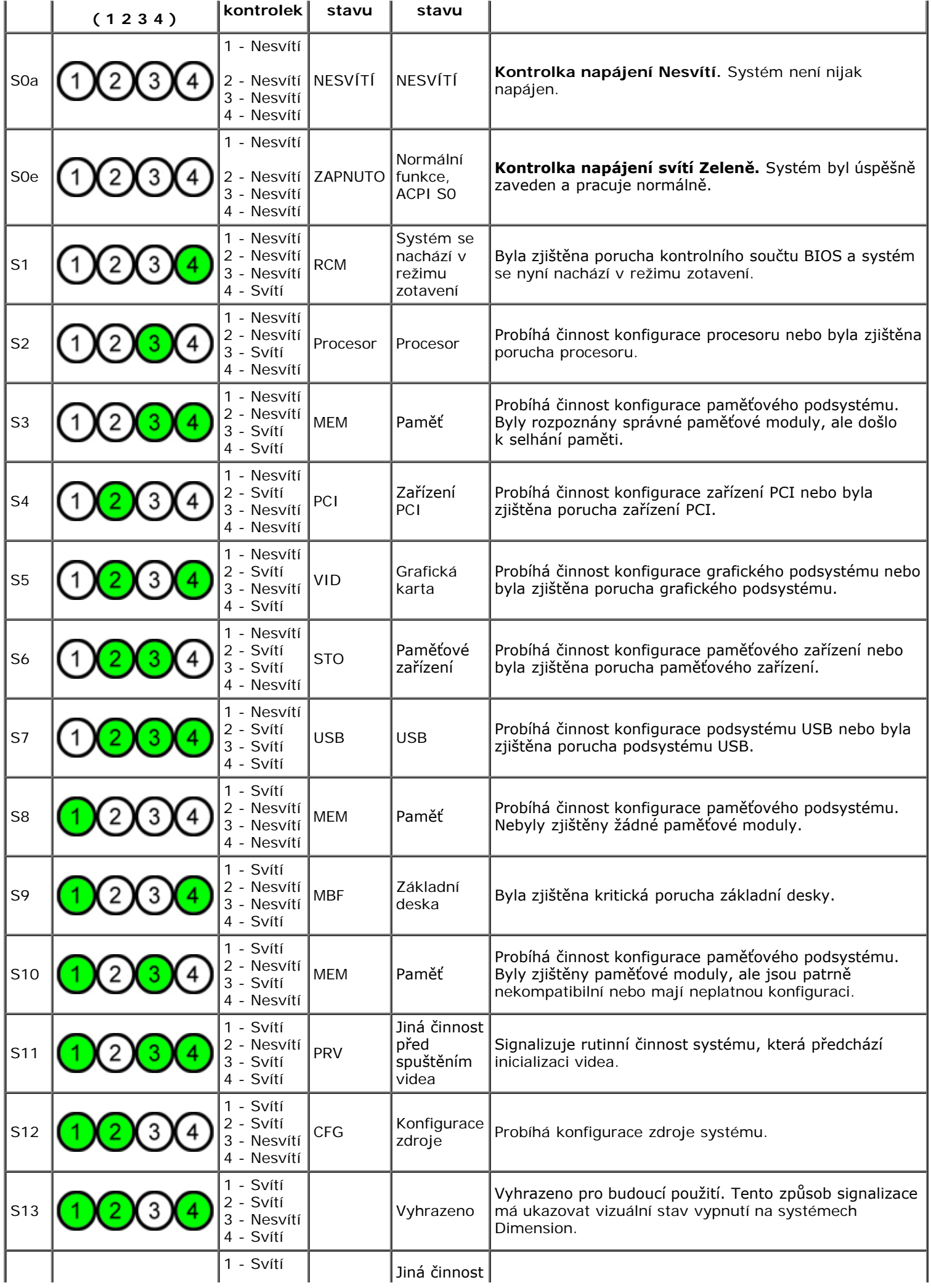

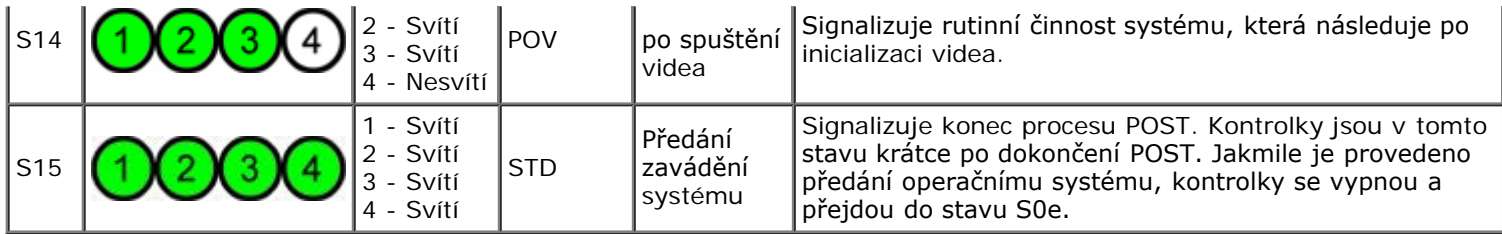

# <span id="page-13-0"></span>**Zvukové signály**

Pokud během spouštěcí rutiny dojde k chybám, které nelze ohlásit na monitoru, může počítač vyslat zvukový signál identifikující daný problém. Zvukový signál je určitá posloupnost zvuků: například jedno pípnutí následované druhým pípnutím a následně shlukem tří pípnutí (signál 1-1-3) znamená, že počítač nemohl číst data v paměti NVRAM (Non-Volatile Random-Access Memory). Pokud je přerušeno napájení systému a po jeho opětovném zapnutí se neustále ozývá pípání, je pravděpodobně poškozen systém BIOS.

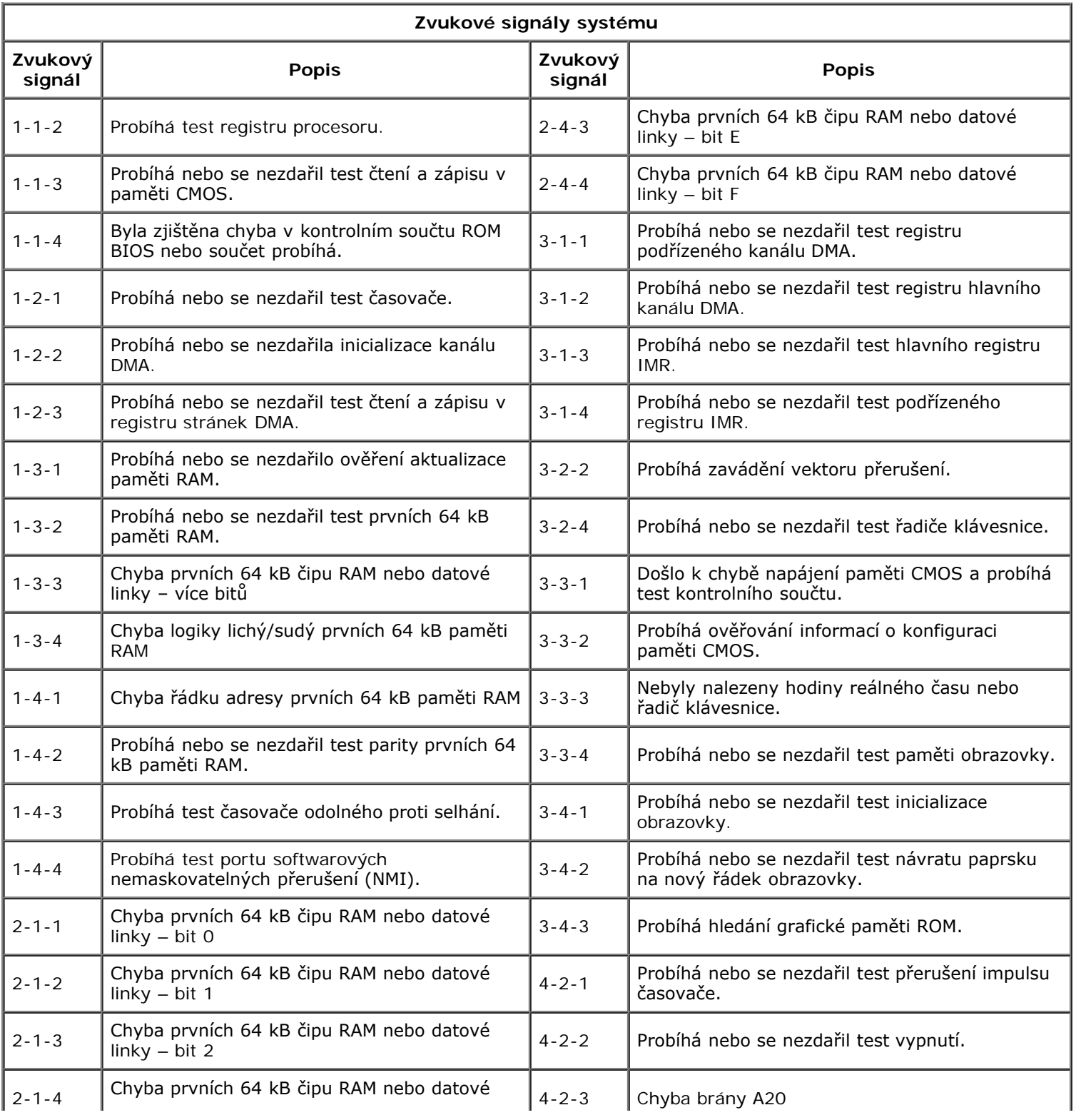

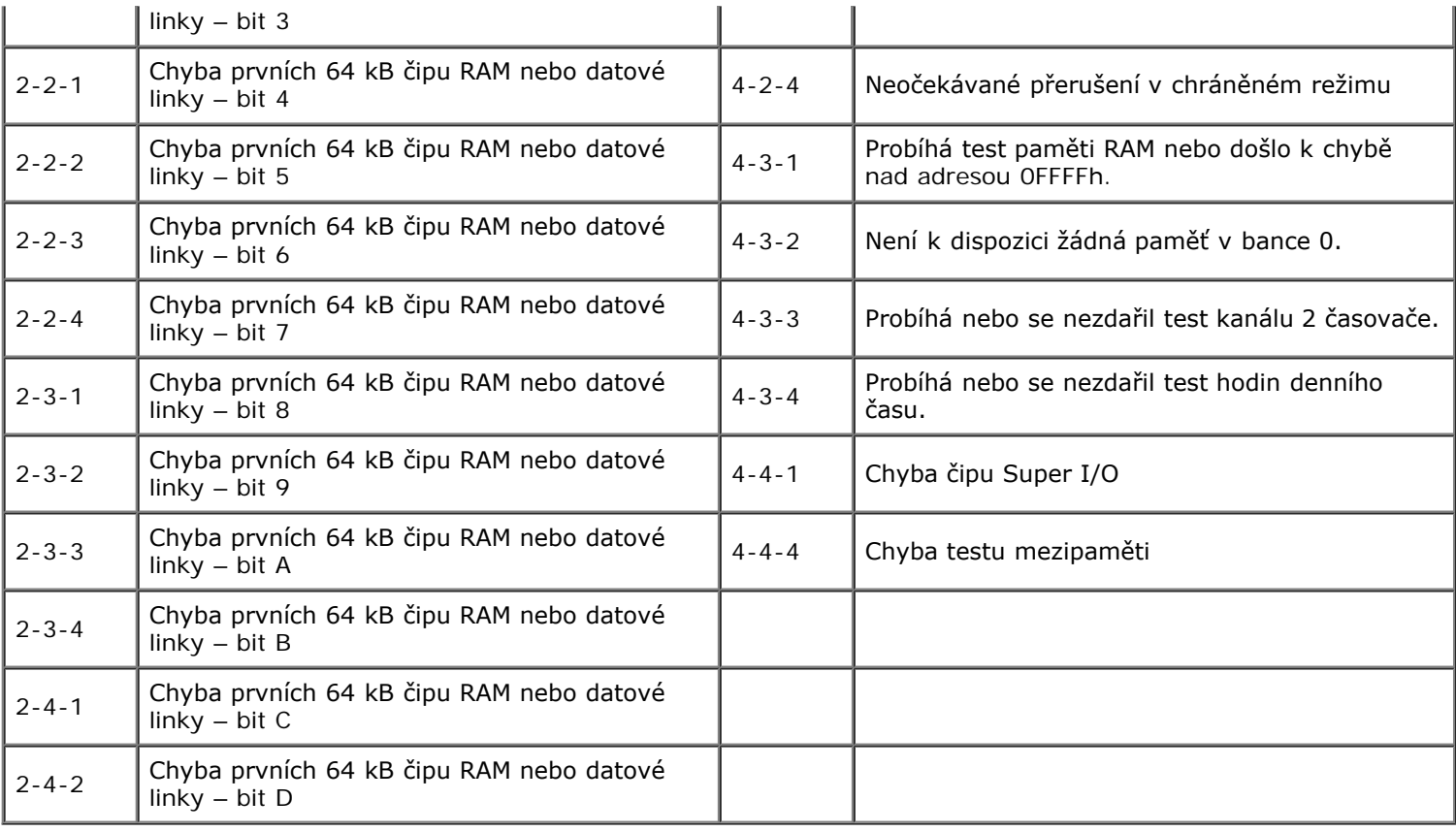

### <span id="page-15-0"></span>**O paměti Servisní příručka počítače Dell Precision™ T7500**

- **[Paměťové moduly](#page-15-1)**
- [Podporované konfigurace paměti](#page-15-2)
- **[Paměťový subsystém](#page-16-0)**
- **[Paměťové sloty](#page-16-1)**
- **[Pravidla osazování paměti](#page-17-0)**

**VAROVÁNÍ: Před manipulací uvnitř počítače si přečtěte bezpečnostní informace dodané s počítačem. Další informace o vhodných**  $\Lambda$ **bezpečných postupech naleznete na domovské stránce webu Regulatory Compliance (Soulad s předpisy) na adrese www.dell.com/regulatory\_compliance.**

Počítač používá paměťové moduly 1066 MHz a 1333 MHz DDR3 bez vyrovnávací paměti, nebo registrované paměťové moduly ECC SDRAM. DDR3 SDRAM (Double-Data-Rate 3 Synchronous Dynamic Random Access Memory) je technologie pamětí RAM (Random Access Memory). Je součástí řady technologií SDRAM, což je jedna z mnoha implementací technologie DRAM (Dynamic Random Access Memory), a představuje evoluční vylepšení oproti svému předchůdci, technologii DDR2 SDRAM.

Hlavní výhodou pamětí DDR3 SDRAM je jejich schopnost pracovat se sběrnicí I/O čtyřnásobnou rychlostí paměťových modulů, což umožňuje vyšší taktovací frekvence a vyšší propustnosti, než u dřívějších technologií. Toho je dosaženo za cenu vyšší latence. Standard DDR3 umožňuje také kapacity modulů 512 megabitů až 8 gigabitů, což efektivně umožňuje maximální velikost paměťových modulů 16 gigabajtů.

Paměti DDR3 se dodávají s výhodně sníženou spotřebou 30 % ve srovnání se stávajícími komerčními moduly DDR2, díky napájecímu napětí 1,5 V u DDR3. Toto napájecí napětí pracuje do dobře s výrobní technologií 90 nm, která se pro většinu čipů DDR3 používá . Někteří výrobci dále navrhují používání "dvouhradlových" tranzistorů, které snižují svodový proud.

Hlavní výhoda DDR3 pochází z větší šířky pásma umožněné 8bitovou vyrovnávací pamětí DDR3, zatímco moduly DDR2 mají tuto paměť pouze 4bitovou a DDR pouze 2bitovou.

### <span id="page-15-1"></span>**Paměťové moduly**

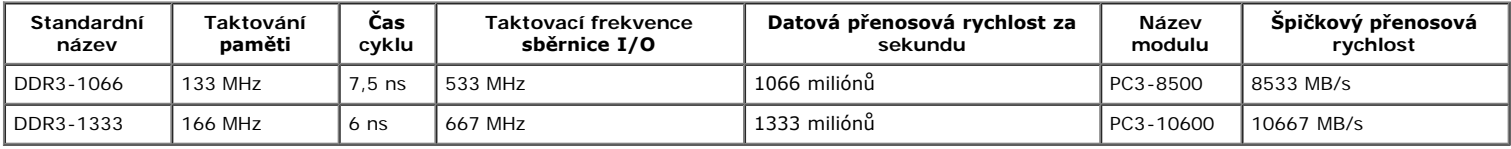

### <span id="page-15-2"></span>**Podporované konfigurace paměti**

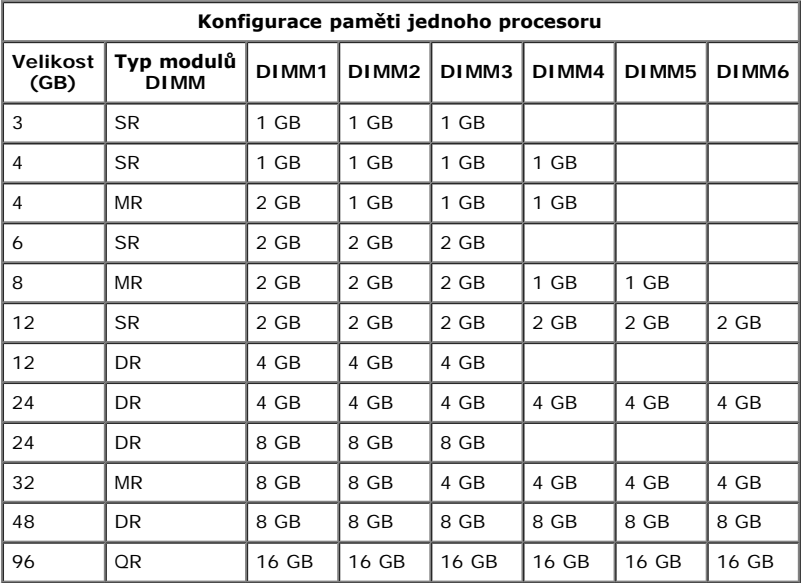

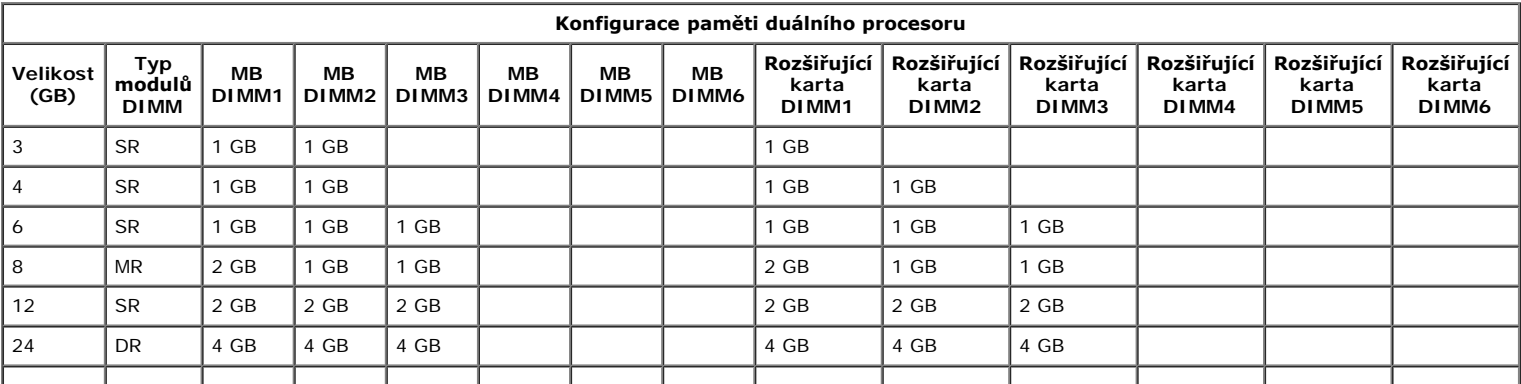

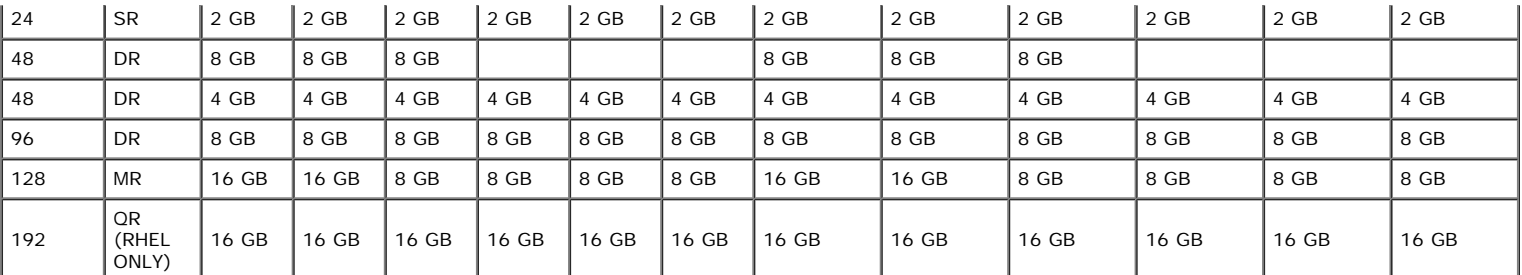

POZNÁMKA: Pokud nainstalujete více než jeden modul čtyřkanálové paměti DIMM na kanál (DIMM1 a DIMM4, DIMM2 a DIMM5, DIMM3 a DIMM6) pak se maximální rychlost DDR3 snižuje na 800 MHz. Doporučuje se rozdělit čtyřkanálové paměťové moduly na několik kanálů.

**POZNÁMKA:** Moduly DIMM typu DDR3 mají 240 kolíků, což je stejně jako moduly typu DDR2, a mají stejnou velikost, ale jsou elektricky nekompatibilní a mají jiné umístění vyrovnávacích zářezů.

### <span id="page-16-0"></span>**Paměťový subsystém**

Paměťový subsystém je tvořen třemi paměťovými kanály DDR3 spojenými s každým procesorem. Všechny jednoprocesorové konfigurace mají šest slotů DIMM (dva na kanál), které jsou připojeny k primárnímu procesoru umístěnému na základní desce. Konfigurace s duálním procesorem vyžadují volitelnou rozšiřující kartu, která obsahuje sekundární procesor a paměti s ním spojené. Na rozšiřující kartě je k dispozici šest slotů DIMM, celkem tedy dvanáct modulů DIMM v systému.

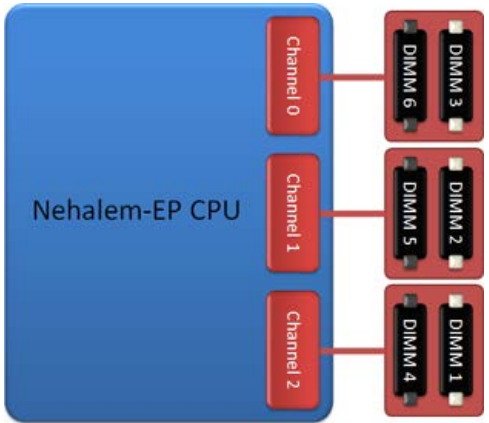

Konfigurace slotů DIMM pro jeden procesor nebo druhý procesor na rozšiřující kartě.

### <span id="page-16-1"></span>**Paměťové sloty**

Na základní desce je šest slotů pro paměťové moduly. Sloty jsou očíslovány DIMM1 až DIMM6. DIMM1 se nachází nejdále od procesoru.

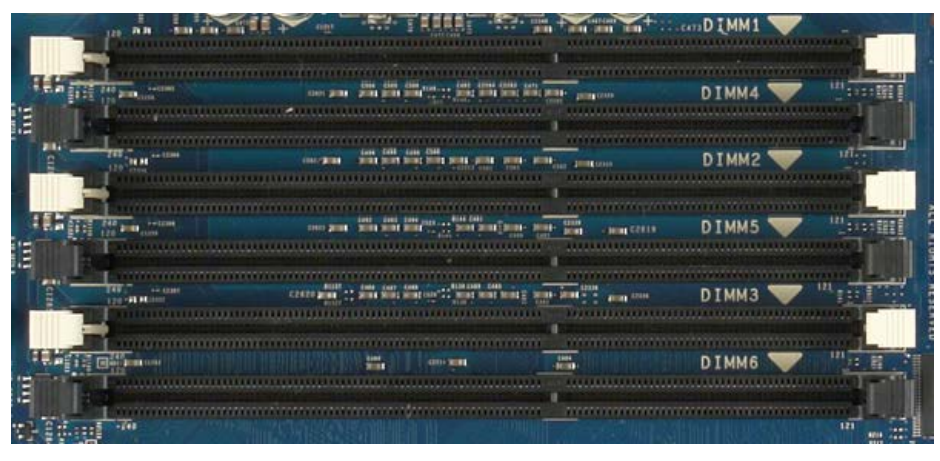

Kromě toho je rozšiřující karta pro duální procesor vybavena šesti dalšími sloty pro paměti. Sloty jsou očíslovány DIMM1 až DIMM6. DIMM1 se nachází nejdále od procesoru.

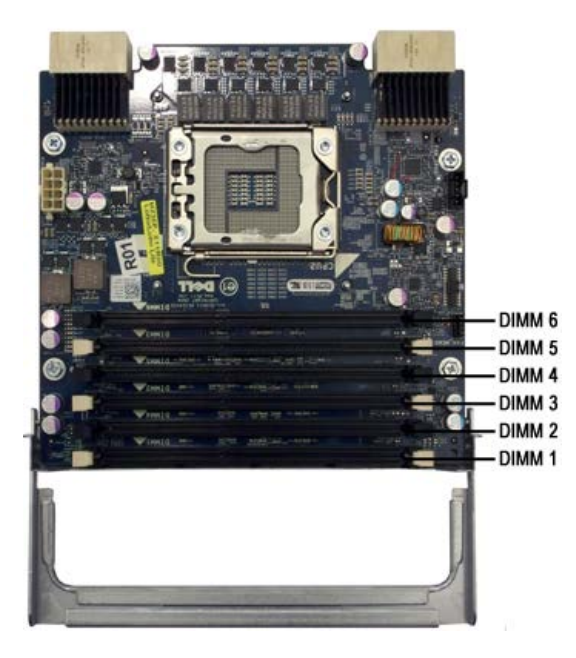

### <span id="page-17-0"></span>**Pravidla osazování paměti**

Počítač vyžaduje, aby paměti DIMM byly obsazeny na kanál počínaje s modulem DIMM nejdále od procesoru. To znamená, že sloty DIMM 1, 2 a 3 musí být obsazeny před sloty DIMM 4, 5 a 6. Kromě toho při obsazování čtyřkanálových pamětí DIMM s jednokanálovými nebo dvoukanálovými moduly DIMM do stejného kanálu musí být čtyřkanálové DIMM obsazeny nejdále od CPU.

Pro maximalizaci šířky pásma paměti by měly být paměti DIMM v rámci konfigurace obecně rozloženy přes co největší počet kanálů, než začnete obsahovat několik DIMM na kanál. Toho dosáhnete podle pokynů pro obsazování uvedených níže.

### **Konfigurace s jedním procesorem (6 slotů DIMM na základní desce)**

Pokud konfigurace obsahuje moduly DIMM stejné velikosti, obsazujte v následujícím pořadí: DIMM1, DIMM2, DIMM3, DIMM4, DIMM5, DIMM6. Pokud konfigurace obsahuje moduly DIMM různých velikostí, obsazujte jako první větší moduly DIMM. Například pro konfiguraci 4 GB tvořenou jedním modulem 2 GB DIMM a dvěma moduly 1 GB DIMM by obsazení mělo být DIMM1=2 GB, DIMM2=1 GB, DIMM3=1 GB, DIMM4=prázdný, DIMM5=prázdný, DIMM6=prázdný.

#### **Konfigurace s dvěma procesory (6 slotů DIMM na základní desce, plus 6 slotů DIMM na rozšiřující kartě)**

- Pokud konfigurace obsahuje moduly DIMM stejné velikosti, obsazujte v následujícím pořadí: základní deska\_DIMM1, rozšiřující karta\_DIMM1, základní deska\_DIMM2, rozšiřující karta\_DIMM2, základní deska\_DIMM3, rozšiřující karta\_DIMM3, základní deska\_DIMM4, rozšiřující karta\_DIMM4, základní deska\_DIMM5, rozšiřující karta\_DIMM5, základní deska\_DIMM6, rozšiřující karta\_DIMM6.
- Pokud konfigurace obsahuje moduly DIMM různých velikostí, obsazujte jako první moduly DIMM pro rozšiřující kartu duálního procesoru.

**POZNÁMKA:** Pokud jsou některé moduly DIMM vyšší než >30 mm (patrně starší moduly 16 GB DIMM), musí být nainstalované pouze na základní desce.

# <span id="page-18-0"></span>**Základní deska**

**Servisní příručka počítače Dell Precision™ T7500**

- [Schéma základní desky](#page-18-1)
- [Vymazání zapomenutých hesel](#page-19-0)
- [Vymazání nastavení paměti](#page-19-1) CMOS

# <span id="page-18-1"></span>**Schéma základní desky**

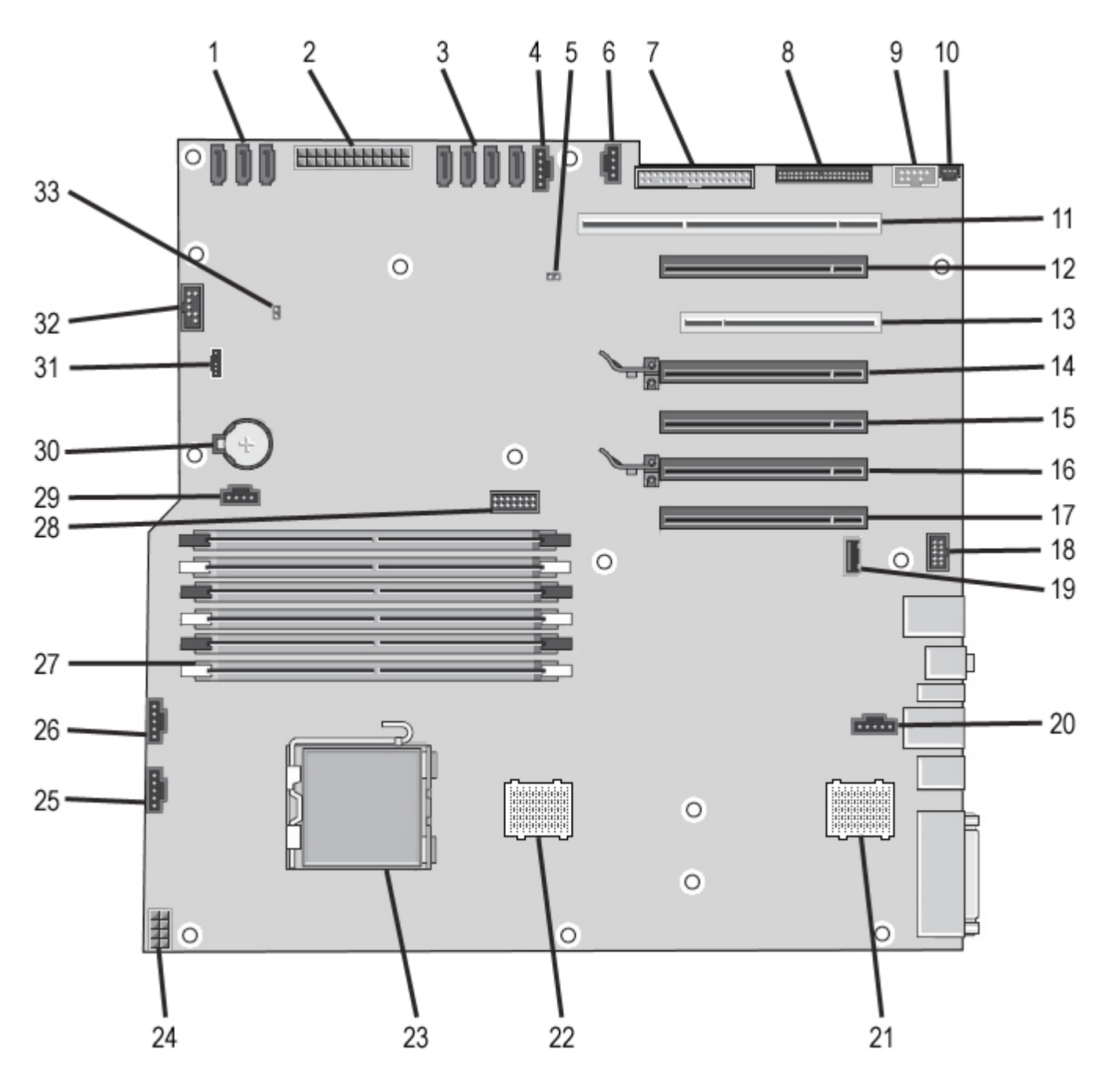

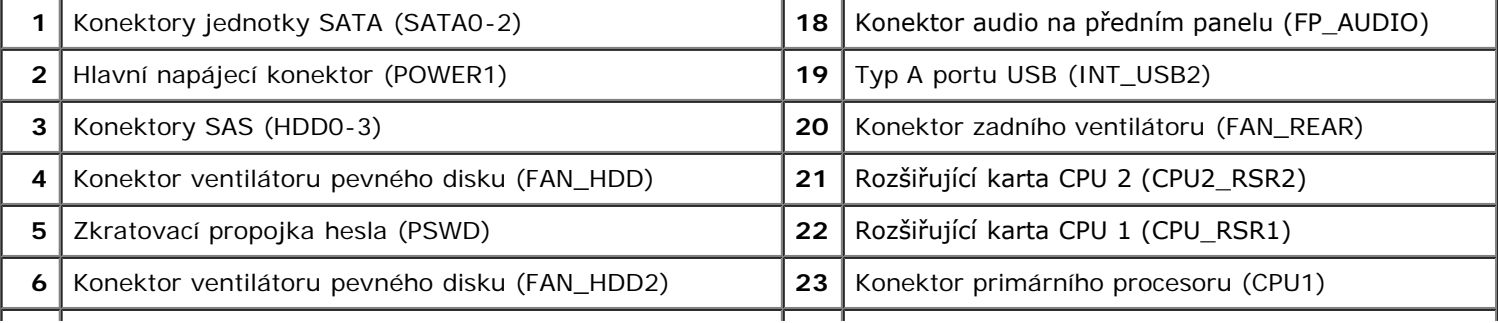

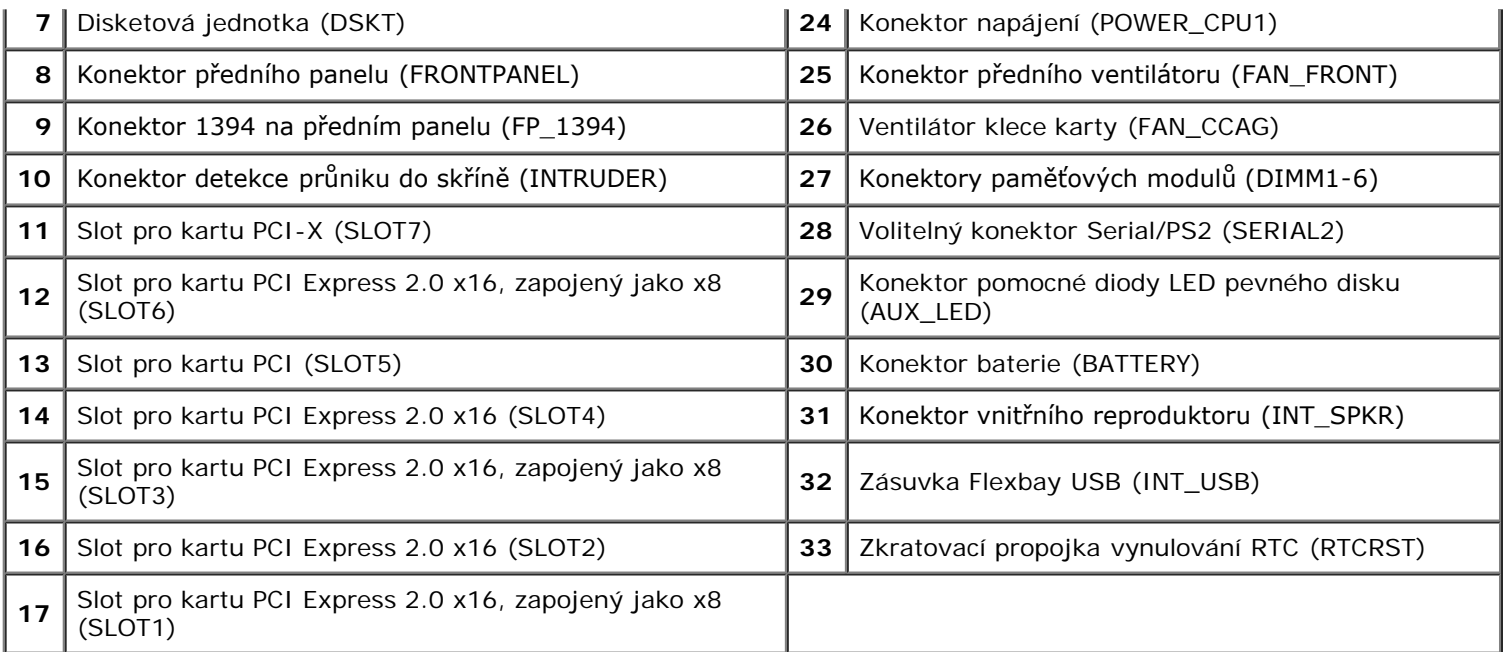

**VAROVÁNÍ: Před manipulací uvnitř počítače si přečtěte bezpečnostní informace dodané s počítačem. Další informace o vhodných bezpečných postupech naleznete na domovské stránce webu Regulatory Compliance (Soulad s předpisy) na adrese www.dell.com/regulatory\_compliance.**

### <span id="page-19-0"></span>**Vymazání zapomenutých hesel**

- 1. Sejměte kryt počítače.
- 2. Vyhledejte 4kolíkový konektor (PSWD) na základní desce.
- 3. Sejměte dvoukolíkový konektor zkratovací propojky z kolíků 3 a 4 a uložte jej stranou.
- 4. Nasaďte kryt počítače.
- 5. Připojte klávesnici a myš, pak připojte počítač a monitor do zásuvek a pak je zapněte.
- 6. Po nahrání operačního systému počítač vypněte.

**ZA POZNÁMKA:** Zkontrolujte, zda je počítač vypnutý a nikoli v úsporném režimu. Pokud počítač nelze vypnout pomocí operačního systému, stiskněte a podržte tlačítko napájení po dobu 6 sekund.

- 7. Odpojte klávesnici a myš, pak odpojte počítač a monitor od elektrických zásuvek.
- 8. Stisknutím tlačítka napájení na počítači uzemněte základní desku.
- 9. Sejměte kryt počítače.
- 10. Nasaďte dvoukolíkový zkratovací konektor na kolíky 3 a 4 konektoru hesla (RTCRST\_PSWD) na základní desce.

**POZNÁMKA:** Konektor zkratovací propojky hesla musí být nasazen na kolíky pro funkce hesla, má-li být tato funkce Ø zapnuta.

11. Připojte počítač a zařízení k elektrickým zásuvkám a zapněte je.

**POZNÁMKA:** V programu Nastavení systému jsou možnosti hesla systému i správce nastaveny jako Nenastaveno. Funkce hesla je povolena, ale heslo není přiřazeno.

# <span id="page-19-1"></span>**Vymazání nastavení paměti CMOS**

**VAROVÁNÍ: Před manipulací uvnitř počítače si přečtěte bezpečnostní informace dodané s počítačem. Další informace o vhodných bezpečných postupech naleznete na domovské stránce webu Regulatory Compliance (Soulad s předpisy) na adrese www.dell.com/regulatory\_compliance.**

**POZNÁMKA:** Před vymazáním nastavení CMOS musí být počítač odpojen od elektrické sítě.

- 1. Sejměte kryt počítače.
- 2. Vyhledejte 4kolíkový konektor (PSWD) na základní desce.
- 3. Sejměte 2kolíkovou zkratovací propojku z kolíků 3 a 4.
- 4. Vyhledejte 4kolíkovou zkratovací propojku CMOS (RTCRST) na základní desce.
- 5. Přesuňte 2kolíkovou zkratovací propojku z konektoru spojky hesla na kolíky 1 a 2 propojky CMOS.
- 6. Připojte napájení do systému a vyčkejte deset sekund, než se obsah paměti CMOS vymaže.
- 7. Přesuňte 4kolíkovou zkratovací propojku zpět na kolíky 3 a 4 zkratovací spojky.
- 8. Nasaďte kryt počítače.
- 9. Připojte počítač a zařízení k elektrickým zásuvkám a zapněte je.

**POZNÁMKA:** Pomocí výše uvedeného postupu s propojkou RTCRST se můžete pokusit vyřešit situaci, kdy Ø neproběhne test POST a není k dispozici žádný obraz.

## <span id="page-21-0"></span>**Nastavení systému**

**Servisní příručka počítače Dell Precision™ T7500**

- [Klávesové zkratky během testu POST](#page-21-2)
- [Spouštěcí nabídka](#page-21-3)
- **·** [Spuštění programu nastavení systému](#page-21-1)
- [Navigační klávesy v programu nastavení systému](#page-22-0)

# <span id="page-21-2"></span>**Klávesové zkratky během testu POST**

U tohoto počítače je během testu POST na obrazovce s logem Dell™ k dispozici několik klávesových zkratek.

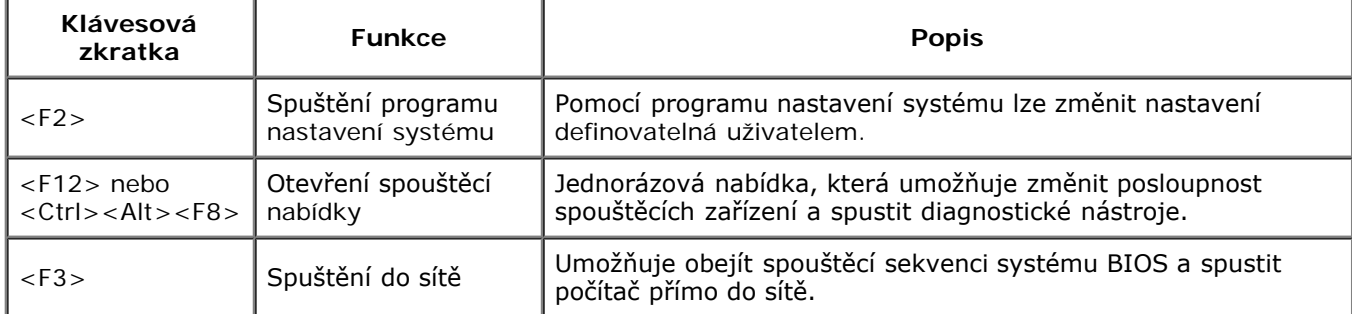

# <span id="page-21-3"></span>**Spouštěcí nabídka**

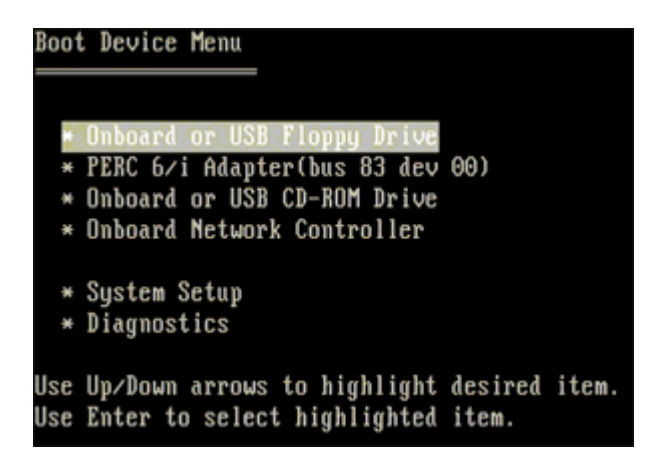

Podobně jako dřívější pracovní stanice Dell Precision™ je i v tomto počítači k dispozici jednorázová spouštěcí nabídka. Tato funkce nabízí rychlý a pohodlný způsob, jak lze obejít pořadí spouštěcích zařízení definované v programu nastavení systému a provést spuštění přímo do konkrétního zařízení (například disketové jednotky, jednotky CD-ROM nebo pevného disku).

V dřívějších pracovních stanicích byla představena následující vylepšení spouštěcí nabídky:

- **Snadnější přístup**  Klávesová zkratka <Ctrl><Alt><F8> sice nadále existuje a lze ji použít k vyvolání spouštěcí nabídky, ale přístup k této nabídce můžete během spouštění systému získat také jednoduše stisknutím klávesy  $\epsilon$ F12 $>$
- **Možnosti diagnostiky**  Spouštěcí nabídka zahrnuje dvě možnosti diagnostiky: Diagnostika disku IDE (Diagnostika pevného disku 90/90) a spuštění oddílu s diagnostickými nástroji.

# <span id="page-21-1"></span>**Spuštění programu nastavení systému**

Stisknutím klávesy <F2> spustíte program nastavení systému, ve kterém lze změnit uživatelem definovatelná nastavení. Pokud máte problémy se spuštěním programu nastavení systému pomocí této klávesy, stiskněte klávesu <F2> při prvním rozsvícení diod LED na klávesnici.

Postupujte podle pokynů na obrazovce a zobrazte nebo změňte potřebná nastavení. Na každé obrazovce jsou vlevo uvedeny možnosti nastavení systému. Vpravo od každé možnosti je nastavení nebo hodnota dané možnosti. Můžete změnit nastavení, která se zobrazí jako bílé pole na obrazovce. Možnosti nebo hodnoty, které změnit nemůžete (protože jsou stanoveny počítačem Tablet-PC), se zobrazují méně výrazně.

Pravý horní roh obrazovky zobrazuje informace nápovědy pro právě vybranou možnost. Pravý dolní roh obrazovky zobrazuje informace o počítači. Klíčové funkce nastavení systému jsou zobrazeny na dolním okraji obrazovky.

Obrazovka nastavení systému zobrazuje aktuální informace o nastaveních počítače, jako jsou:

- Konfigurace systému
- Pořadí spouštěcích zařízení
- Konfigurace spouštění (zavádění) systému
- Základní nastavení konfigurace zařízení
- Nastavení zabezpečení systému a hesla pevného disku

### <span id="page-22-0"></span>**Navigační klávesy v programu nastavení systému**

Následující klávesové zkraty použijte pro pohyb v obrazovkách systému BIOS.

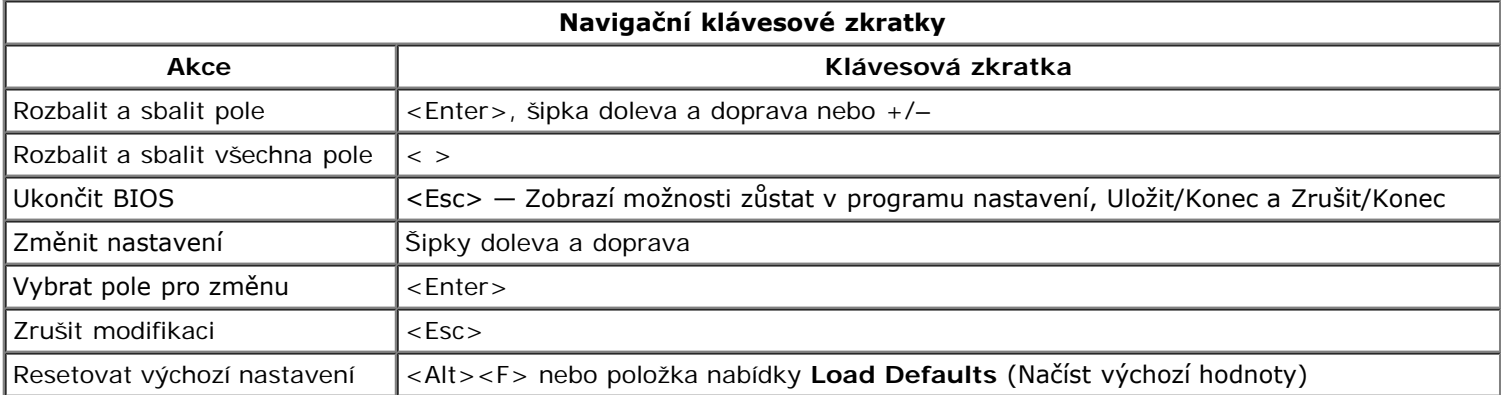

**POZNÁMKA:** V závislosti na počítači a nainstalovaných zařízeních se položky uvedené v této části mohou, ale Ø nemusí zobrazit.

### <span id="page-23-0"></span>**Kryt Servisní příručka počítače Dell Precision™ T7500**

**VAROVÁNÍ: Před manipulací uvnitř počítače si přečtěte bezpečnostní informace dodané s počítačem.**  $\mathbb{A}$ **Další informace o vhodných bezpečných postupech naleznete na domovské stránce webu Regulatory Compliance (Soulad s předpisy) na adrese www.dell.com/regulatory\_compliance.**

### **Demontáž krytu**

1. Postupujte podle pokynů v části [Před manipulací uvnitř počítače](#page-1-1).

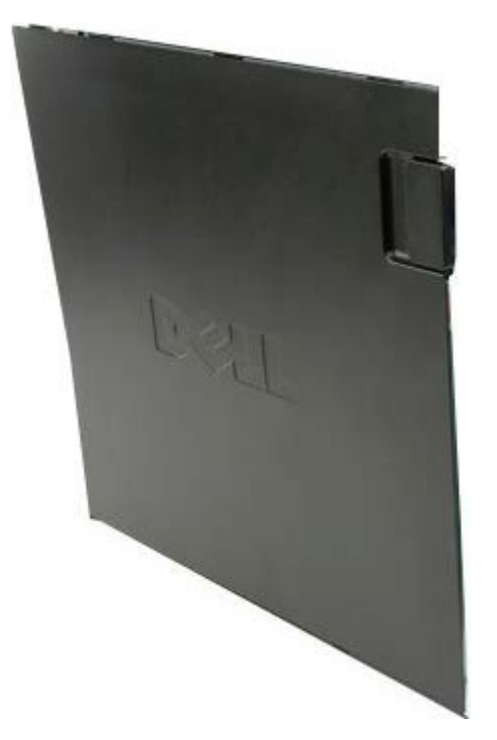

2. Posuňte uvolňovací západku krytu směrem k zadní části počítače.

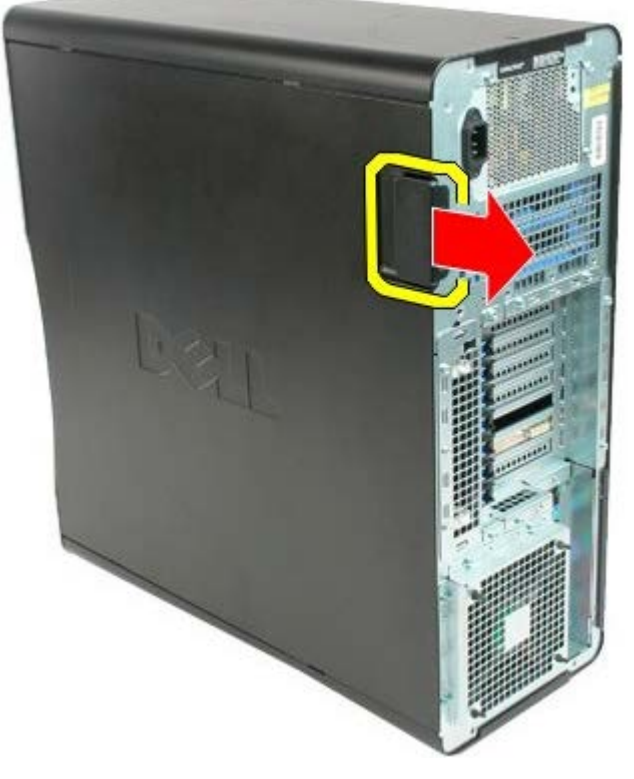

3. Stáhněte kryt a sejměte jej z počítače.

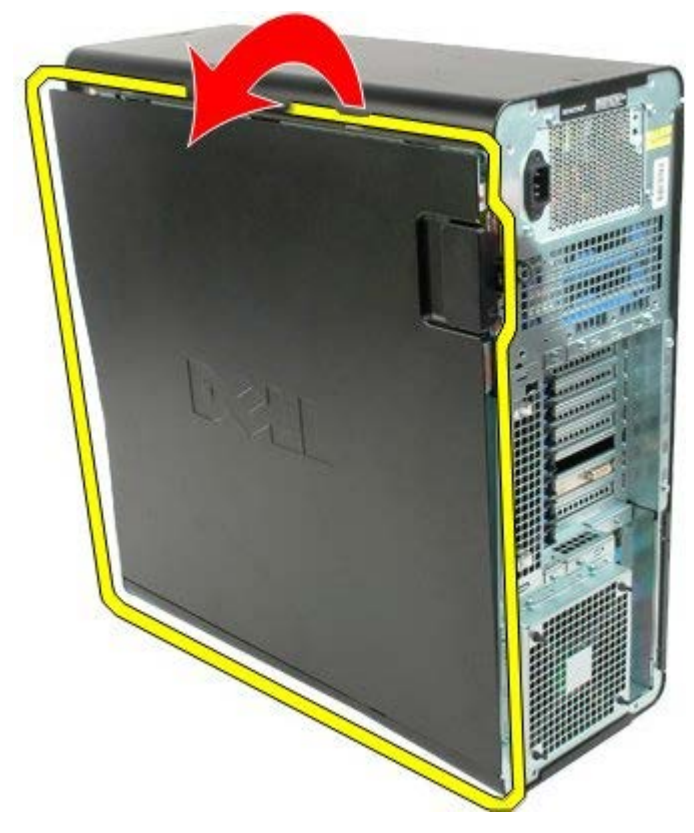

4. Sejměte kryt zcela z počítače.

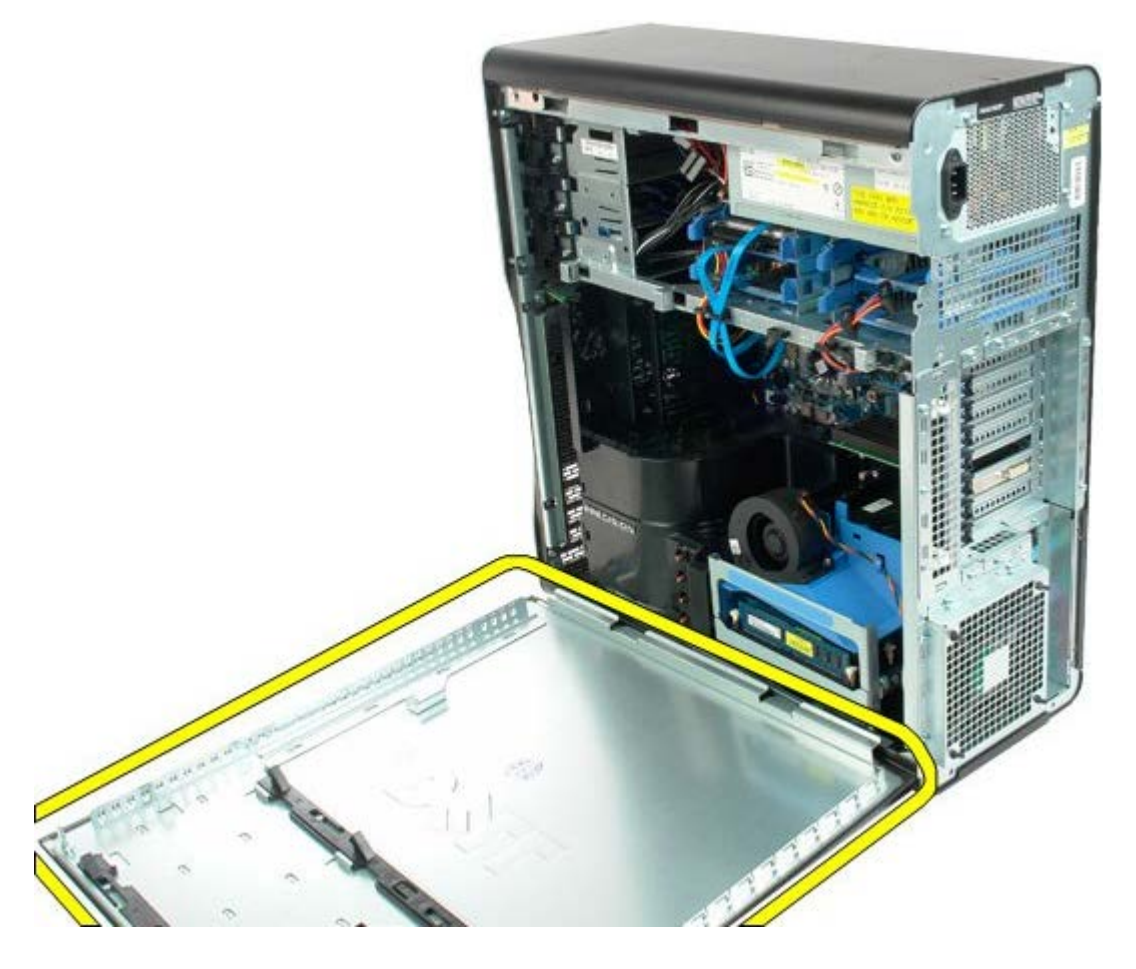

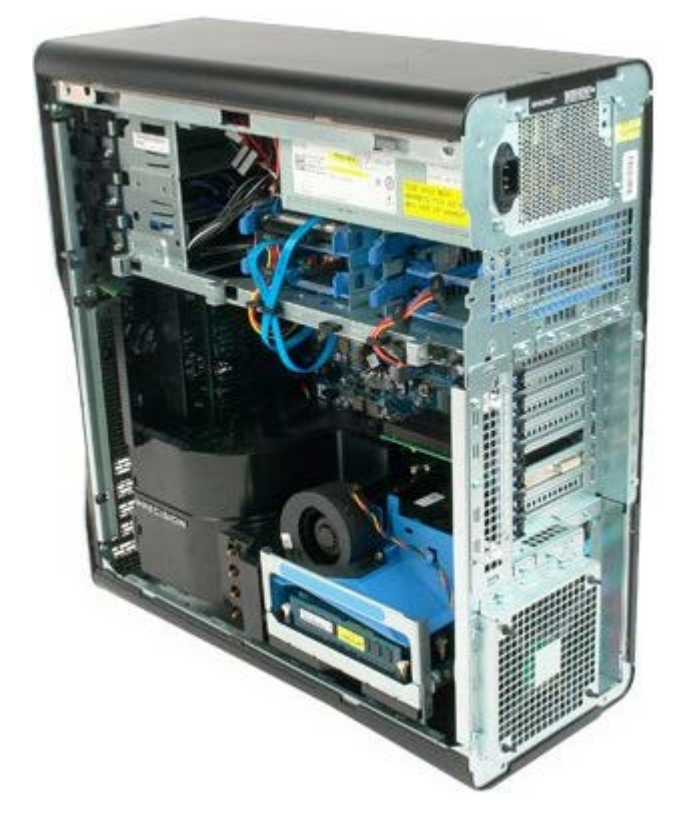

## <span id="page-26-0"></span>**Baterie**

#### **Servisní příručka počítače Dell Precision™ T7500**

**VAROVÁNÍ: Před manipulací uvnitř počítače si přečtěte bezpečnostní informace dodané s počítačem.**  $\mathbb{A}$ **Další informace o vhodných bezpečných postupech naleznete na domovské stránce webu Regulatory Compliance (Soulad s předpisy) na adrese www.dell.com/regulatory\_compliance.**

### **Vyjmutí baterie**

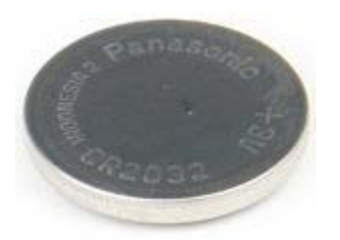

- 1. Postupujte podle pokynů v části [Před manipulací uvnitř počítače](#page-1-1).
- 2. Sejměte [kryt](#page-23-0) počítače.
- 3. Vyjměte [ochranný kryt paměťových modulů](#page-41-0).

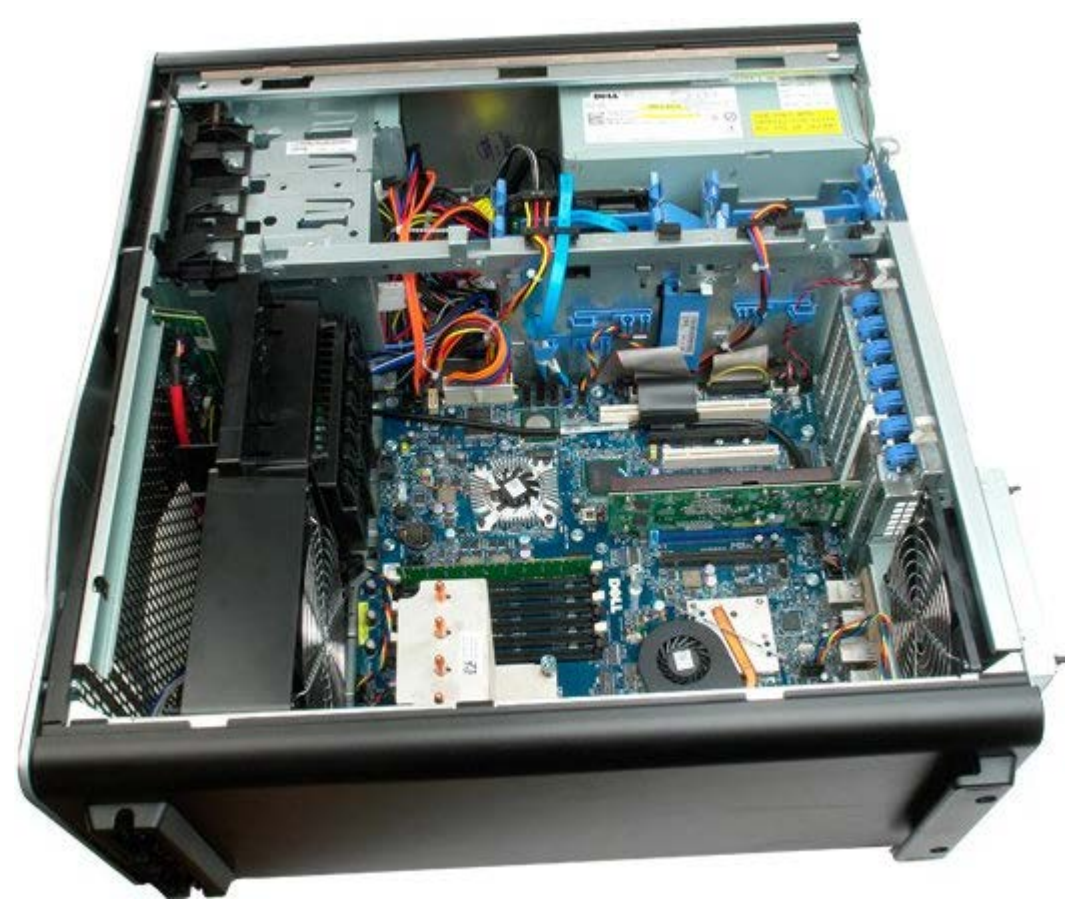

4. Zatlačte na uvolňovací výčnělek knoflíkové baterie pomocí malého šroubováku nebo plastové jehly.

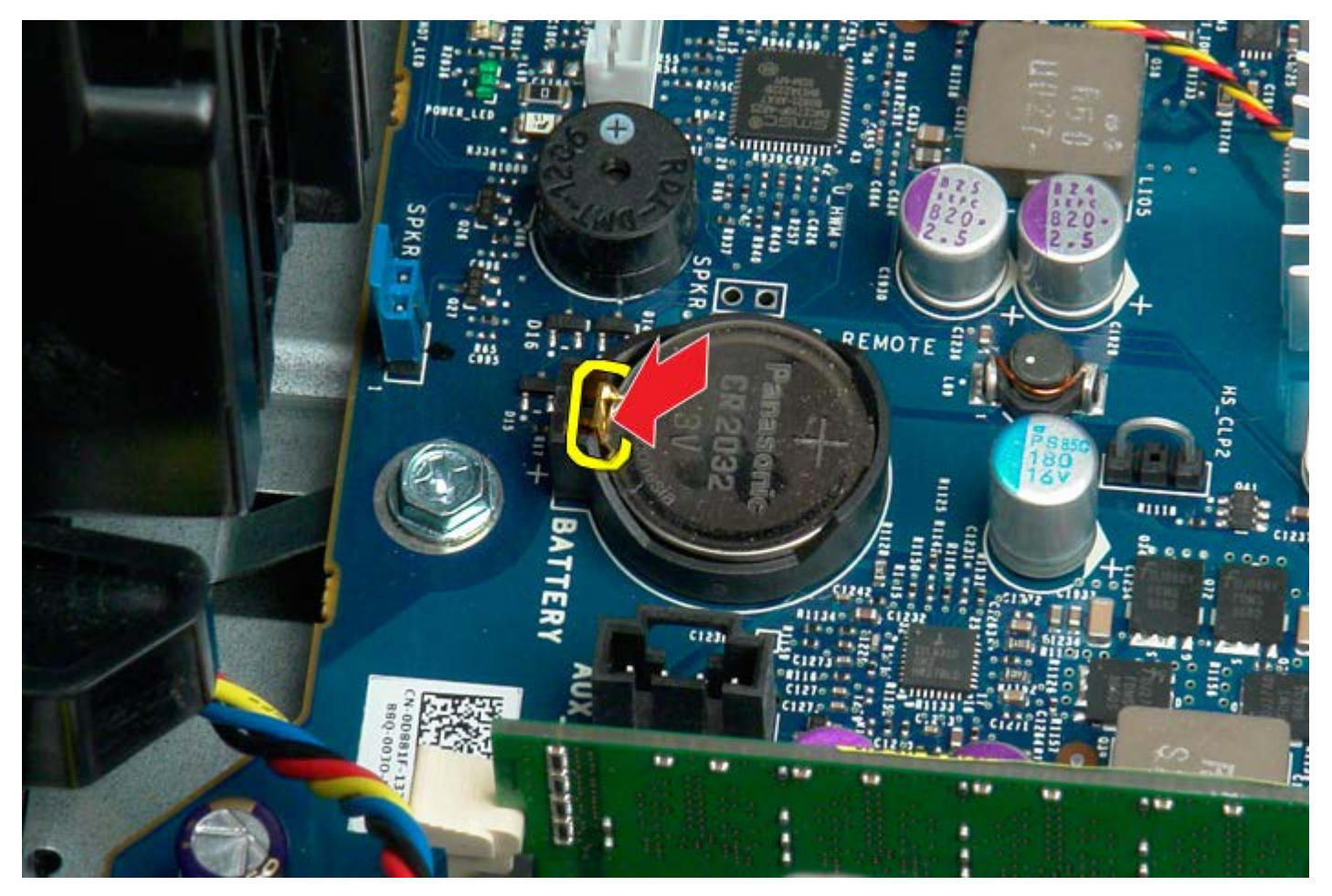

5. Vyjměte knoflíkovou baterii z počítače.

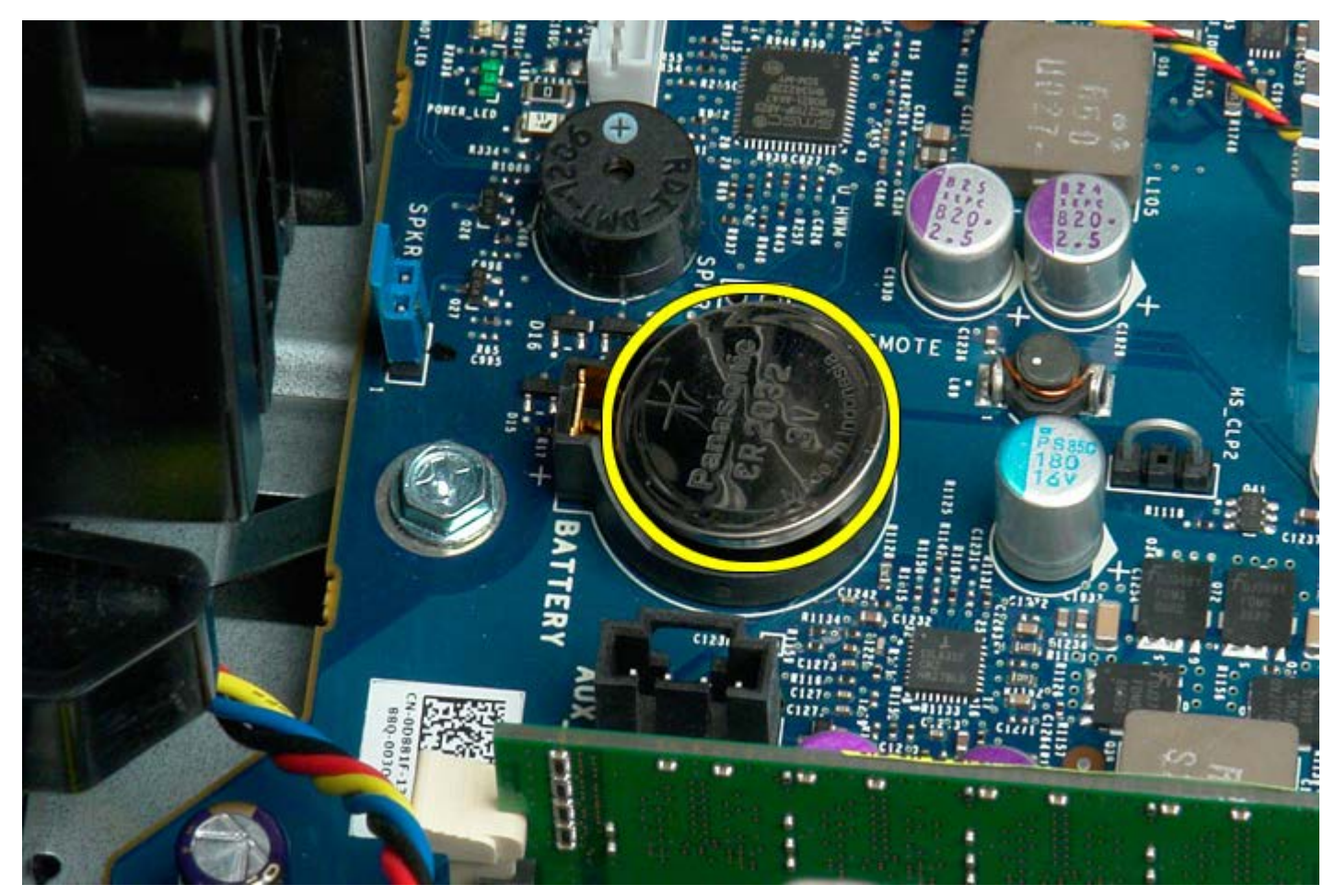

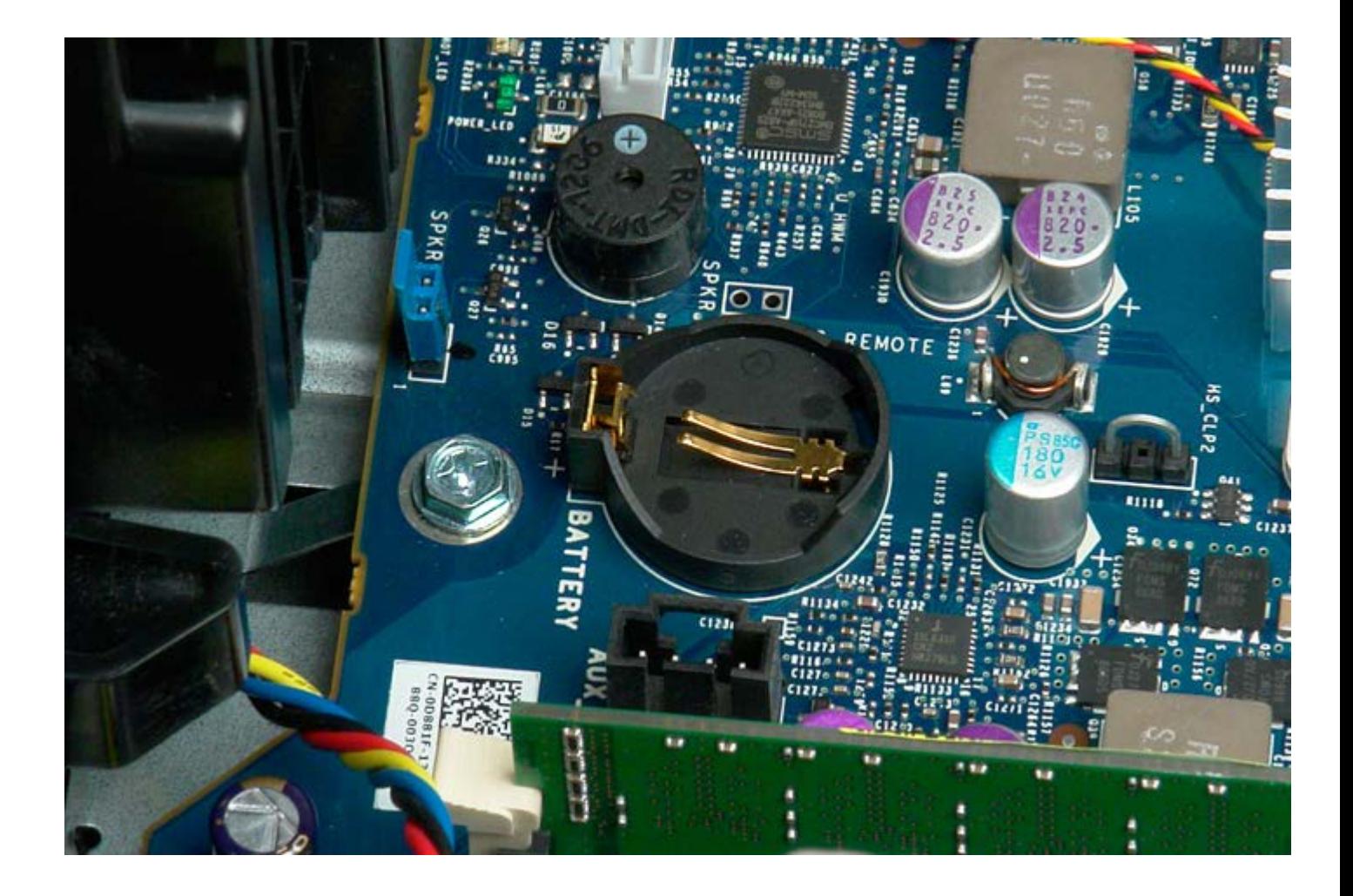

# <span id="page-29-0"></span>**Pevné disky**

#### **Servisní příručka počítače Dell Precision™ T7500**

**VAROVÁNÍ: Před manipulací uvnitř počítače si přečtěte bezpečnostní informace dodané s počítačem.**  $\mathbb{A}$ **Další informace o vhodných bezpečných postupech naleznete na domovské stránce webu Regulatory Compliance (Soulad s předpisy) na adrese www.dell.com/regulatory\_compliance.**

## **Demontáž pevných disků**

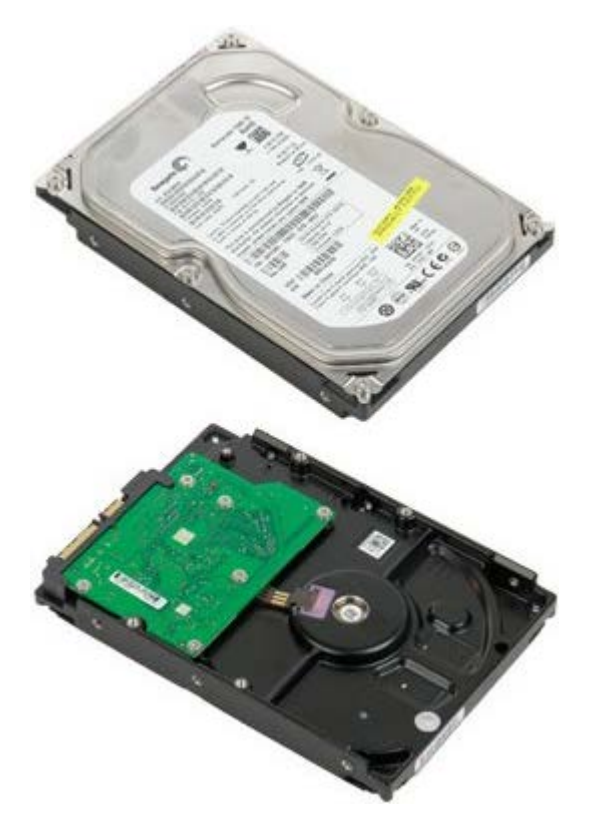

- 1. Postupujte podle pokynů v části [Před manipulací uvnitř počítače](#page-1-1).
- 2. Sejměte [kryt počítače](#page-23-0).

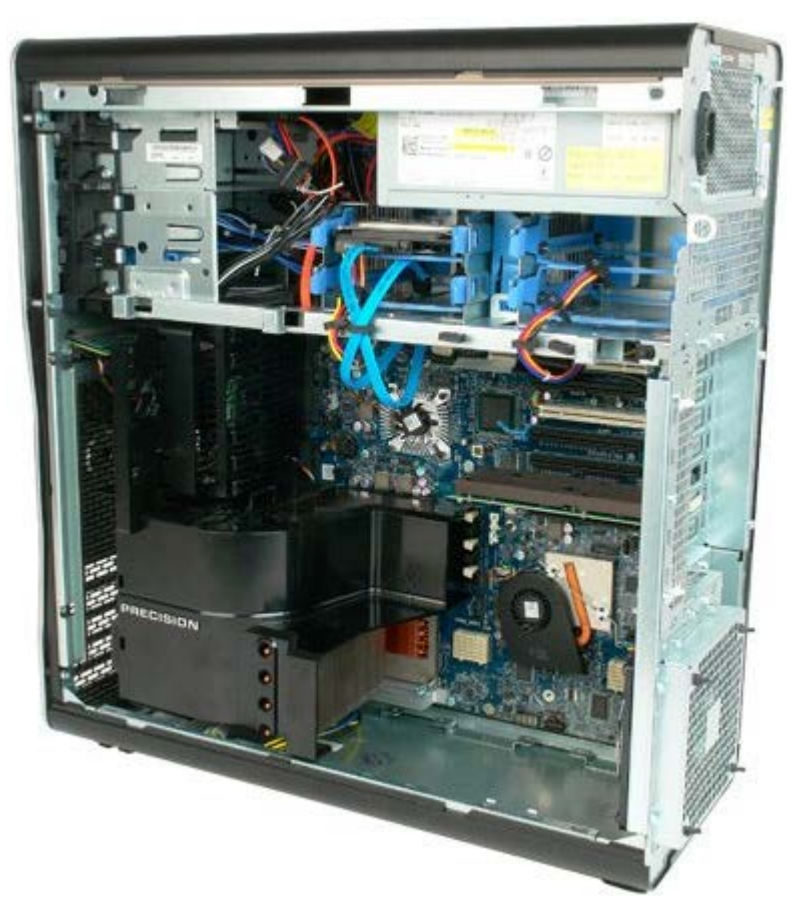

3. Odpojte napájecí a datové kabely od prvního pevného disku.

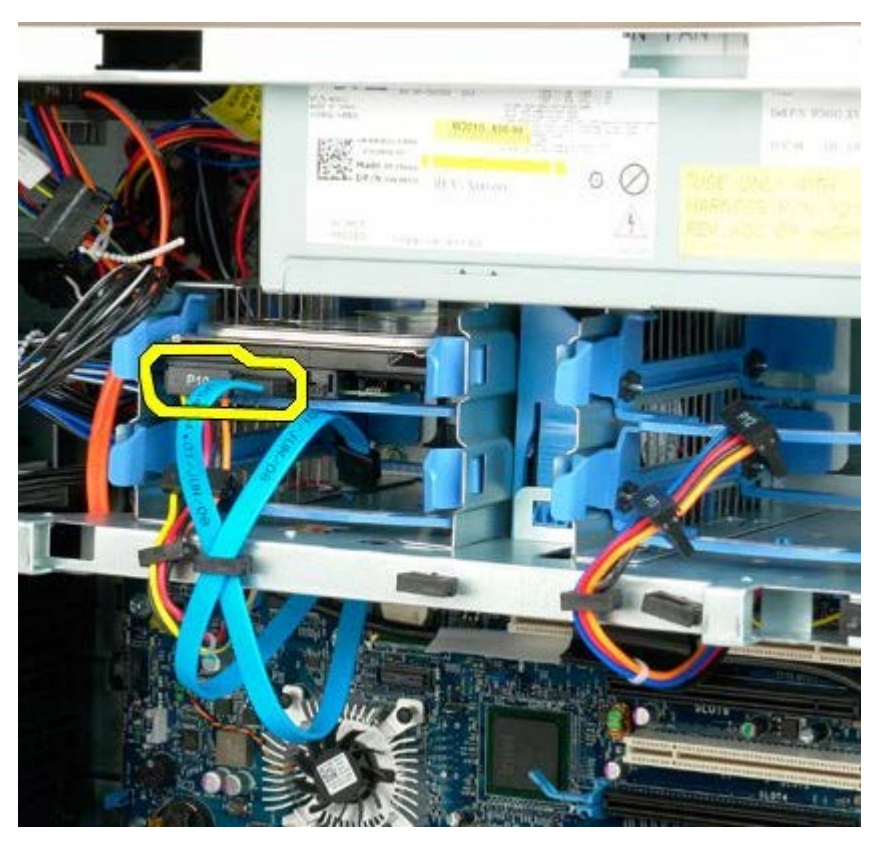

4. Stiskněte modré uvolňovací výčnělky pevného disku a podržte je.

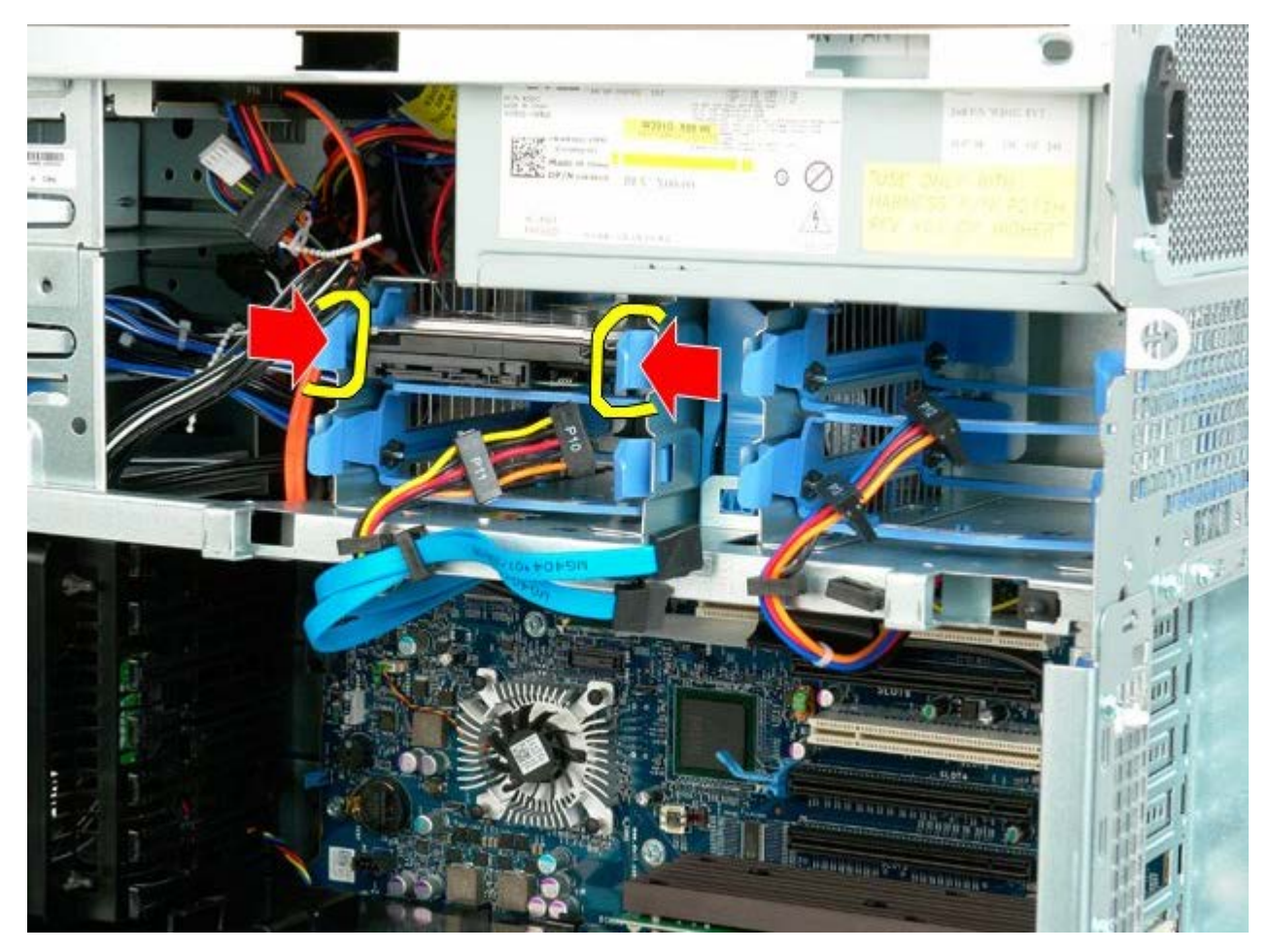

5. Vyjměte sestavu prvního pevného desku z klece pevného disku.

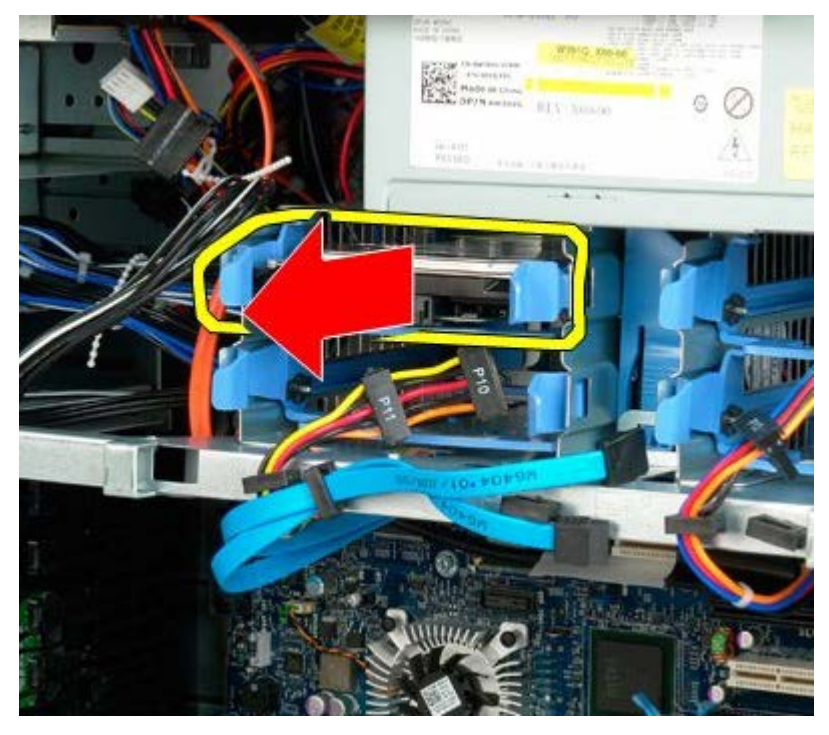

6. Vyjměte sestavu prvního pevného desku z počítače a pak opakujte postup pro všechny ostatní nainstalované pevné disky.

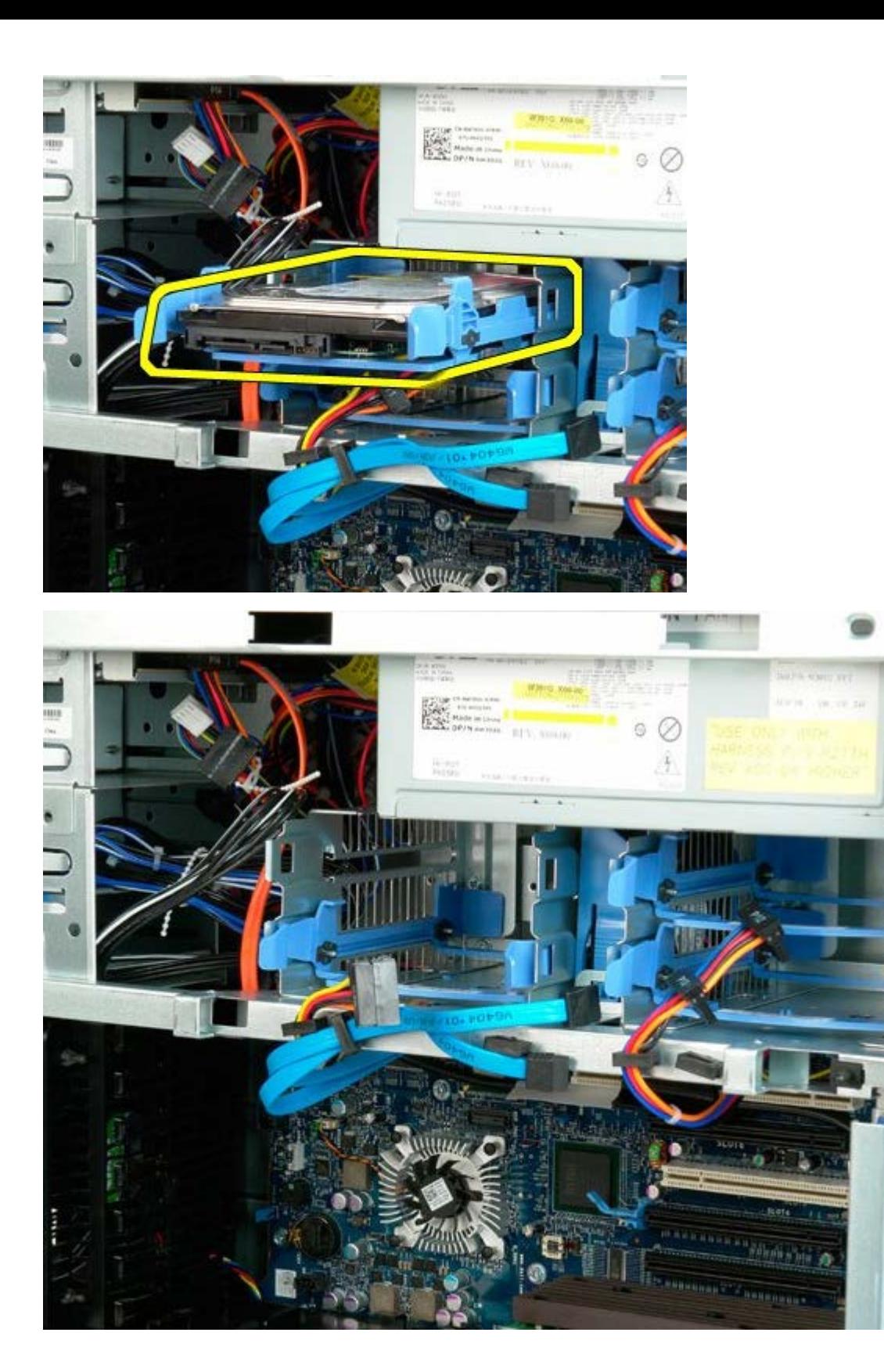

# <span id="page-33-0"></span>**Klec pevného disku**

**Servisní příručka počítače Dell Precision™ T7500**

**VAROVÁNÍ: Před manipulací uvnitř počítače si přečtěte bezpečnostní informace dodané s počítačem.**  $\mathbb{A}$ **Další informace o vhodných bezpečných postupech naleznete na domovské stránce webu Regulatory Compliance (Soulad s předpisy) na adrese www.dell.com/regulatory\_compliance.**

### **Demontáž klece pevného desku**

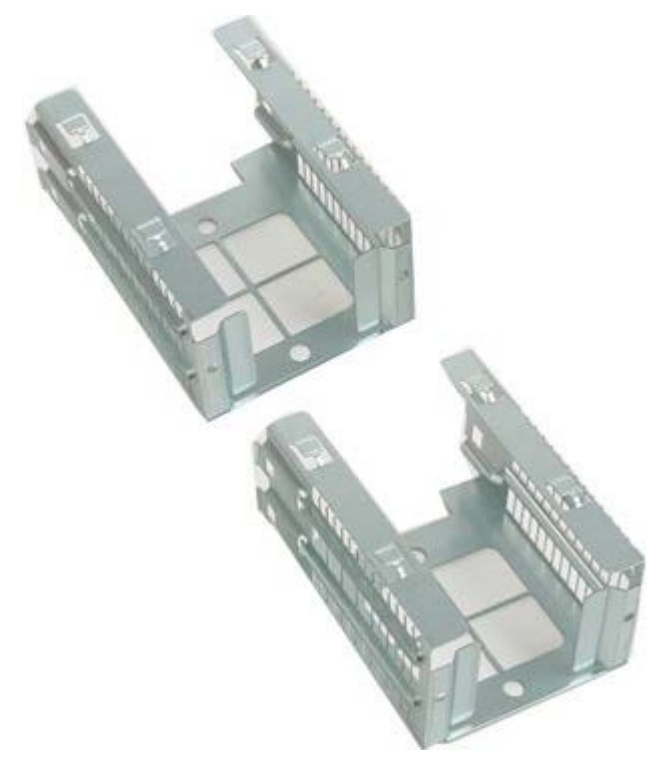

- 1. Postupujte podle pokynů v části [Před manipulací uvnitř počítače](#page-1-1).
- 2. Sejměte [kryt počítače](#page-23-0).

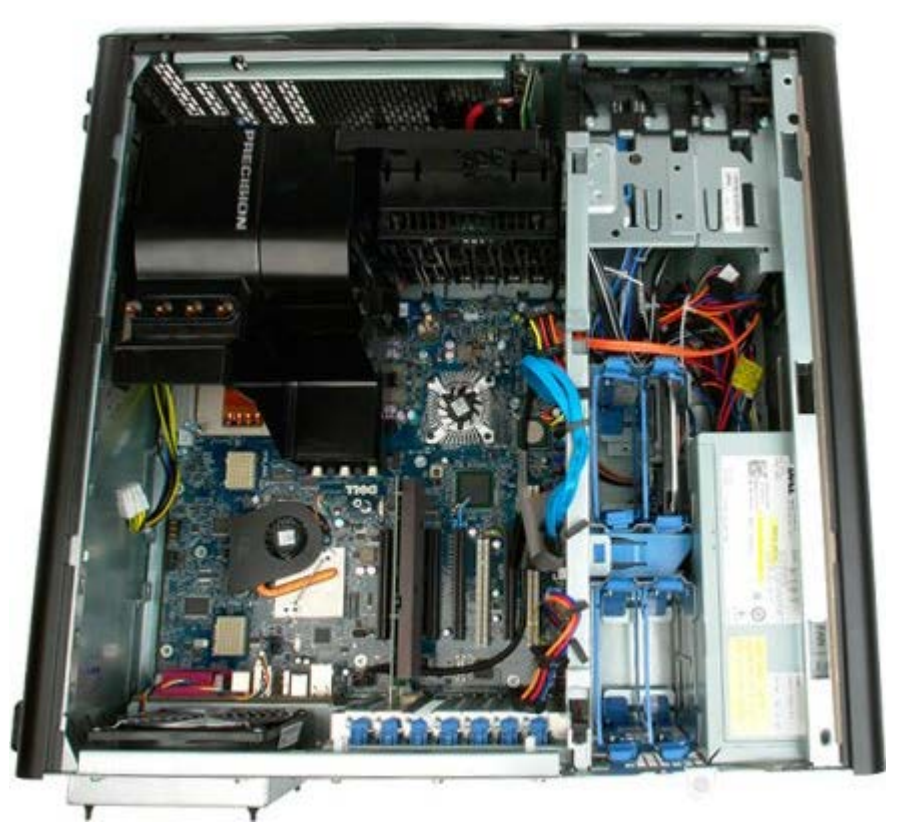

3. Demontujte všechny namontované pevné disky a vodítka pevných disků.

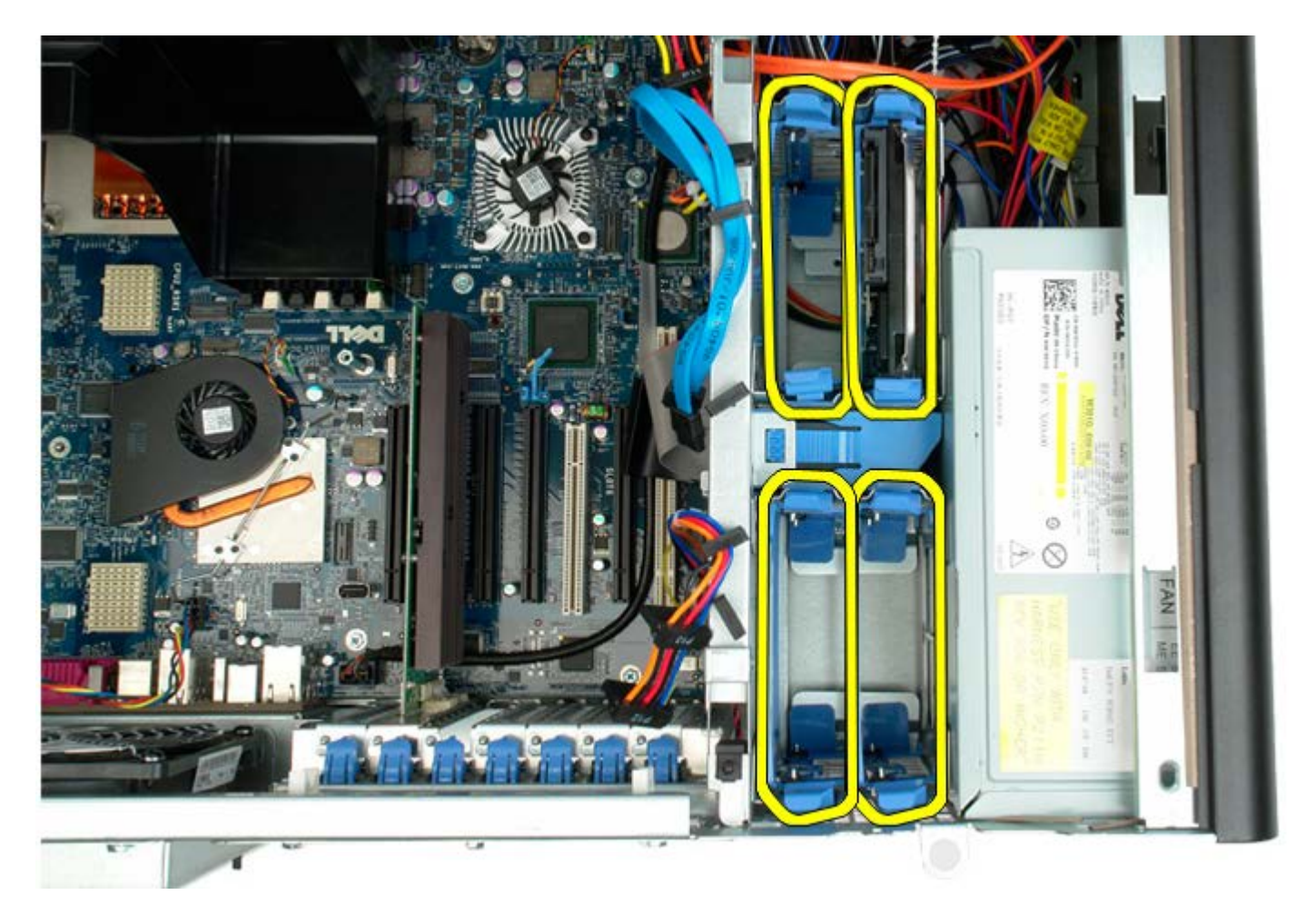

4. Vyšroubujte šrouby připevňující klec prvního pevného disku ke skříni.

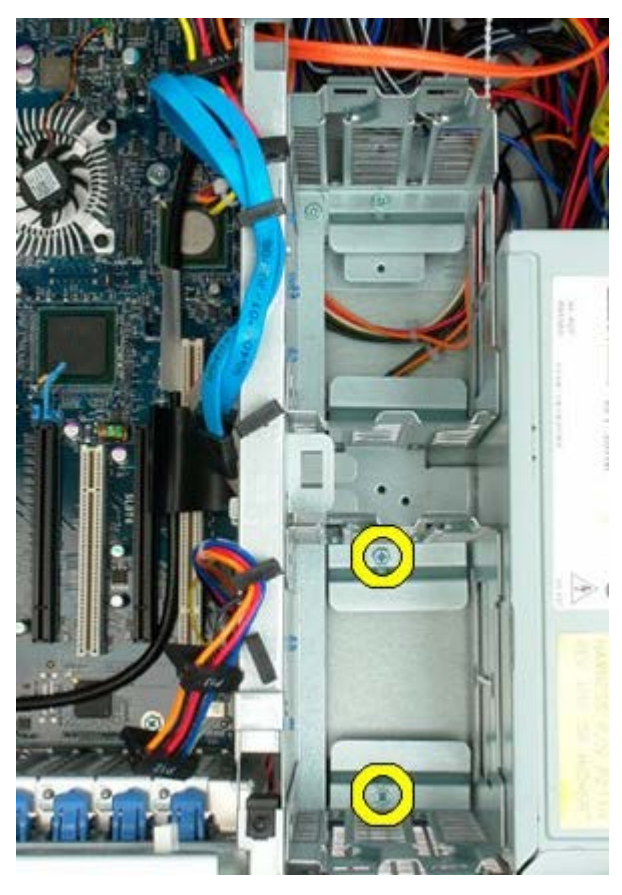

5. Demontujte klec prvního pevného disku.

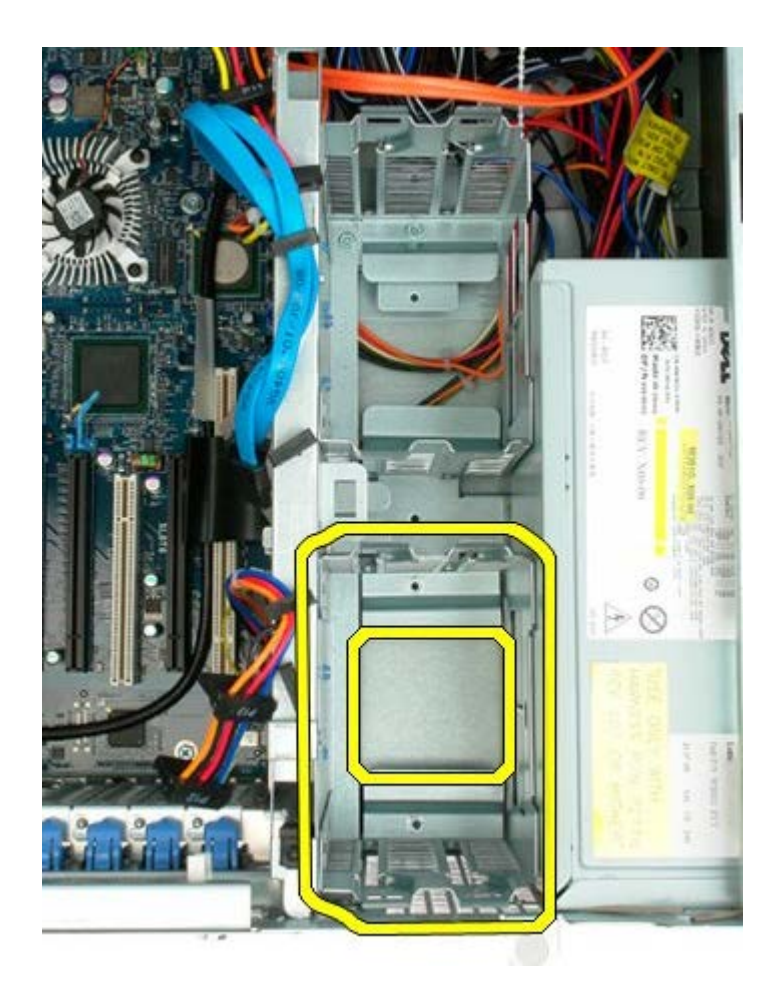

6. Opakujte tento postup s klecí druhého pevného disku.

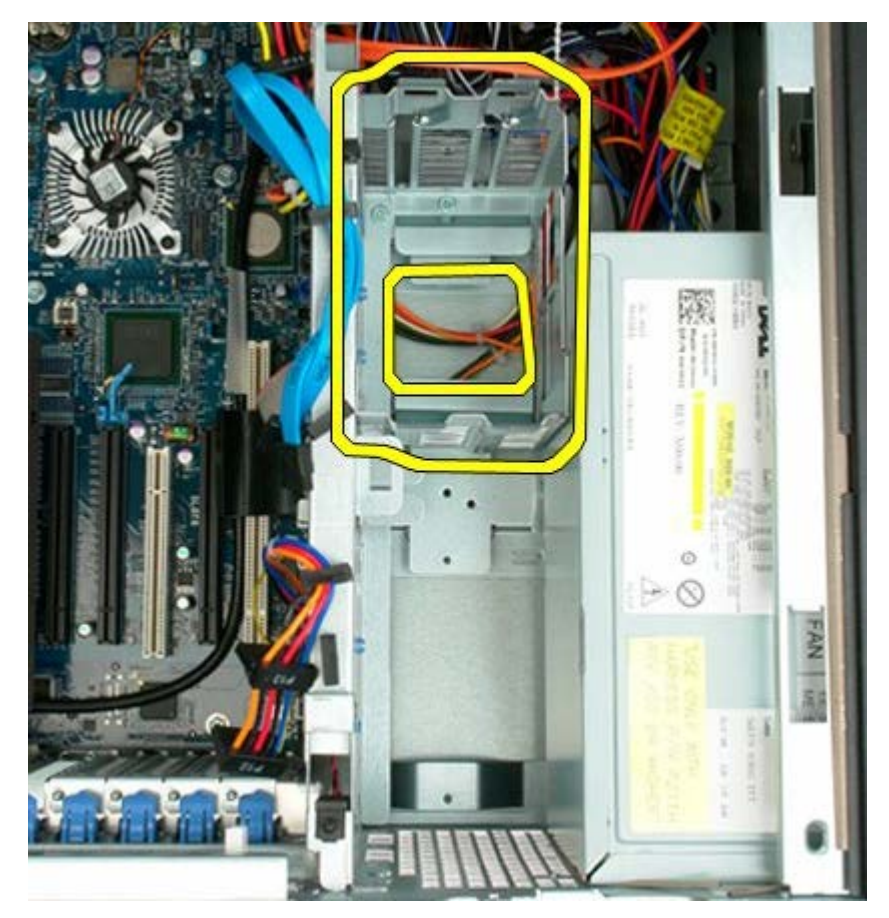
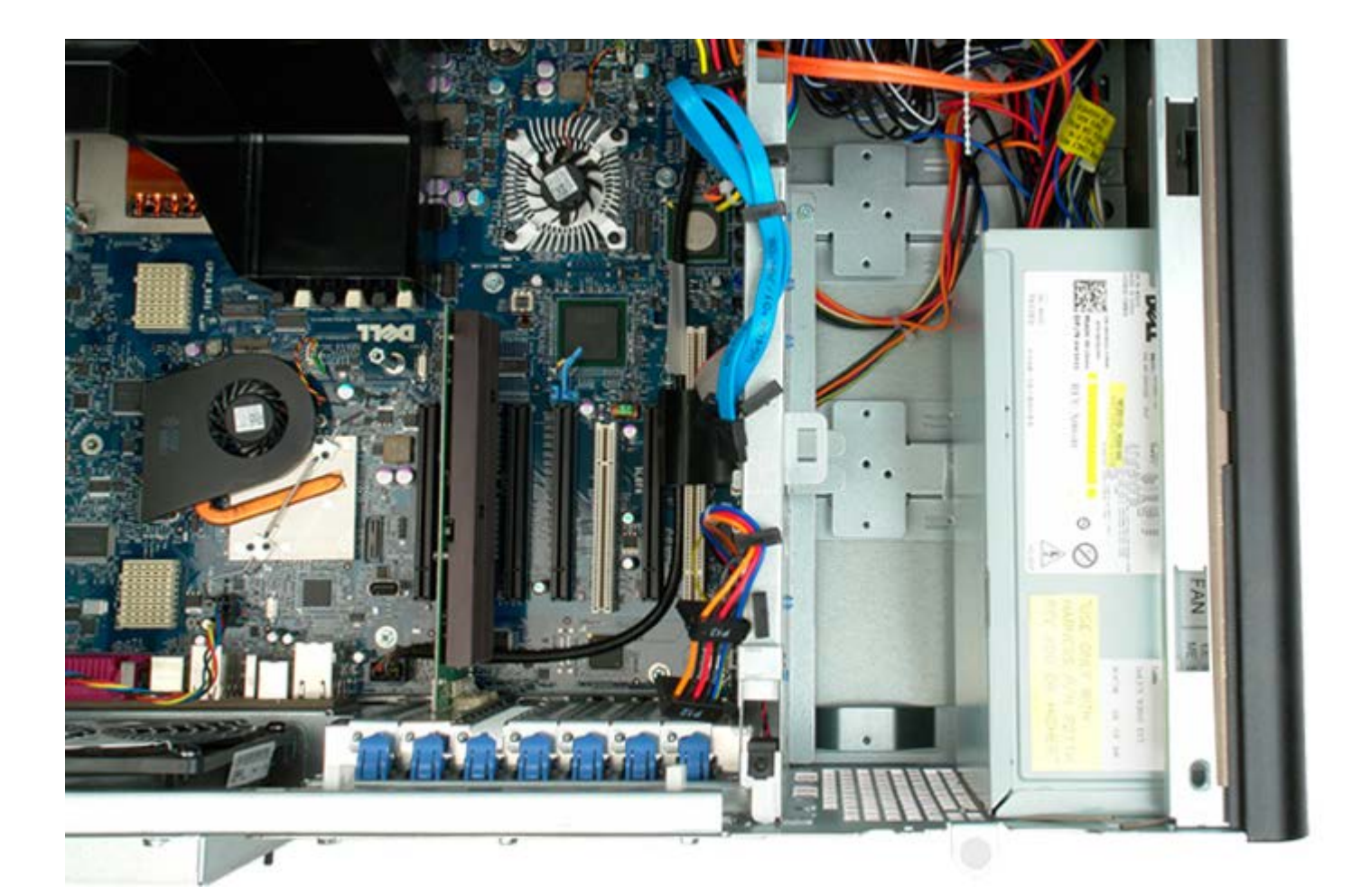

## **Sestava předního ventilátoru**

**Servisní příručka počítače Dell Precision™ T7500**

**VAROVÁNÍ: Před manipulací uvnitř počítače si přečtěte bezpečnostní informace dodané s počítačem.**  $\mathbb{A}$ **Další informace o vhodných bezpečných postupech naleznete na domovské stránce webu Regulatory Compliance (Soulad s předpisy) na adrese www.dell.com/regulatory\_compliance.**

#### **Vyjmutí sestavy předního ventilátoru**

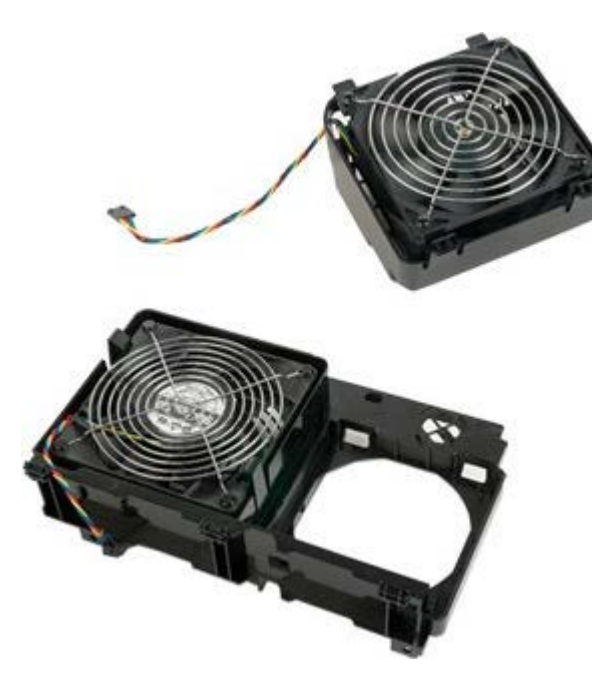

- 1. Postupujte podle pokynů v části [Před manipulací uvnitř počítače](#page-1-0).
- 2. Sejměte [kryt počítače](#page-23-0).
- 3. Vyjměte [ochranný kryt paměťových modulů](#page-41-0).

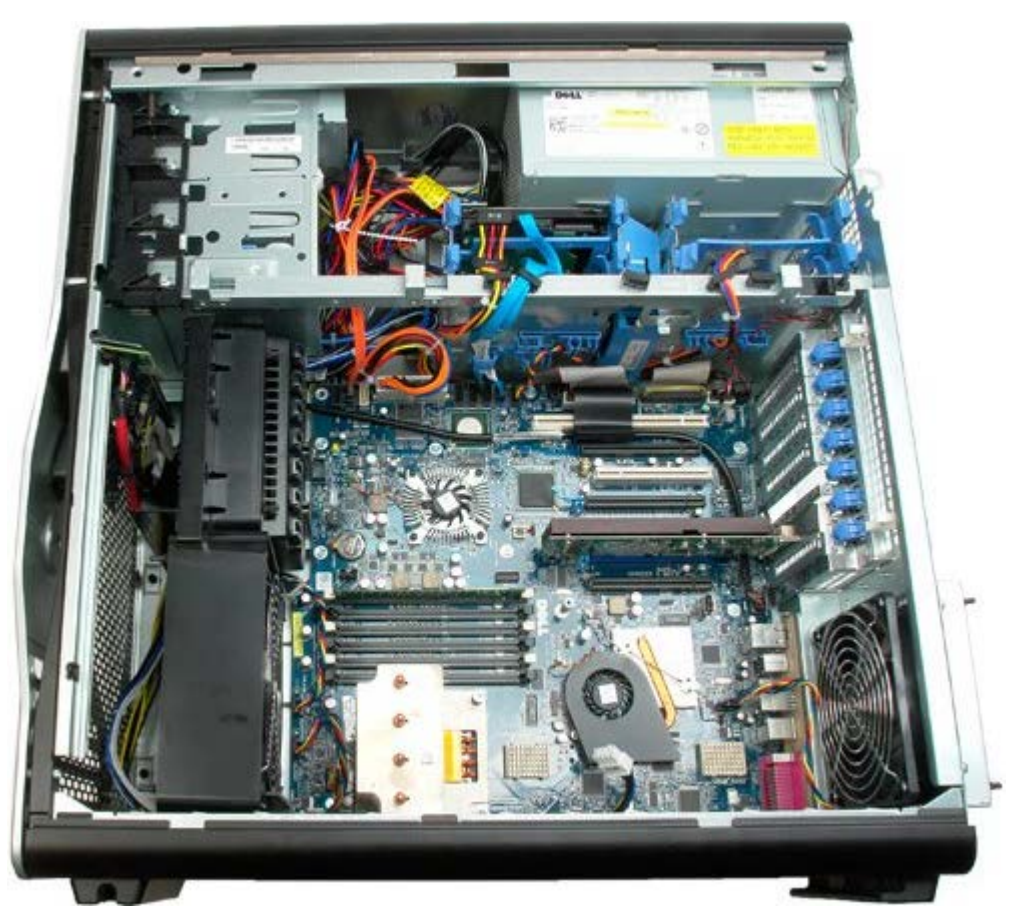

4. Odpojte od základní desky dva kabely ventilátorů.

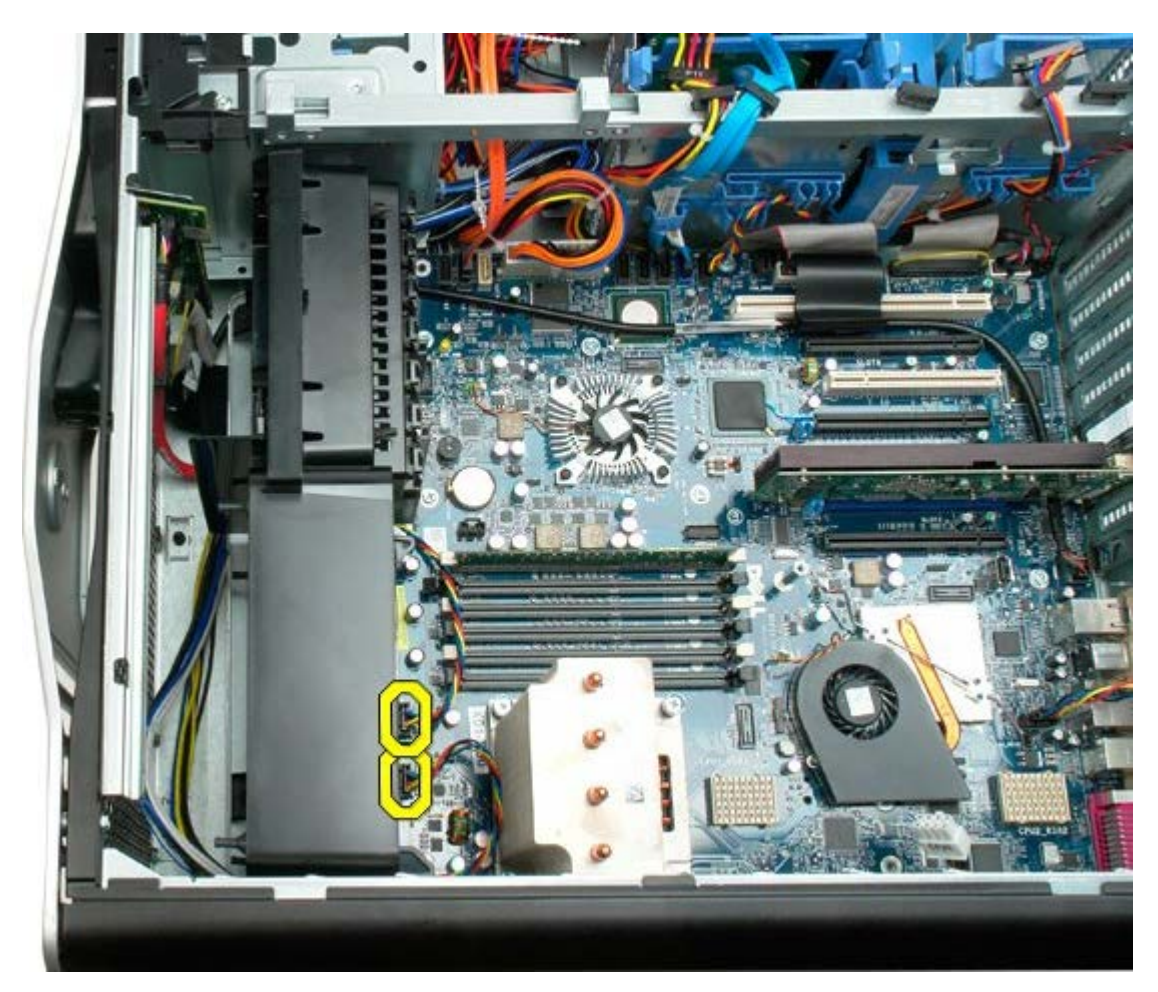

5. Demontujte dva šrouby zajišťující sestavu předního ventilátoru.

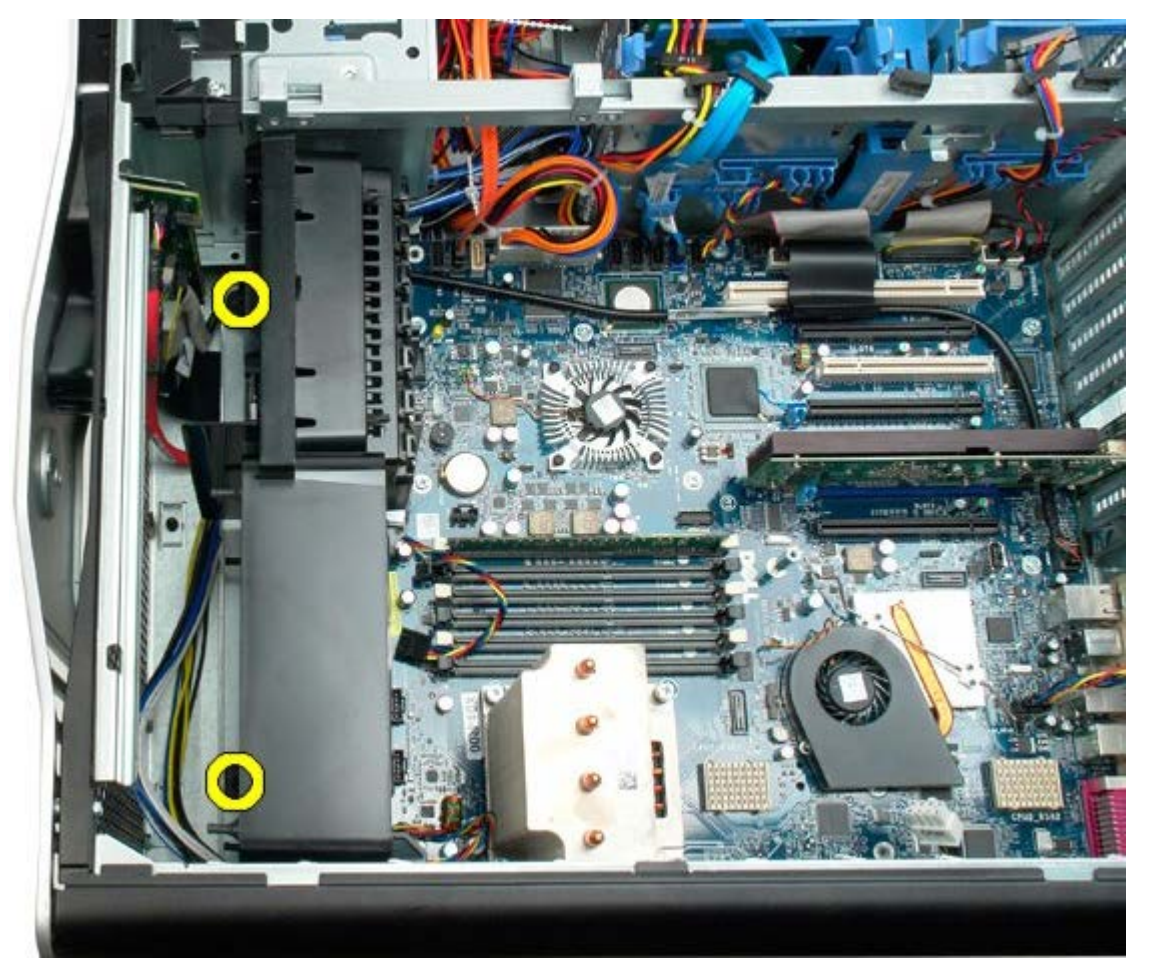

6. Otočte sestavu směrem ke středu počítače.

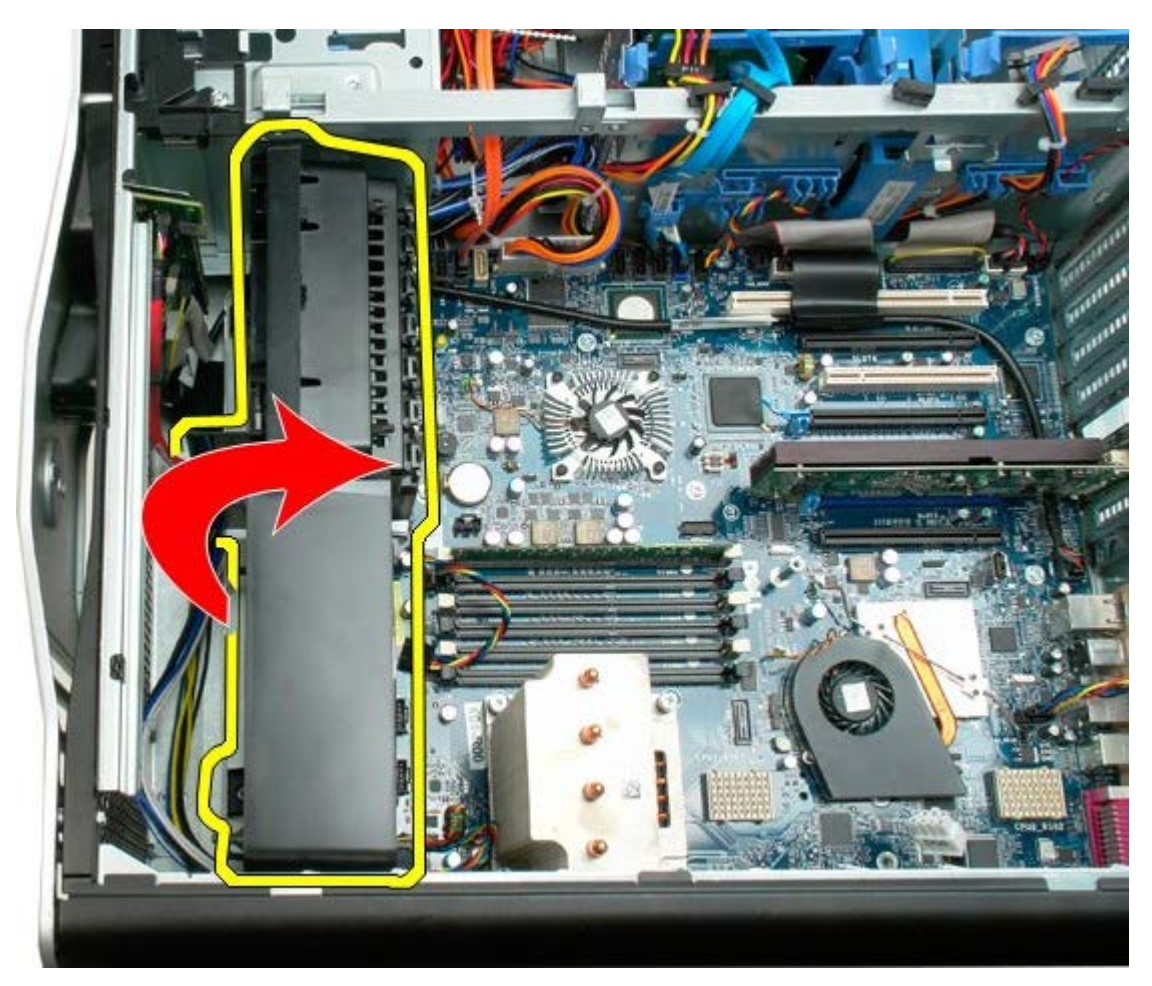

7. Vyjměte sestavu ventilátoru z počítače.

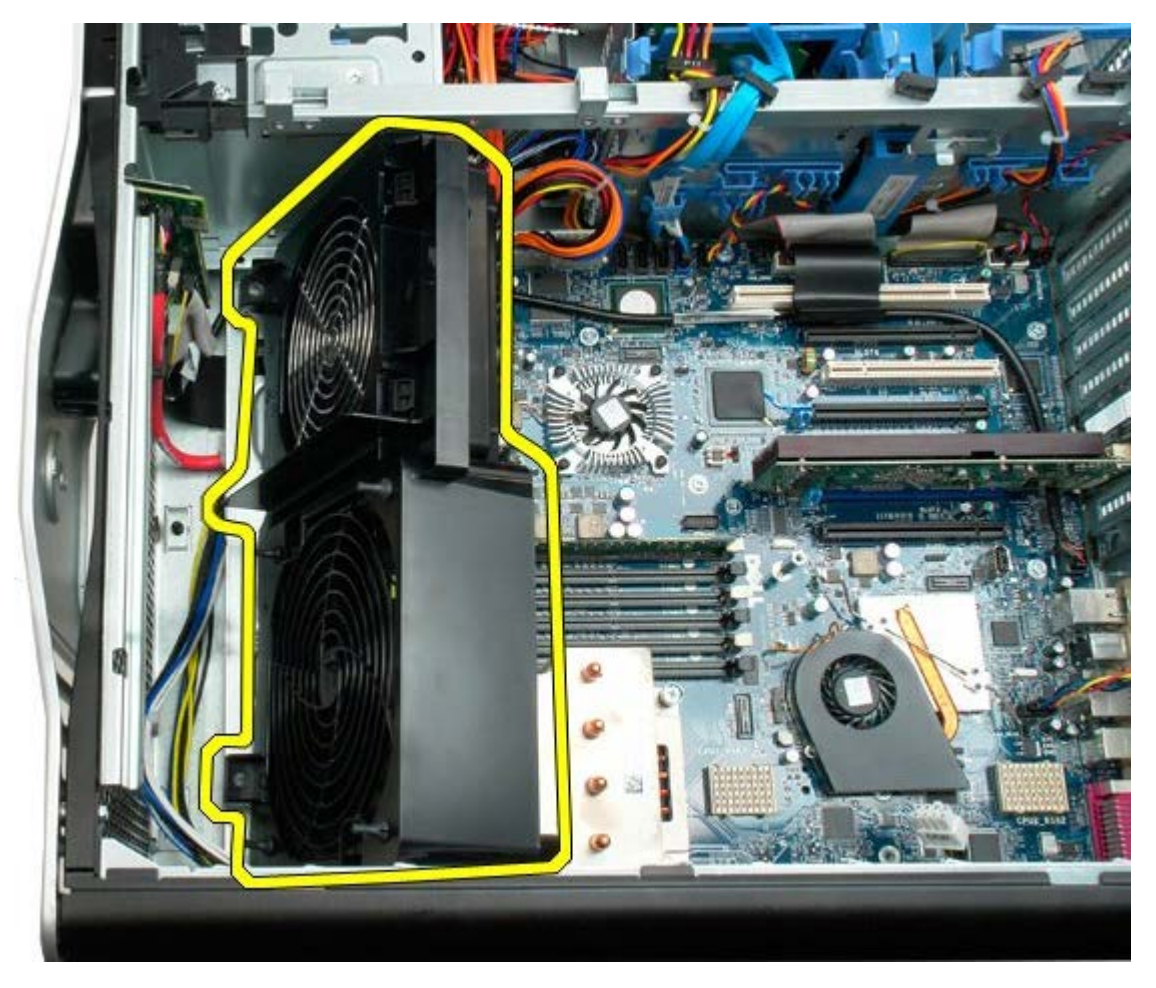

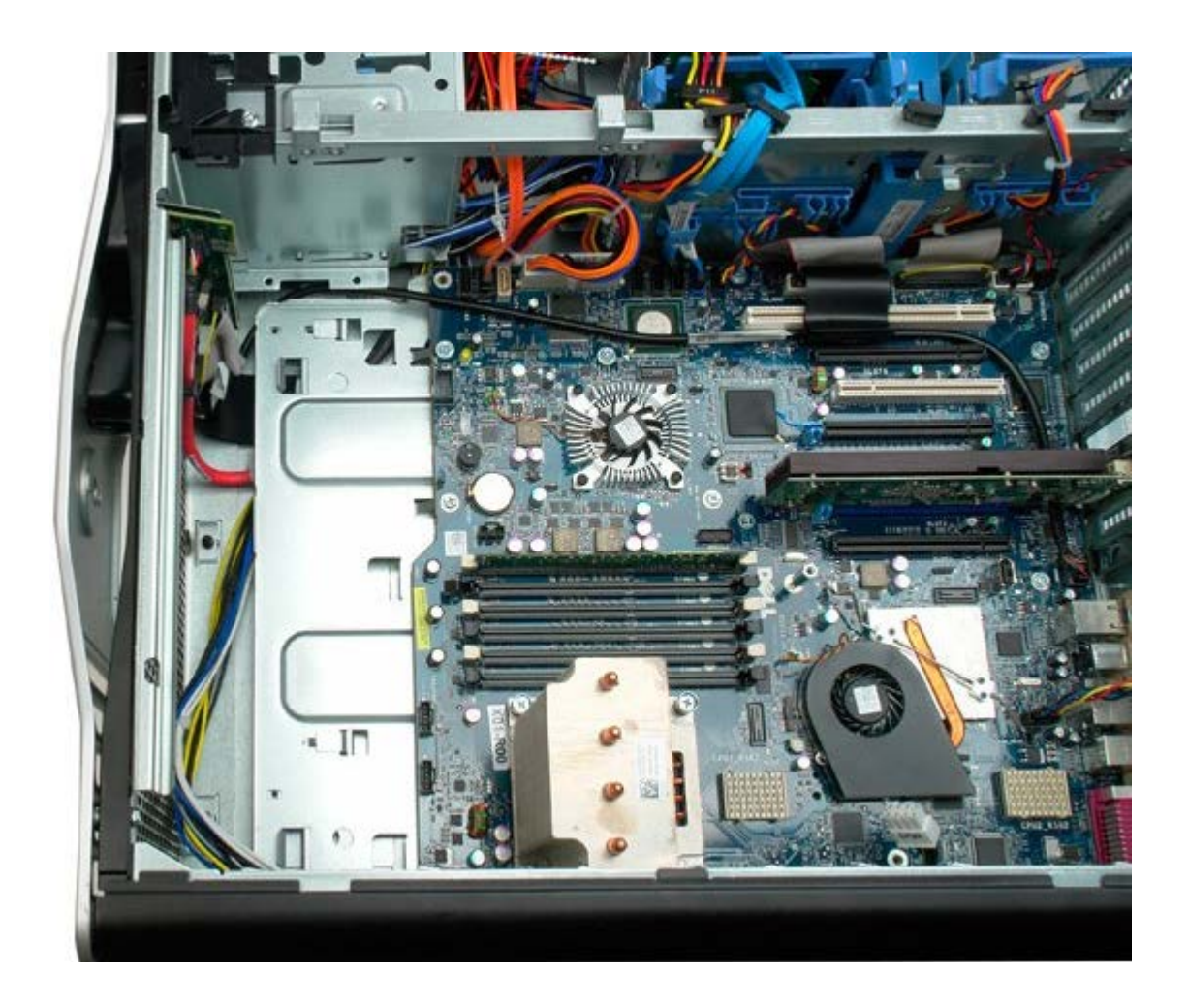

# <span id="page-41-0"></span>**Ochranný kryt paměťových modulů**

**Servisní příručka počítače Dell Precision™ T7500**

**VAROVÁNÍ: Před manipulací uvnitř počítače si přečtěte bezpečnostní informace dodané s počítačem.** ⚠ **Další informace o vhodných bezpečných postupech naleznete na domovské stránce webu Regulatory Compliance (Soulad s předpisy) na adrese www.dell.com/regulatory\_compliance.**

#### **Demontáž ochranného krytu paměťových modulů**

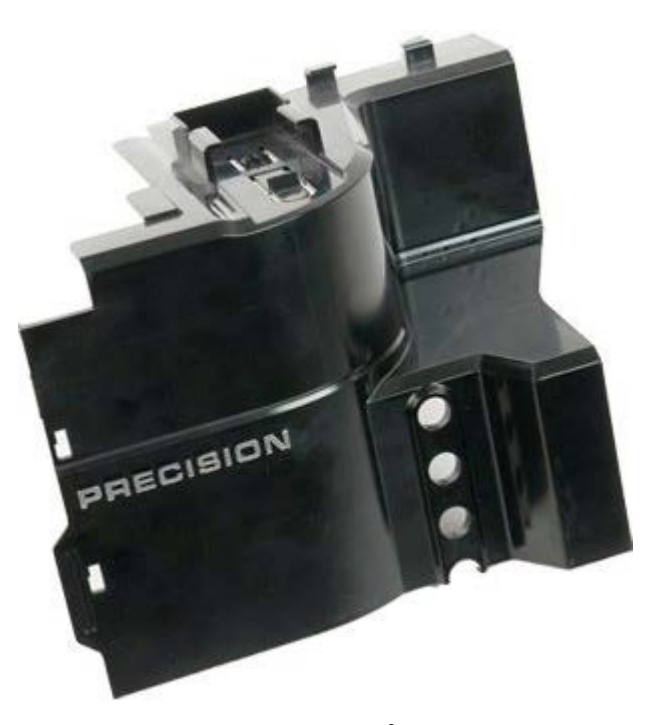

- 1. Postupujte podle pokynů v části [Před manipulací uvnitř počítače](#page-1-0).
- 2. Sejměte [kryt počítače](#page-23-0).

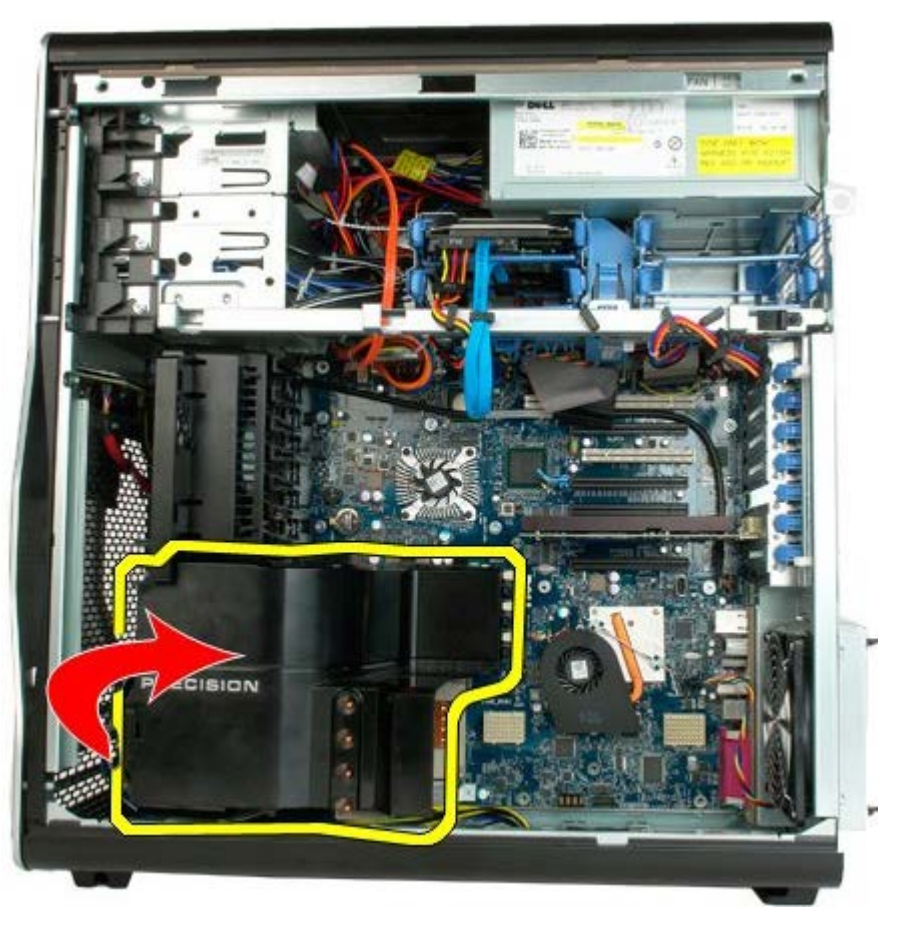

3. Demontujte ochranný kryt paměťových modulů z počítače.

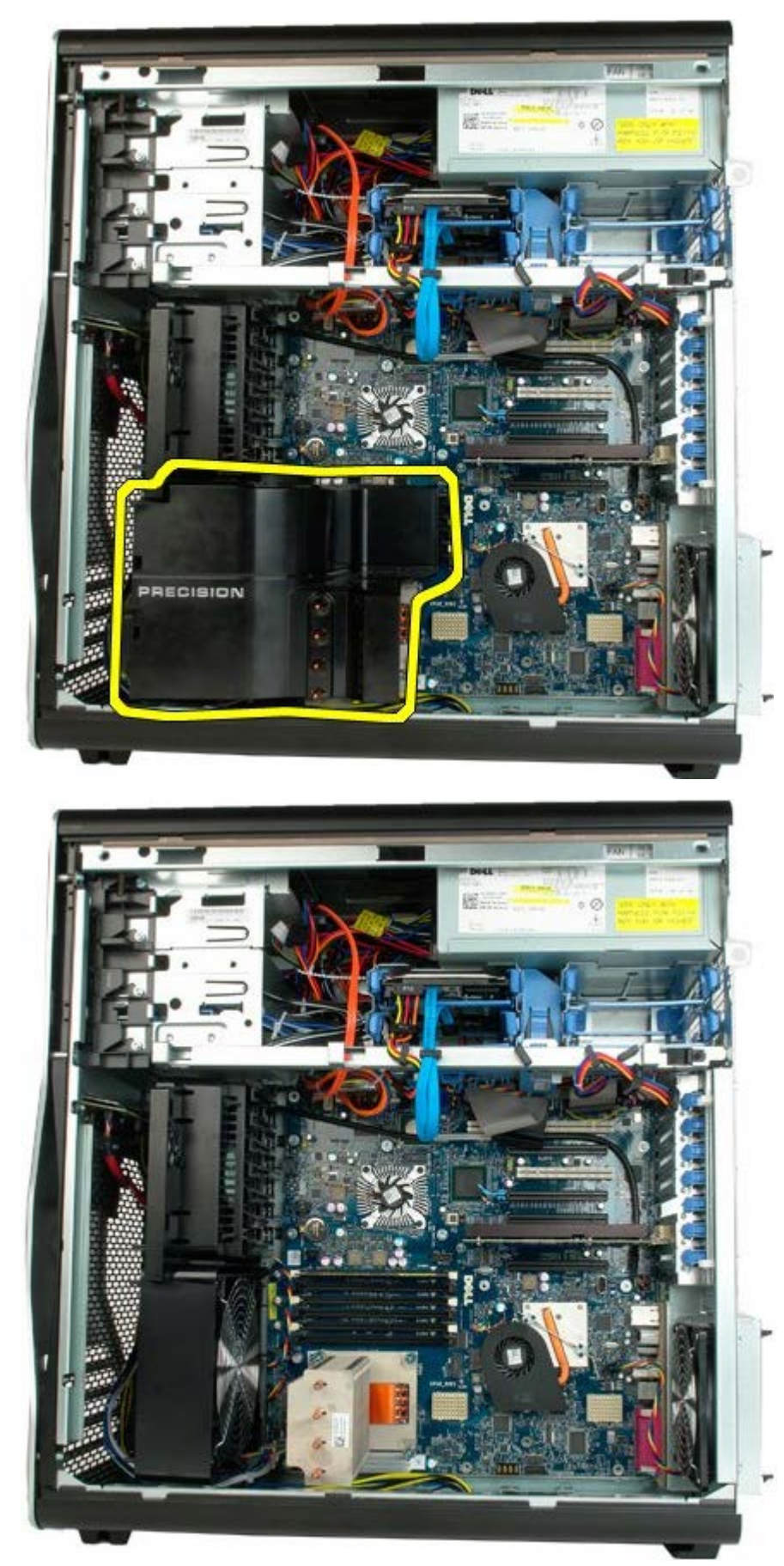

# **Rozšiřující karty**

**Servisní příručka počítače Dell Precision™ T7500**

**VAROVÁNÍ: Před manipulací uvnitř počítače si přečtěte bezpečnostní informace dodané s počítačem.**  $\mathbb{A}$ **Další informace o vhodných bezpečných postupech naleznete na domovské stránce webu Regulatory Compliance (Soulad s předpisy) na adrese www.dell.com/regulatory\_compliance.**

### **Demontáž rozšiřující karty**

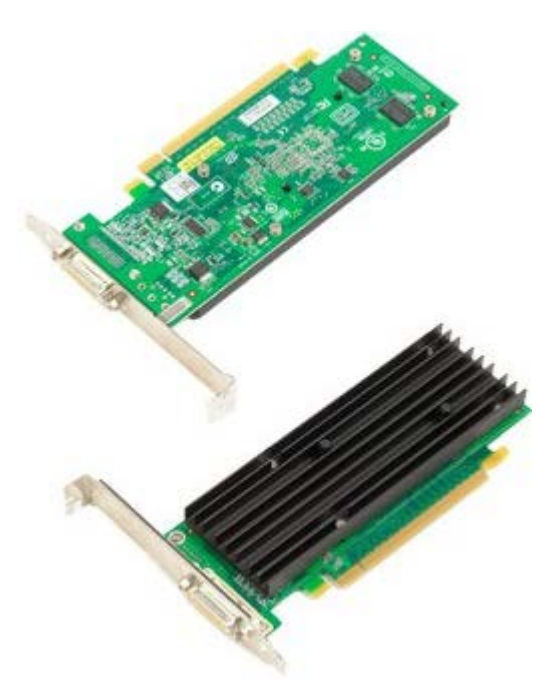

- 1. Postupujte podle pokynů v části [Před manipulací uvnitř počítače](#page-1-0).
- 2. Sejměte [kryt počítače](#page-23-0).

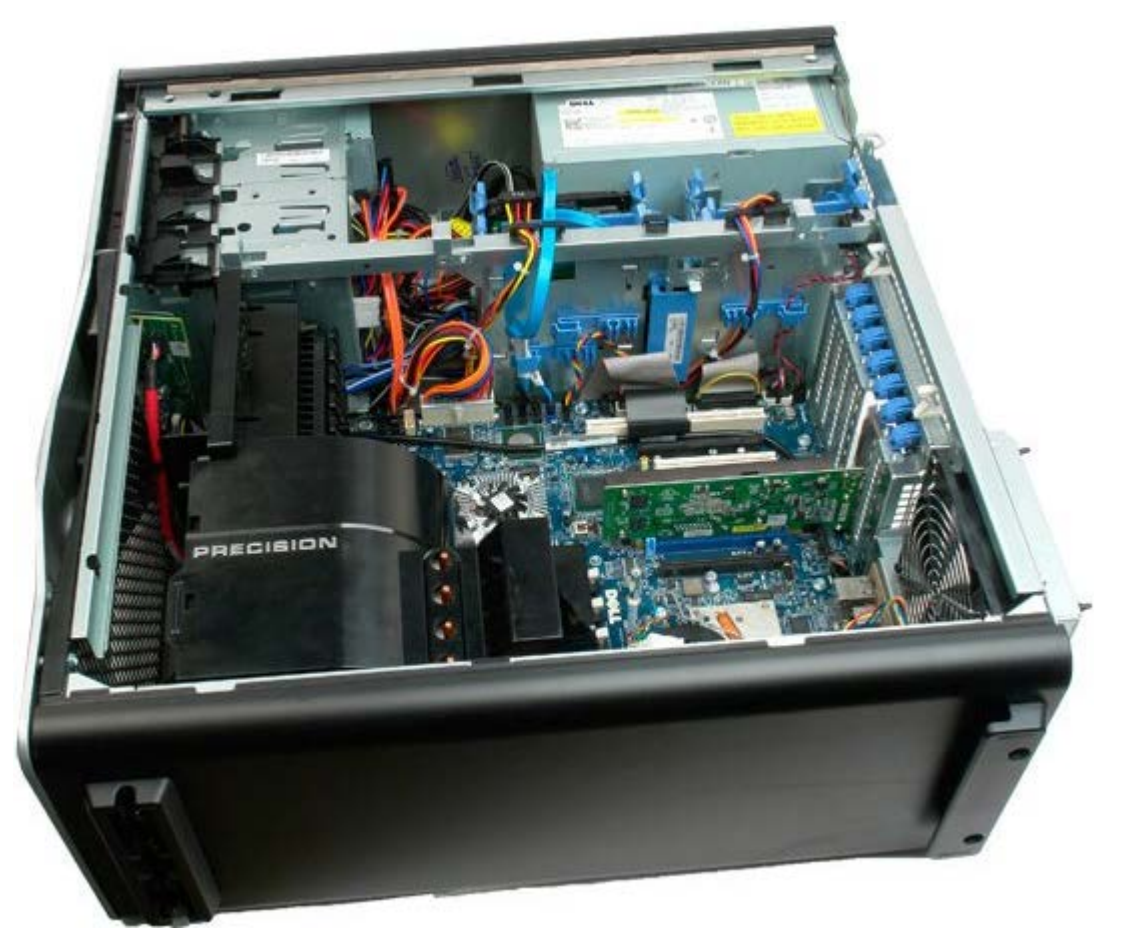

3. Zvedněte pojistnou sponu rozšiřující karty směrem ven ze skříně počítače.

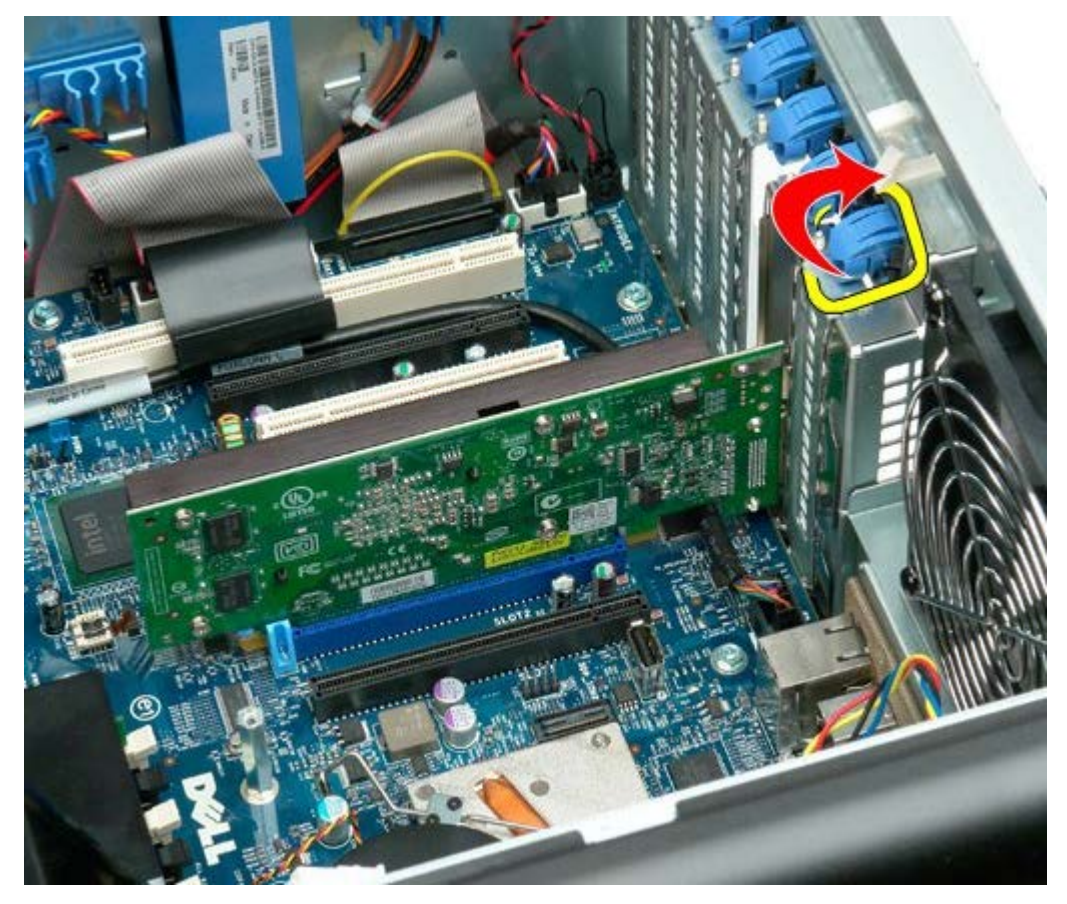

4. Zatáhněte za pojistnou sponu rozšiřující karty dozadu a kartu vyjměte.

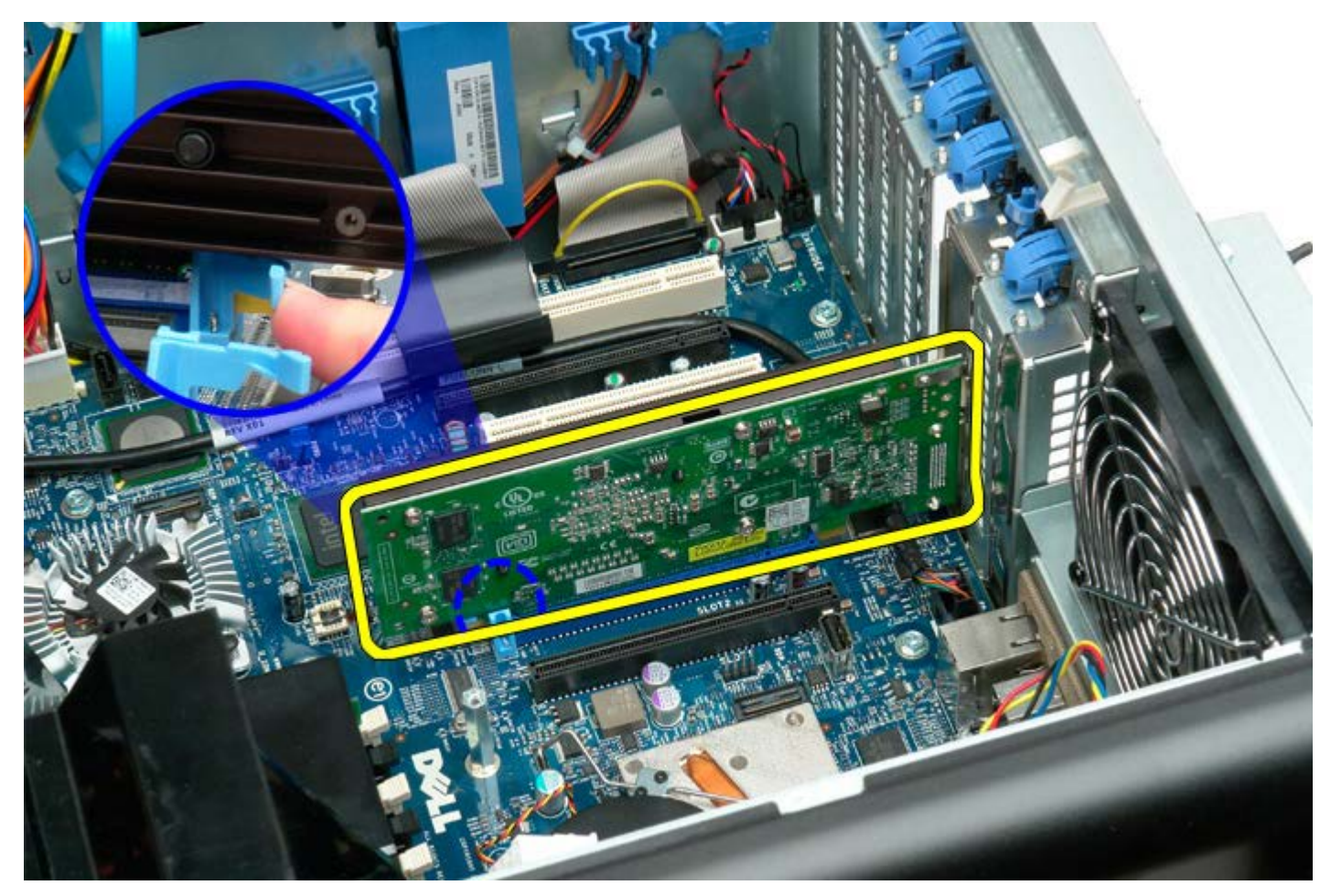

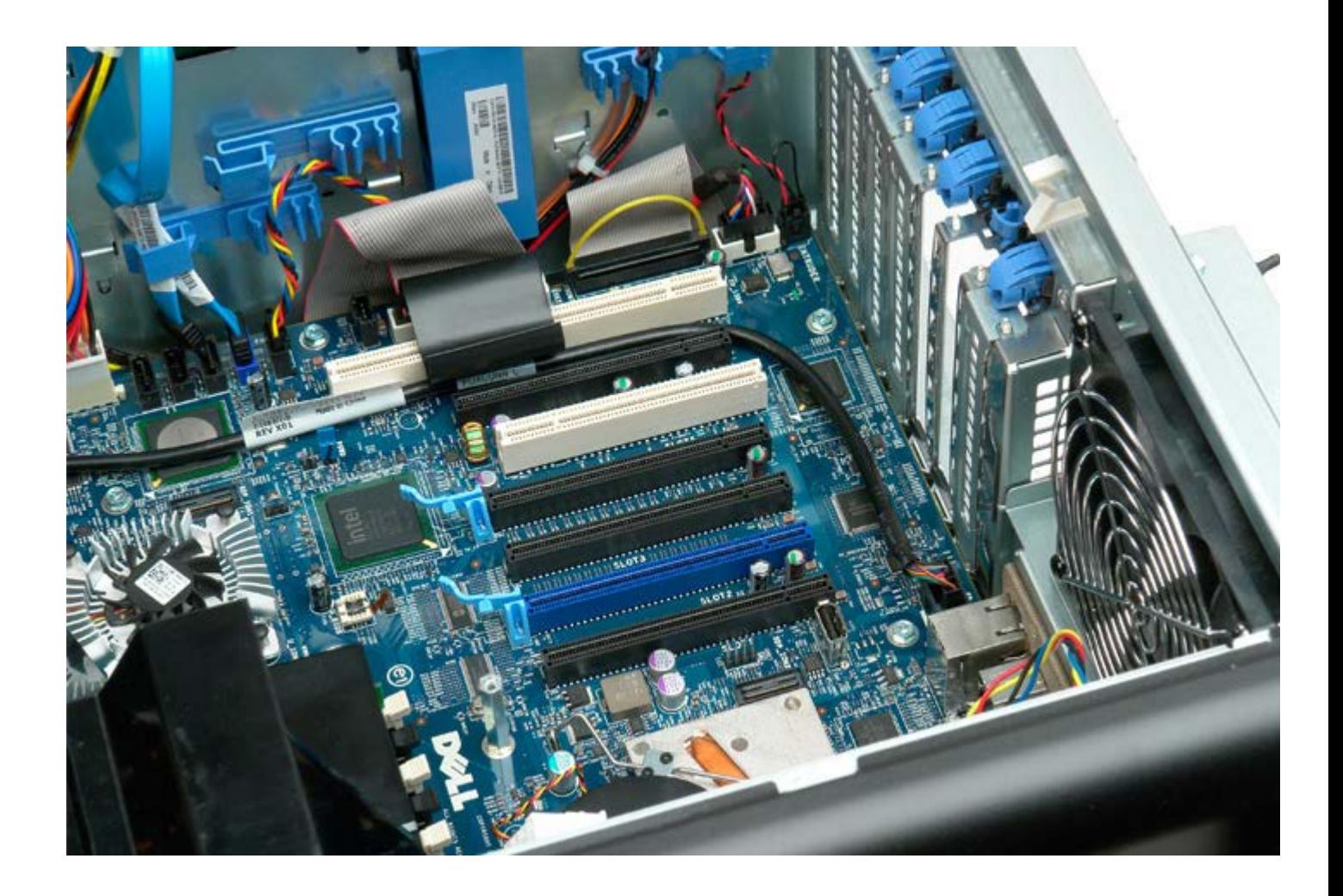

#### **Ventilátor procesoru**

#### **Servisní příručka počítače Dell Precision™ T7500**

**VAROVÁNÍ: Před manipulací uvnitř počítače si přečtěte bezpečnostní informace dodané s počítačem.**  $\mathbb{A}$ **Další informace o vhodných bezpečných postupech naleznete na domovské stránce webu Regulatory Compliance (Soulad s předpisy) na adrese www.dell.com/regulatory\_compliance.**

#### **Demontáž ventilátoru procesoru**

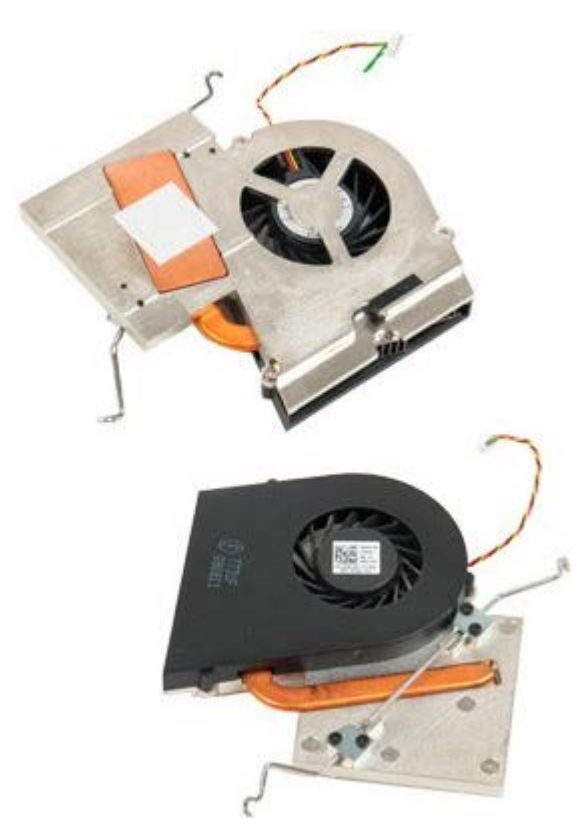

- 1. Postupujte podle pokynů v části [Před manipulací uvnitř počítače](#page-1-0).
- 2. Sejměte [kryt](#page-23-0) počítače.
- 3. Vyjměte [ochranný kryt paměťových modulů](#page-41-0).

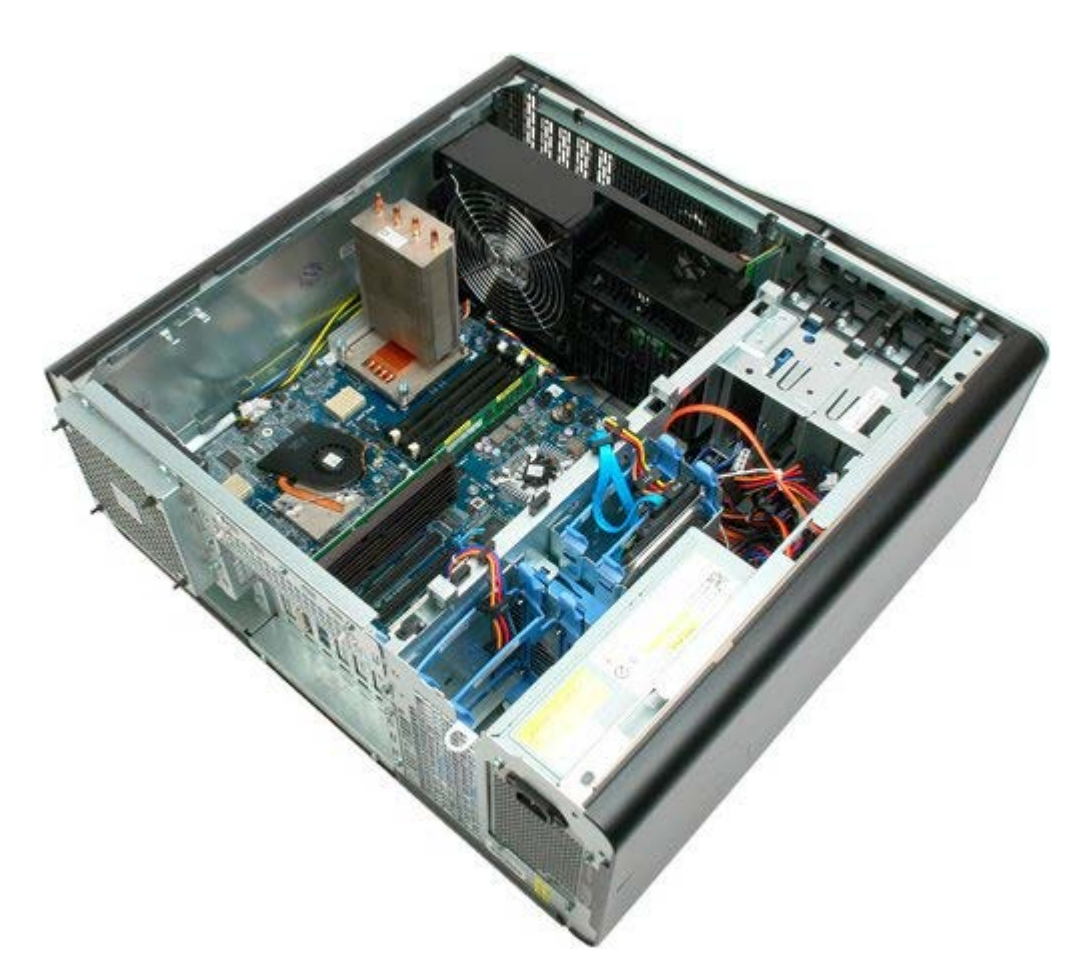

4. Odpojte kabel ventilátoru procesoru od základní desky.

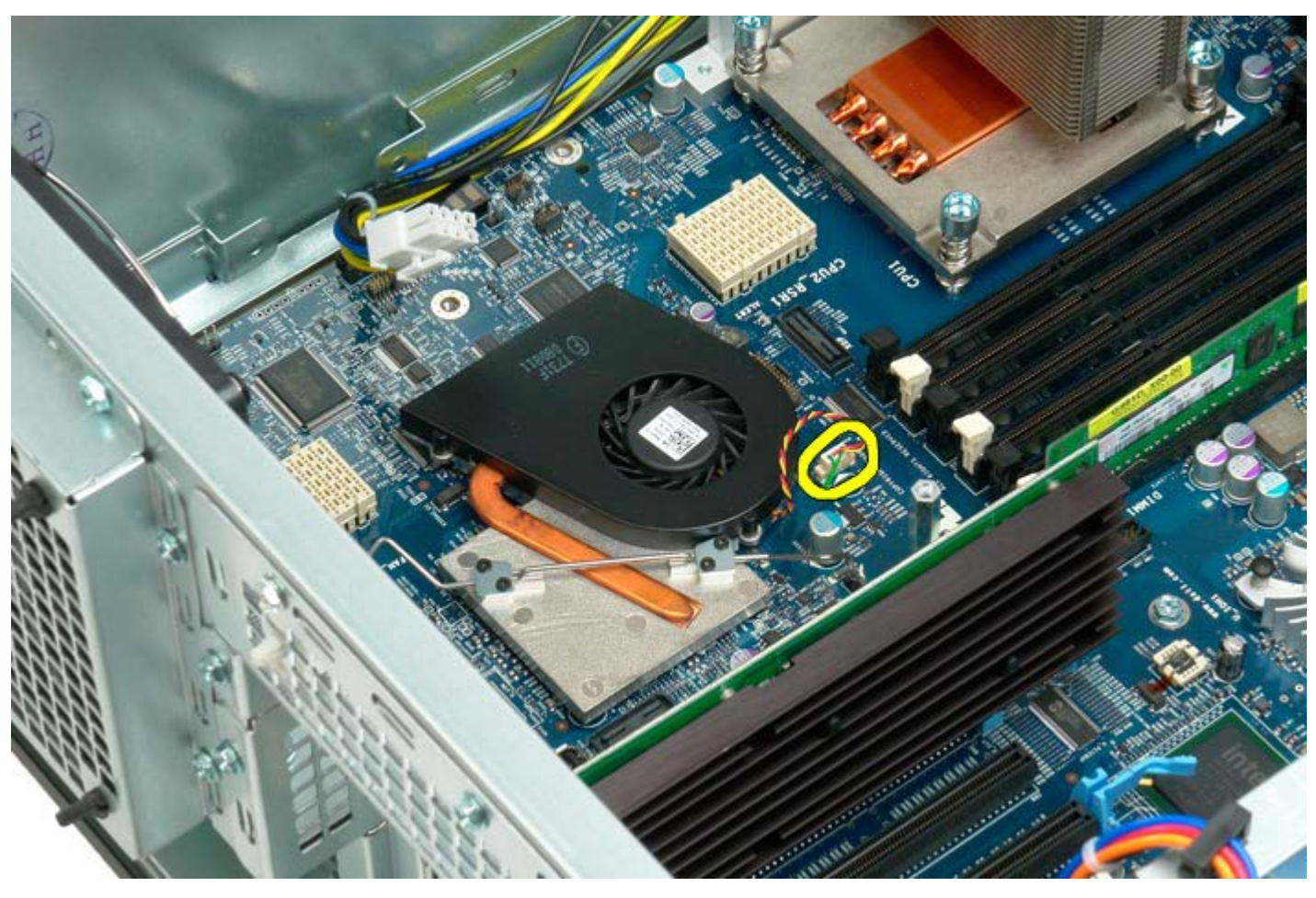

5. Uvolněte kovovou přidržovací sponu ze základní desky na jednom konci.

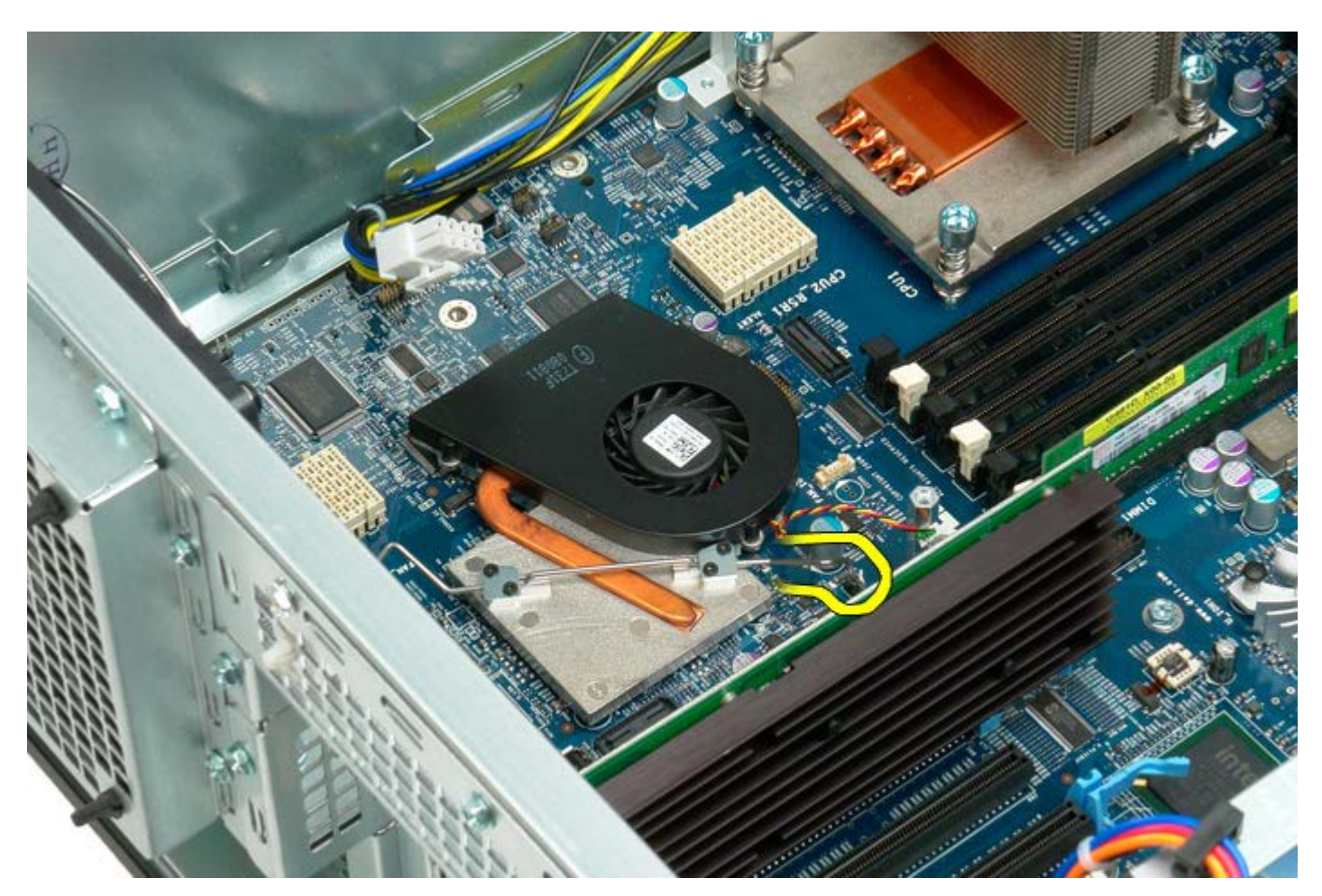

6. Demontujte ventilátor čipové sady z počítače.

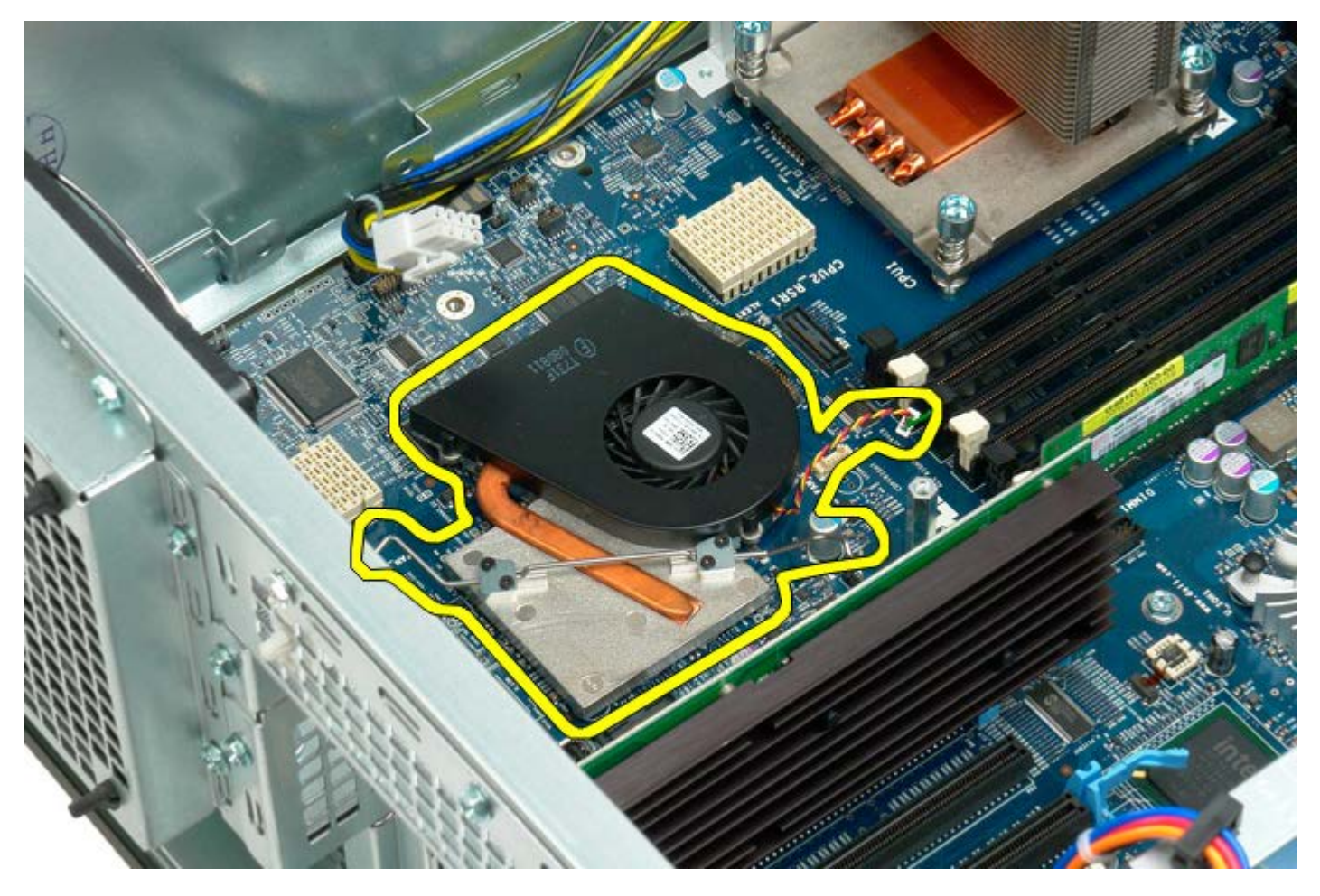

# **Vodítko rozšiřující karty duálního procesoru**

**Servisní příručka počítače Dell Precision™ T7500**

**VAROVÁNÍ: Před manipulací uvnitř počítače si přečtěte bezpečnostní informace dodané s počítačem.**  $\mathbb{A}$ **Další informace o vhodných bezpečných postupech naleznete na domovské stránce webu Regulatory Compliance (Soulad s předpisy) na adrese www.dell.com/regulatory\_compliance.**

#### **Demontáž vodítka rozšiřující karty duálního procesoru**

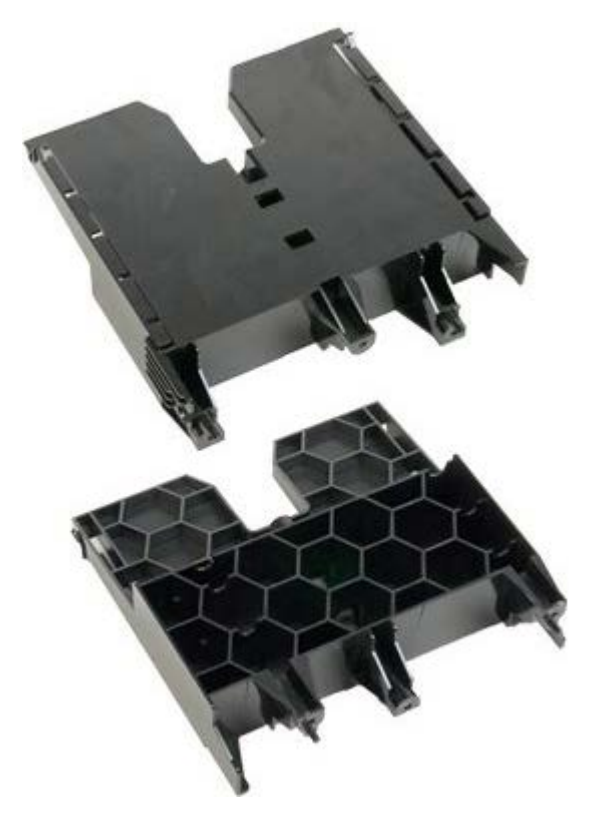

- 1. Postupujte podle pokynů v části [Před manipulací uvnitř počítače](#page-1-0).
- 2. Sejměte [kryt počítače](#page-23-0).

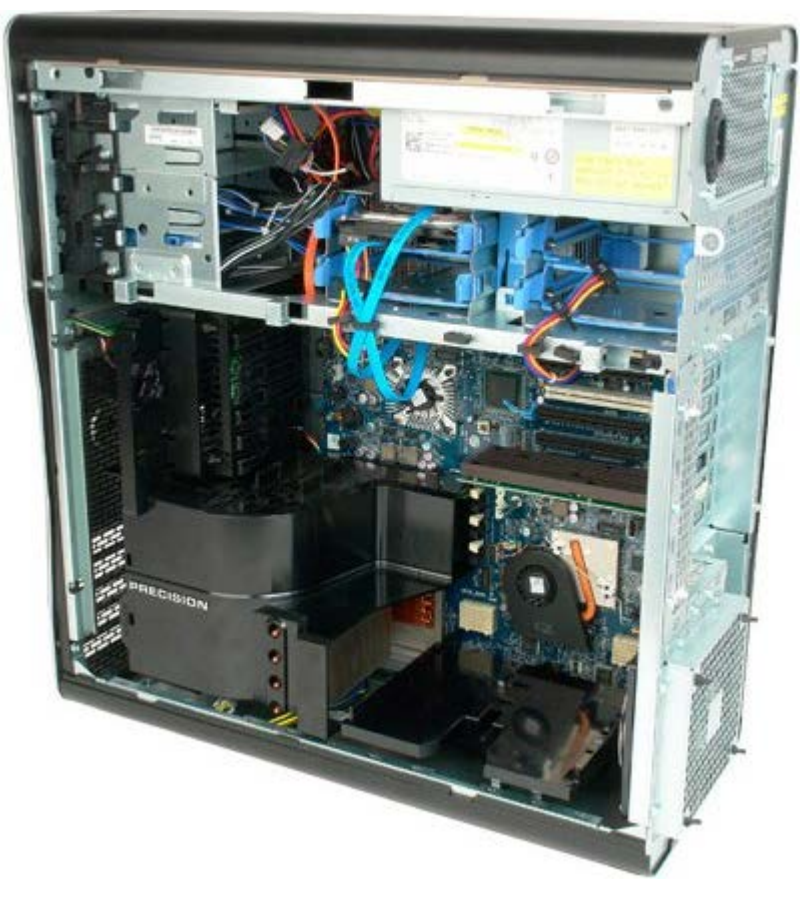

3. Pomocí dlouhého křížového šroubováku demontujte první šroub umístěný ve středu počítače.

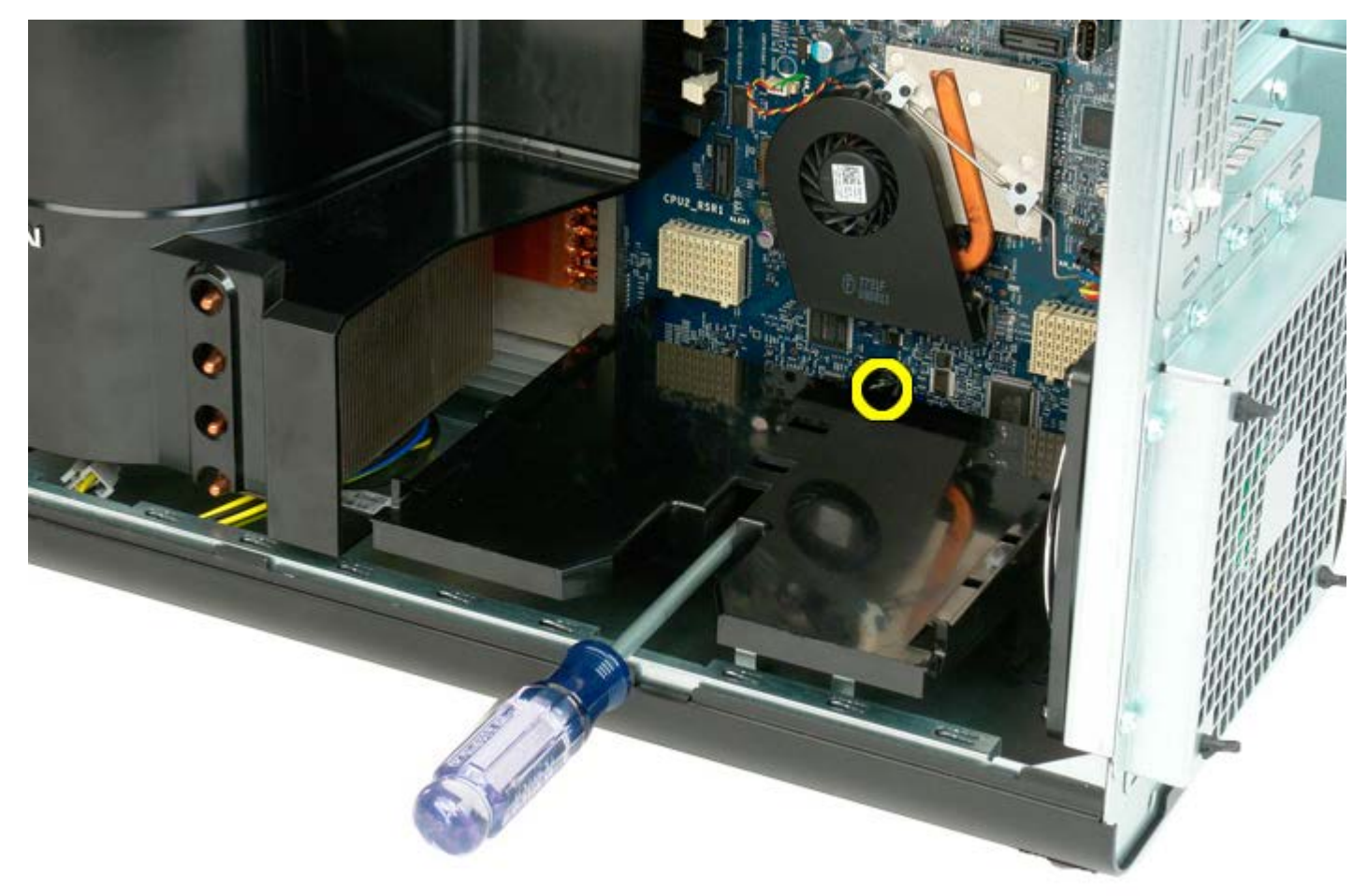

4. Pomocí křížového šroubováku demontujte druhý šroub.

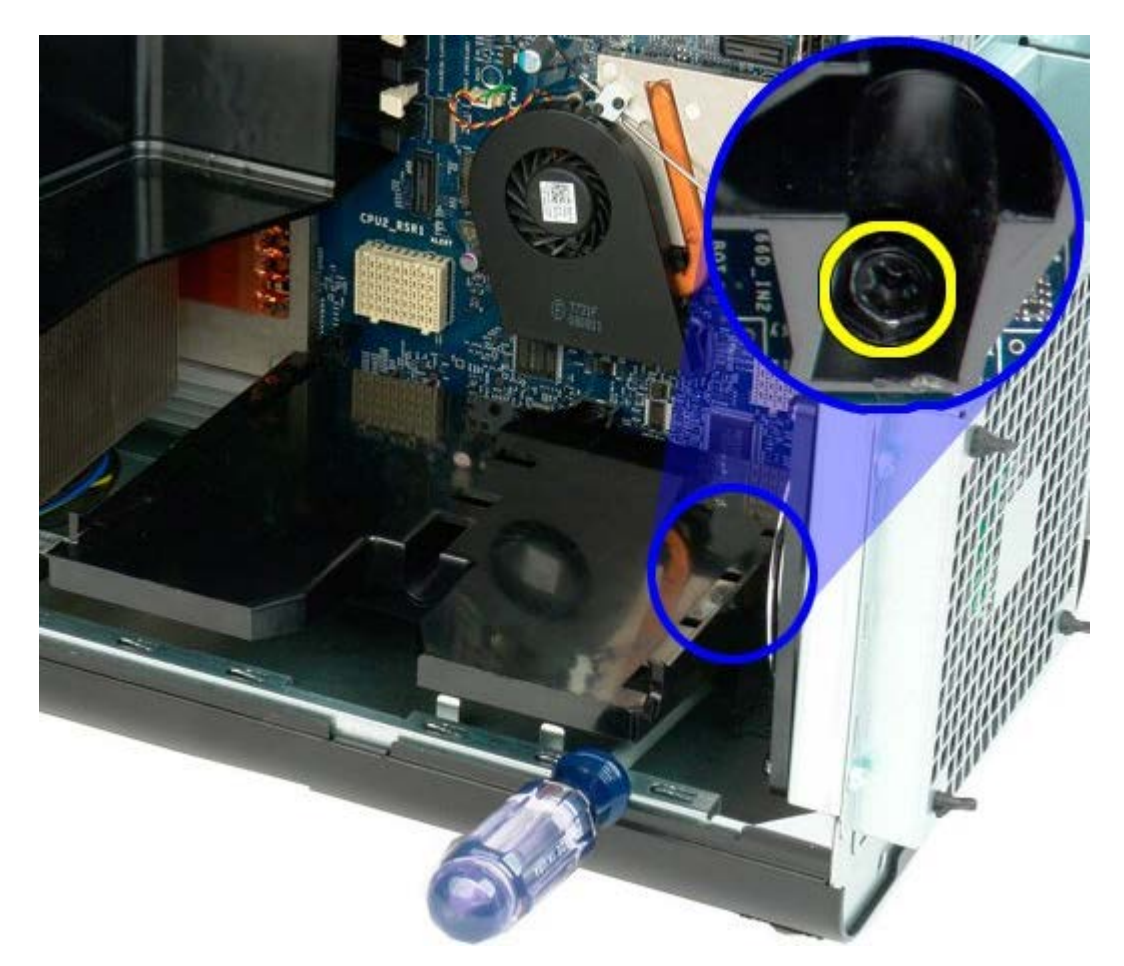

5. Demontujte poslední šroub, který zabezpečuje vodítko rozšiřující karty v počítači.

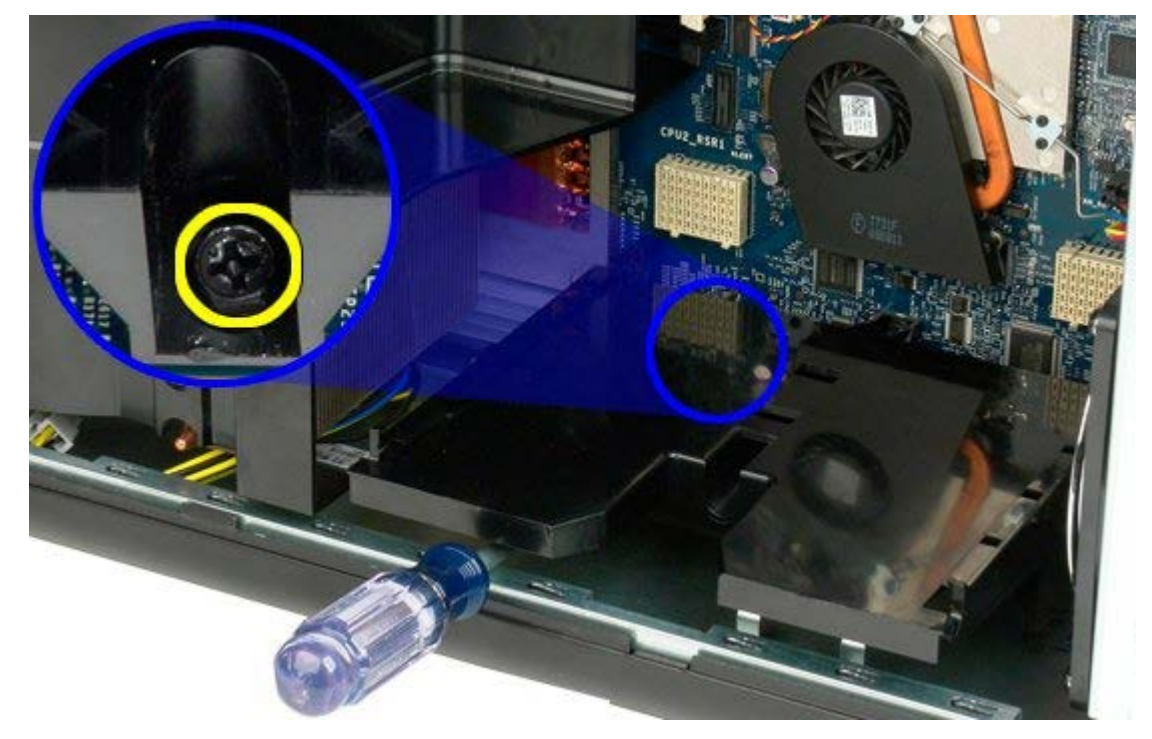

6. Vyjměte vodítko rozšiřující karty z počítače.

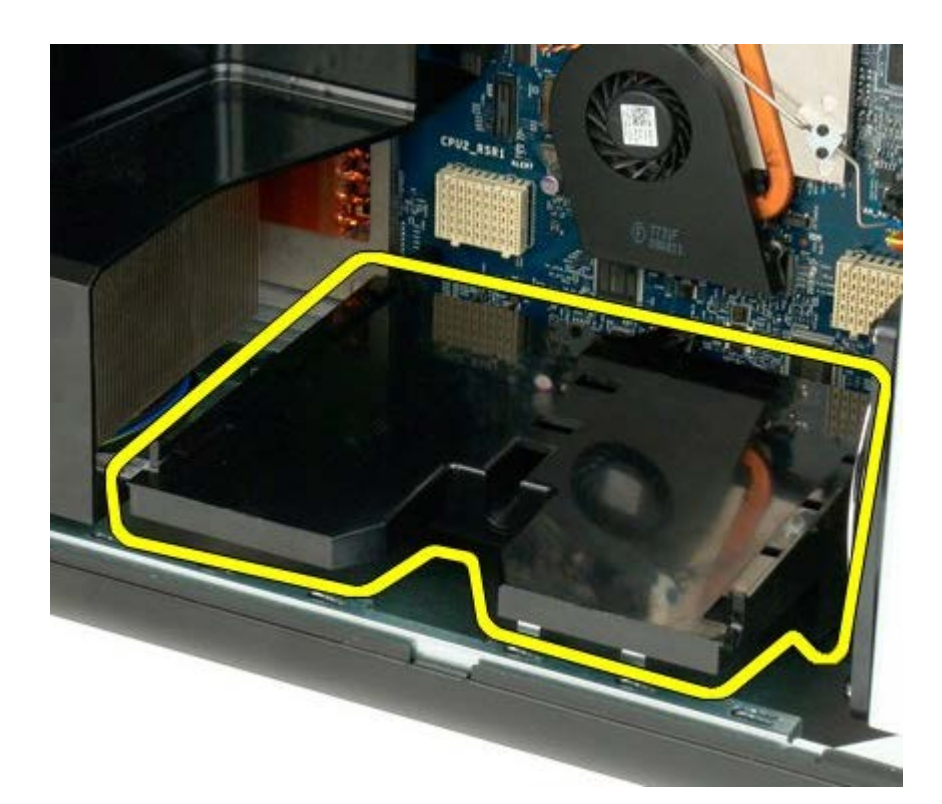

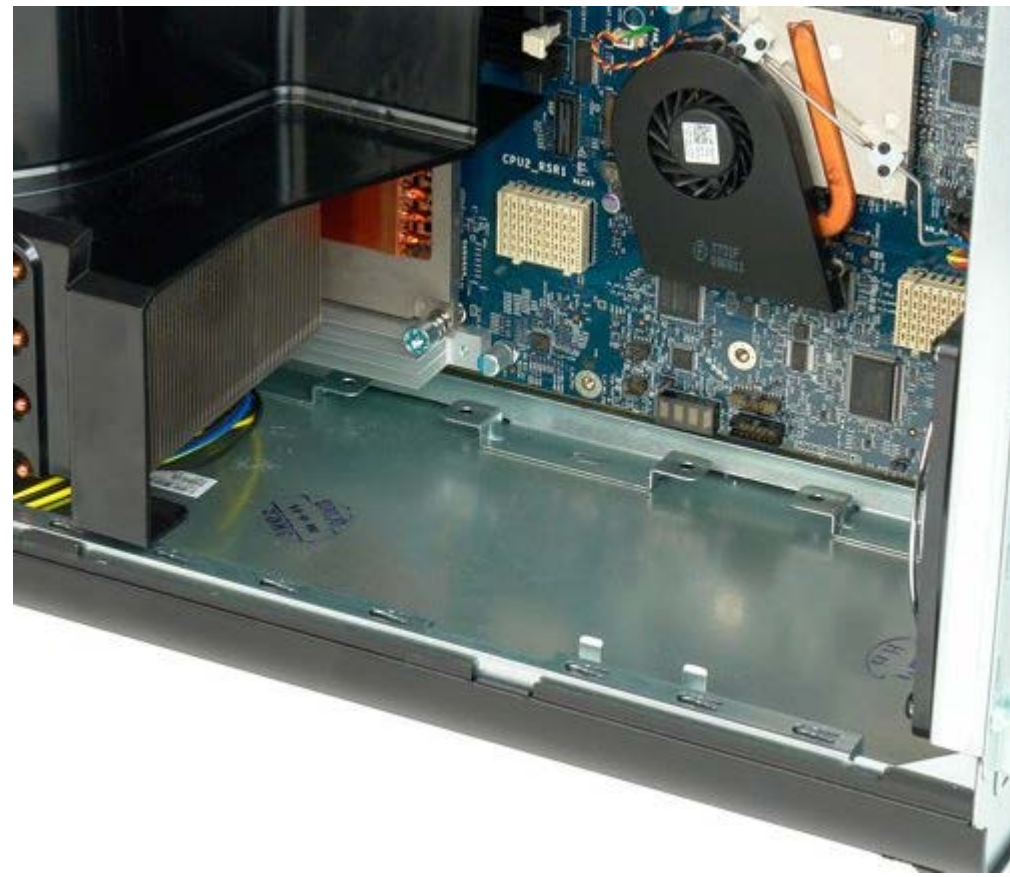

# **Napájecí zdroj**

**Servisní příručka počítače Dell Precision™ T7500**

**VAROVÁNÍ: Před manipulací uvnitř počítače si přečtěte bezpečnostní informace dodané s počítačem.**  $\mathbb{A}$ **Další informace o vhodných bezpečných postupech naleznete na domovské stránce webu Regulatory Compliance (Soulad s předpisy) na adrese www.dell.com/regulatory\_compliance.**

## **Vyjmutí napájecího zdroje**

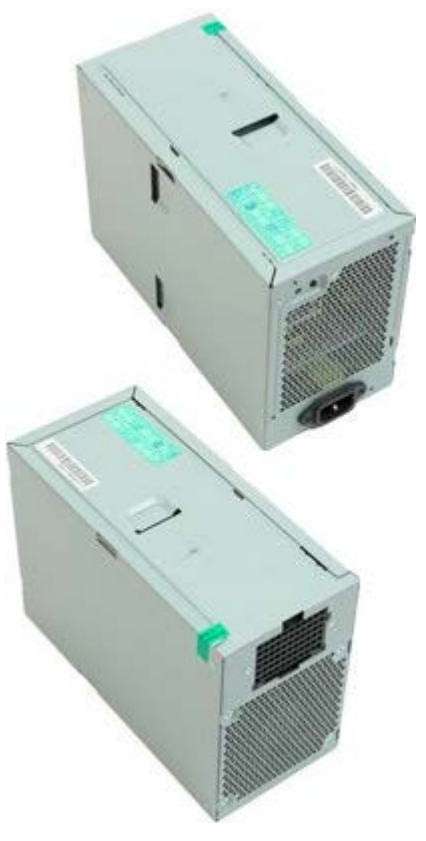

- 1. Postupujte podle pokynů v části [Před manipulací uvnitř počítače](#page-1-0).
- 2. Sejměte [kryt počítače](#page-23-0).
- 3. Demontujte [klece pevných disků](#page-33-0).

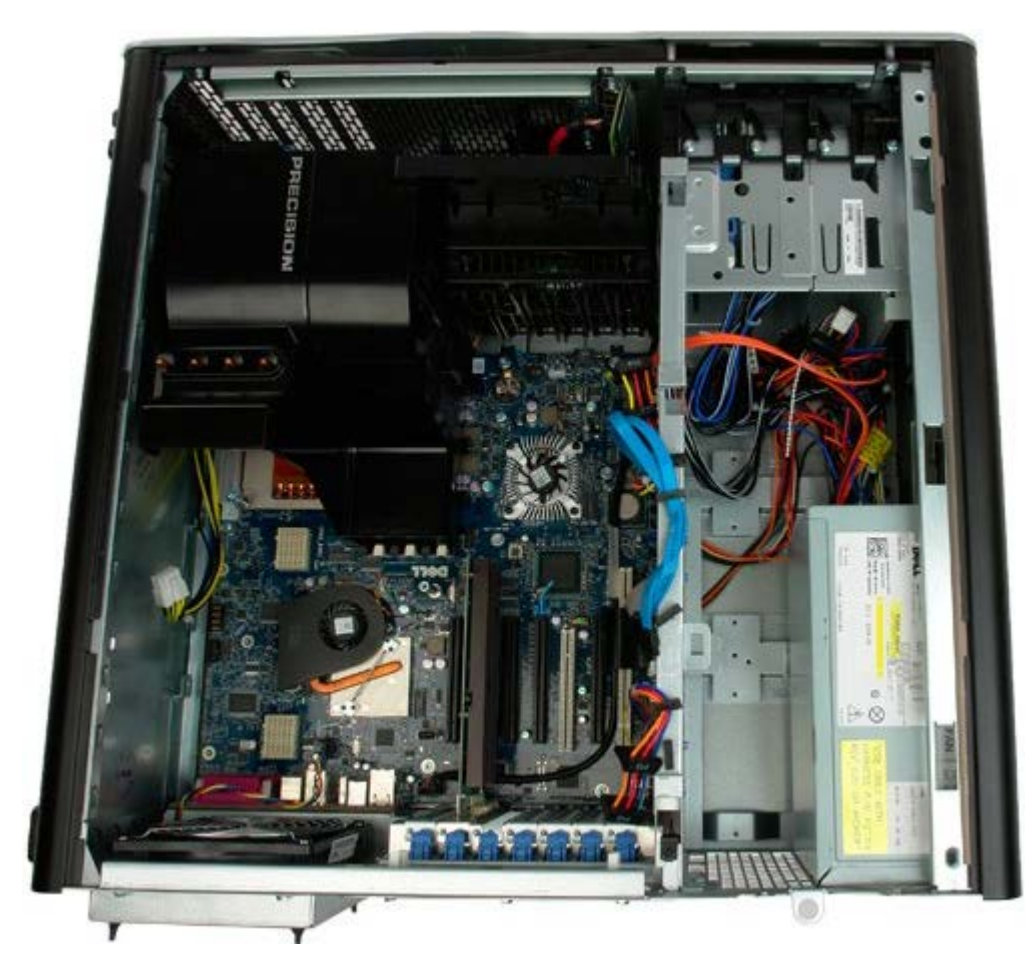

4. Odpojte kabel napájecího zdroje od zadní strany napájecího zdroje.

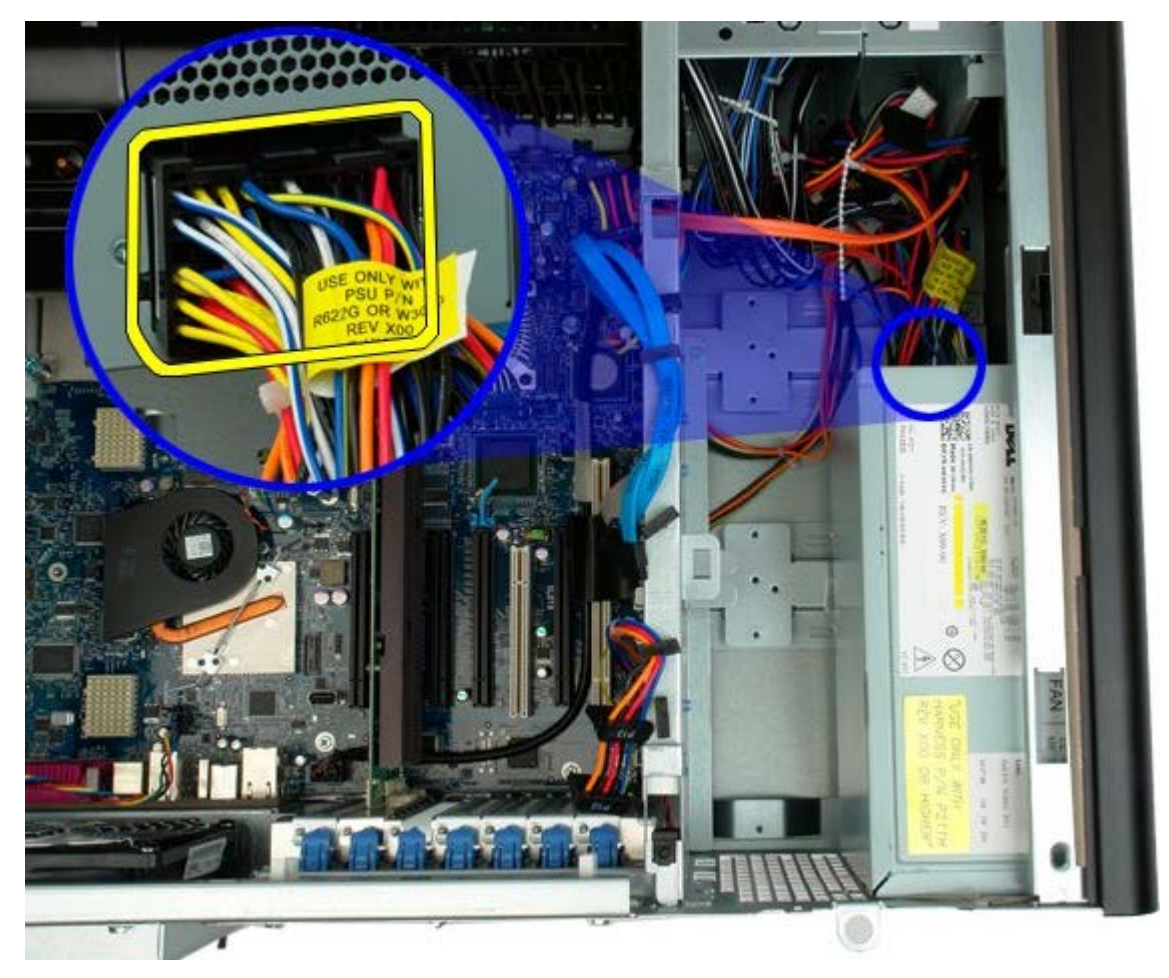

5. Demontujte čtyři šrouby, které upevňují napájecí zdroj k počítači.

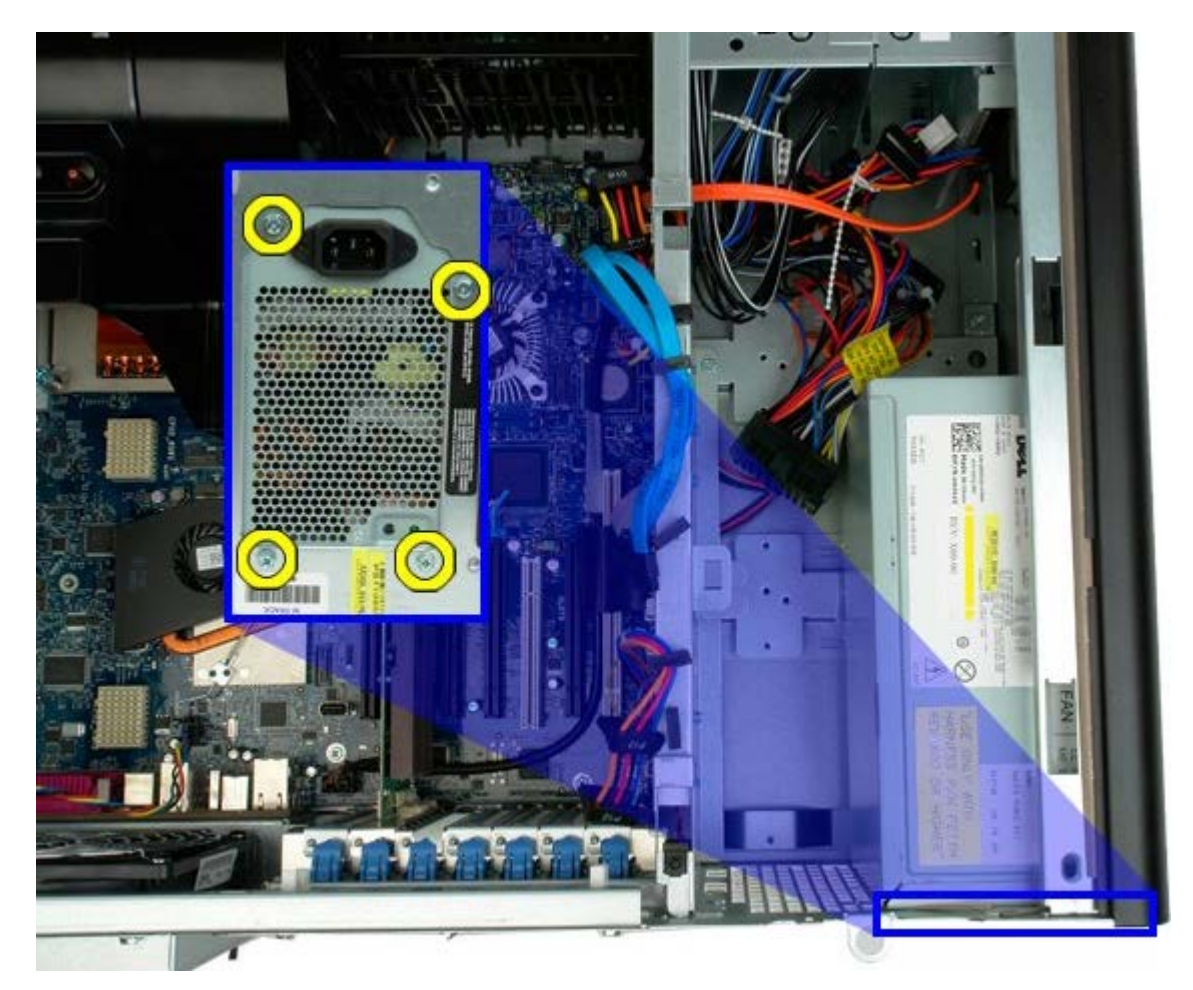

6. Přesuňte napájecí zdroj směrem k vnitřní straně počítače.

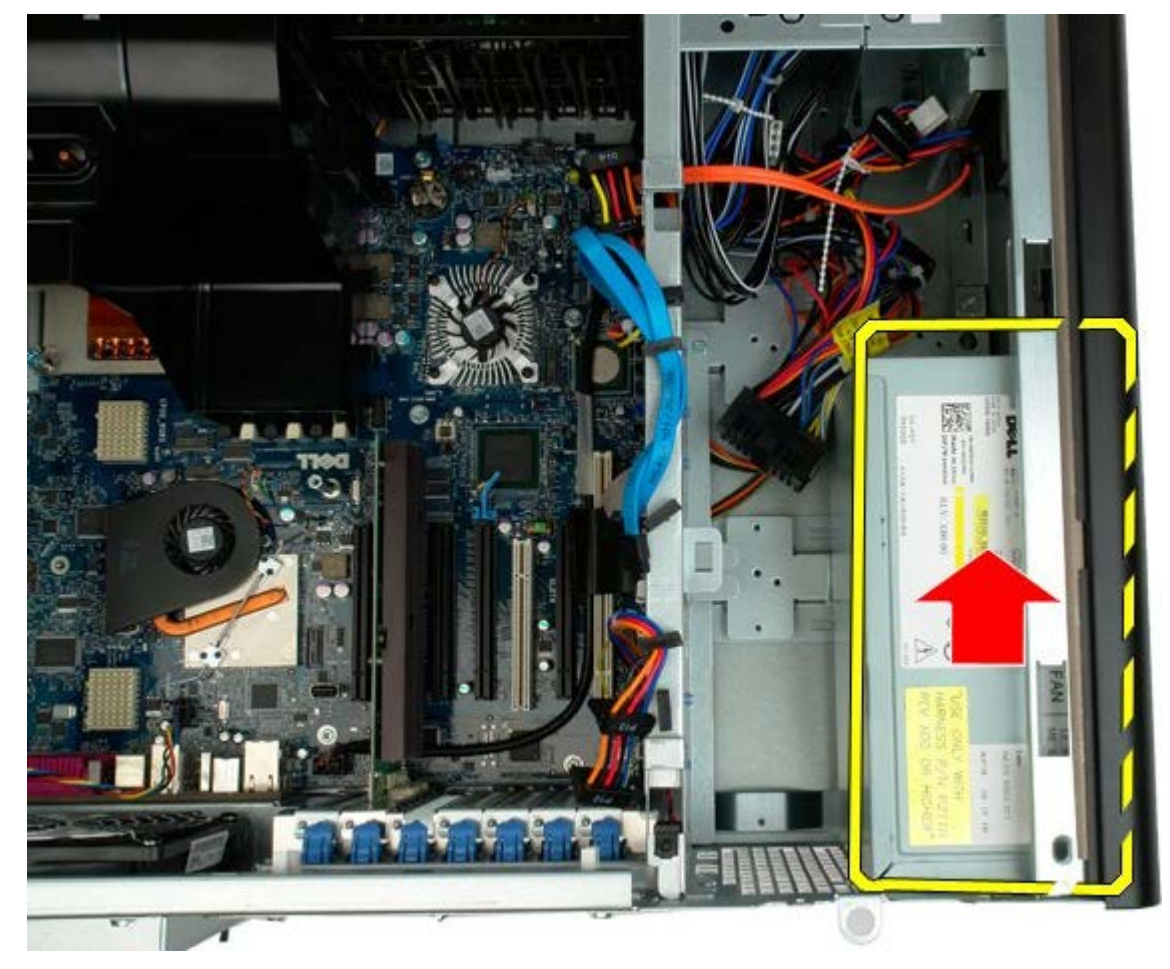

7. Vyjměte napájecí zdroj z počítače pod mírným úhlem.

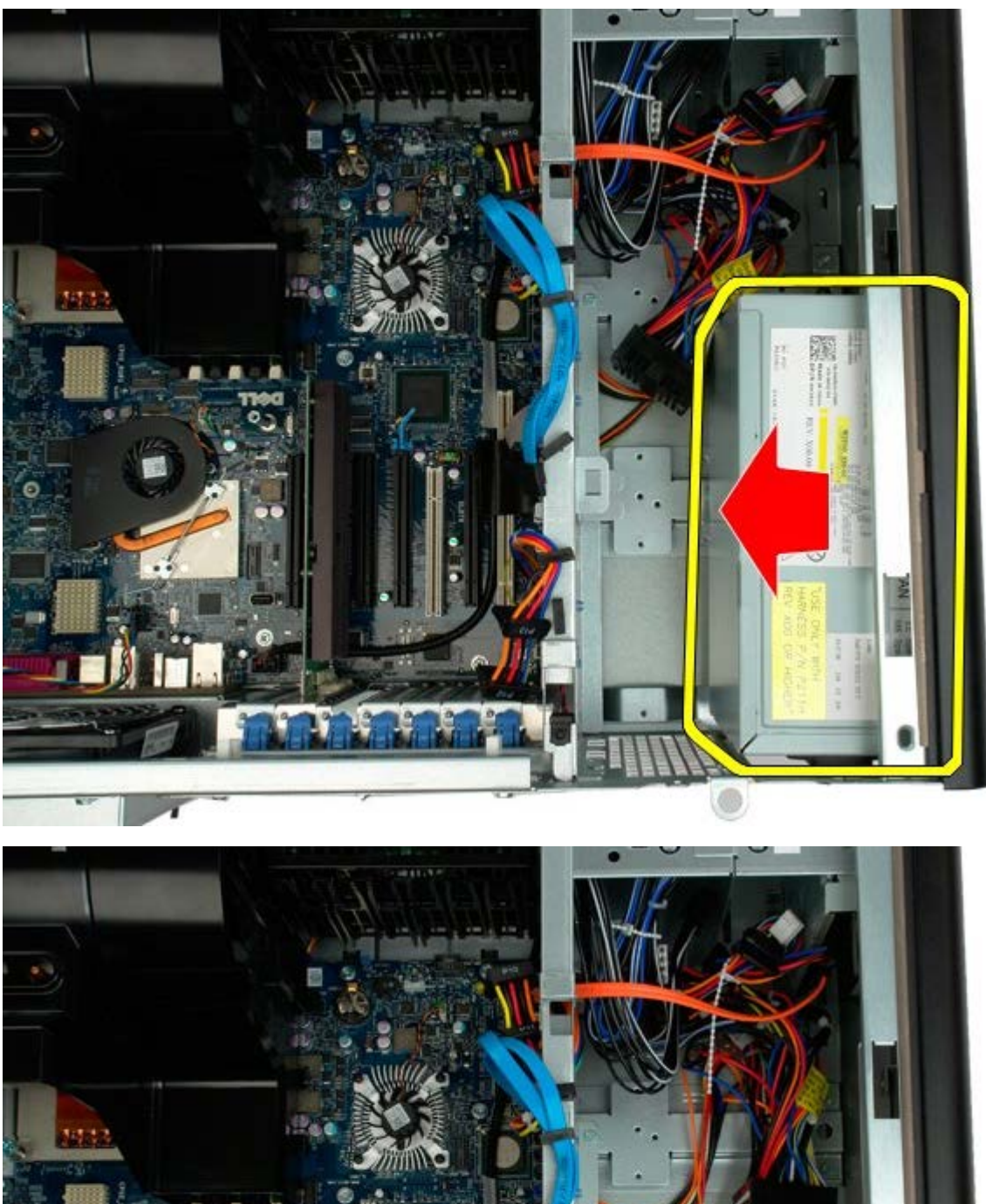

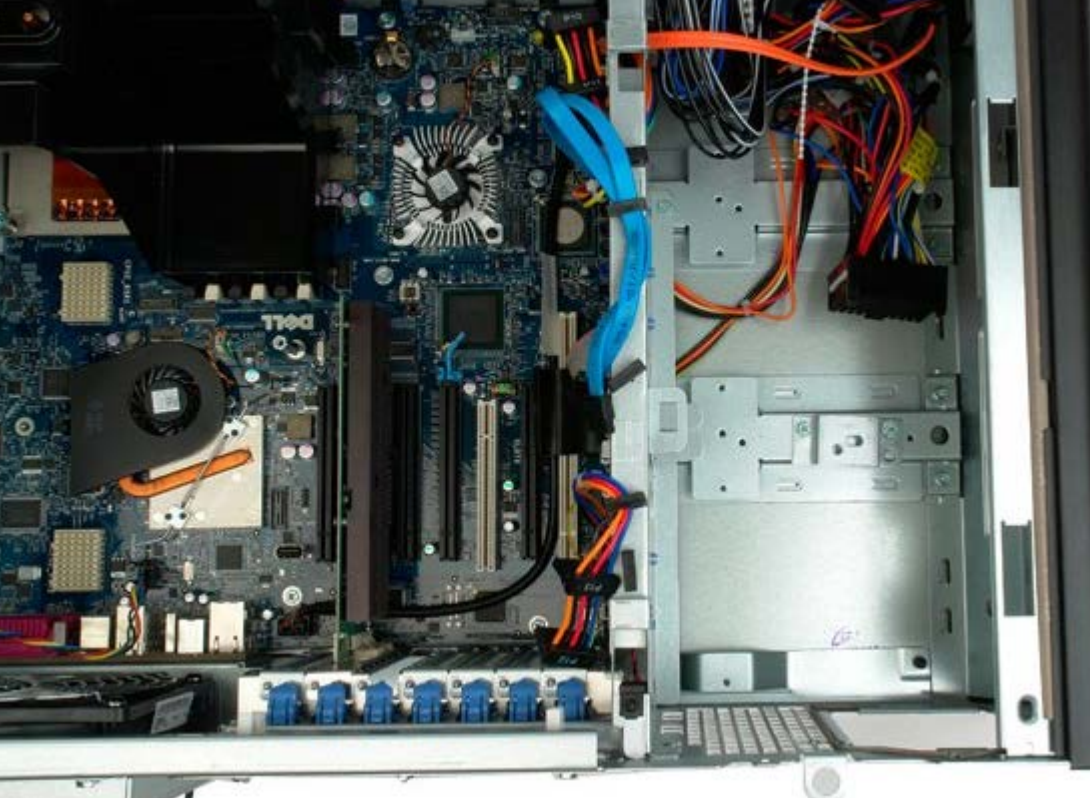

# **Spínač proti neoprávněnému přístupu do skříně**

**Servisní příručka počítače Dell Precision™ T7500**

**VAROVÁNÍ: Před manipulací uvnitř počítače si přečtěte bezpečnostní informace dodané s počítačem.**  $\mathbb{A}$ **Další informace o vhodných bezpečných postupech naleznete na domovské stránce webu Regulatory Compliance (Soulad s předpisy) na adrese www.dell.com/regulatory\_compliance.**

#### **Demontáž spínače proti neoprávněnému přístupu do skříně**

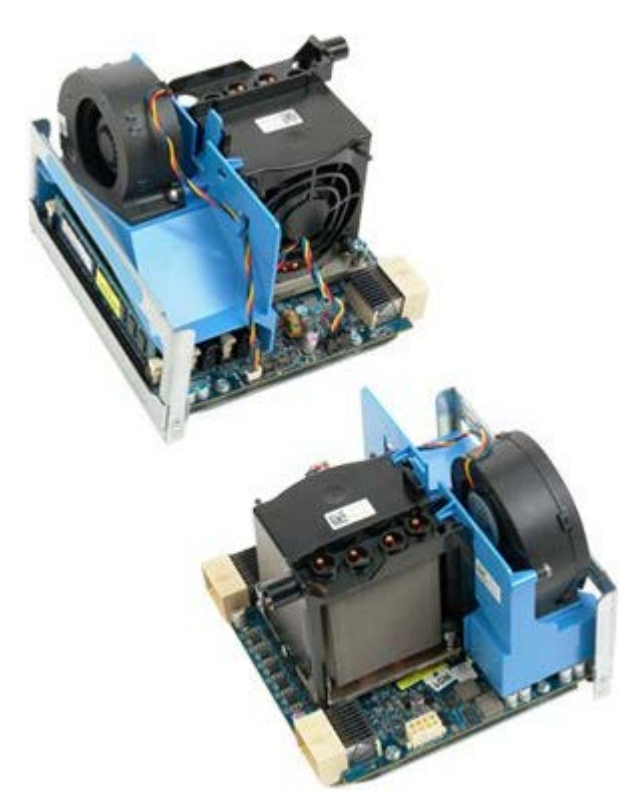

- 1. Postupujte podle pokynů v části [Před manipulací uvnitř počítače](#page-1-0).
- 2. Sejměte [kryt počítače](#page-23-0).

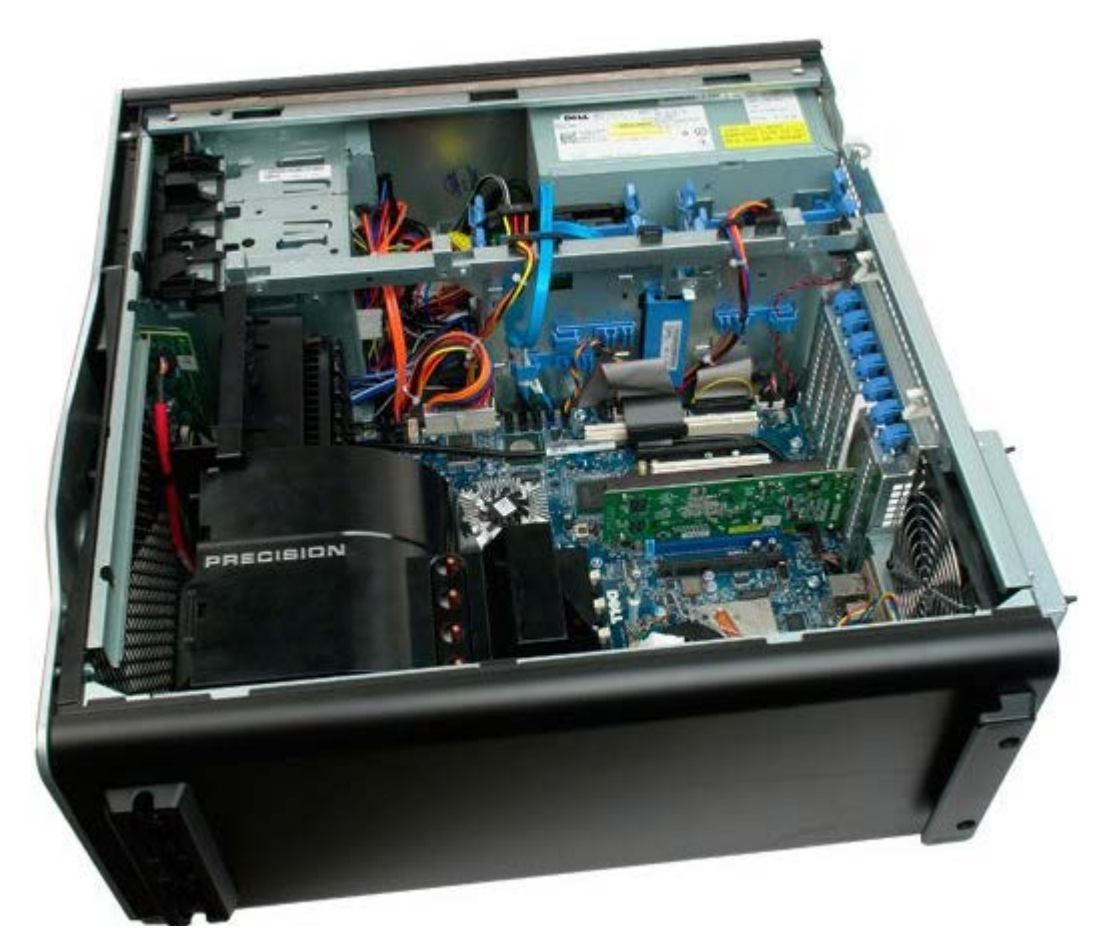

3. Odpojte kabel spínače proti neoprávněnému přístupu do skříně od základní desky.

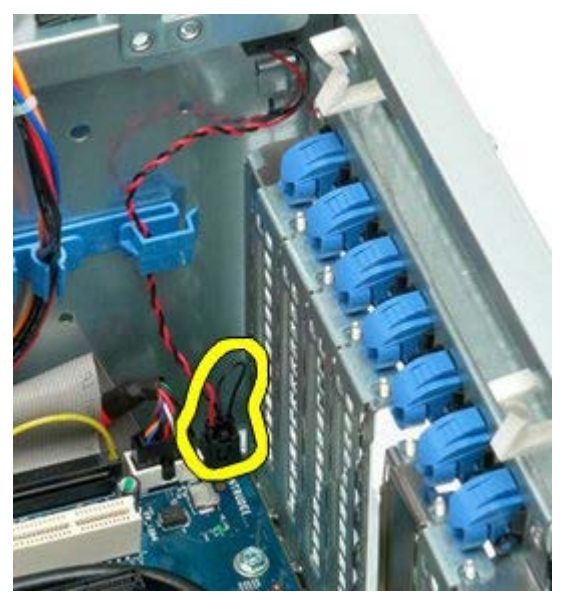

4. Vyjměte kabel spínače proti neoprávněnému přístupu do skříně z příchytky.

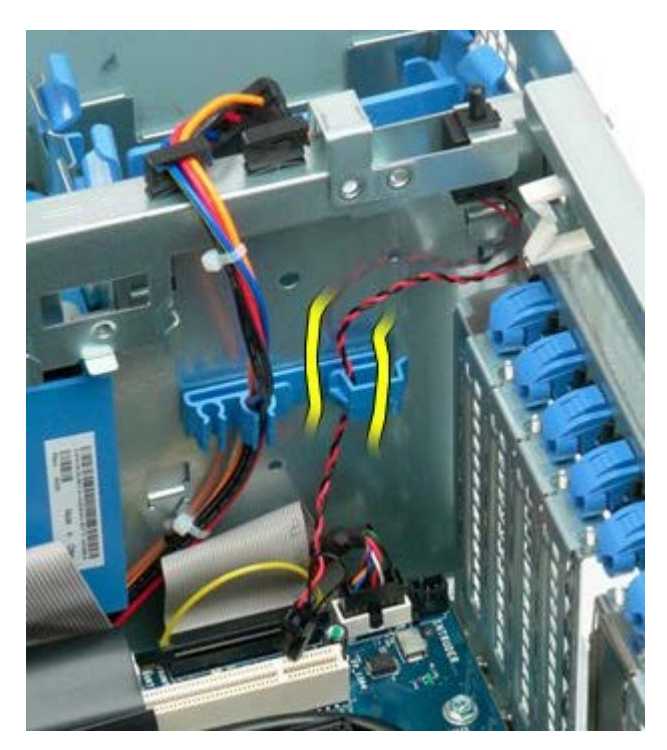

5. Vysuňte spínač proti neoprávněnému přístupu do skříně směrem ke středu počítače.

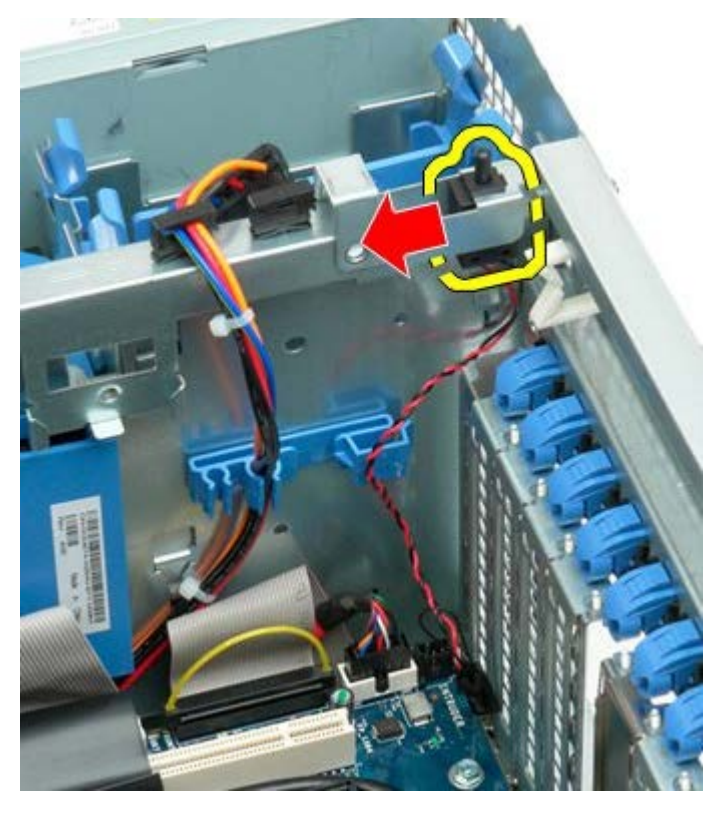

6. Demontujte spínač proti neoprávněnému přístupu do skříně z počítače.

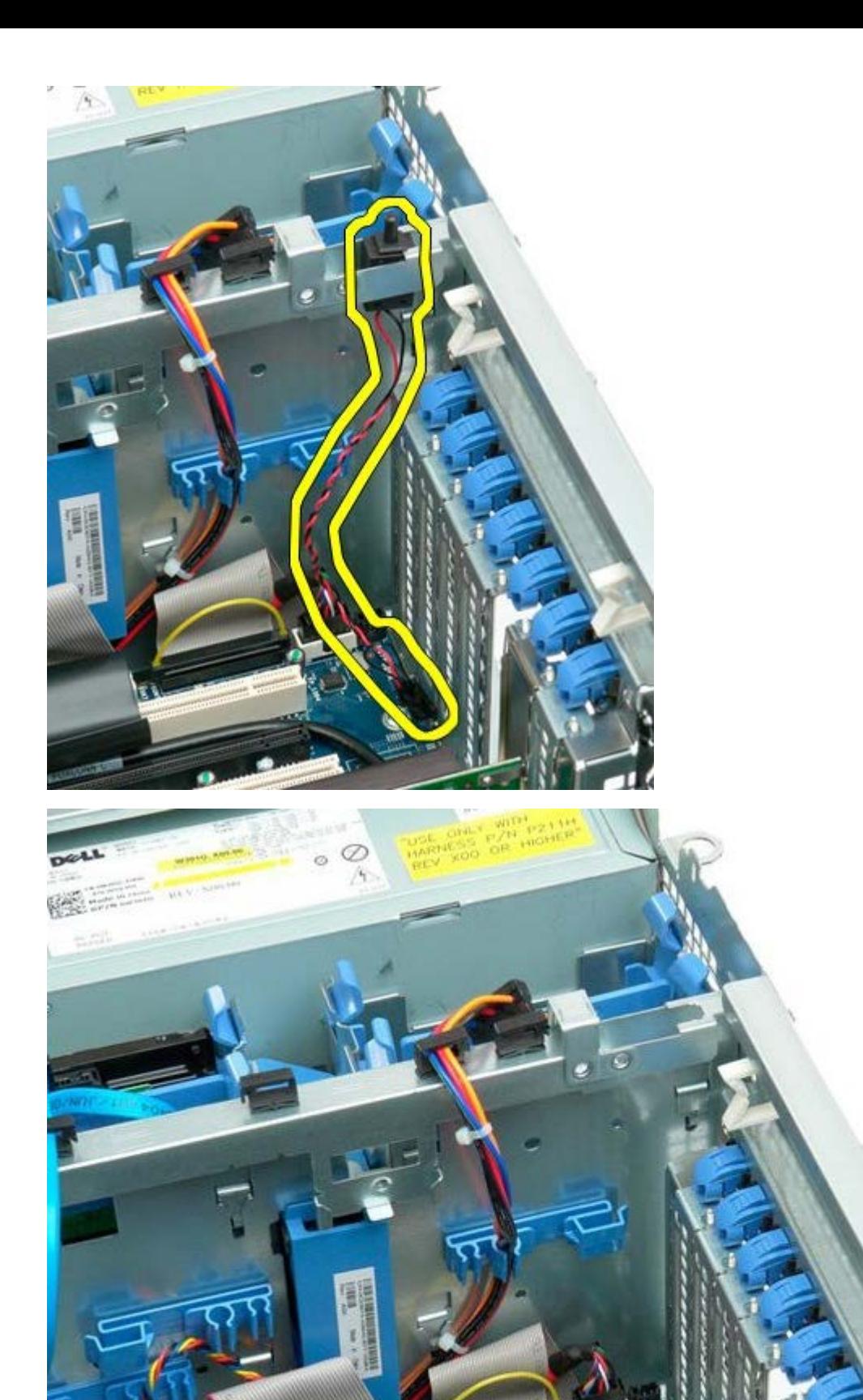

# **Rámeček pevného disku**

**Servisní příručka počítače Dell Precision™ T7500**

**VAROVÁNÍ: Před manipulací uvnitř počítače si přečtěte bezpečnostní informace dodané s počítačem.**  $\mathbb{A}$ **Další informace o vhodných bezpečných postupech naleznete na domovské stránce webu Regulatory Compliance (Soulad s předpisy) na adrese www.dell.com/regulatory\_compliance.**

#### **Demontáž rámečku pevného desku**

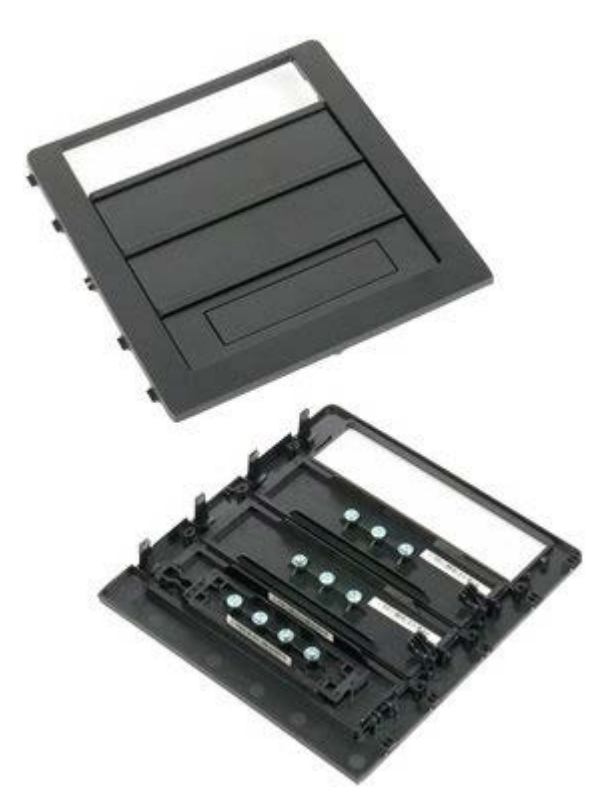

- 1. Postupujte podle pokynů v části [Před manipulací uvnitř počítače](#page-1-0).
- 2. Sejměte [kryt](#page-23-0) počítače.

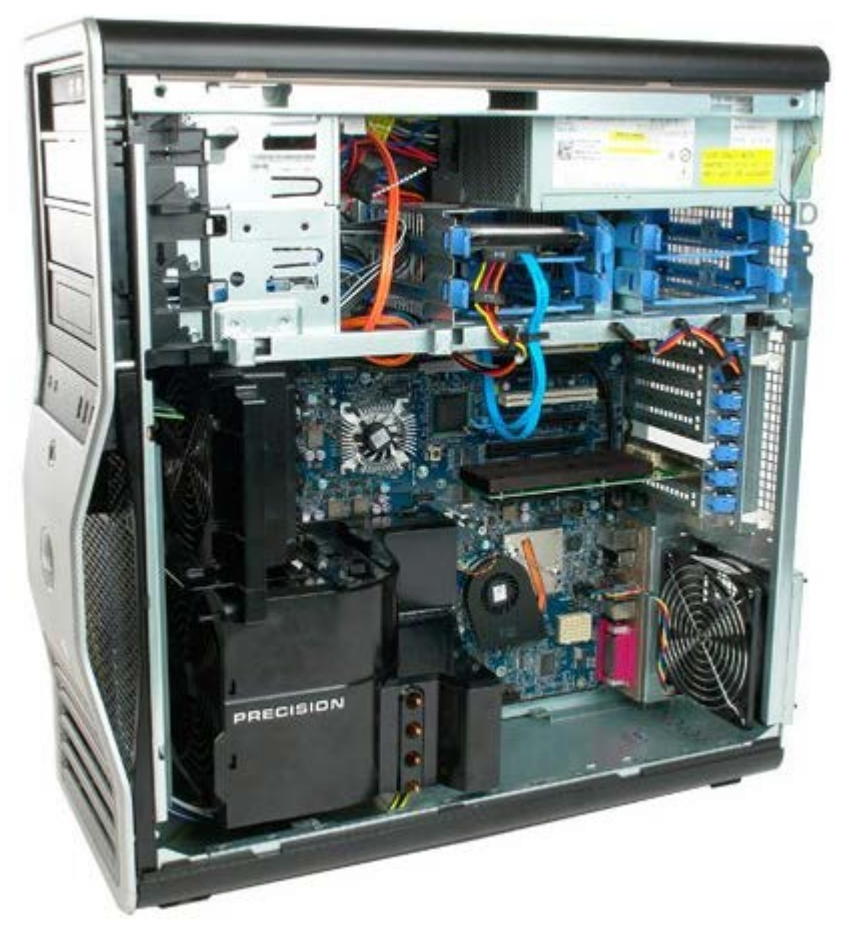

3. Stiskněte páčku vysouvací desky směrem k základně počítače a uvolněte rámeček pevného disku.

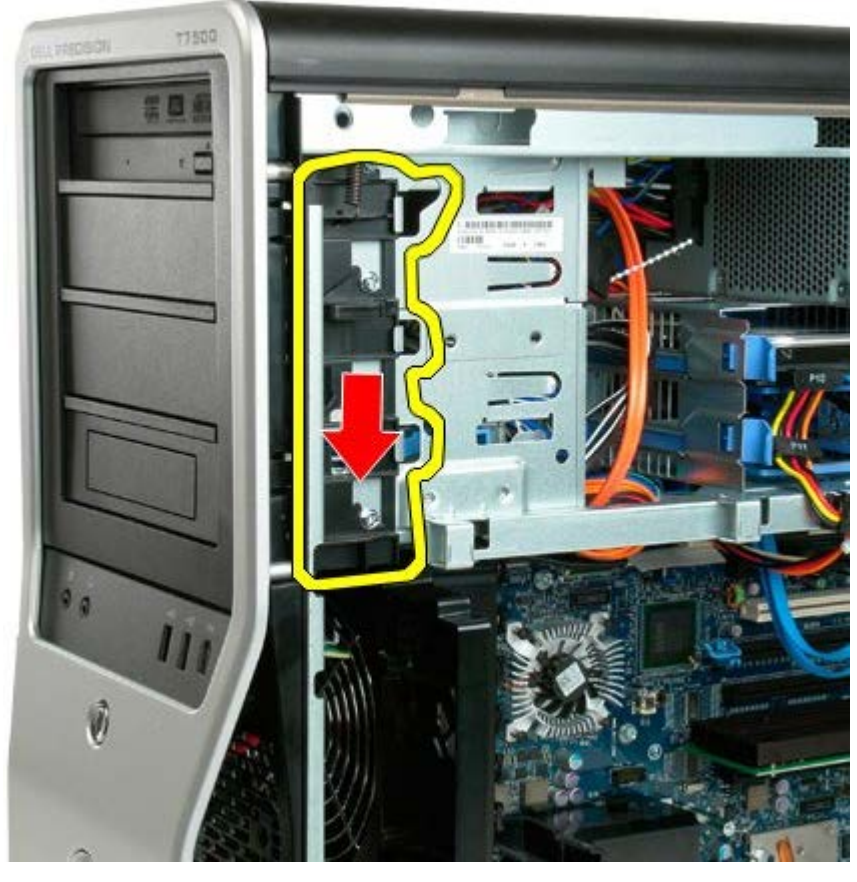

4. Demontujte rámeček pevného disku.

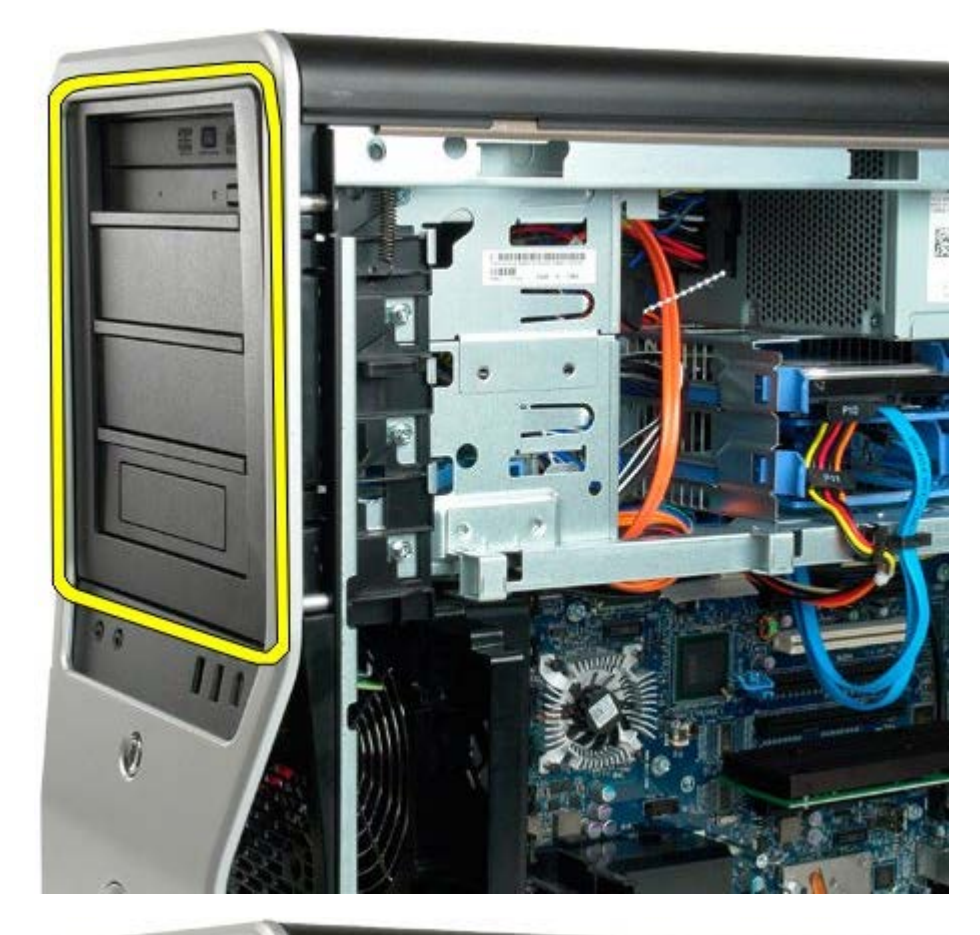

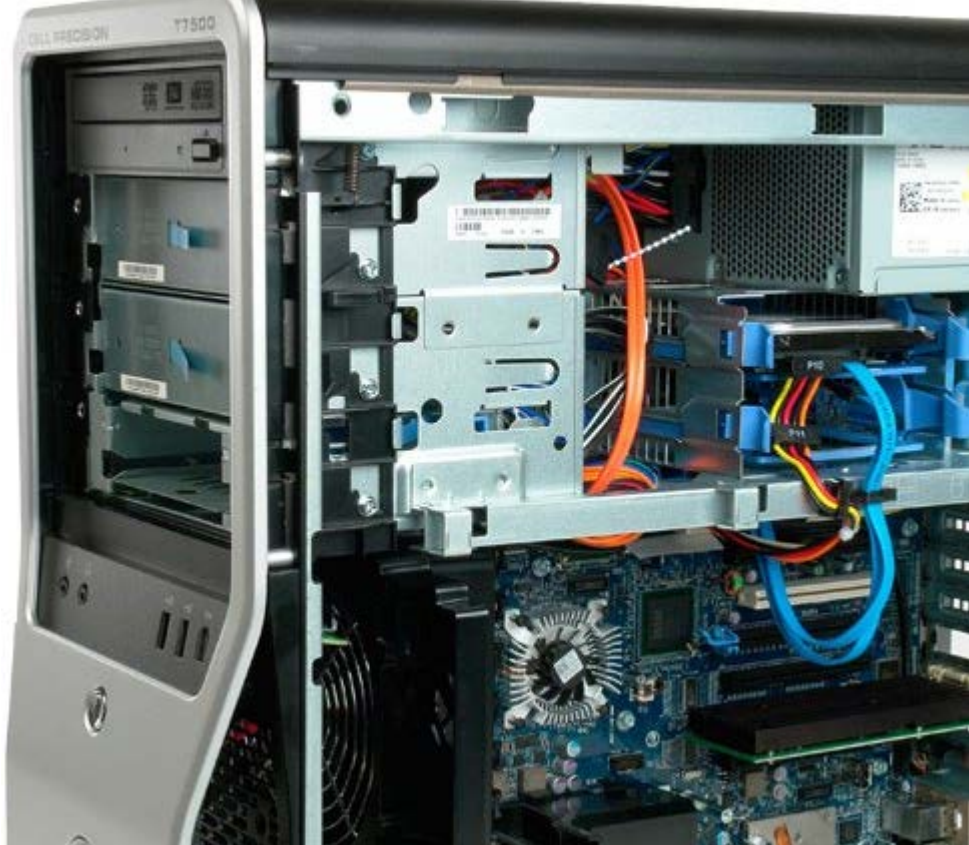

### **Ventilátor pevného disku**

#### **Servisní příručka počítače Dell Precision™ T7500**

**VAROVÁNÍ: Před manipulací uvnitř počítače si přečtěte bezpečnostní informace dodané s počítačem.**  $\mathbb{A}$ **Další informace o vhodných bezpečných postupech naleznete na domovské stránce webu Regulatory Compliance (Soulad s předpisy) na adrese www.dell.com/regulatory\_compliance.**

#### **Demontáž ventilátoru pevného disku**

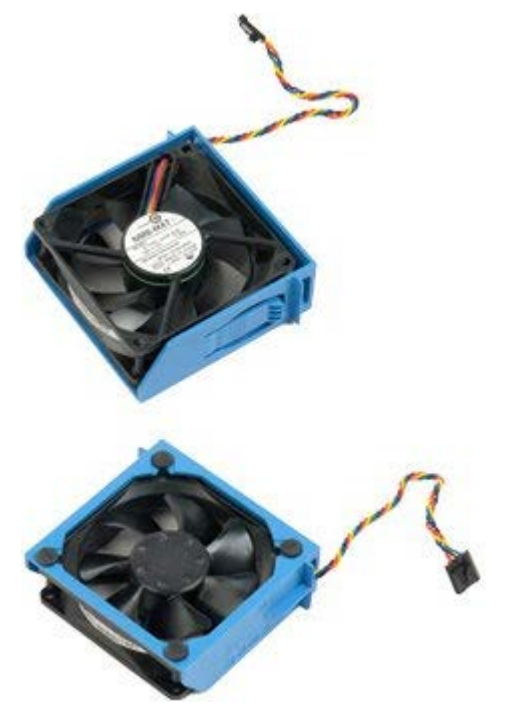

- 1. Postupujte podle pokynů v části [Před manipulací uvnitř počítače](#page-1-0).
- 2. Sejměte [kryt počítače](#page-23-0).

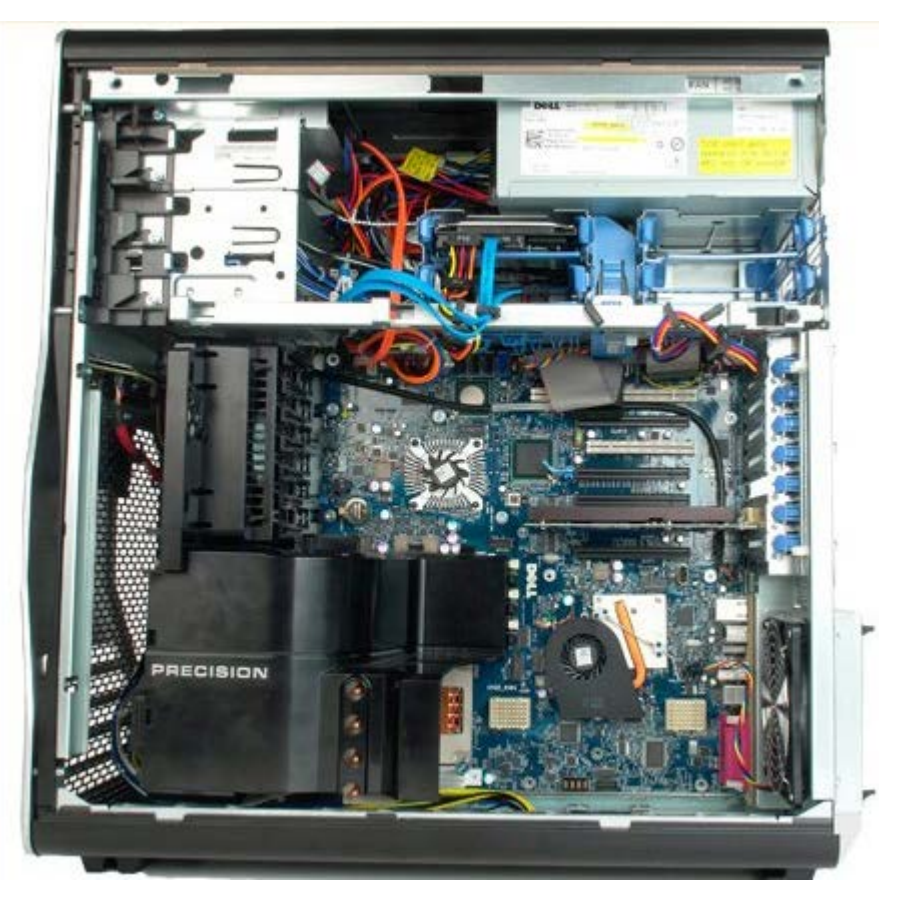

3. Odpojte kabel ventilátoru pevného disku od základní desky.

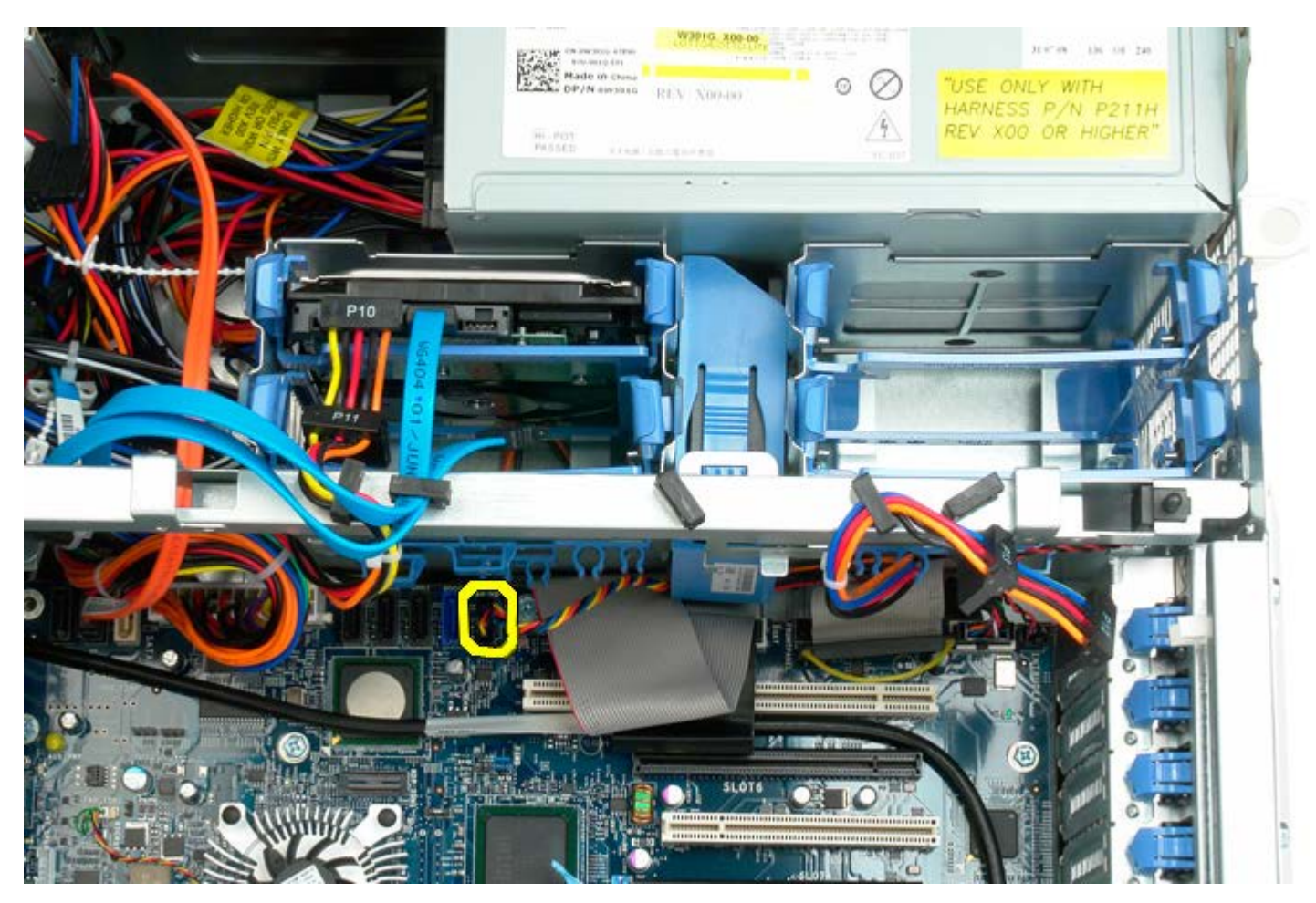

4. Odpojte kabel SATA, abyste mohli ventilátoru pevného disku vysunout ven.

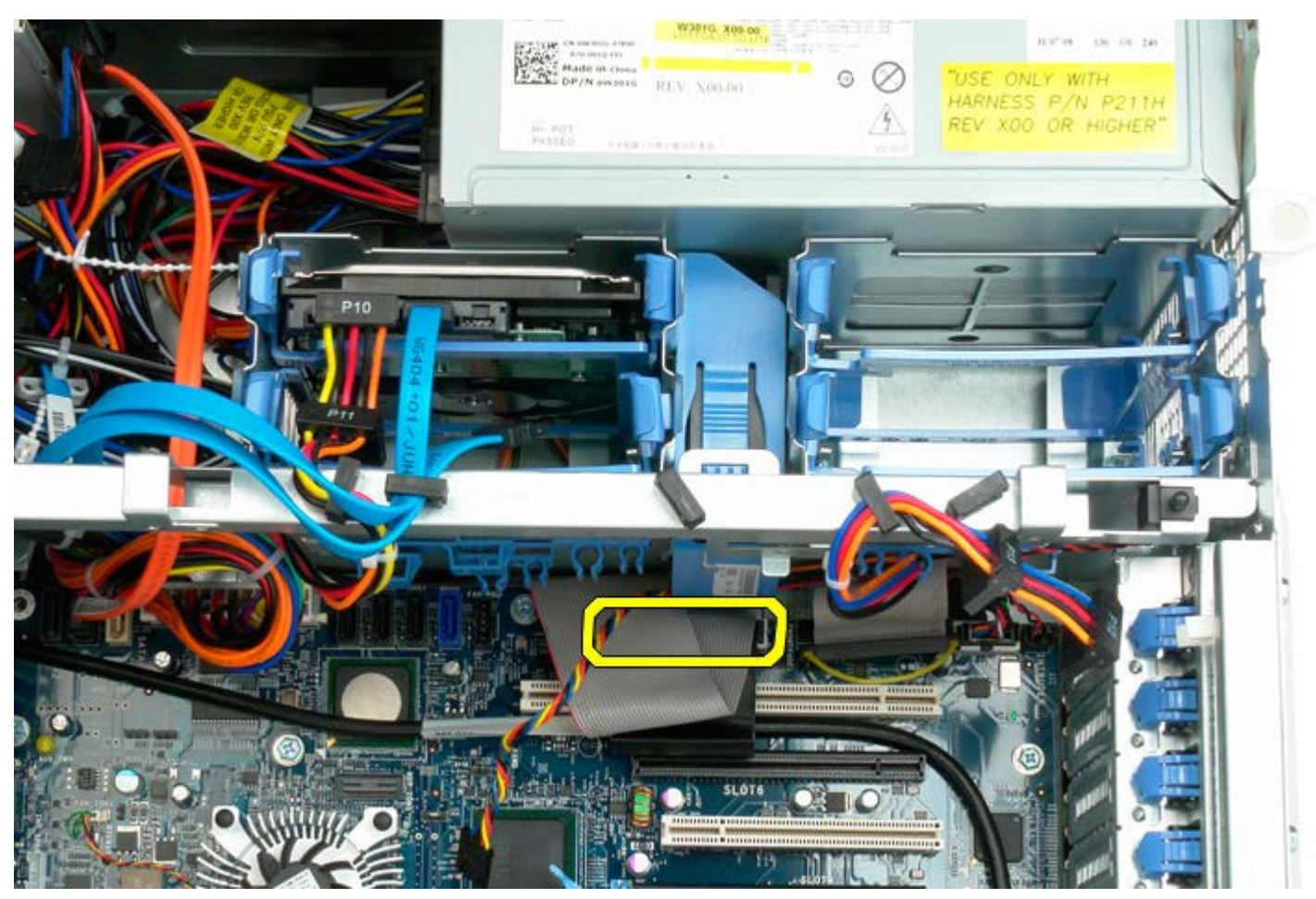

5. Stiskněte uvolňovací výčnělek ventilátoru a vysuňte ventilátor pevného disku směrem dolů, k základní desce, pak vyjměte z počítače samotný ventilátor.

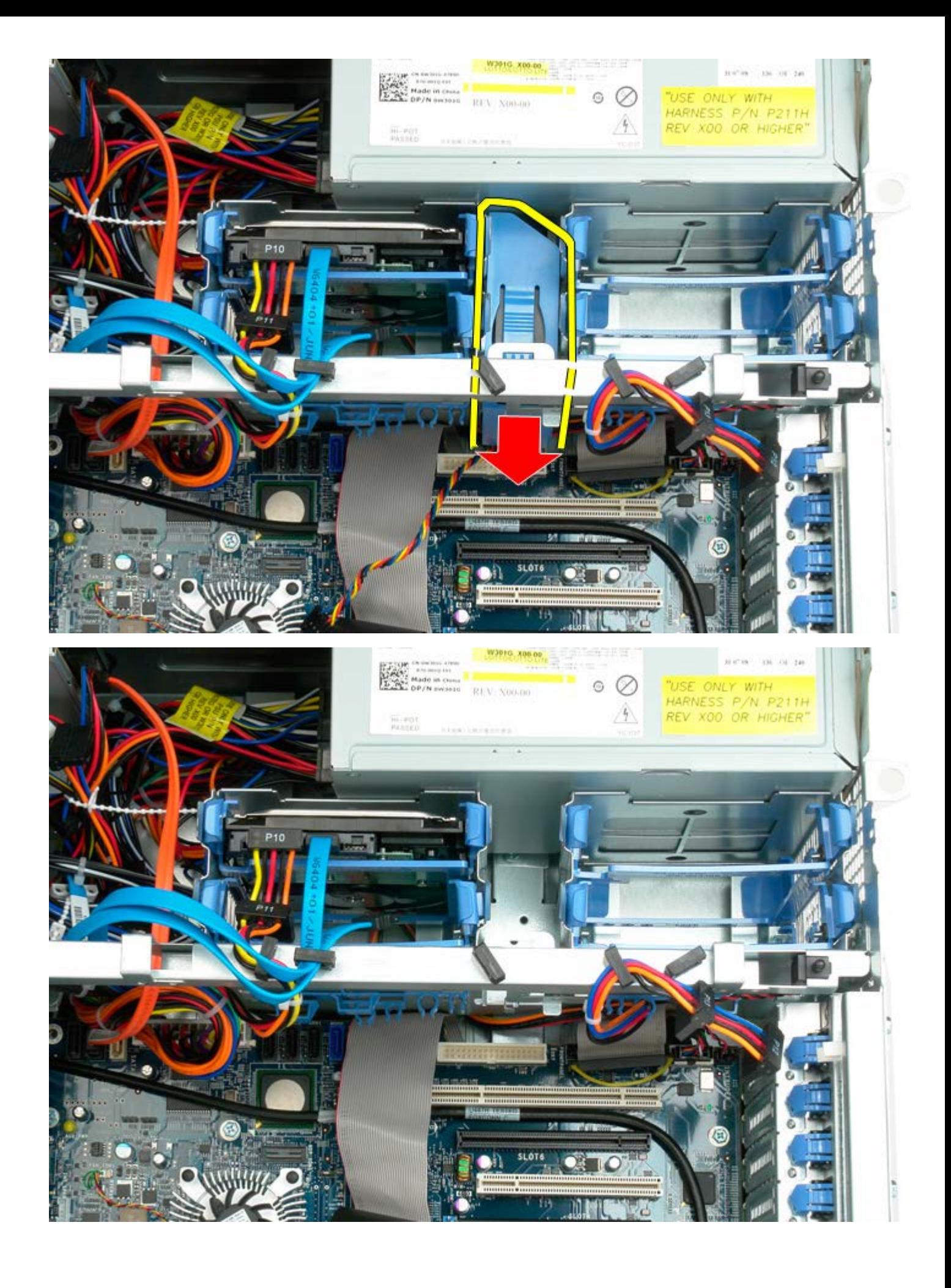

## **Optická jednotka**

**Servisní příručka počítače Dell Precision™ T7500**

**VAROVÁNÍ: Před manipulací uvnitř počítače si přečtěte bezpečnostní informace dodané s počítačem.**  $\mathbb{A}$ **Další informace o vhodných bezpečných postupech naleznete na domovské stránce webu Regulatory Compliance (Soulad s předpisy) na adrese www.dell.com/regulatory\_compliance.**

### **Demontáž optické jednotky**

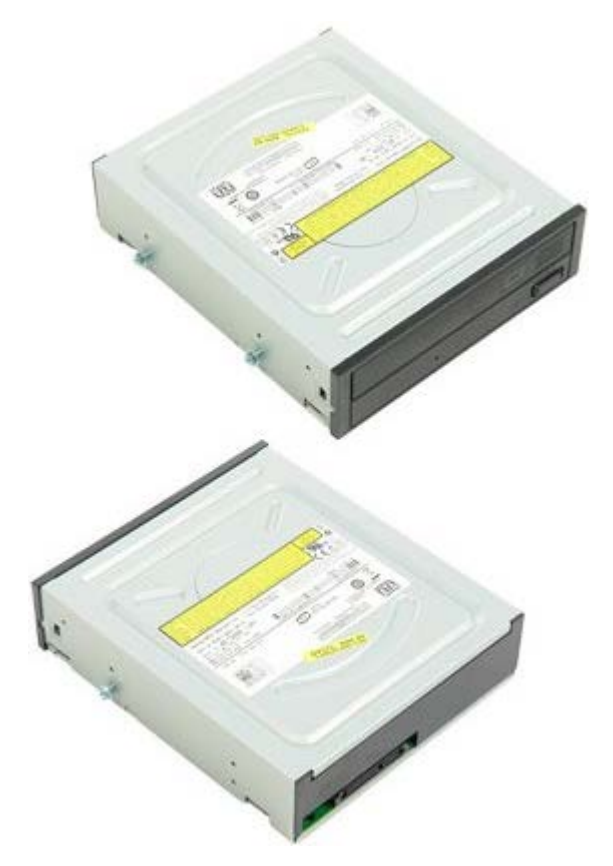

- 1. Postupujte podle pokynů v části [Před manipulací uvnitř počítače](#page-1-0).
- 2. Sejměte [kryt počítače](#page-23-0).

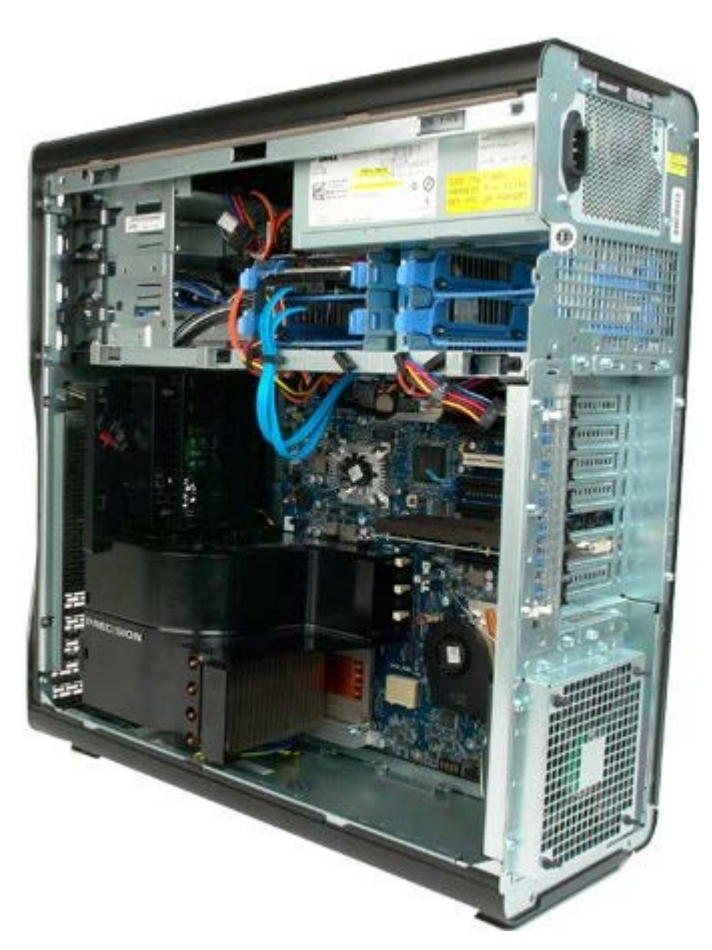

3. Odpojte napájecí kabel a datový kabel od zadní strany optické jednotky.

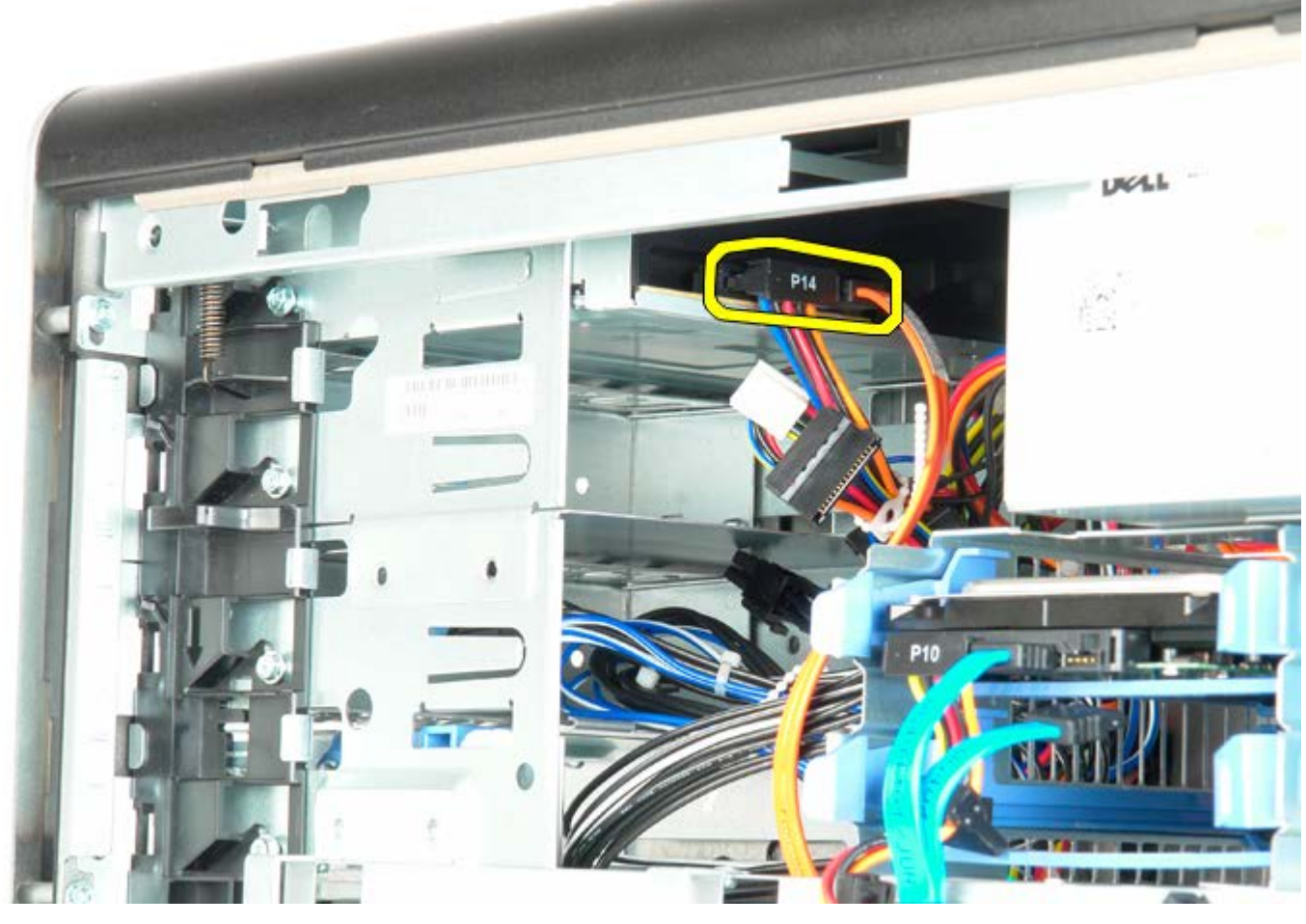

4. Stiskněte páku posuvné desky a podržte ji.

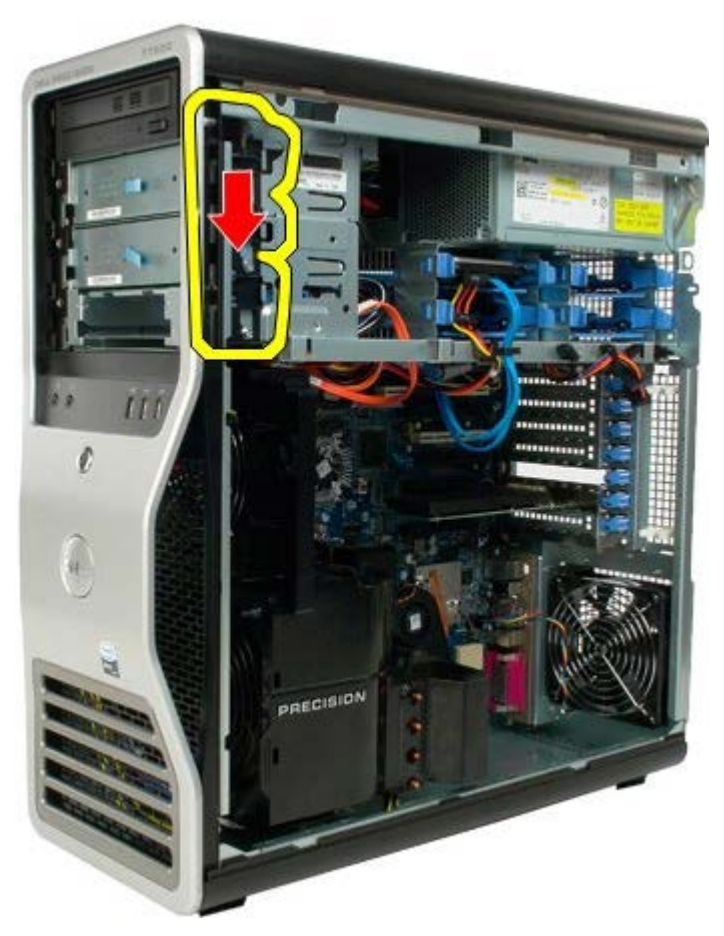

5. Vysouvejte optickou jednotku z přední strany počítače a vyjměte ji zcela z počítače.

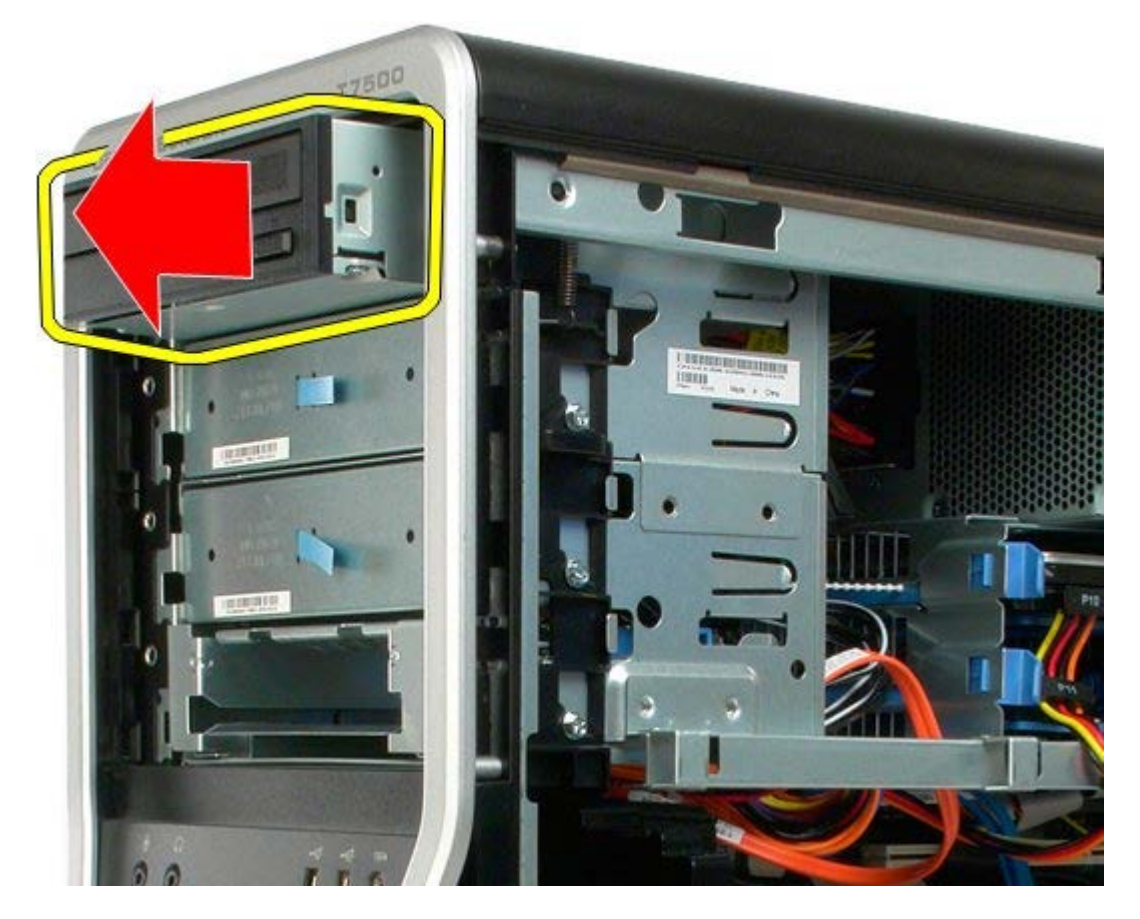

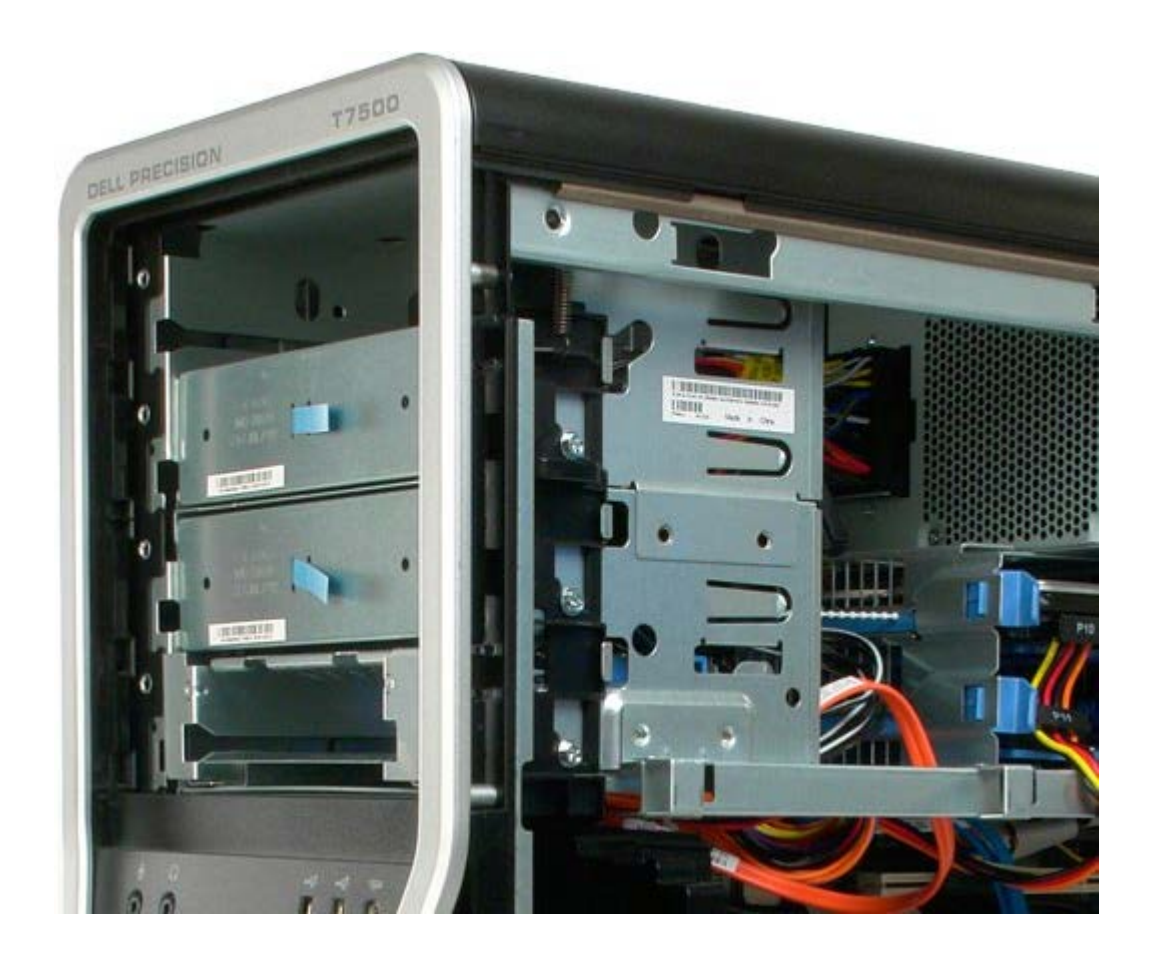

### **Zadní ventilátor**

**Servisní příručka počítače Dell Precision™ T7500**

**VAROVÁNÍ: Před manipulací uvnitř počítače si přečtěte bezpečnostní informace dodané s počítačem.**  $\mathbb{A}$ **Další informace o vhodných bezpečných postupech naleznete na domovské stránce webu Regulatory Compliance (Soulad s předpisy) na adrese www.dell.com/regulatory\_compliance.**

### **Demontáž zadního ventilátoru**

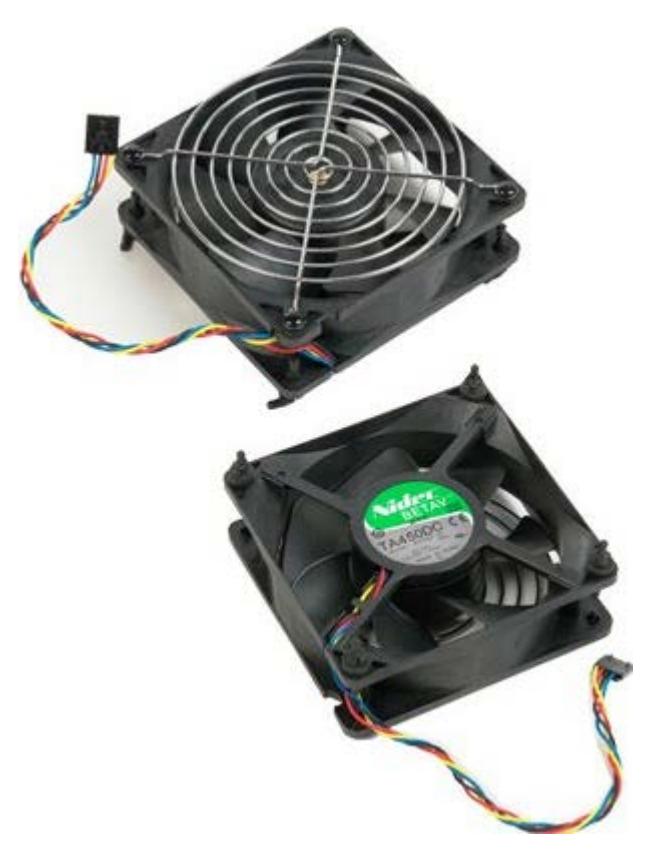

- 1. Postupujte podle pokynů v části [Před manipulací uvnitř počítače](#page-1-0).
- 2. Sejměte [kryt počítače](#page-23-0).
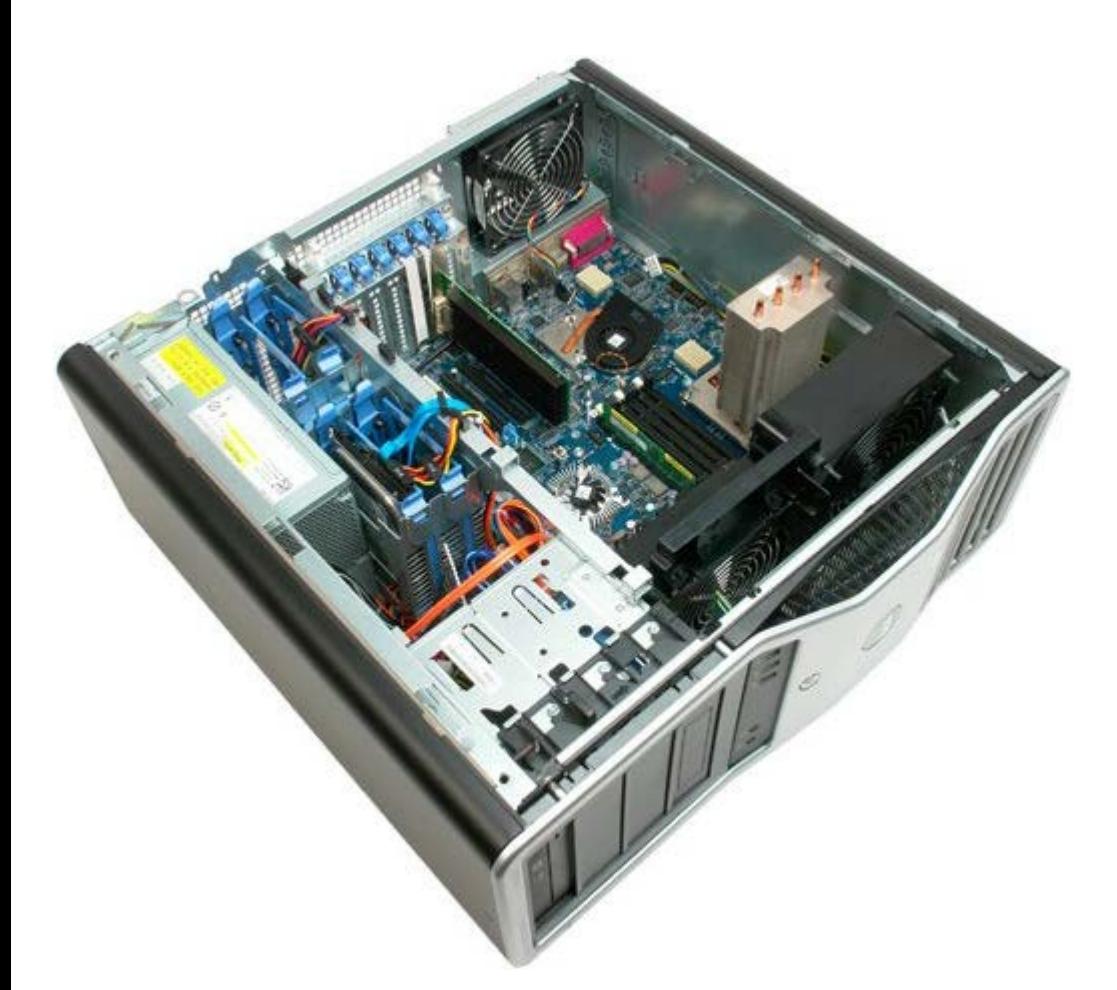

3. Odpojte kabel zadního ventilátoru paměti od základní desky.

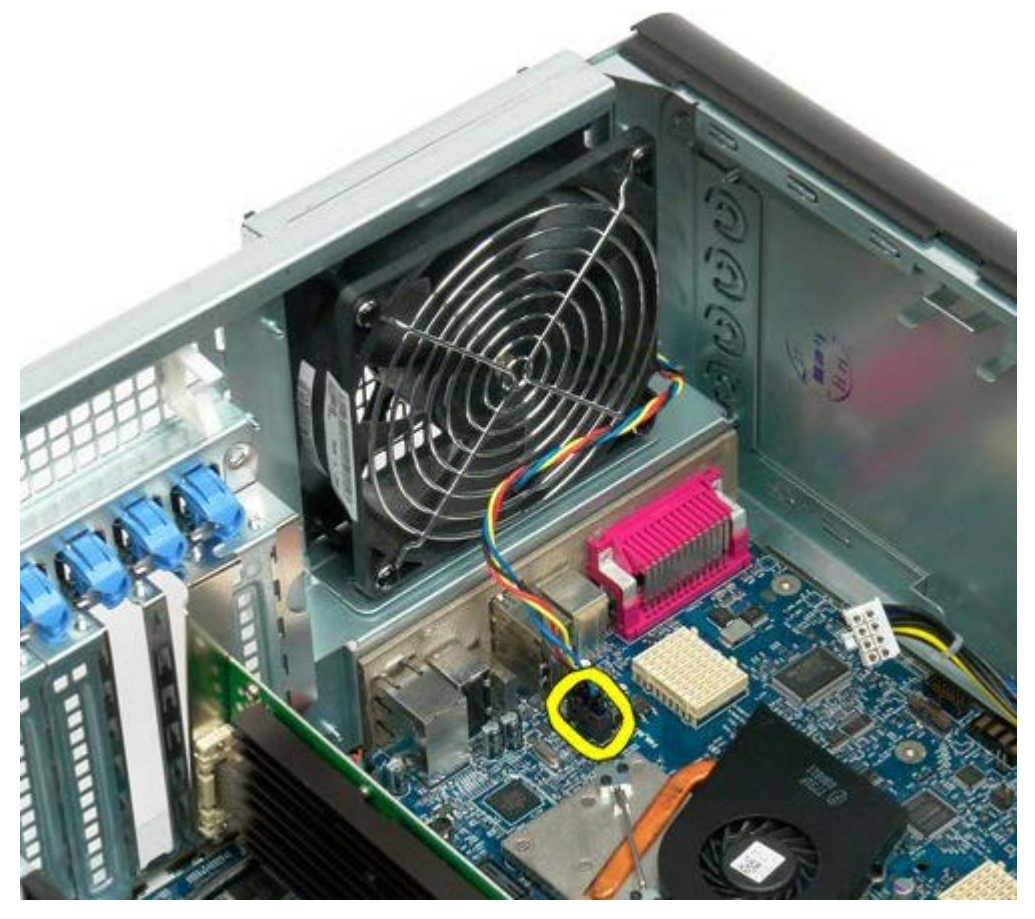

4. Z vnitřní strany počítače zatáhněte za každý z černých pryžových držáků a uvolněte ventilátor z počítače.

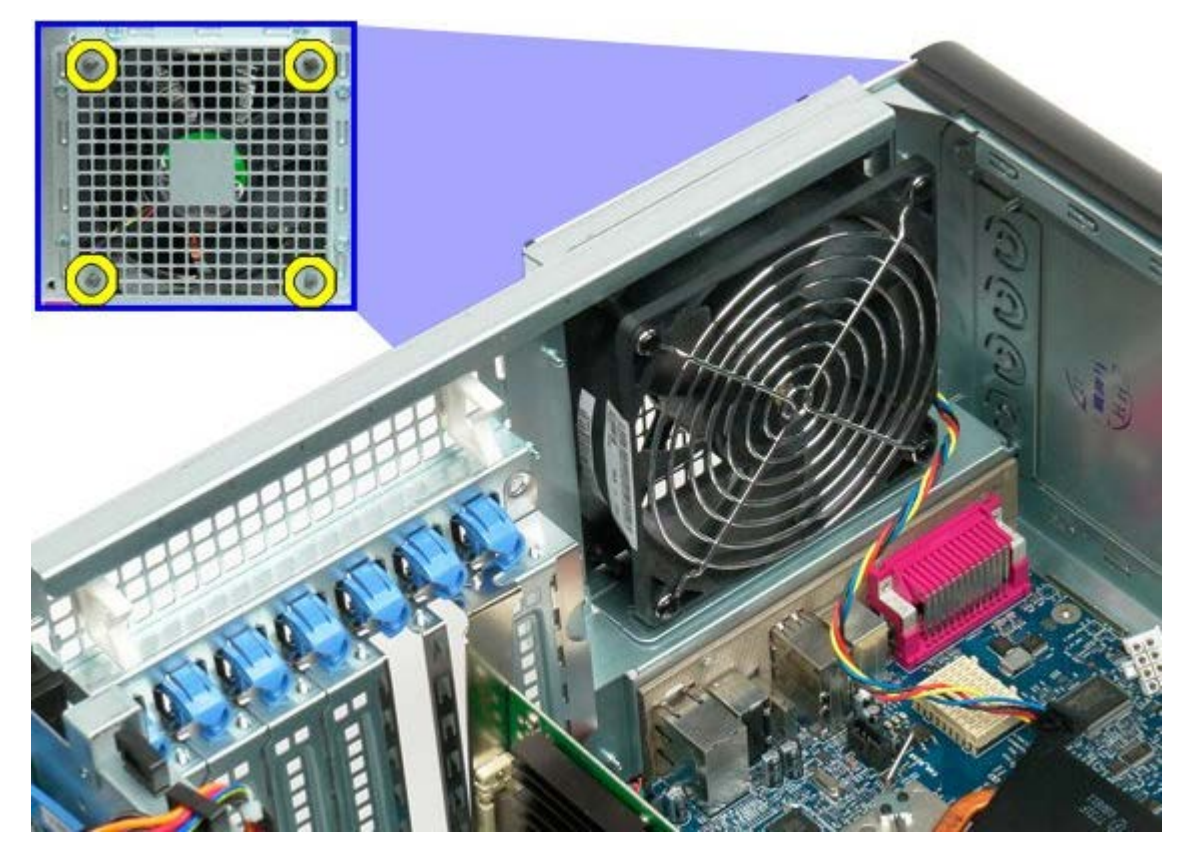

5. Vyjměte ventilátor z počítače.

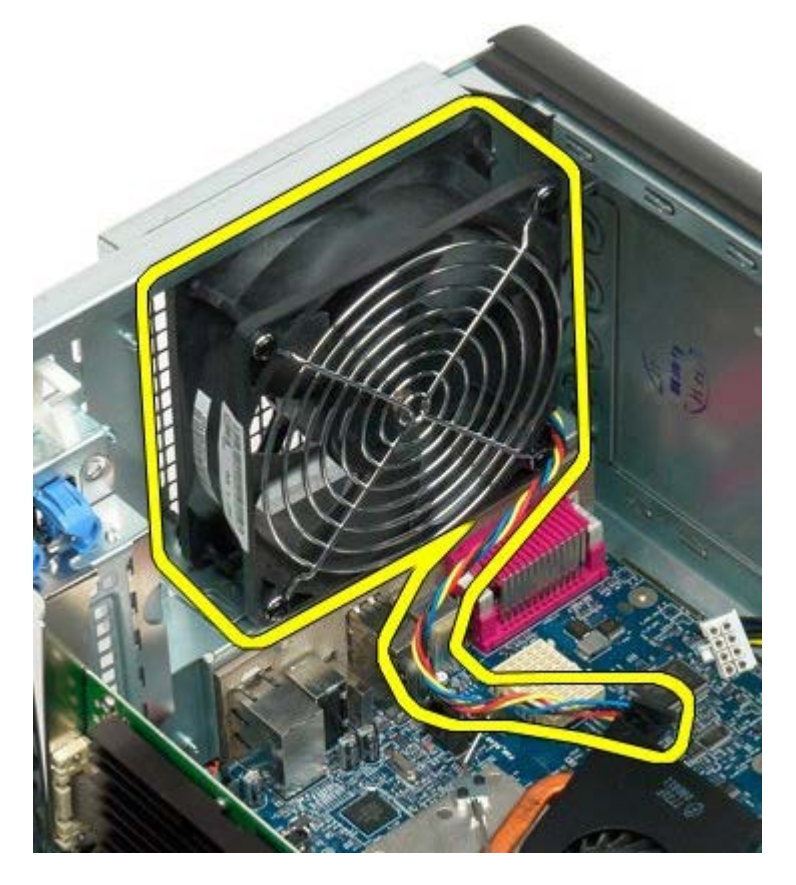

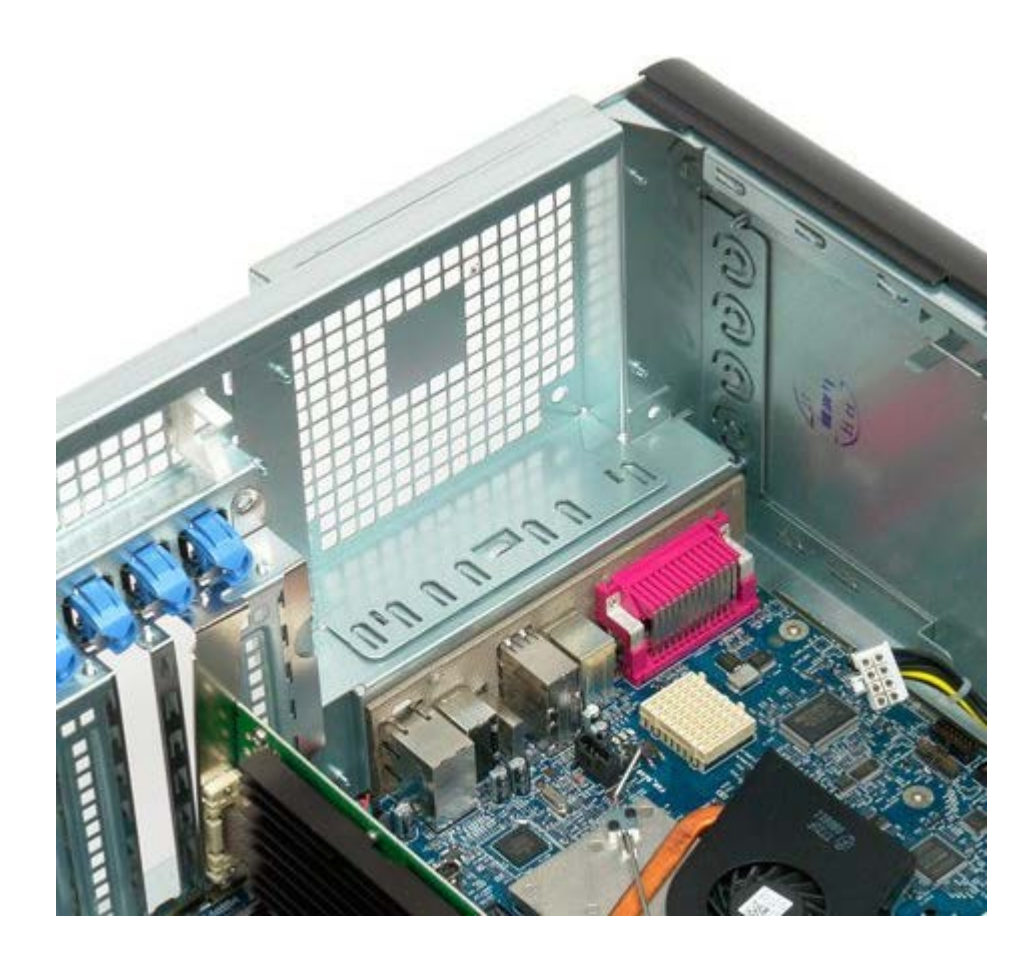

# <span id="page-75-0"></span>**Paměť**

#### **Servisní příručka počítače Dell Precision™ T7500**

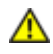

**VAROVÁNÍ: Před manipulací uvnitř počítače si přečtěte bezpečnostní informace dodané s počítačem. Další informace o vhodných bezpečných postupech naleznete na domovské stránce webu Regulatory Compliance (Soulad s předpisy) na adrese www.dell.com/regulatory\_compliance.**

Počítač je vybaven volitelnou rozšiřující kartou duálního procesoru pro připojené duálního procesoru a rozšiřující paměti (viz [Rozšiřující karta duálního procesoru \(volitelná\)](#page-83-0)). Paměťové moduly jsou demontovány a montovány do slotů v základní desce nebo ve volitelné rozšiřující kartě, které jsou shodné, i když níže jsou nakresleny pouze sloty na základní desce.

## **Demontáž paměťových modulů**

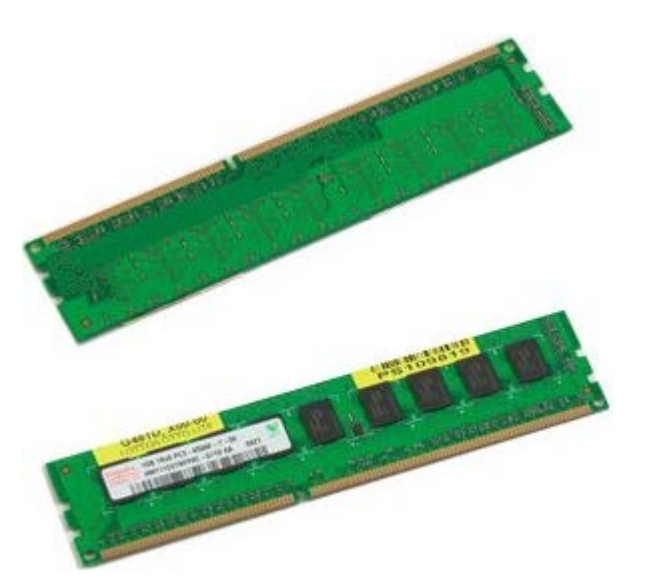

- 1. Postupujte podle pokynů v části [Před manipulací uvnitř počítače](#page-1-0).
- 2. Sejměte [kryt počítače](#page-23-0).
- 3. Vyjměte [ochranný kryt paměťových modulů](#page-41-0).

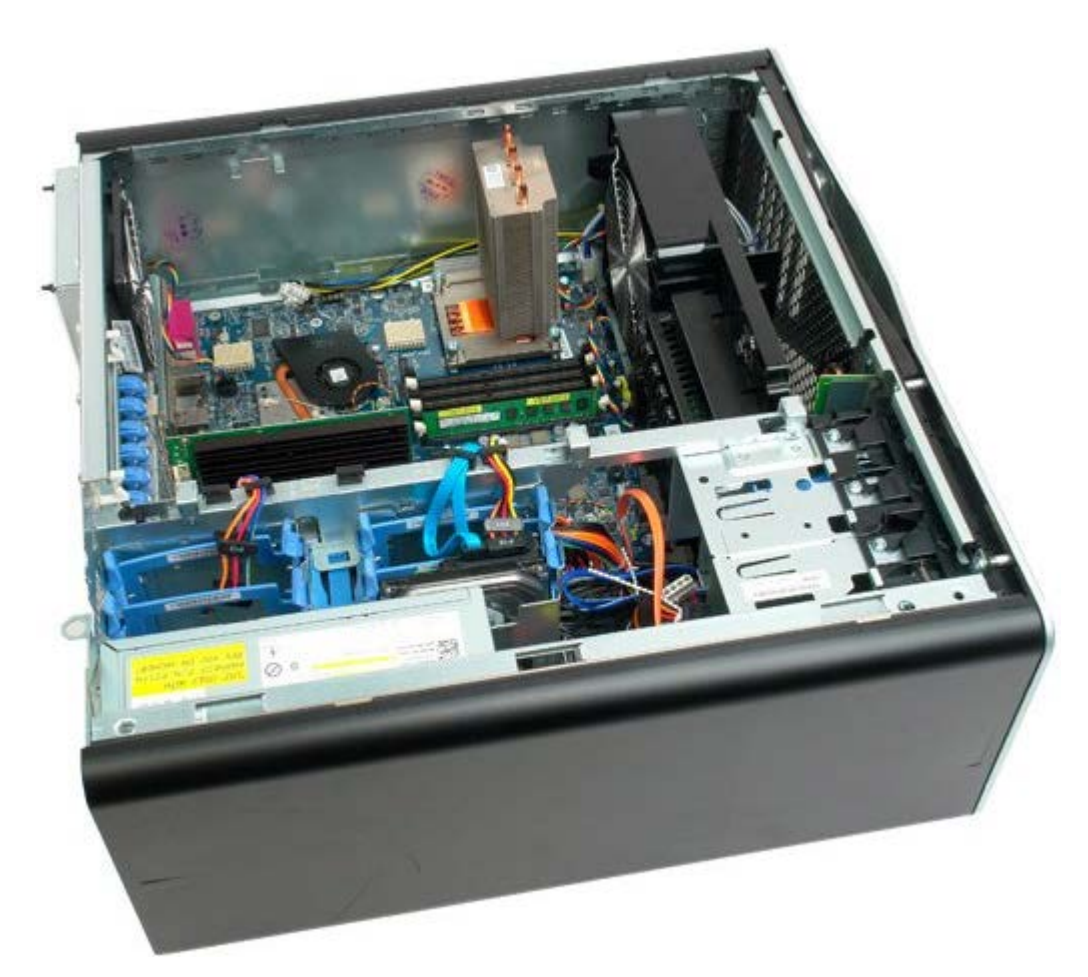

4. Stiskněte zajišťovací spony na každém konci konektoru paměťového modulu.

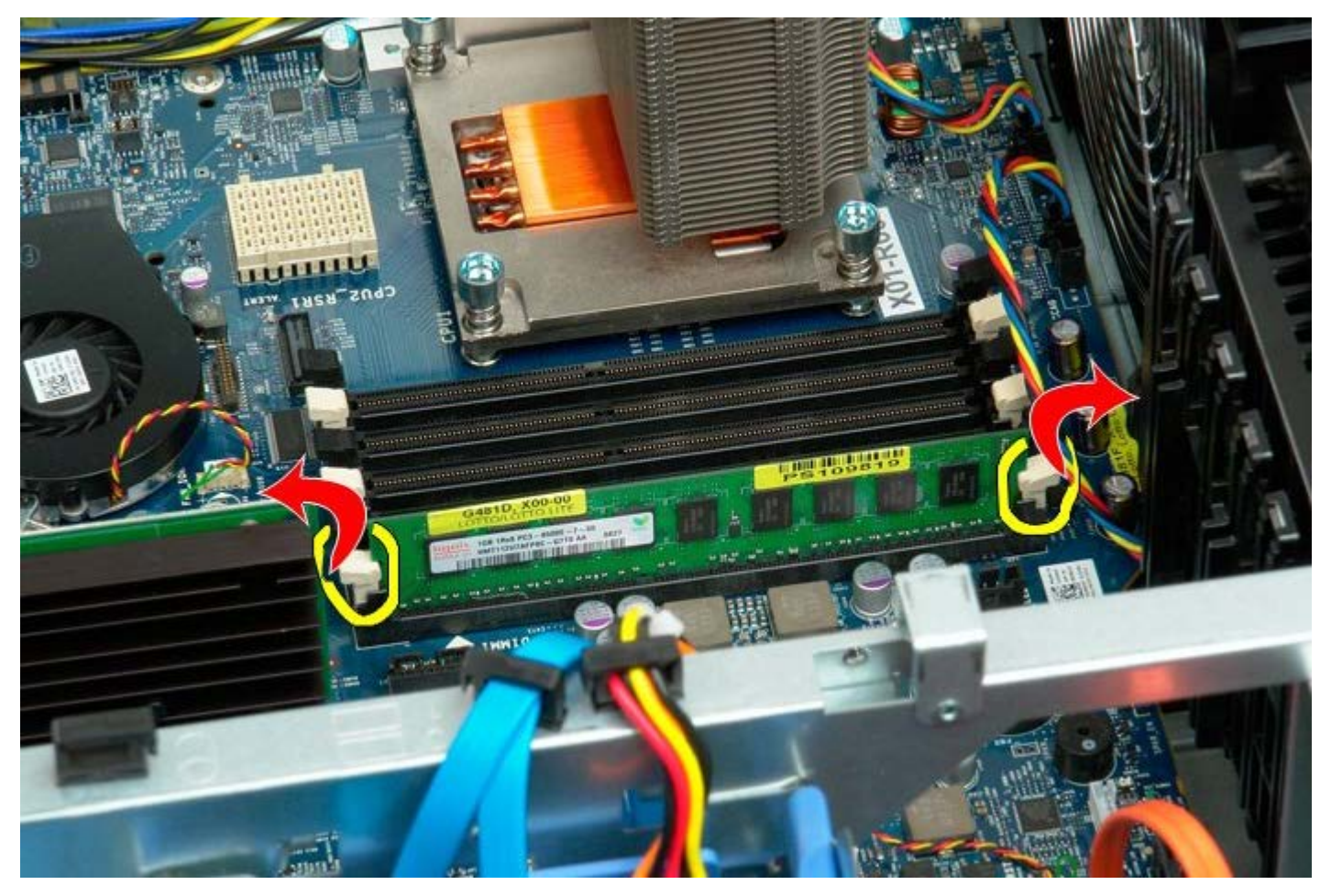

5. Zvedněte paměťový modul kolmo vzhůru a vyjměte jej z počítače.

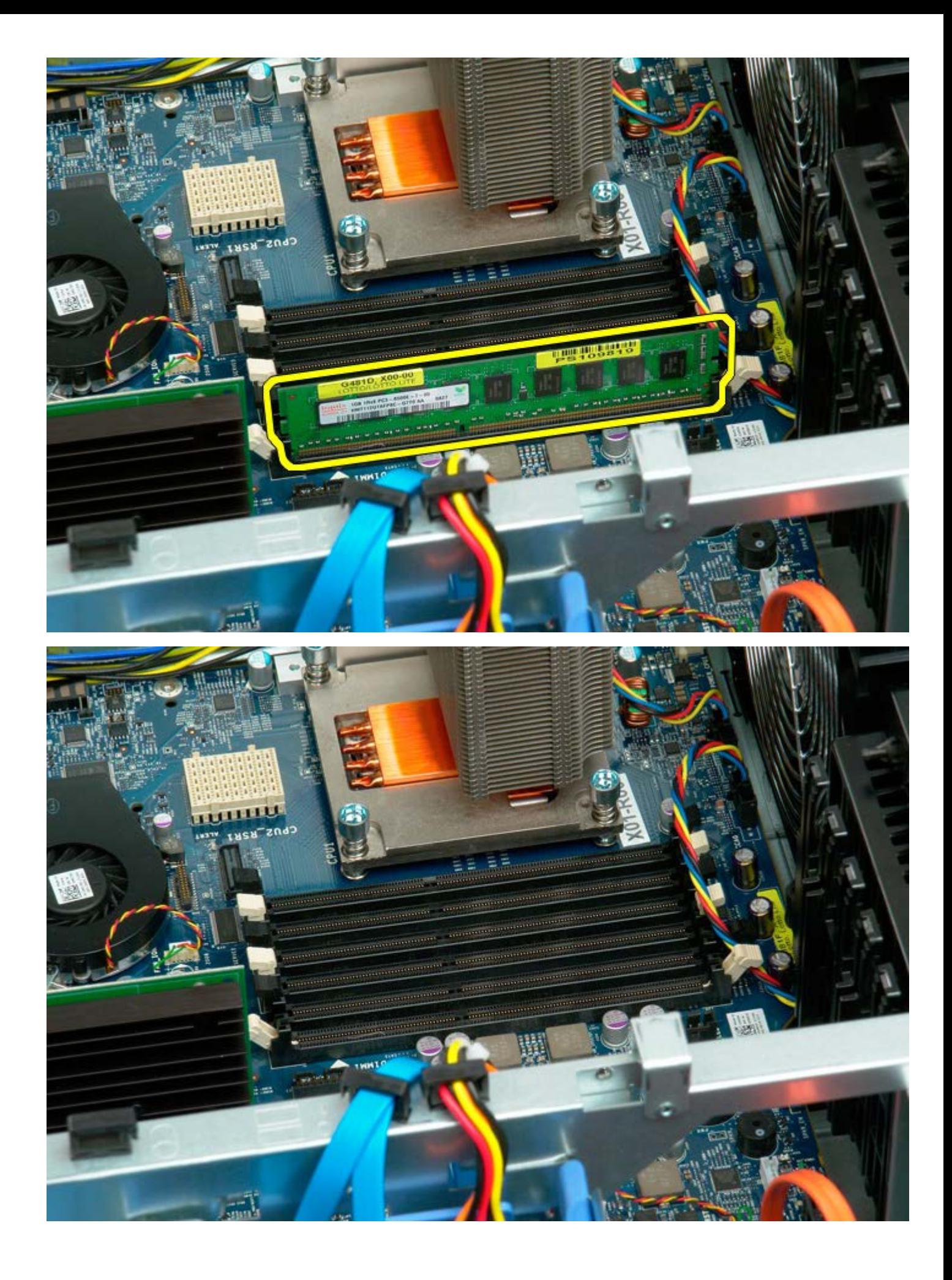

# <span id="page-78-0"></span>**Chladič a procesor**

**Servisní příručka počítače Dell Precision™ T7500**

**VAROVÁNÍ: Před manipulací uvnitř počítače si přečtěte bezpečnostní informace dodané s počítačem.**  $\mathbb{A}$ **Další informace o vhodných bezpečných postupech naleznete na domovské stránce webu Regulatory Compliance (Soulad s předpisy) na adrese www.dell.com/regulatory\_compliance.**

## **Demontáž chladiče a procesoru**

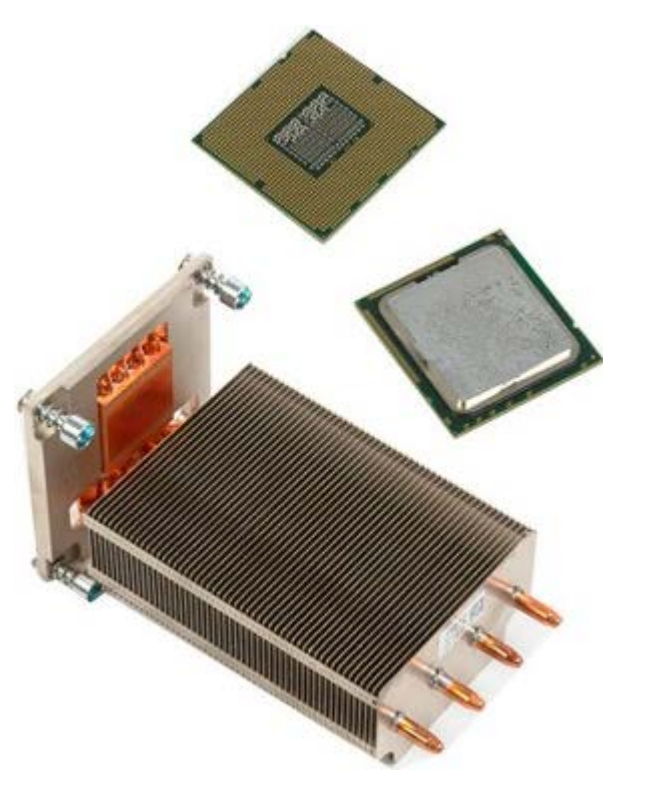

- 1. Postupujte podle pokynů v části [Před manipulací uvnitř počítače](#page-1-0).
- 2. Sejměte <u>kryt počítače</u>.
- 3. Vyjměte <u>ochranný kryt paměťových modulů</u>.

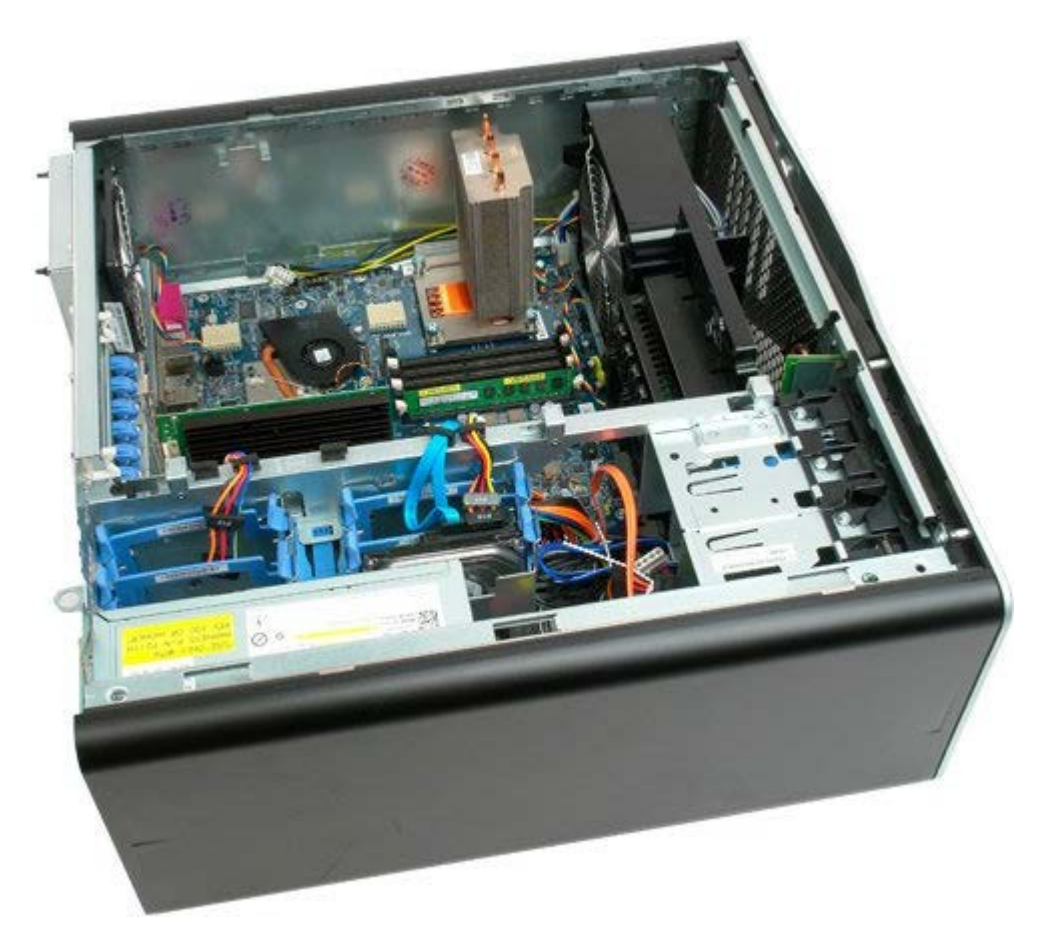

4. Uvolněte čtyři jisticí šrouby na chladiči.

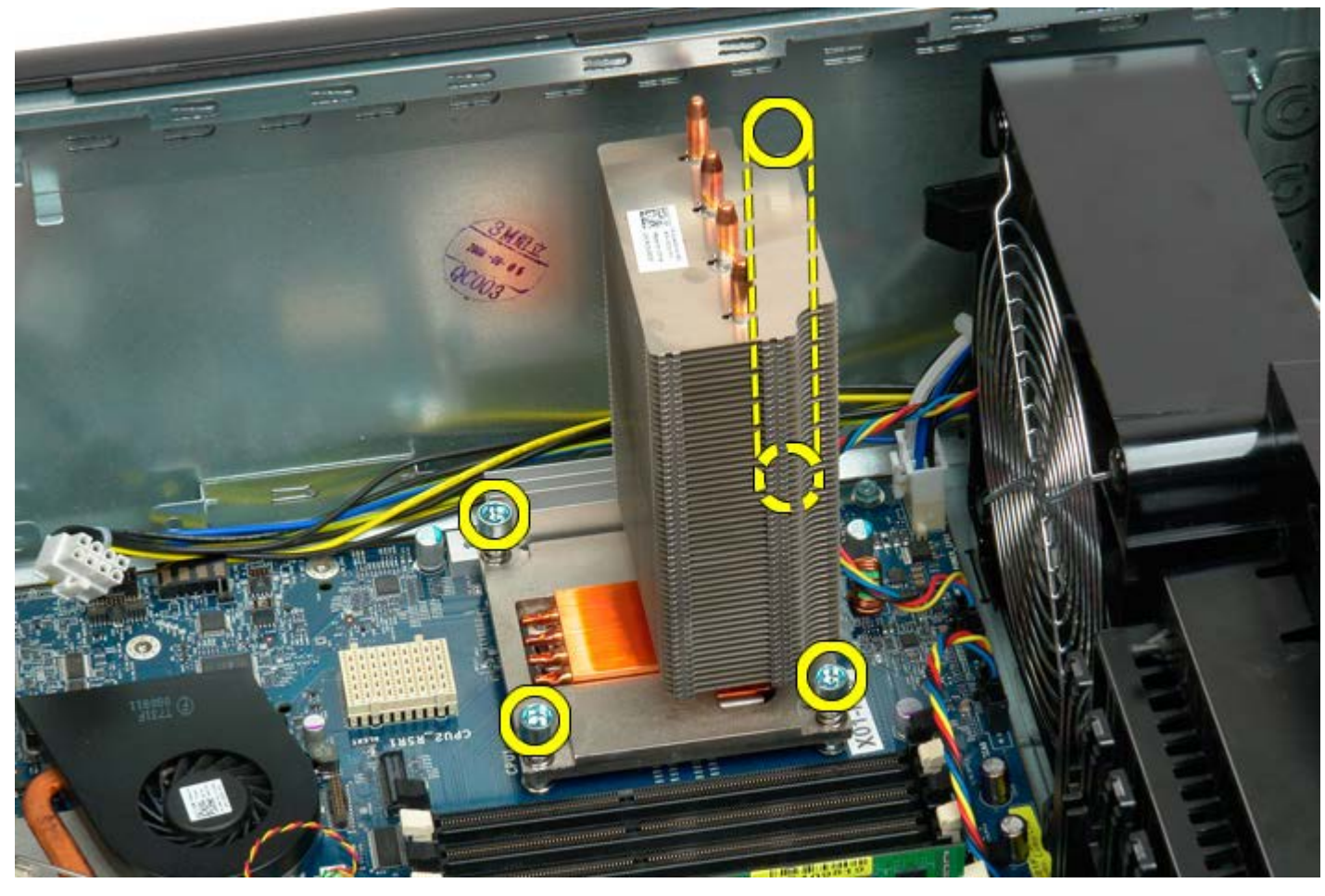

5. Demontujte chladič z počítače.

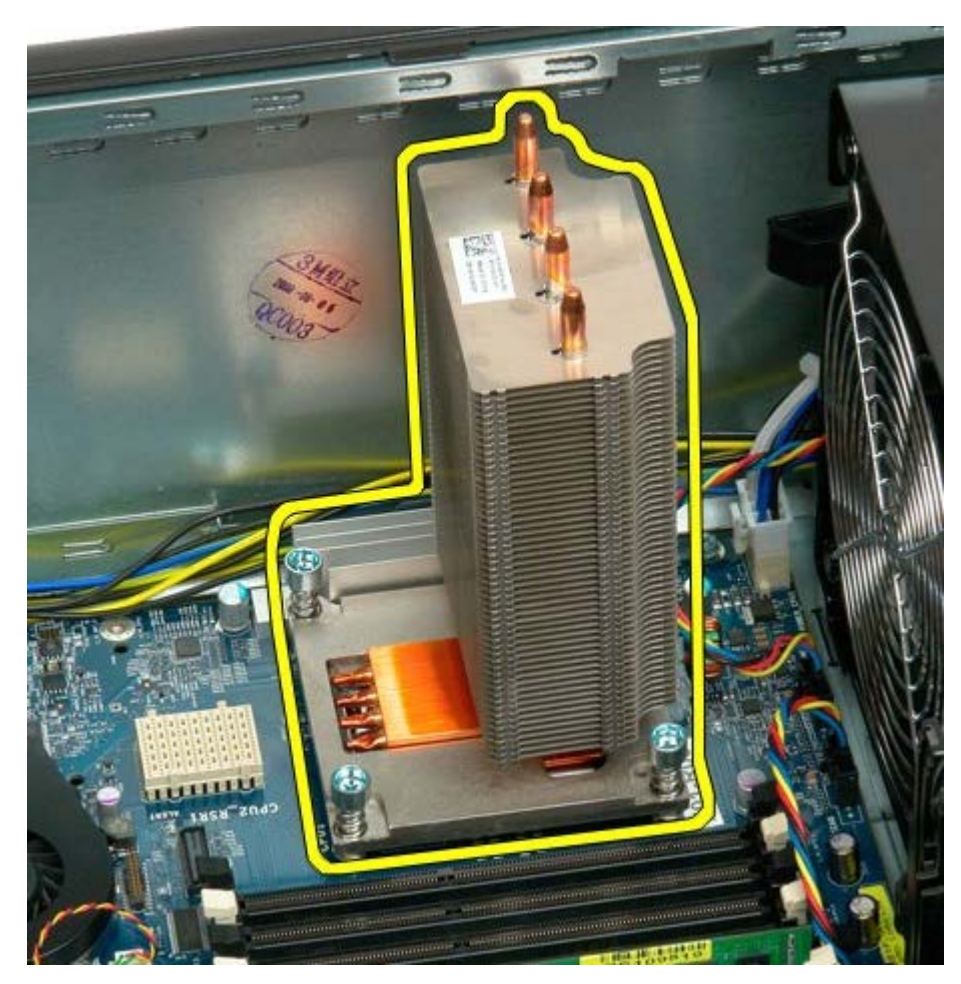

6. Stiskněte páku držáku procesoru směrem dolů a ven a uvolněte jej.

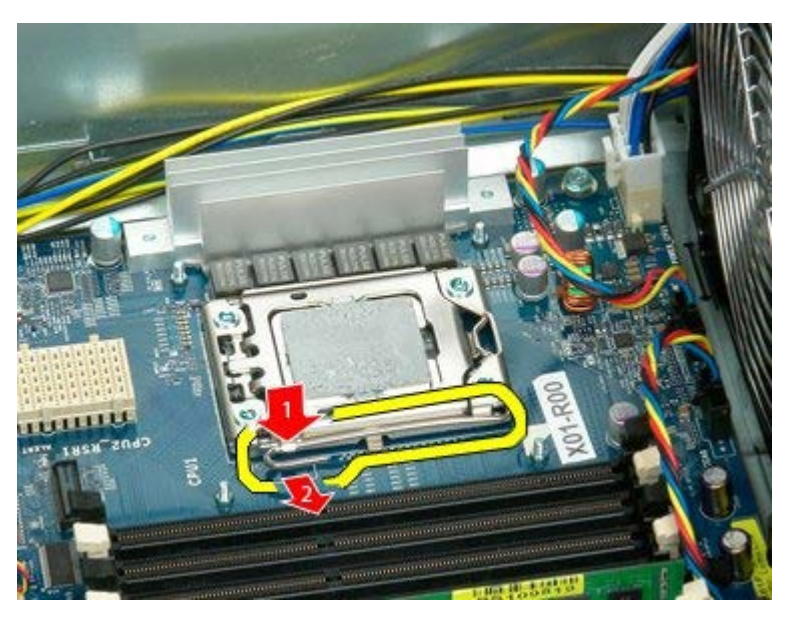

7. Zvedněte kryt procesoru.

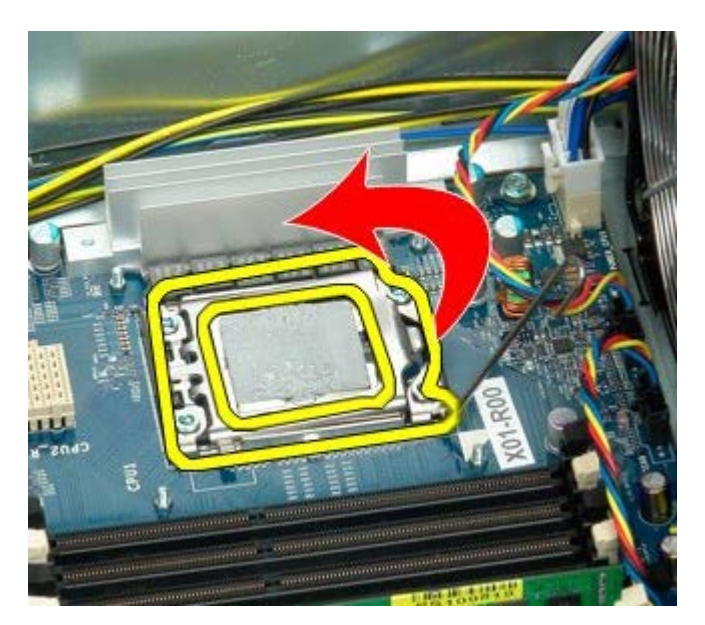

8. Vyjměte procesor z počítače.

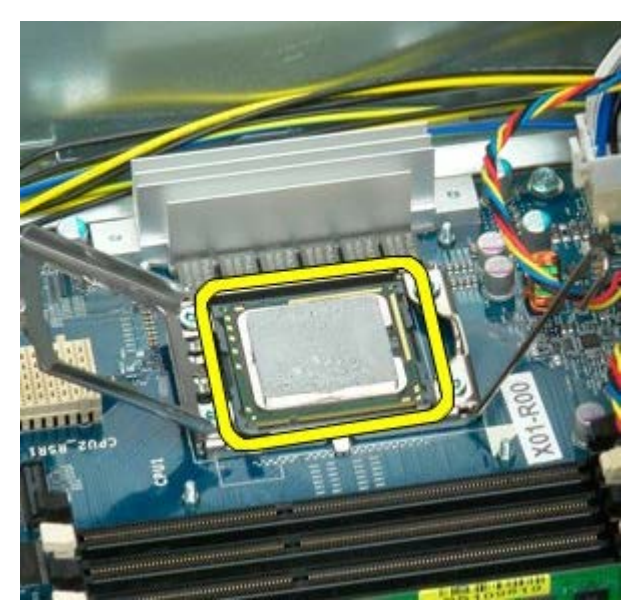

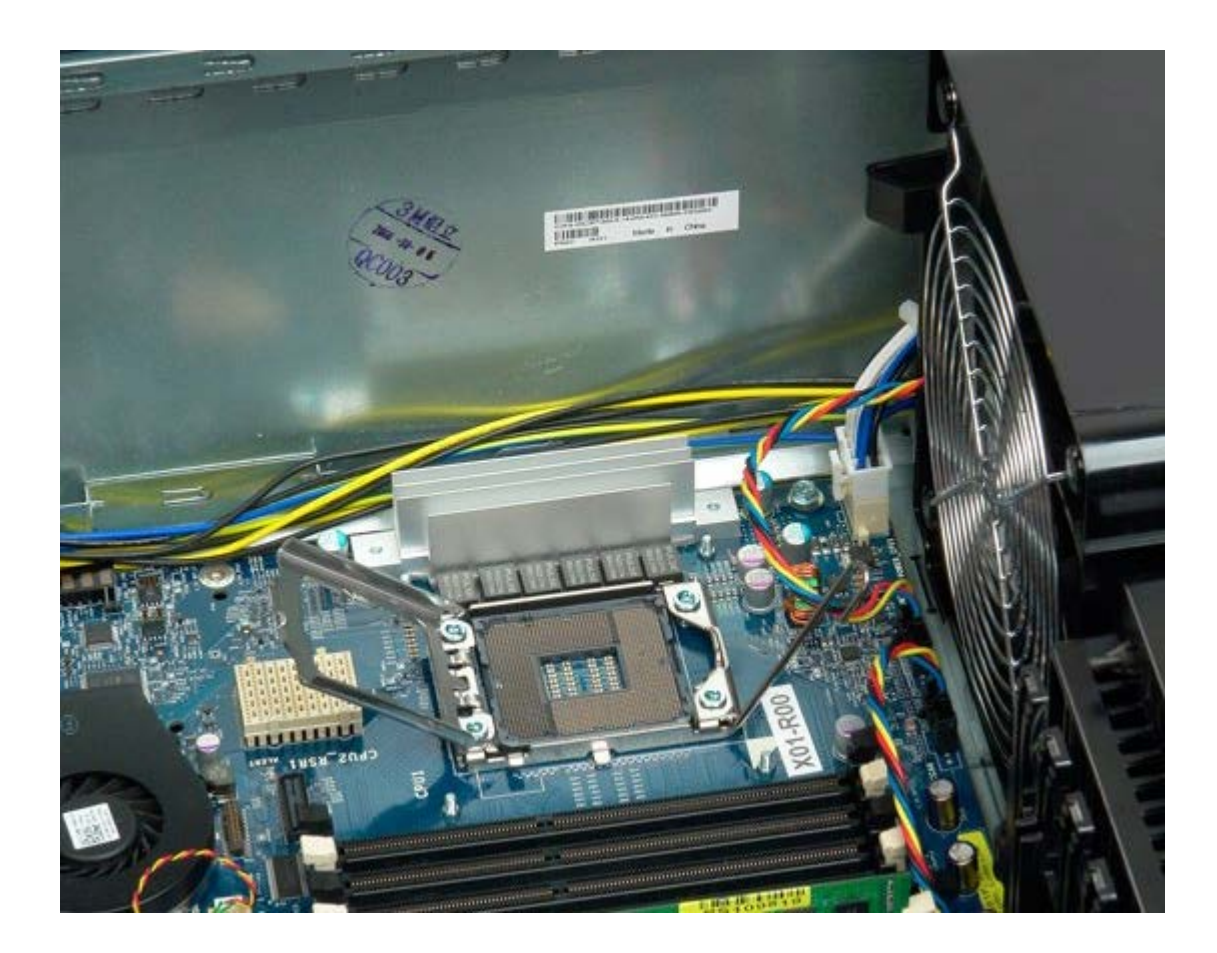

# <span id="page-83-0"></span>**Rozšiřující karta duálního procesoru (volitelná)**

**Servisní příručka počítače Dell Precision™ T7500**

**VÝSTRAHA: Před manipulací uvnitř počítače si přečtěte bezpečnostní informace dodané s počítačem.**  $\mathbb{A}$ **Další informace o vhodných bezpečných postupech naleznete na domovské stránce webu Regulatory Compliance (Soulad s předpisy) na adrese www.dell.com/regulatory\_compliance.**

## **Demontáž volitelné rozšiřující karty duálního procesoru**

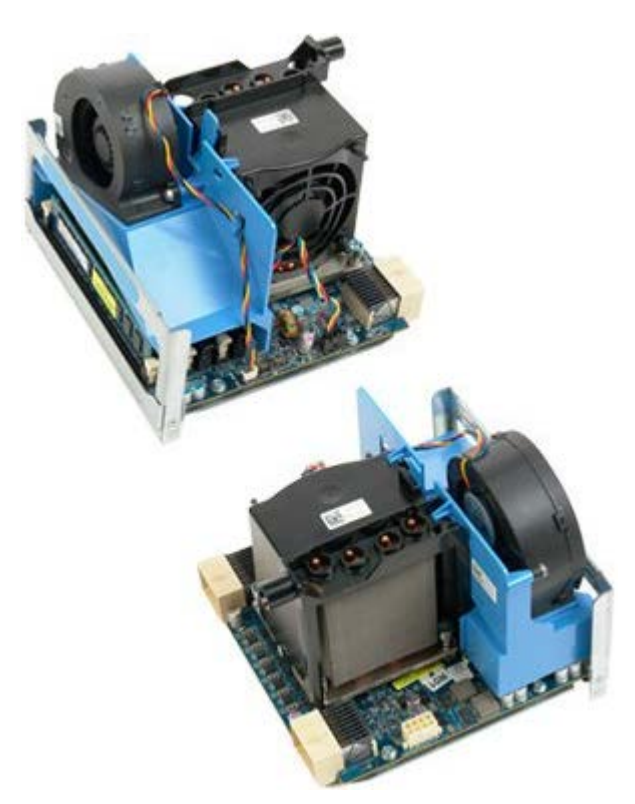

- 1. Postupujte podle pokynů v kapitole [Před manipulací uvnitř počítače](#page-1-0).
- 2. Sejměte [kryt počítače](#page-23-0).

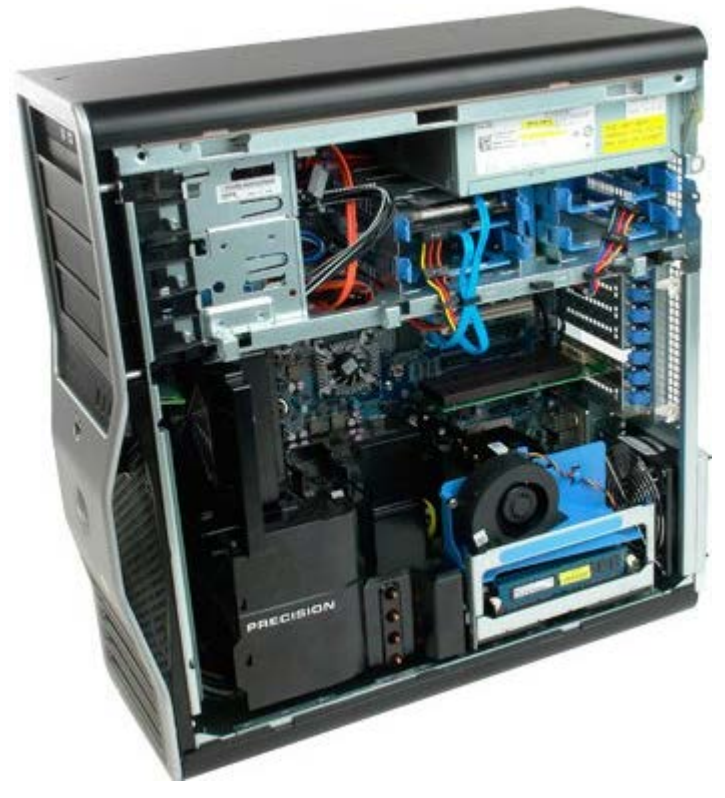

3. Stiskněte páku rozšiřující karty duálního procesoru.

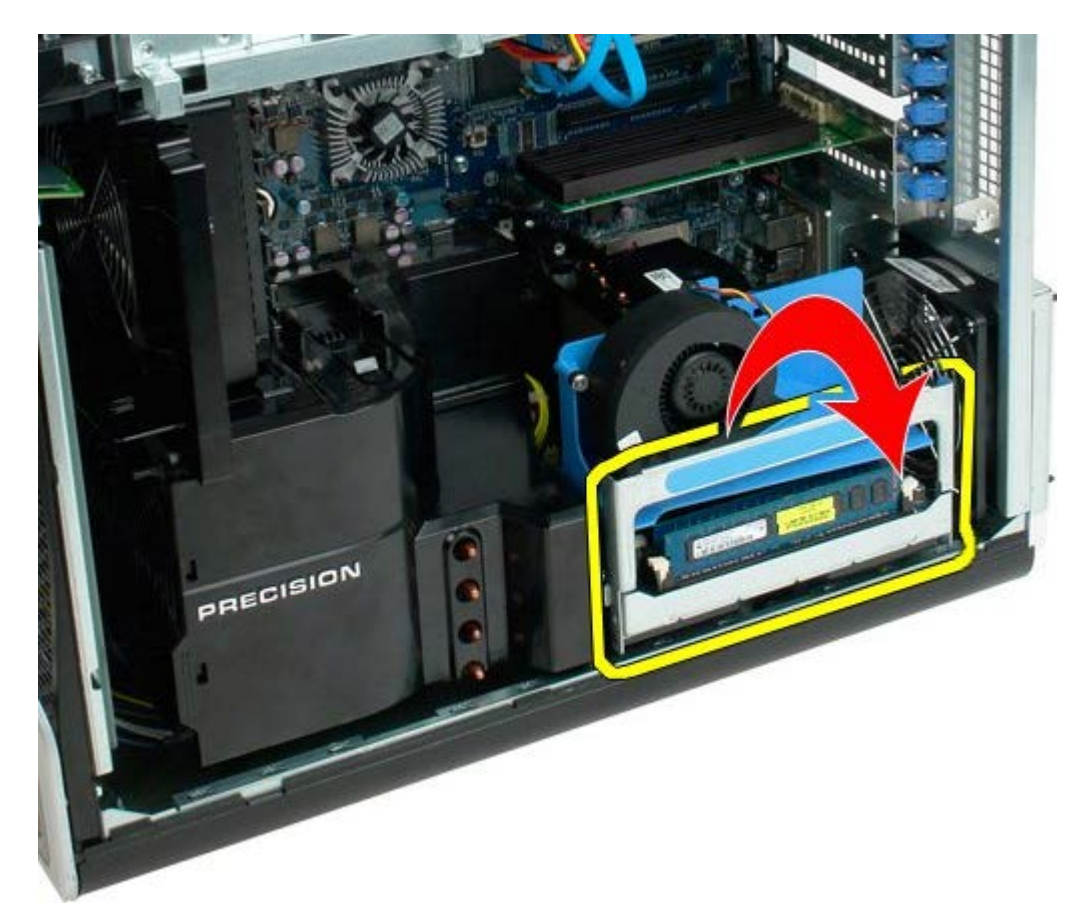

4. Opatrně vysuňte rozšiřující kartu duálního procesoru do poloviny ven.

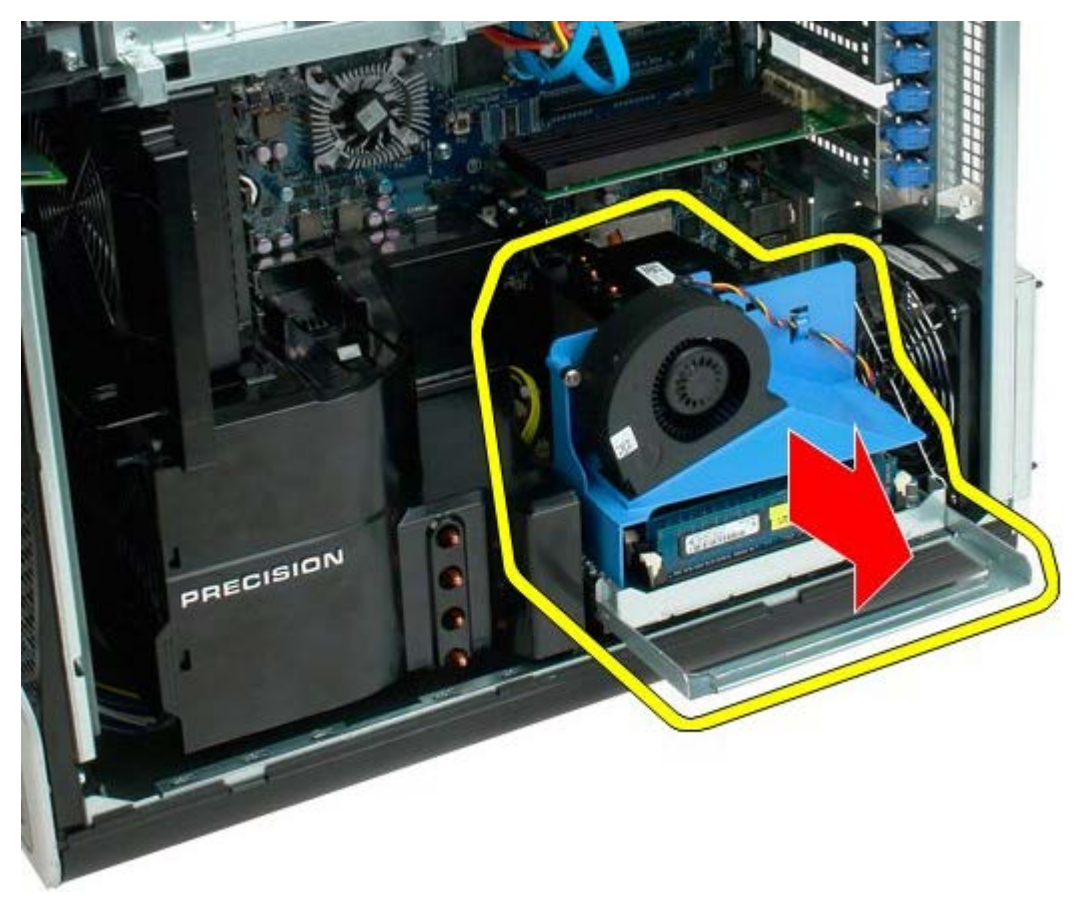

5. Odpojte napájecí kabel od desky duálního procesoru.

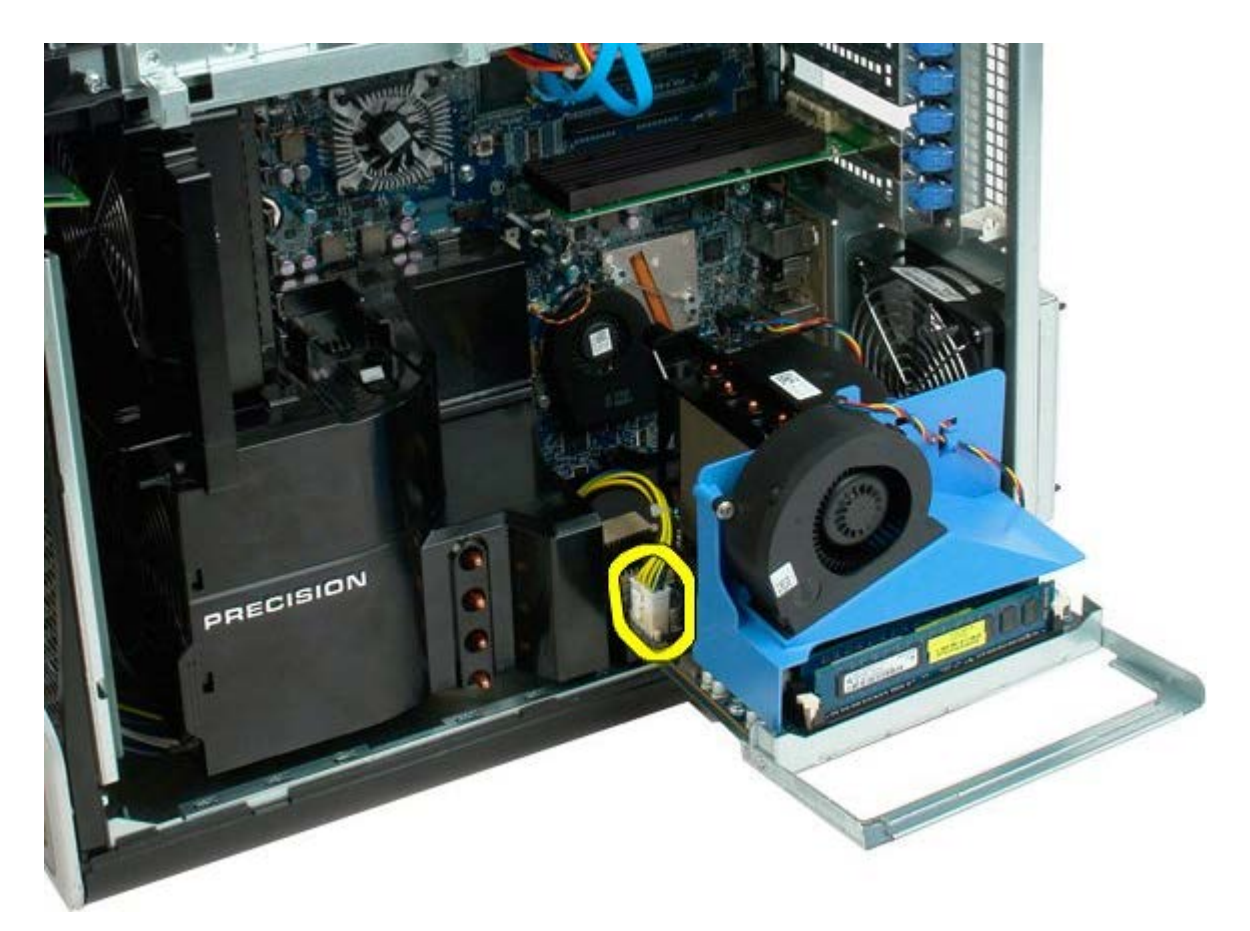

6. Vyjměte rozšiřující kartu duálního procesoru zcela ze skříně počítače.

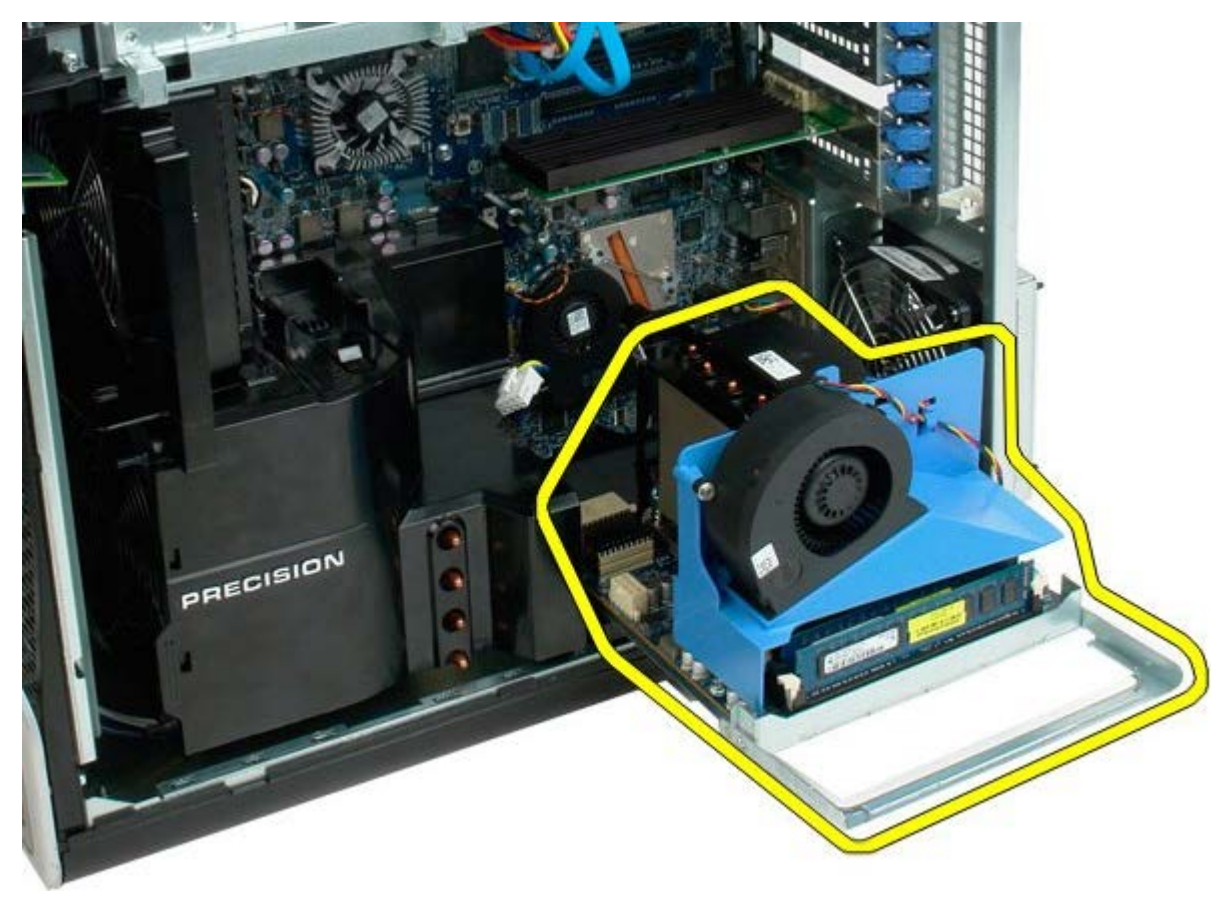

Pohled na počítač po vyjmutí duálního procesoru.

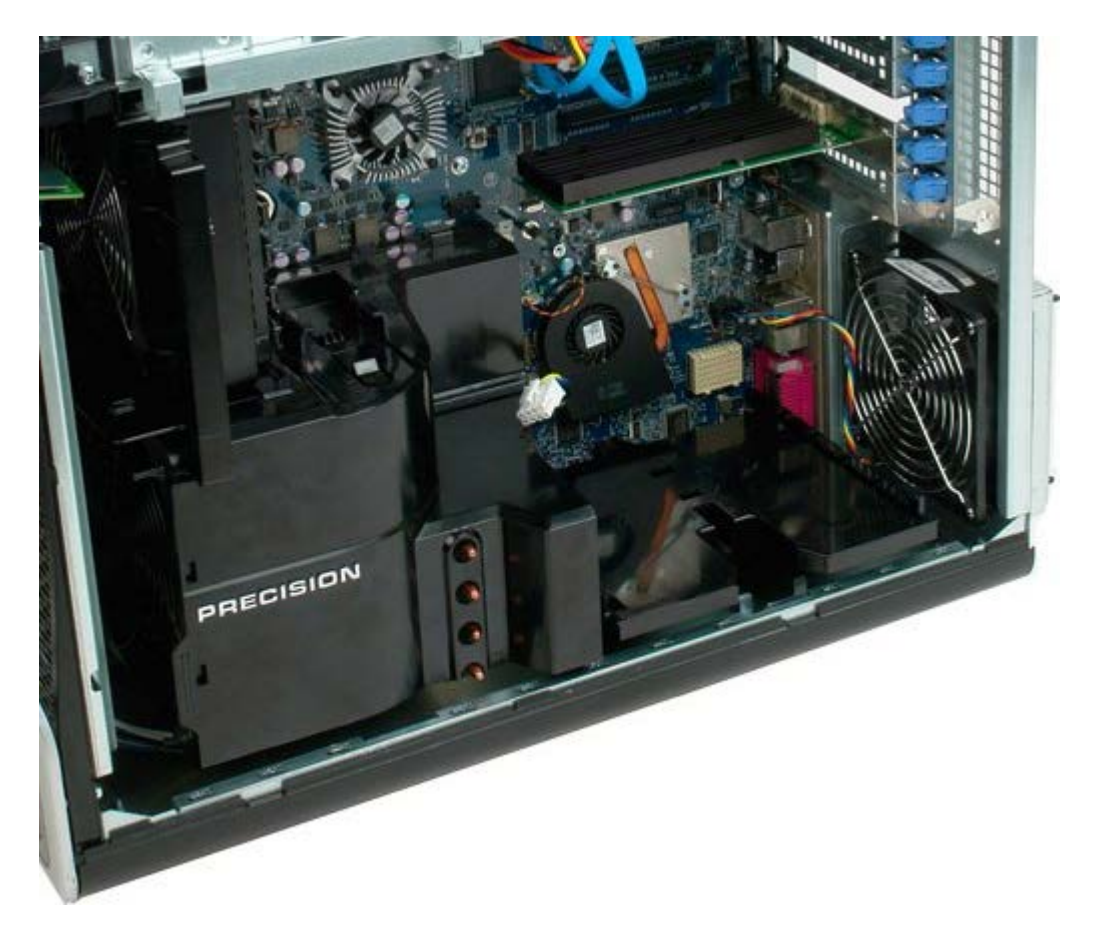

7. Odpojte kabel ventilátoru z desky duálního procesoru.

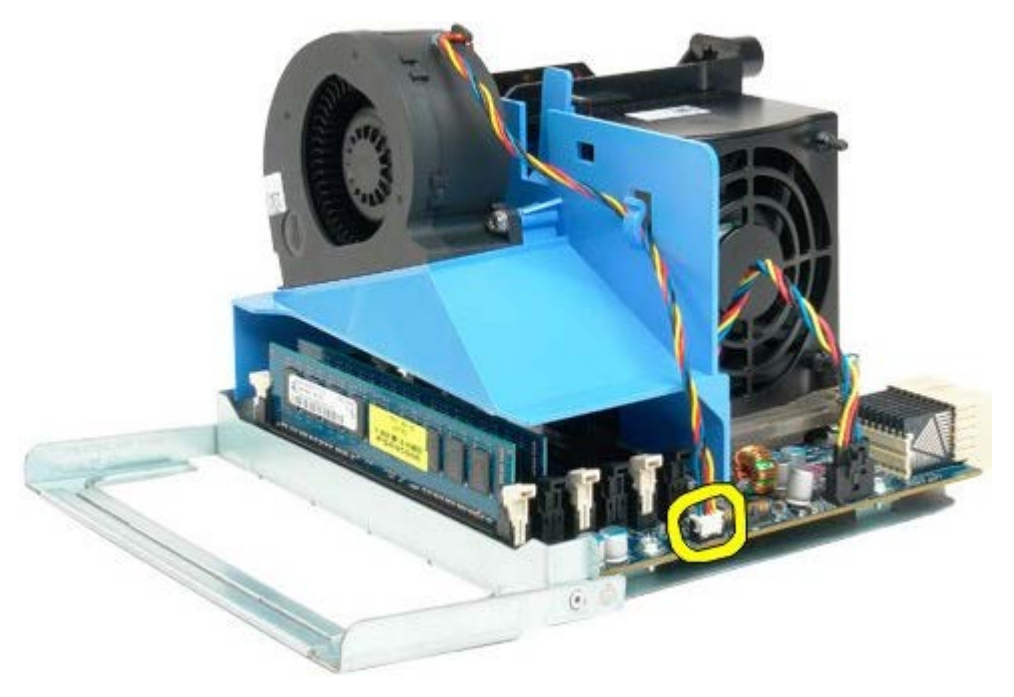

8. Při stisknutí modrého uvolňovacího výčnělku demontujte sestavu ventilátoru duálního procesoru od sestavy procesoru.

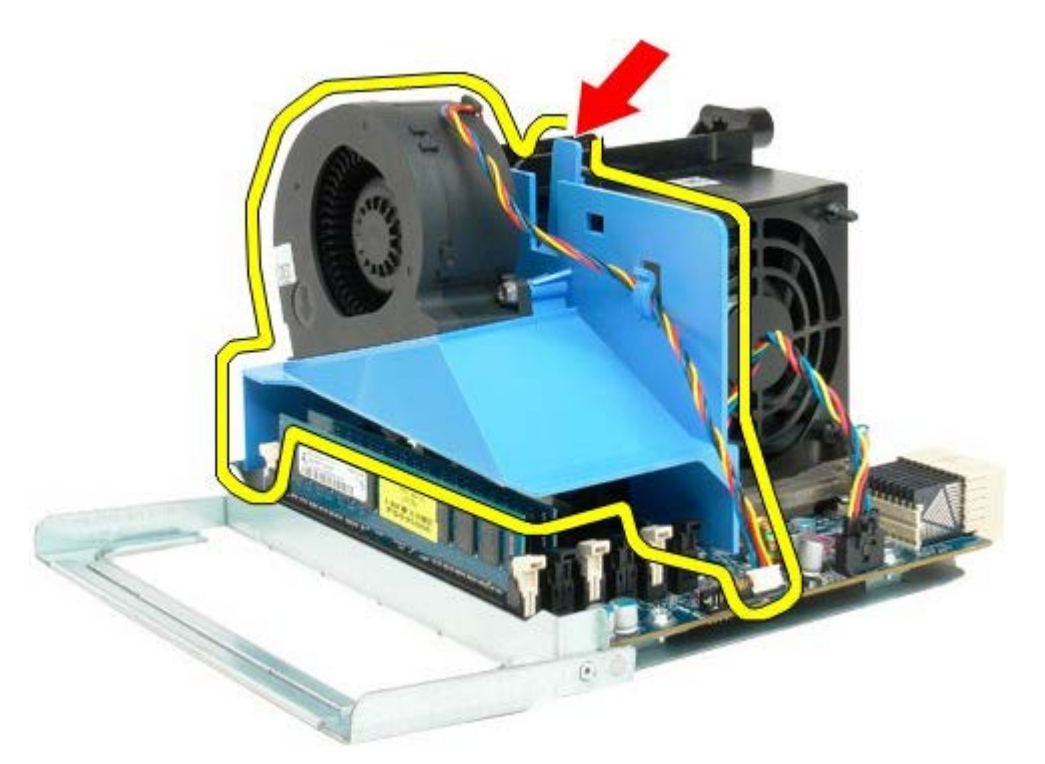

9. Opatrně stiskněte uvolňovací výčnělky paměťového modulu a uvolněte první paměťový modul duálního procesoru z konektoru.

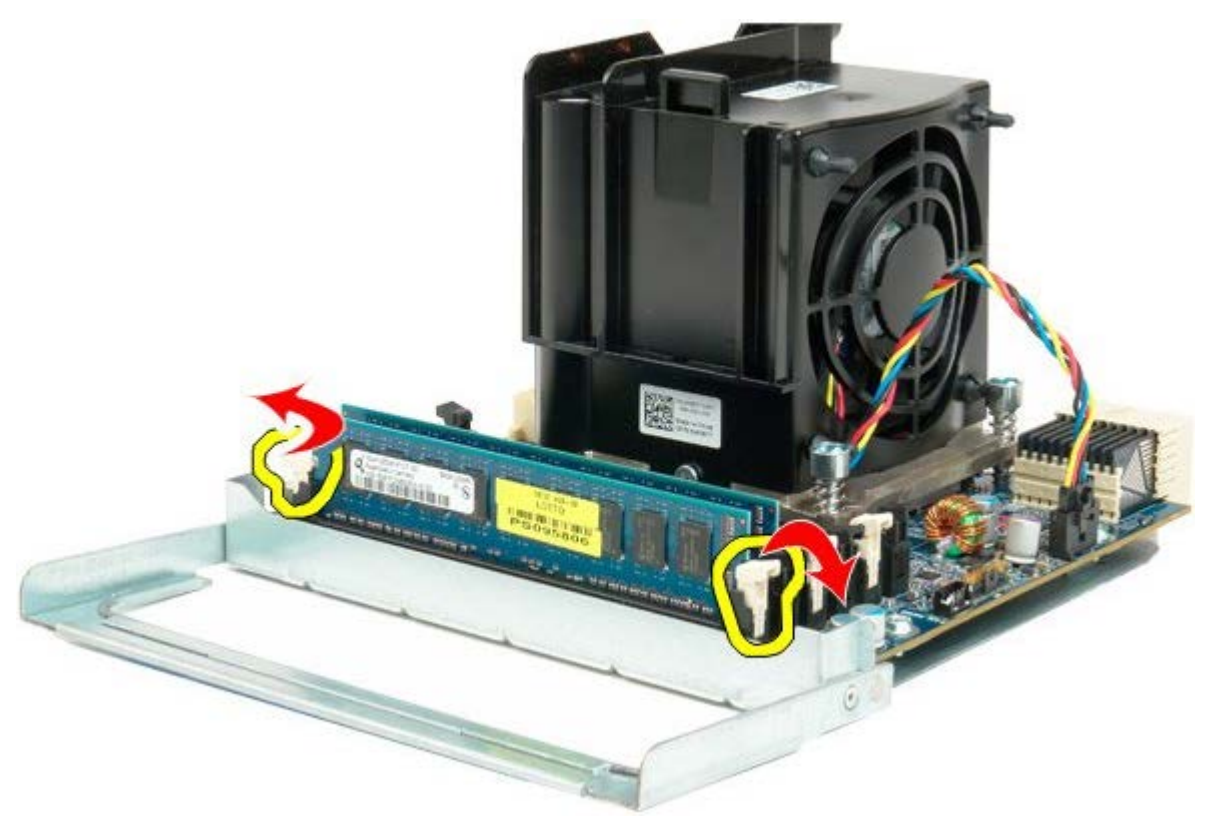

10. Vyjměte první paměťový modul z desky duálního procesoru a opakujte postup se všemi zbývajícími paměťovými moduly.

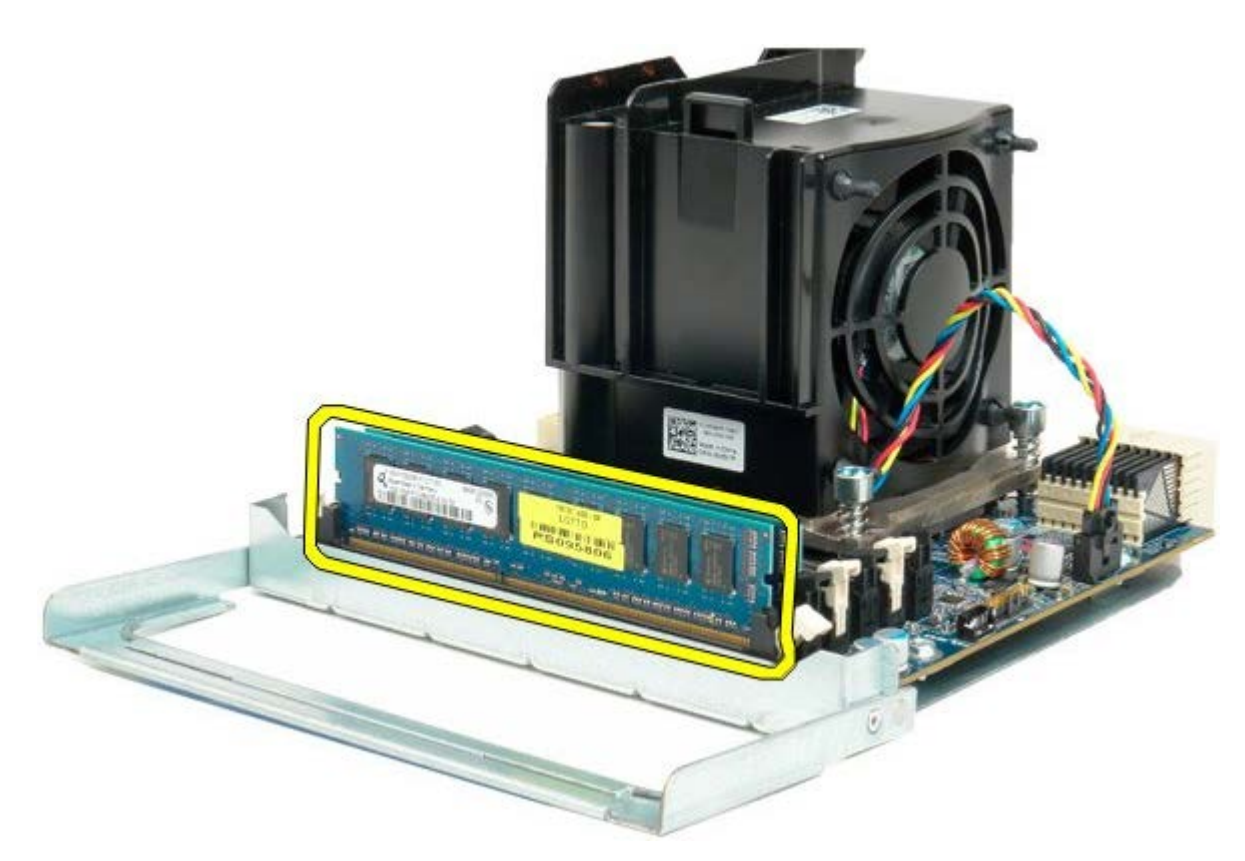

11. Odpojte kabel ventilátoru chladiče z desky duálního procesoru.

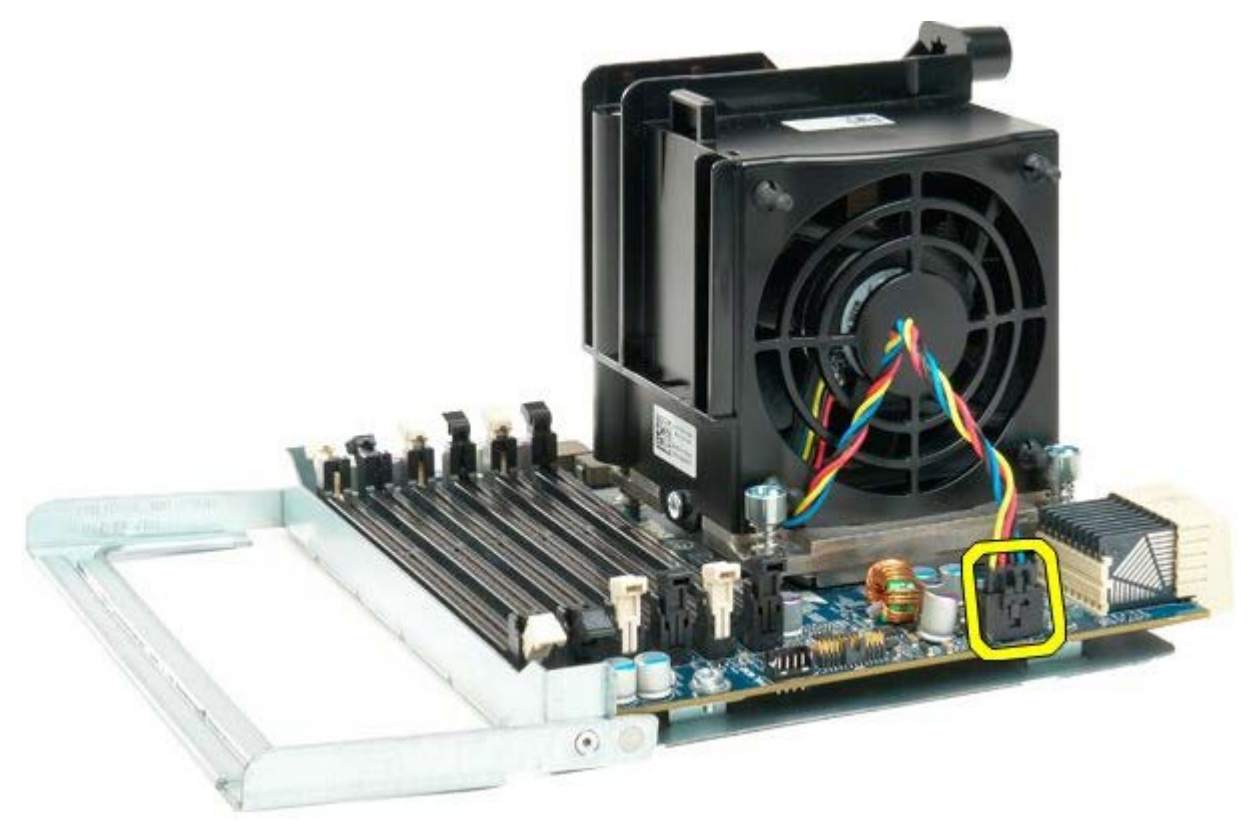

12. Uvolněte čtyři jisticí šrouby na sestavě chladiče/ventilátoru duálního procesoru.

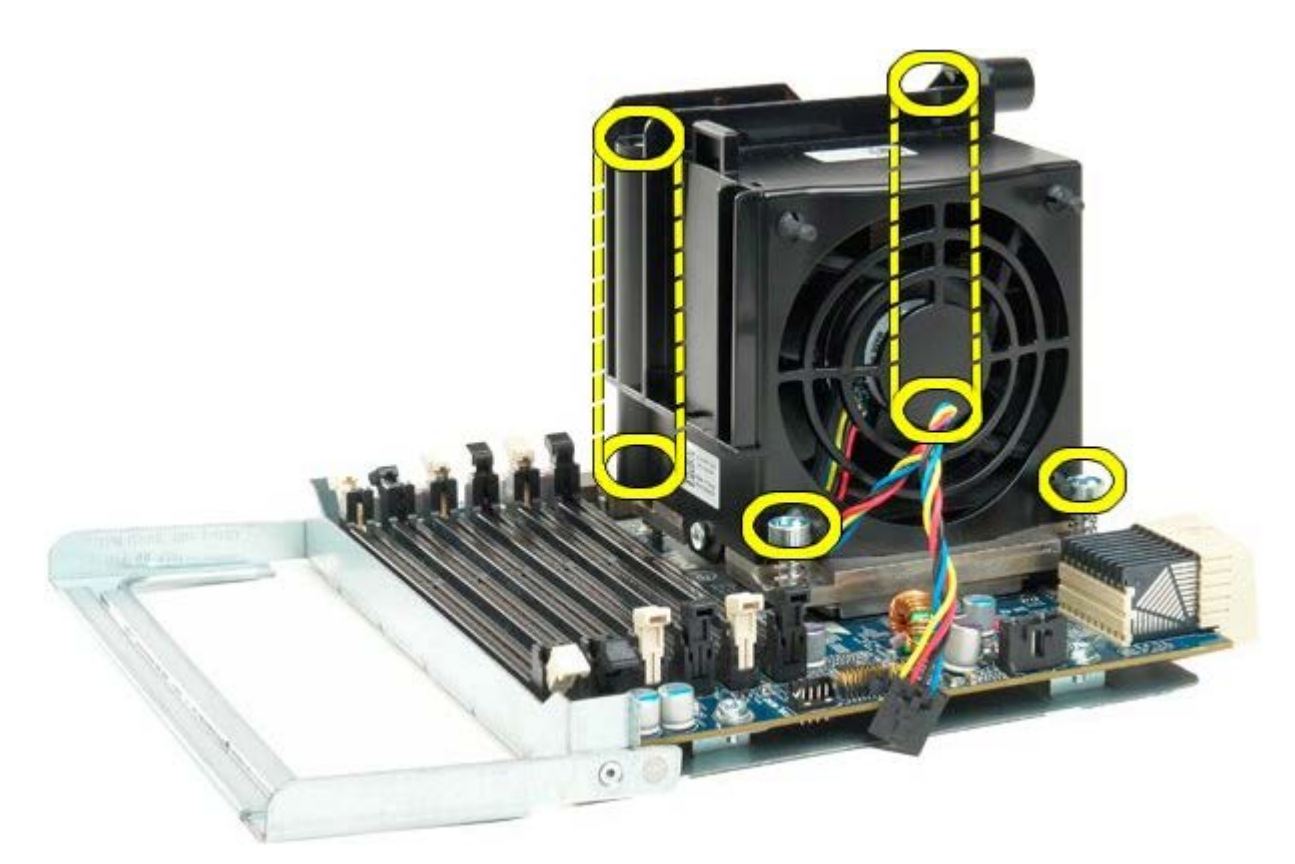

13. Demontujte sestavu ventilátoru chladiče z desky duálního procesoru.

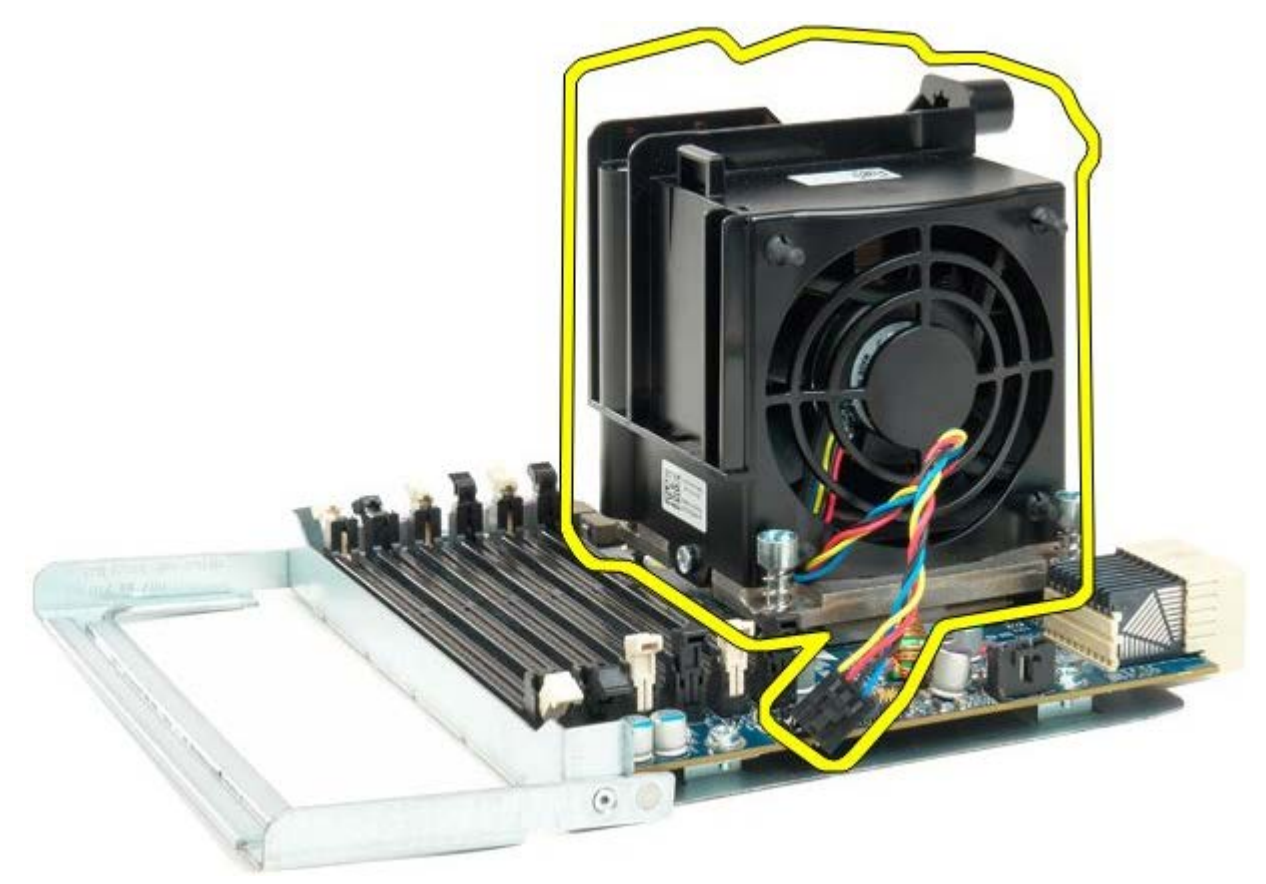

14. Uvolněte kryt duálního procesoru stisknutím uvolňovací páčky a vysunutím ven.

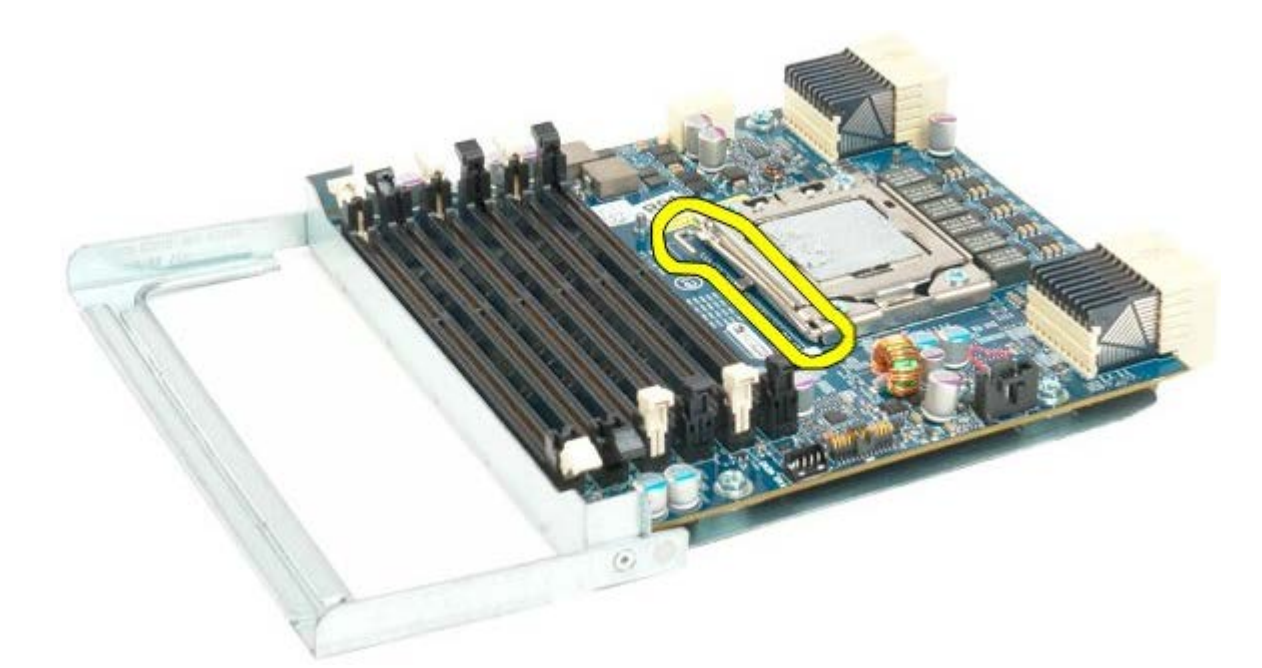

15. Otevřete kryt duálního procesoru.

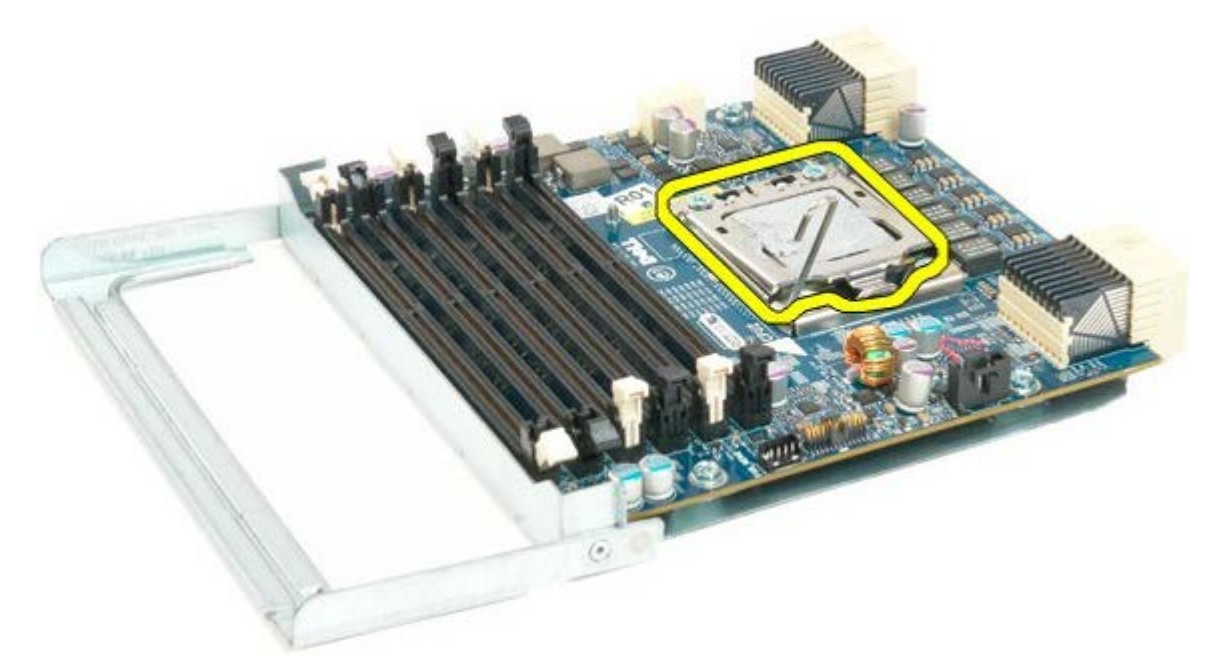

16. Demontujte duální procesor z desky duálního procesoru.

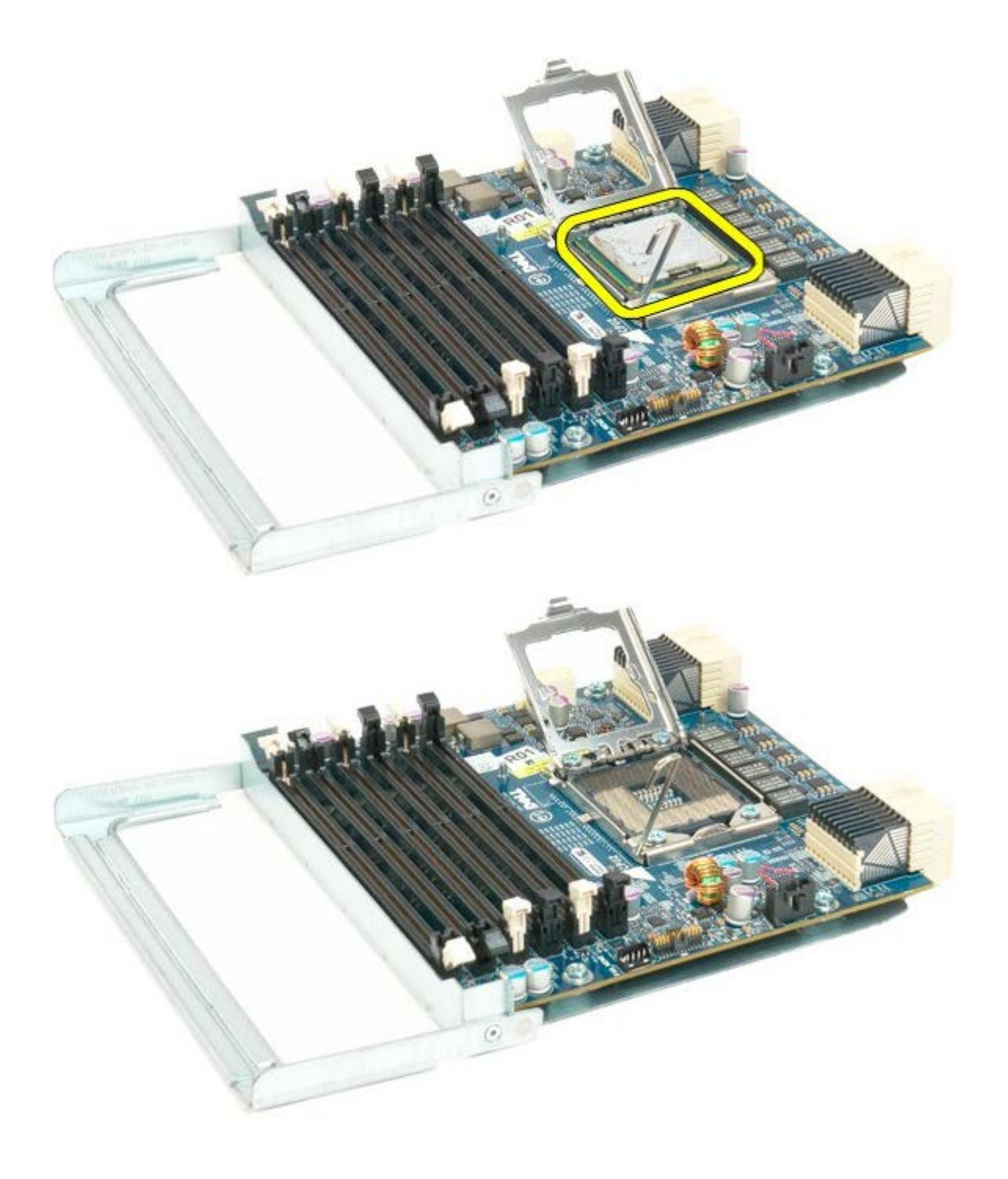

## **Vstupní/výstupní panel**

### **Servisní příručka počítače Dell Precision™ T7500**

**VAROVÁNÍ: Před manipulací uvnitř počítače si přečtěte bezpečnostní informace dodané s počítačem.**  $\mathbb{A}$ **Další informace o vhodných bezpečných postupech naleznete na domovské stránce webu Regulatory Compliance (Soulad s předpisy) na adrese www.dell.com/regulatory\_compliance.**

### **Demontáž vstupního/výstupního panelu**

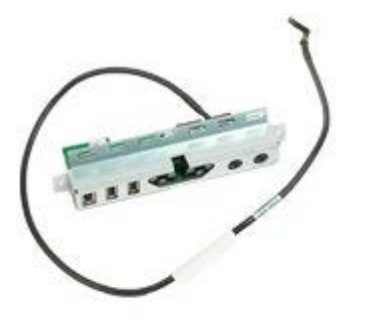

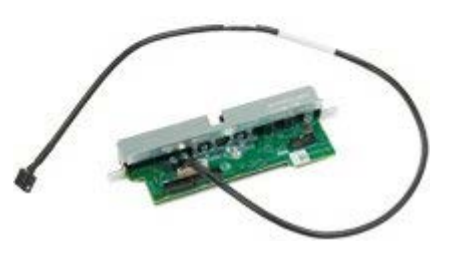

- 1. Postupujte podle pokynů v části [Před manipulací uvnitř počítače](#page-1-0).
- 2. Sejměte [kryt počítače](#page-23-0).
- 3. Demontujte [sestavu předních ventilátorů](#page-37-0).

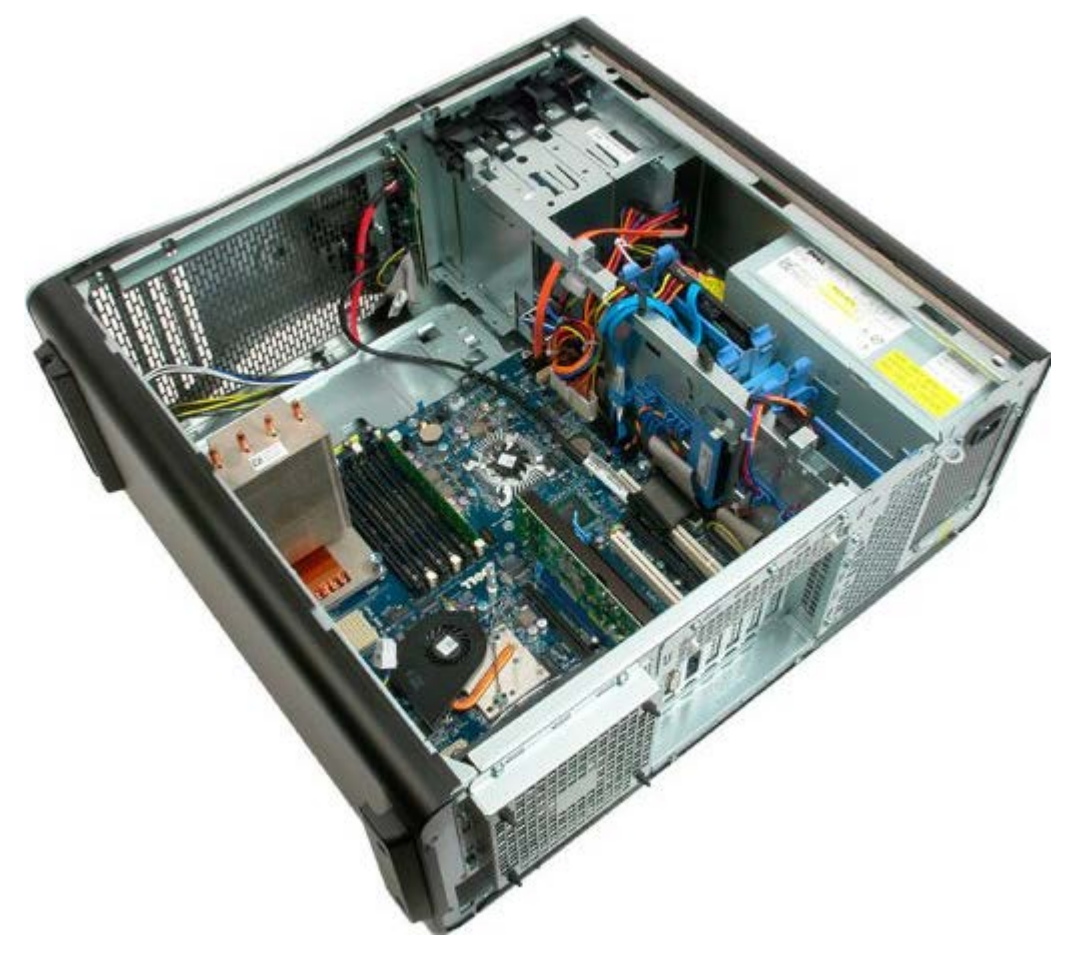

4. Odpojte kabel zvuku od vstupního/výstupního panelu.

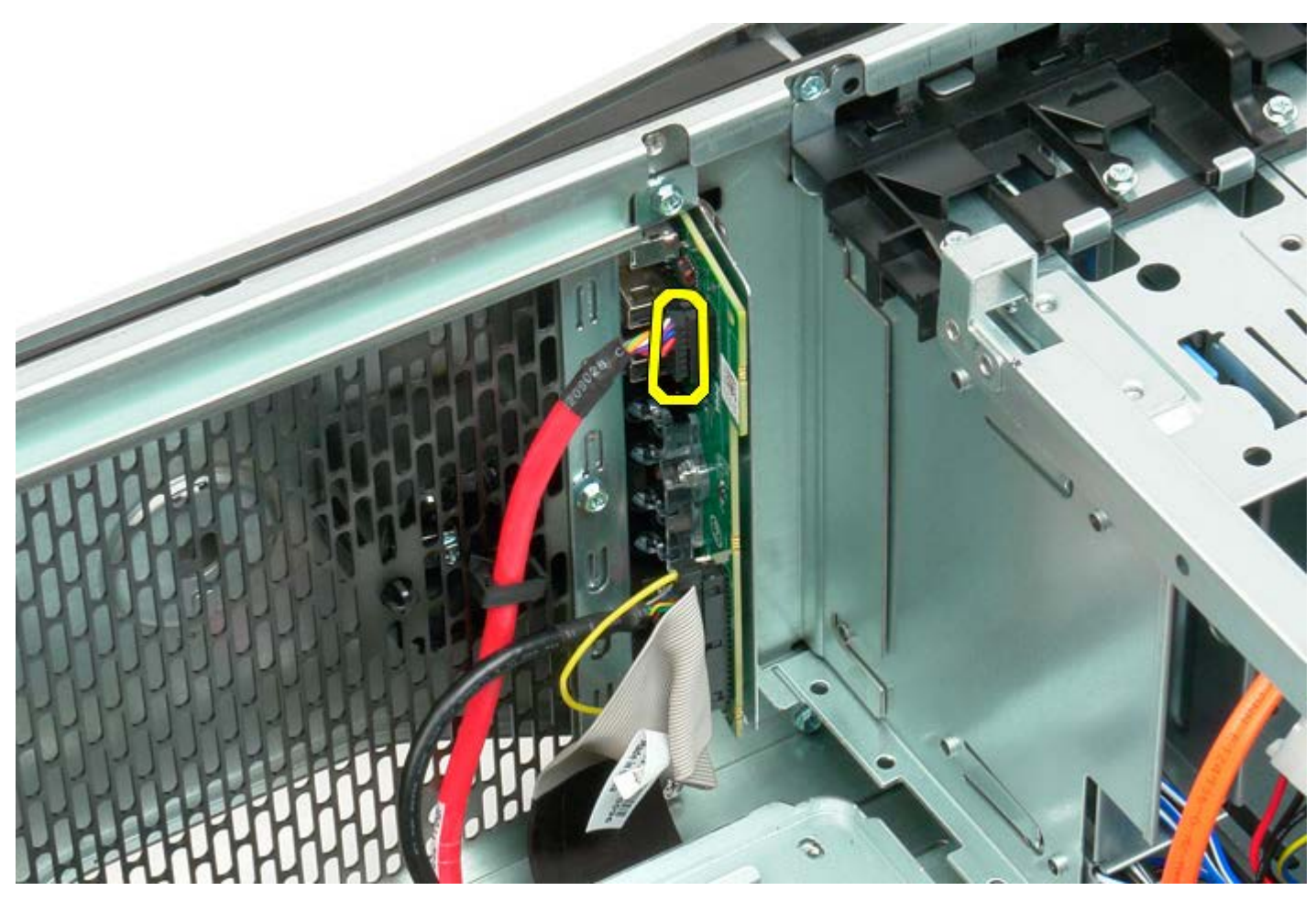

5. Odpojte datový kabel.

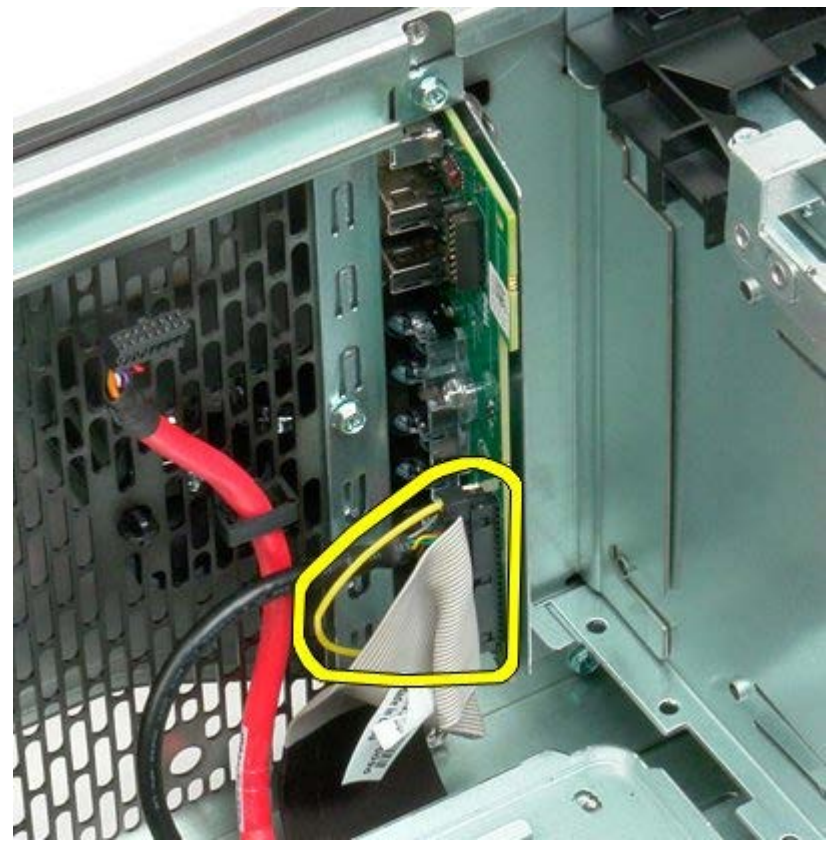

6. Odpojte kabel USB.

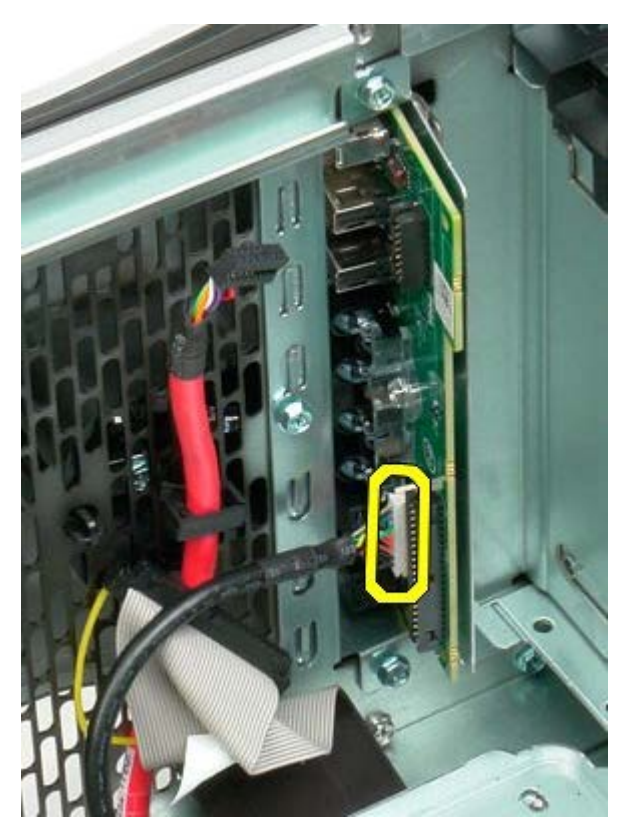

7. Vyjměte šrouby, které upevňují vstupní/výstupní panel ke skříni počítače.

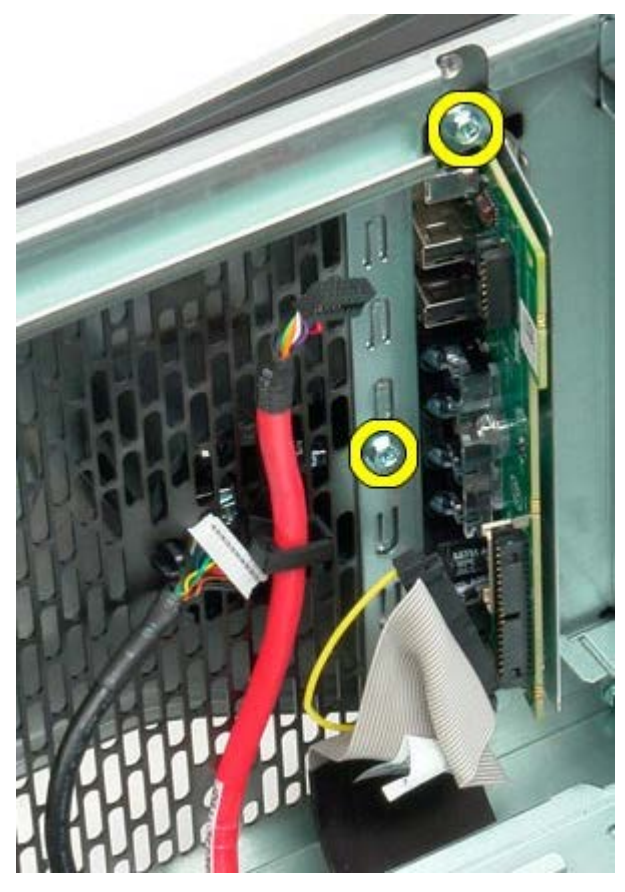

8. Vyjměte vstupní/výstupní panel z počítače.

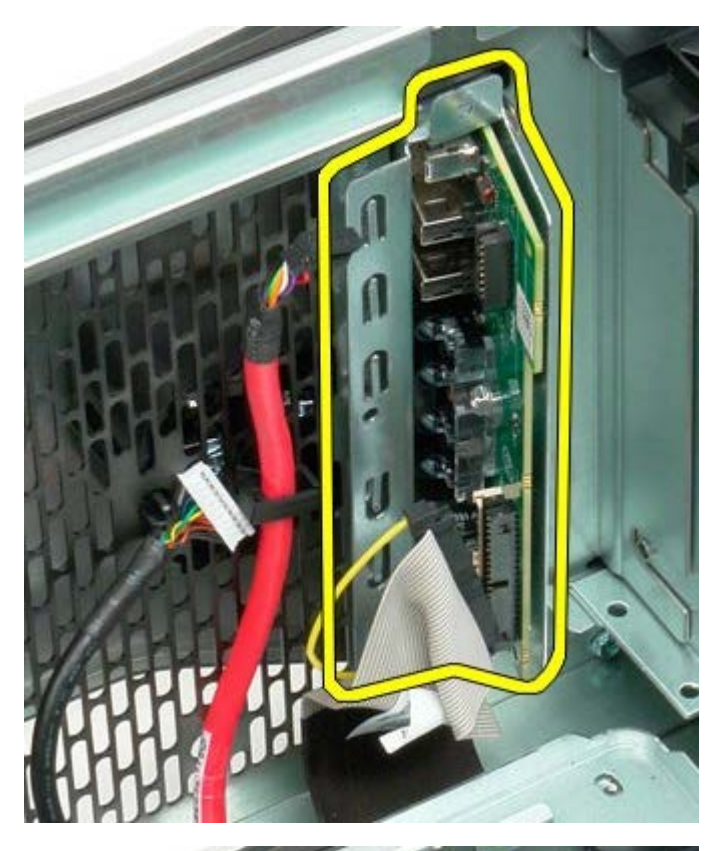

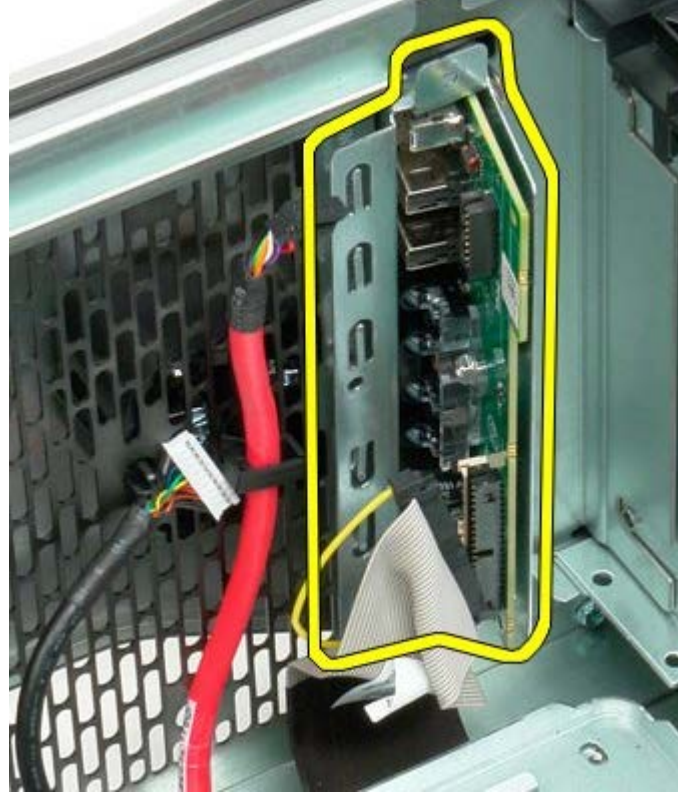

# **Základní deska**

### **Servisní příručka počítače Dell Precision™ T7500**

**VAROVÁNÍ: Před manipulací uvnitř počítače si přečtěte bezpečnostní informace dodané s počítačem.**  $\mathbb{A}$ **Další informace o vhodných bezpečných postupech naleznete na domovské stránce webu Regulatory Compliance (Soulad s předpisy) na adrese www.dell.com/regulatory\_compliance.**

## **Demontáž základní desky**

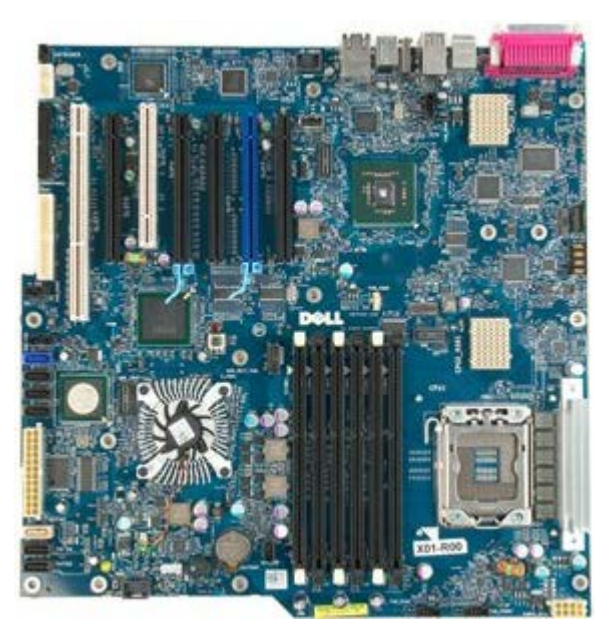

- 1. Postupujte podle pokynů v části [Před manipulací uvnitř počítače](#page-1-0).
- 2. Sejměte [kryt počítače](#page-23-0).
- 3. Vyjměte [ochranný kryt paměťových modulů](#page-41-0).
- 4. Vyjměte [chladič a procesor](#page-78-0).
- 5. Vyjměte [sestavu předního ventilátoru](#page-37-0).
- 6. Vyjměte [paměťové moduly](#page-75-0).
- 7. Demontujte [ventilátor procesoru.](#page-46-0)

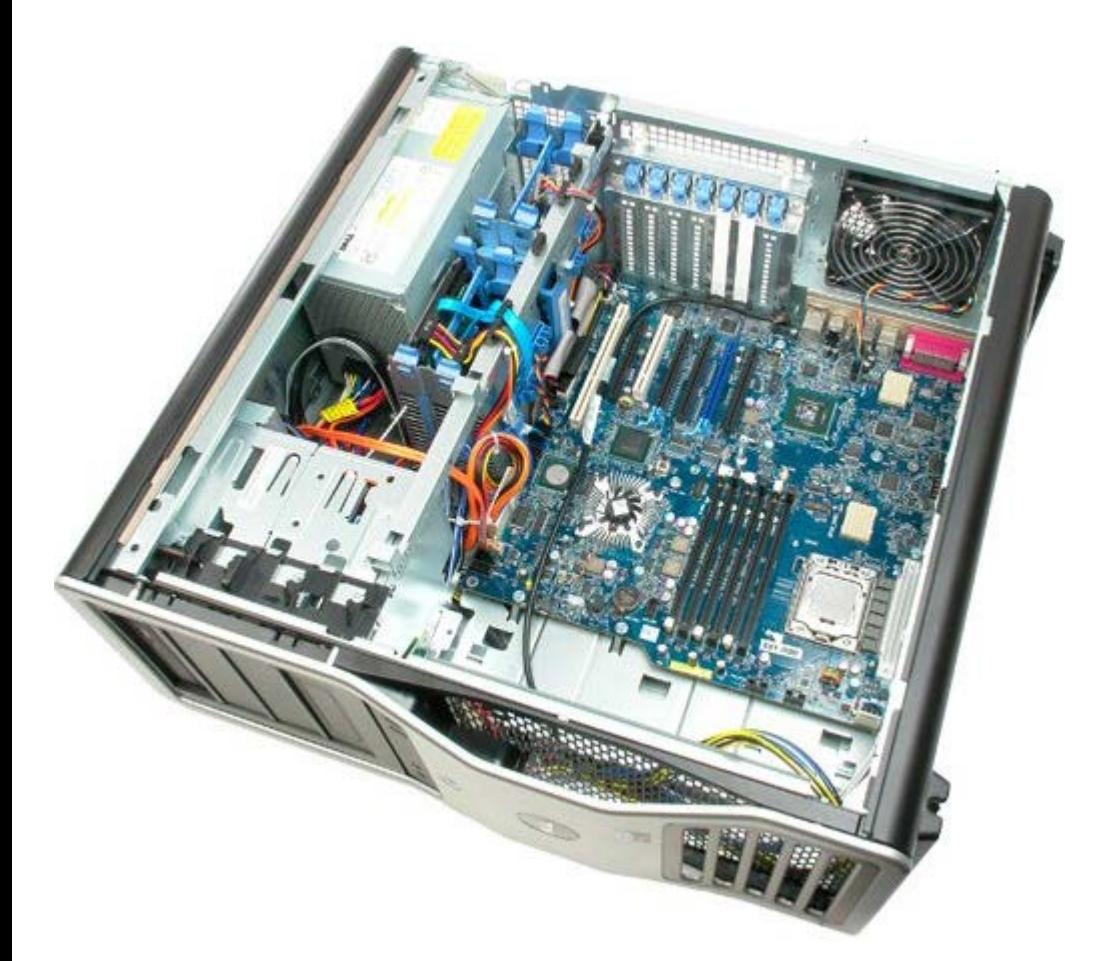

8. Odpojte kabel zadního ventilátoru.

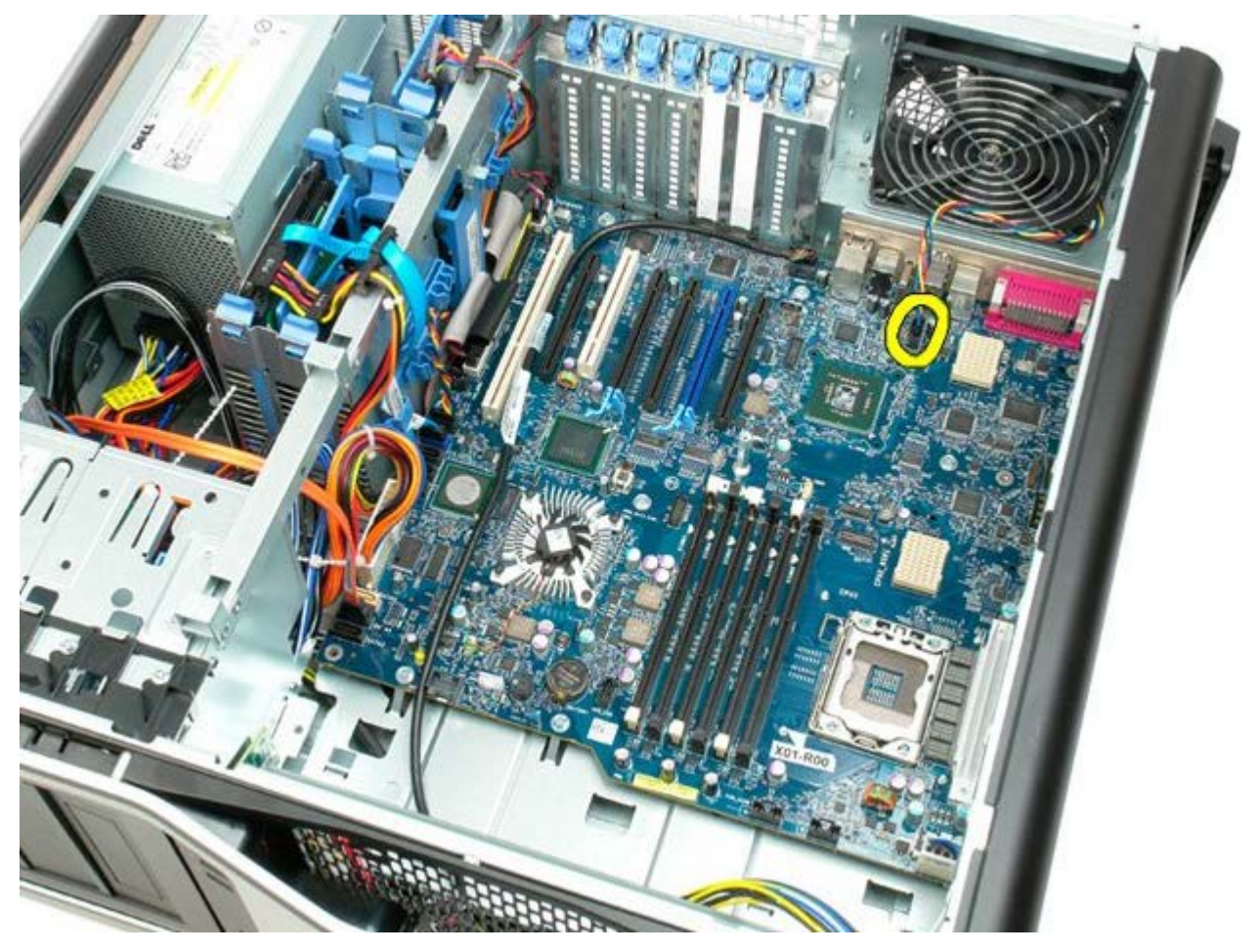

9. Odpojte zvukový kabel předního panelu.

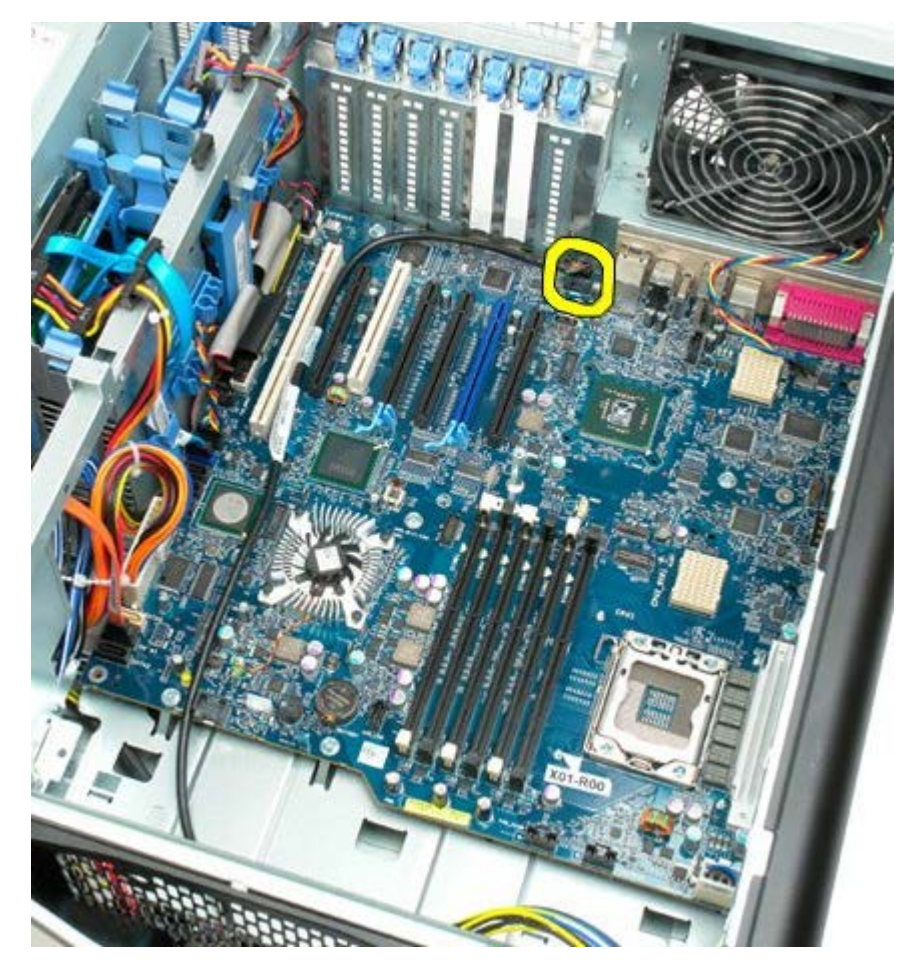

10. Odpojte kabel spínače proti neoprávněnému přístupu do skříně.

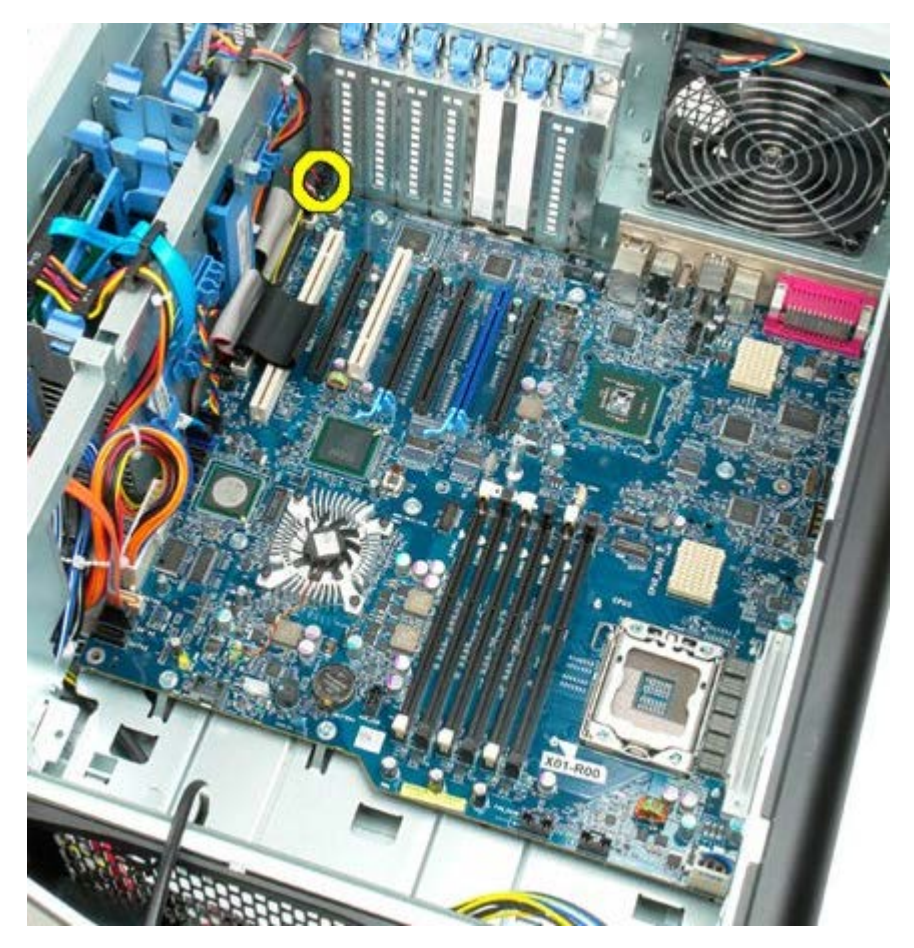

11. Odpojte kabel 1394.

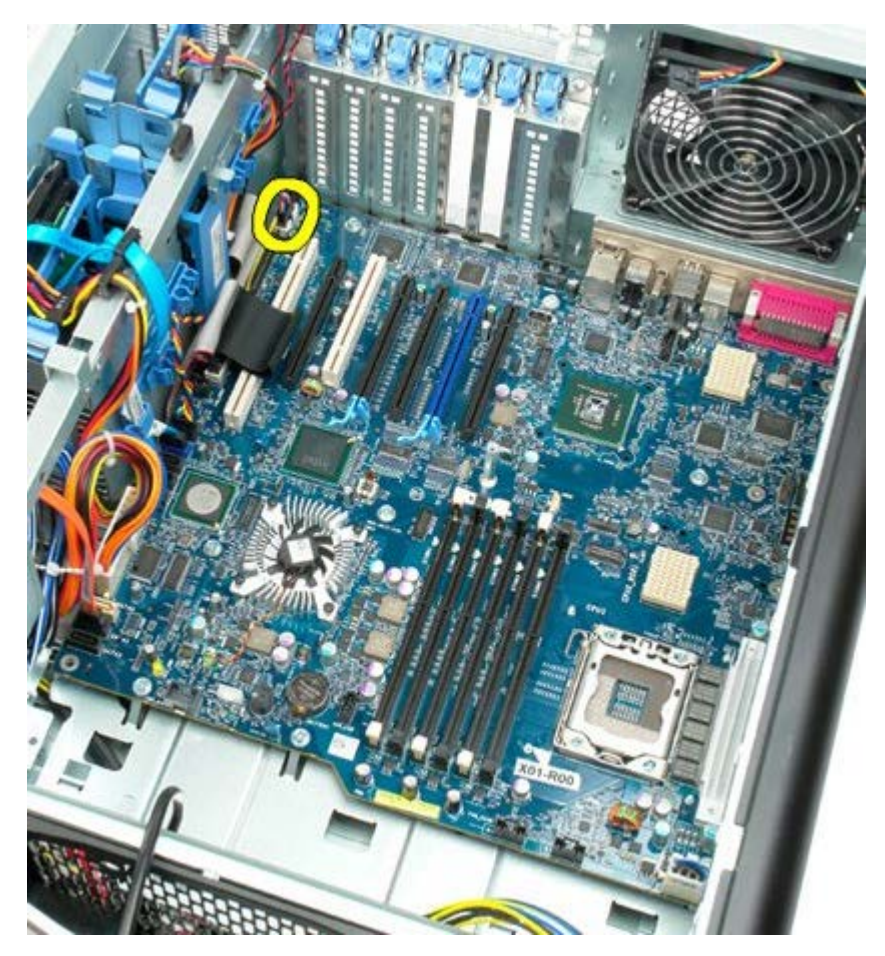

12. Odpojte kabel disketové jednotky.

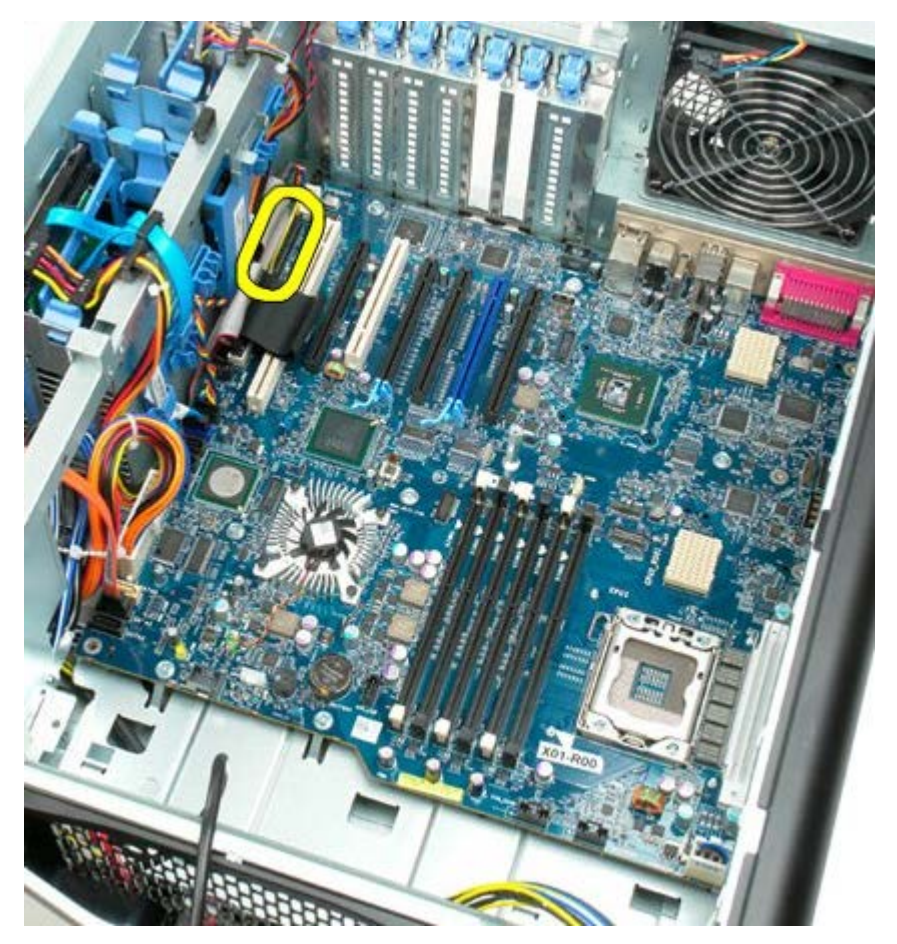

13. Odpojte kabel panelu v/v.

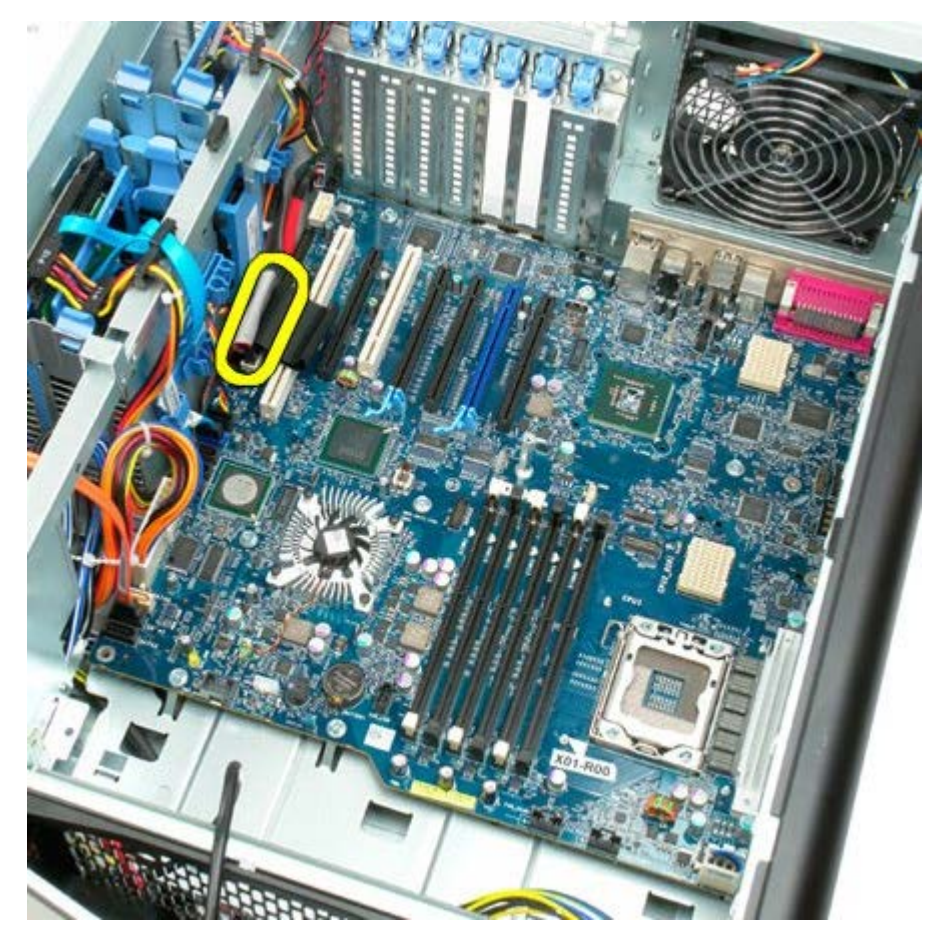

14. Odpojte kabely ventilátorů pevných disků.

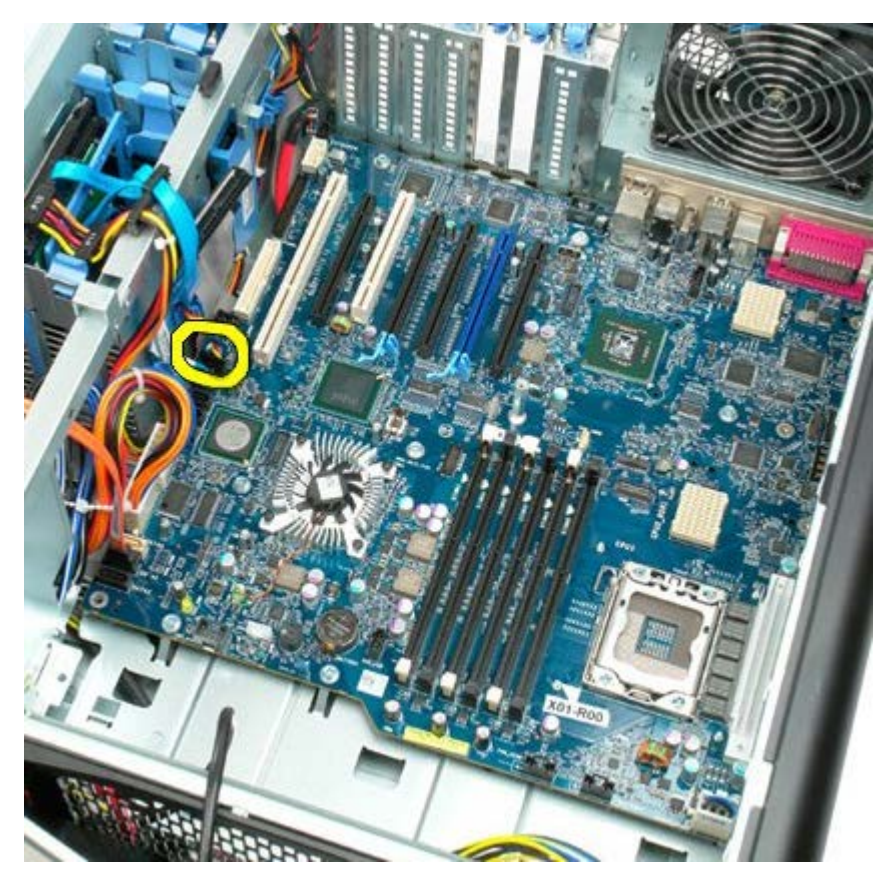

15. Odpojte datové kabely pevných disků.

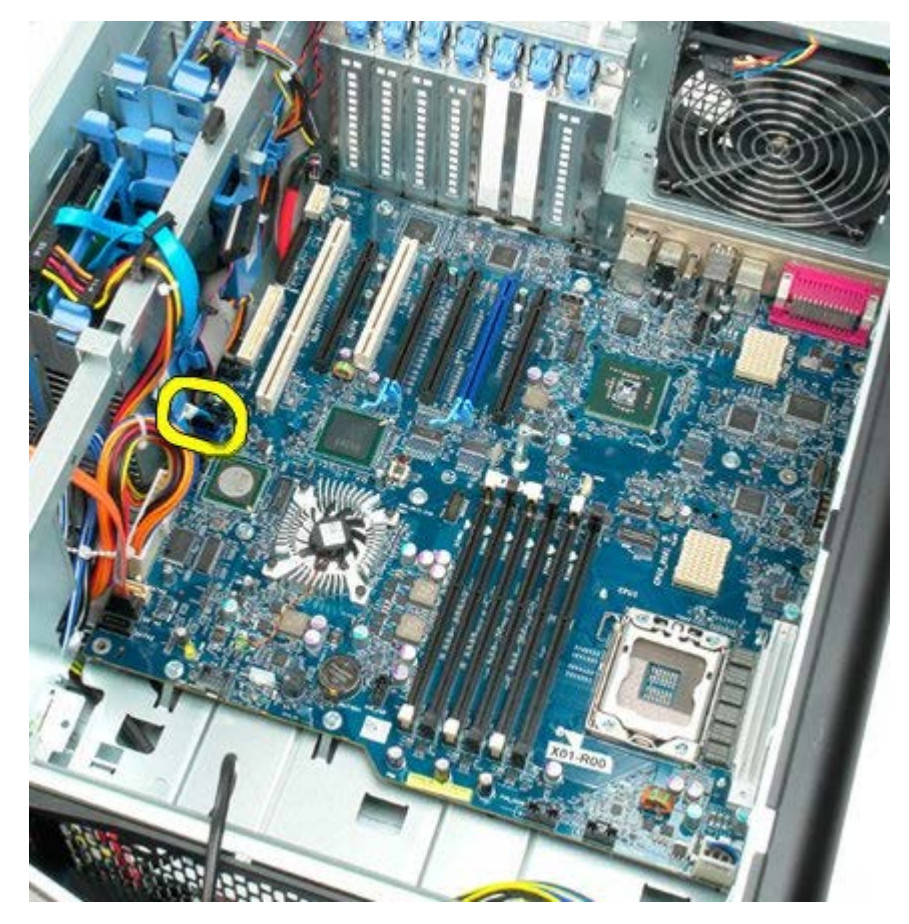

16. Odpojte kabel napájecího zdroje.

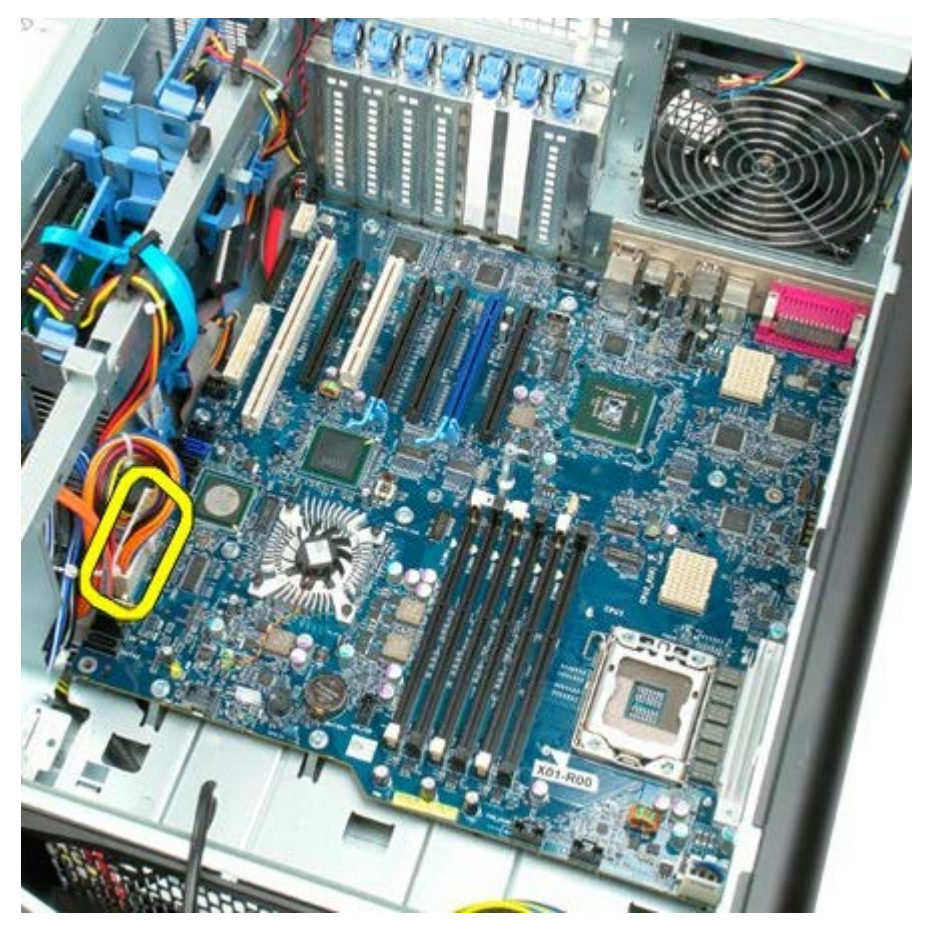

17. Odpojte datový kabel optické jednotky.

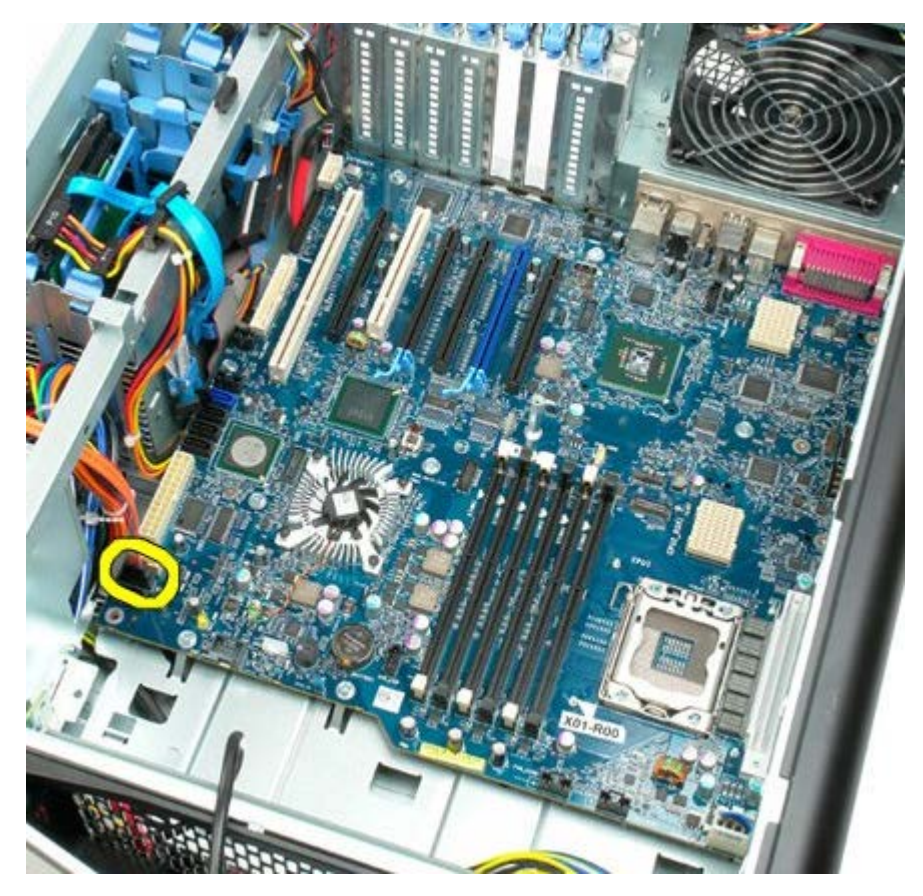

18. Odpojte datový kabel zdroje napájení.

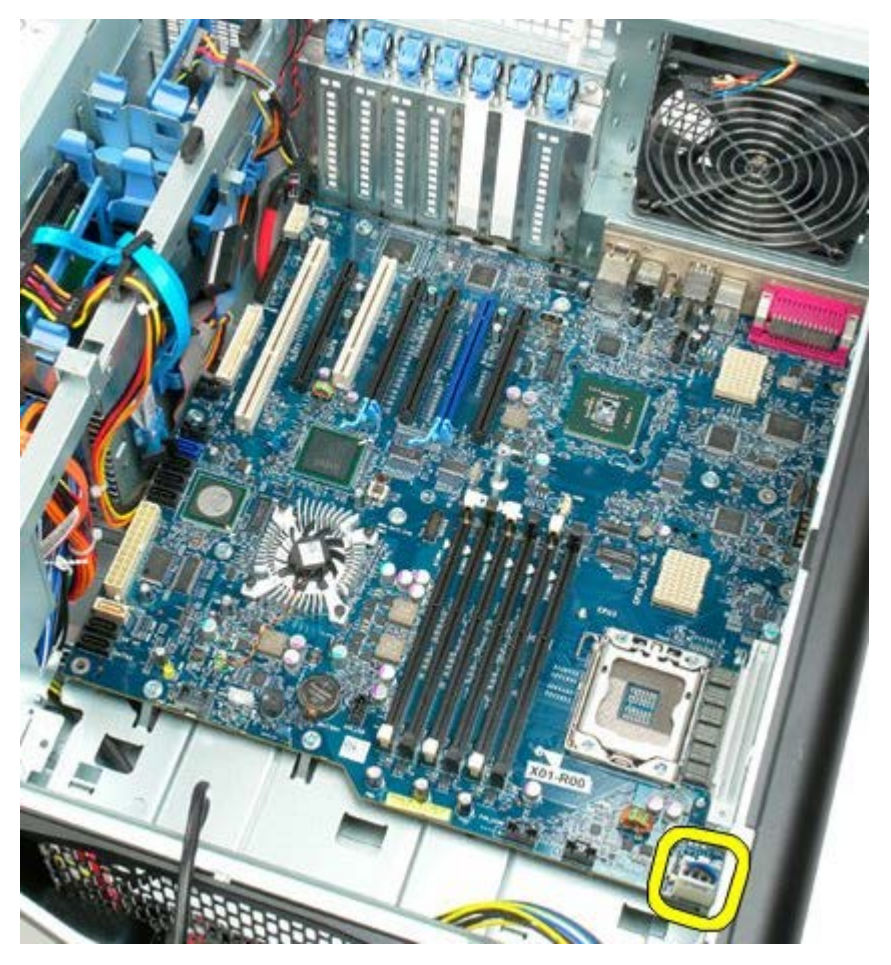

19. Vyšroubujte devět šroubů připevňujících základní desku.

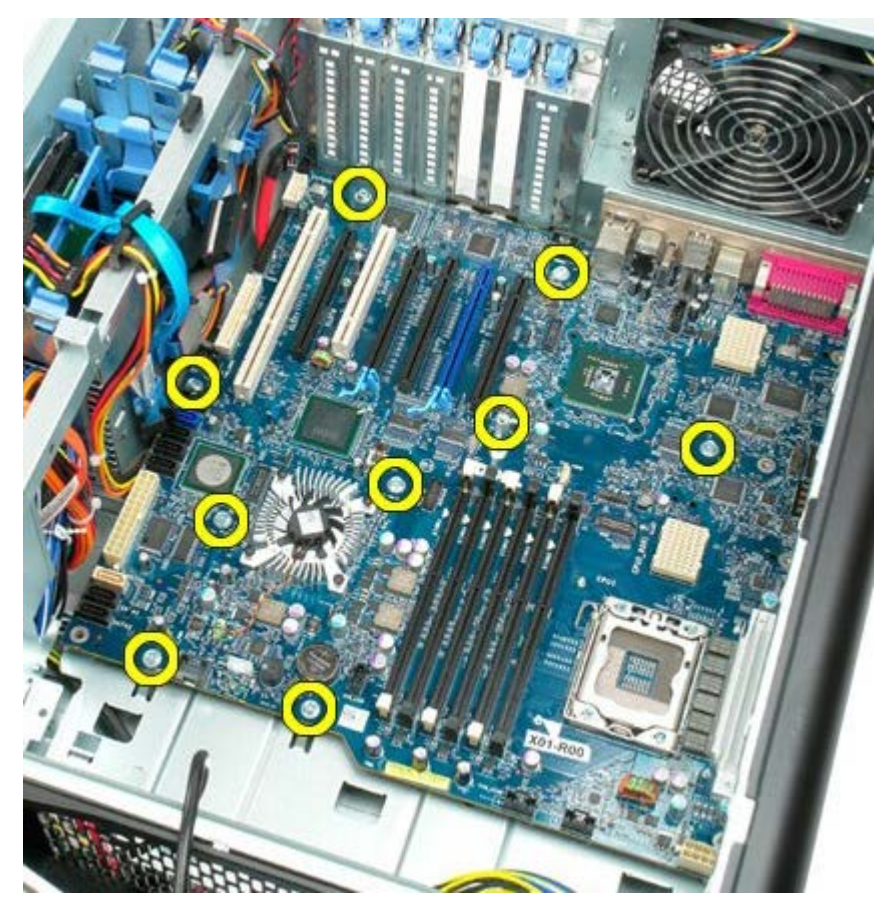

20. Posuňte základní desku směrem k přední části skříně.

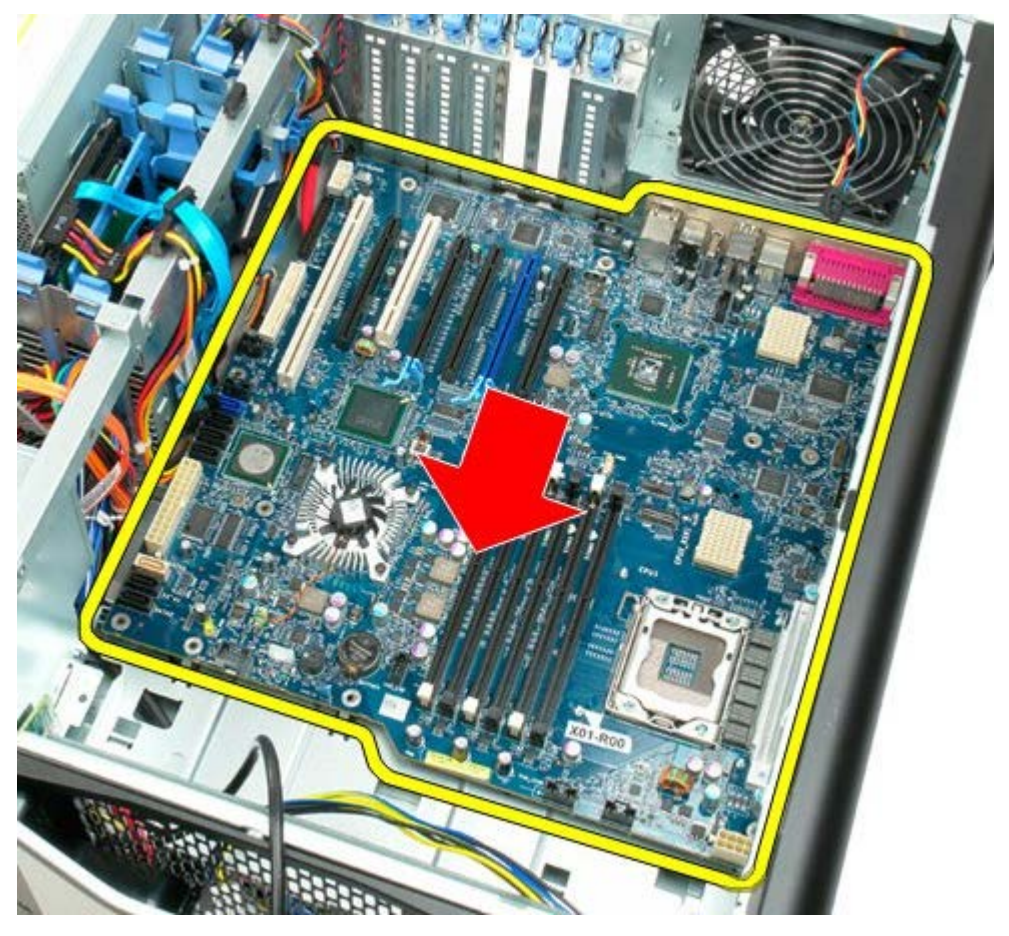

21. Zvedněte základní desku nahoru pod úhlem směrem k dolnímu okraji skříně.

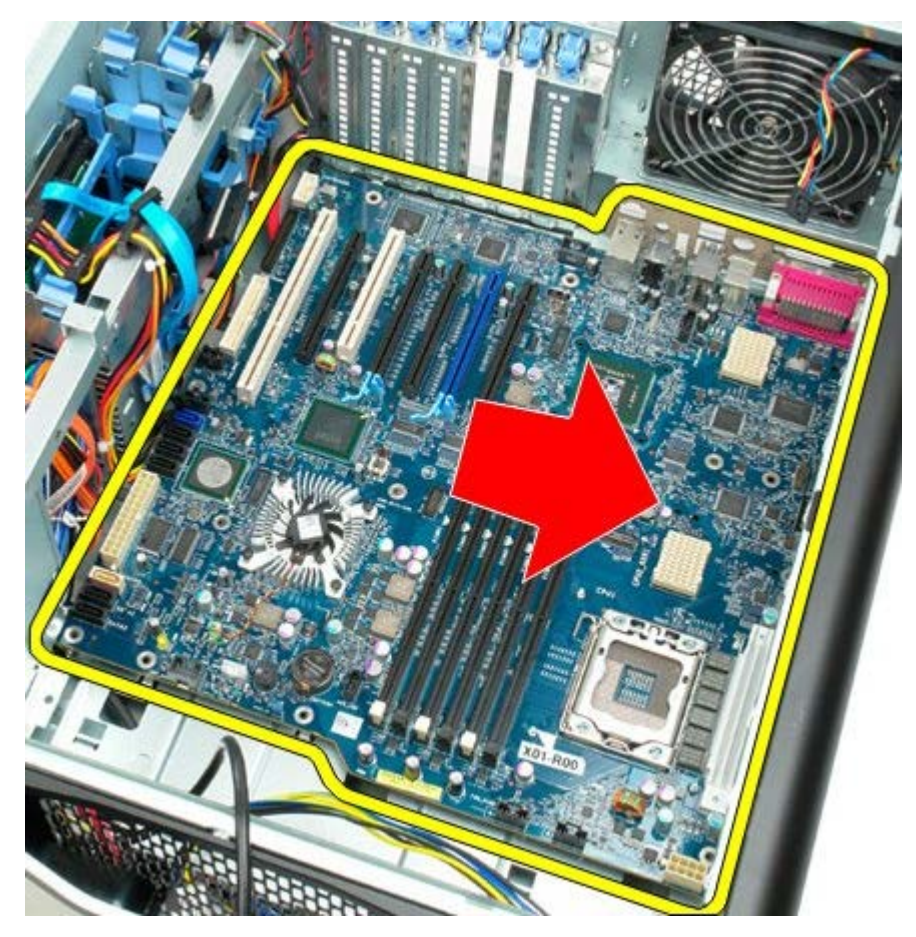

22. Vyjměte základní desku ze skříně počítače.

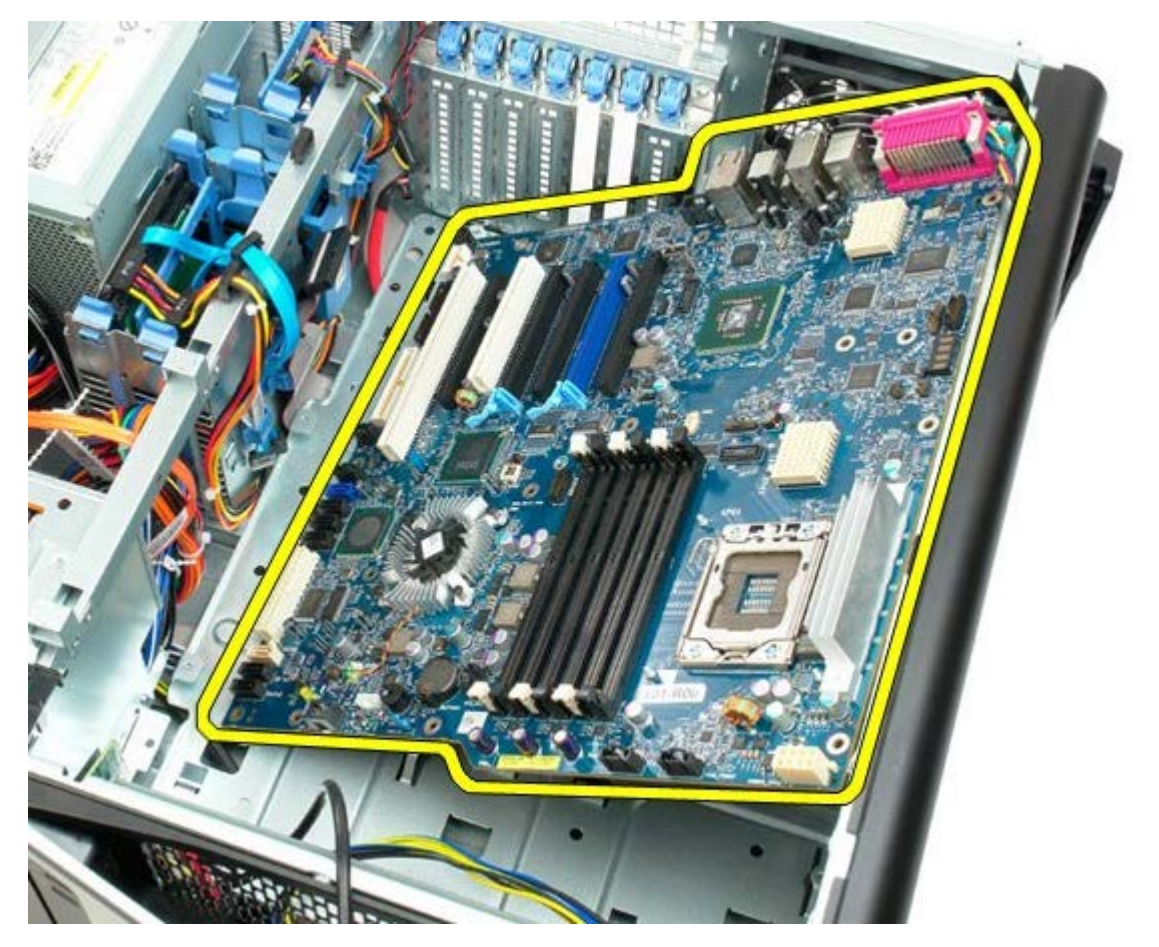

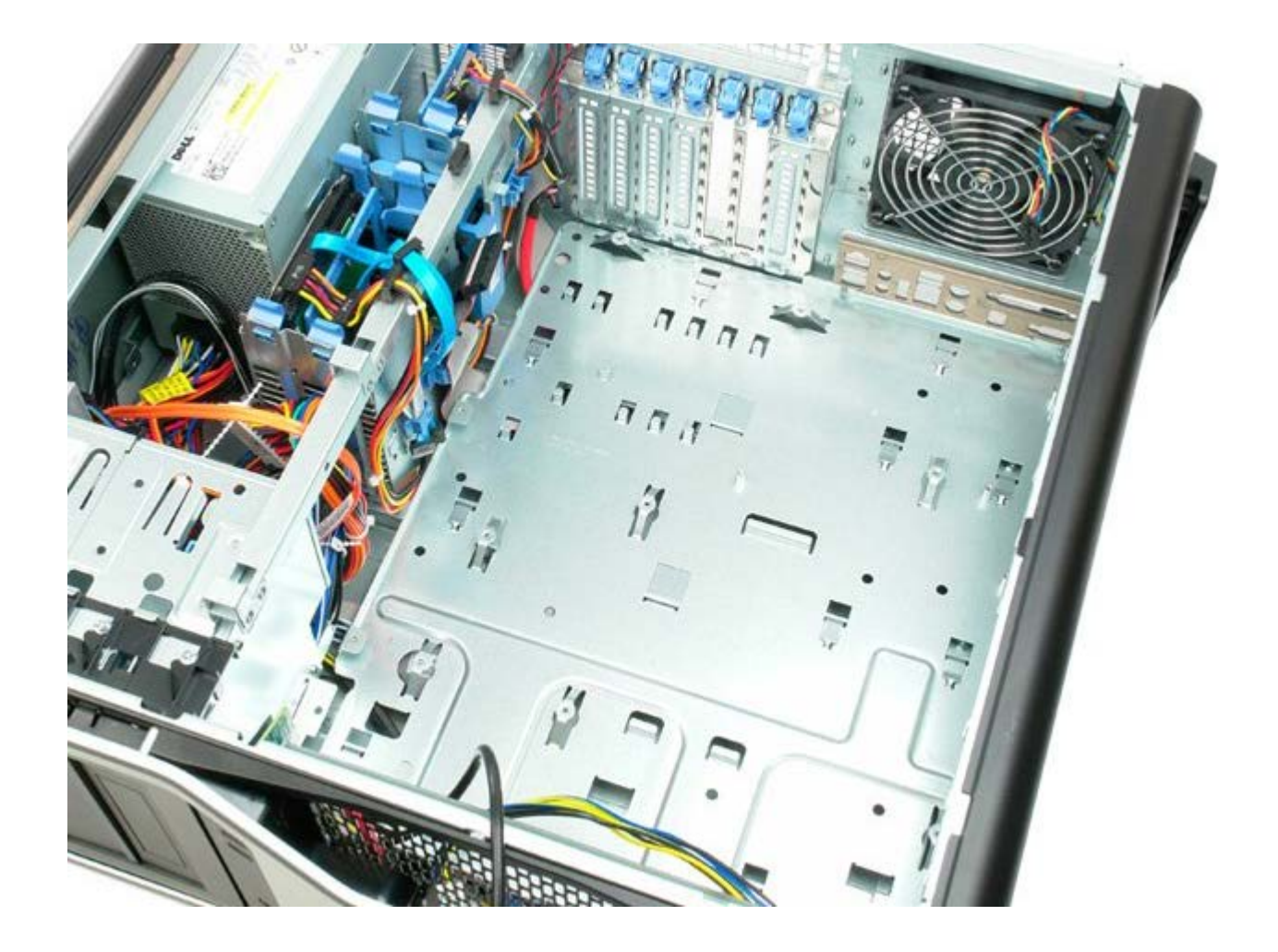